Das Magazin für aktives und kreatives Computern

**September** 1986

1Z 3409 E  $DM 5 -$ 

## **Mein Home-Compu**

## **Große** . **e Für Atari e Commodore e IBM PC e Schneider e Sinclair**

Der Weg zur künstlichen Intelligenz

## **Die Sprache Prolog**

Amstrad-Show in London

**Neues für Schneider Fans** 

## HC-Test **Farbdrucker im Vergleich**

Aktiv Computern **C64: Neues Speed·DOS Atari ST: Printer Spooler Schneider CPC: Reversi** 

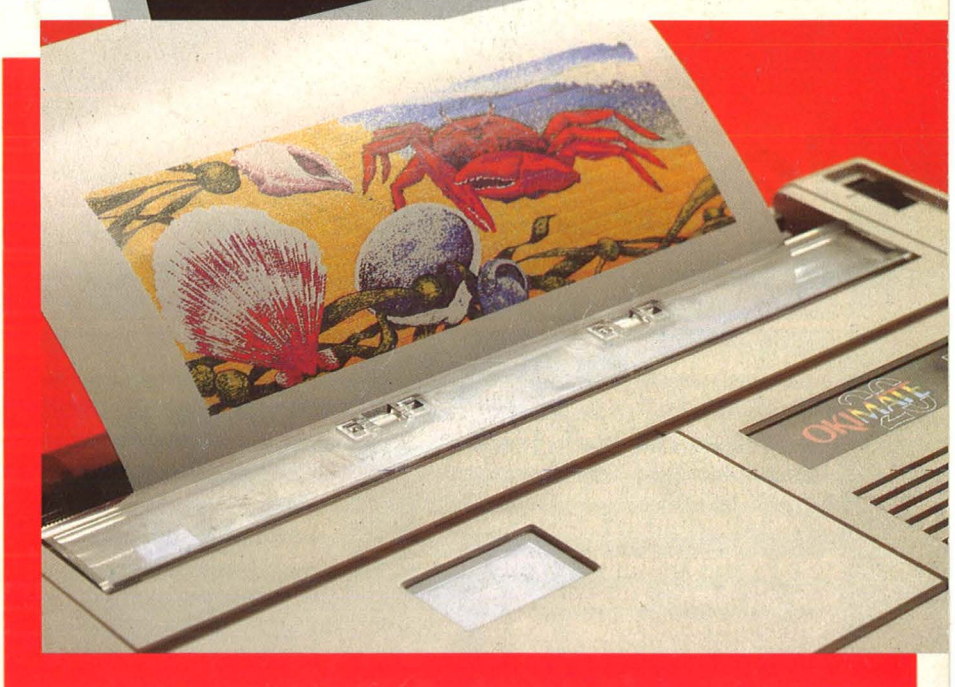

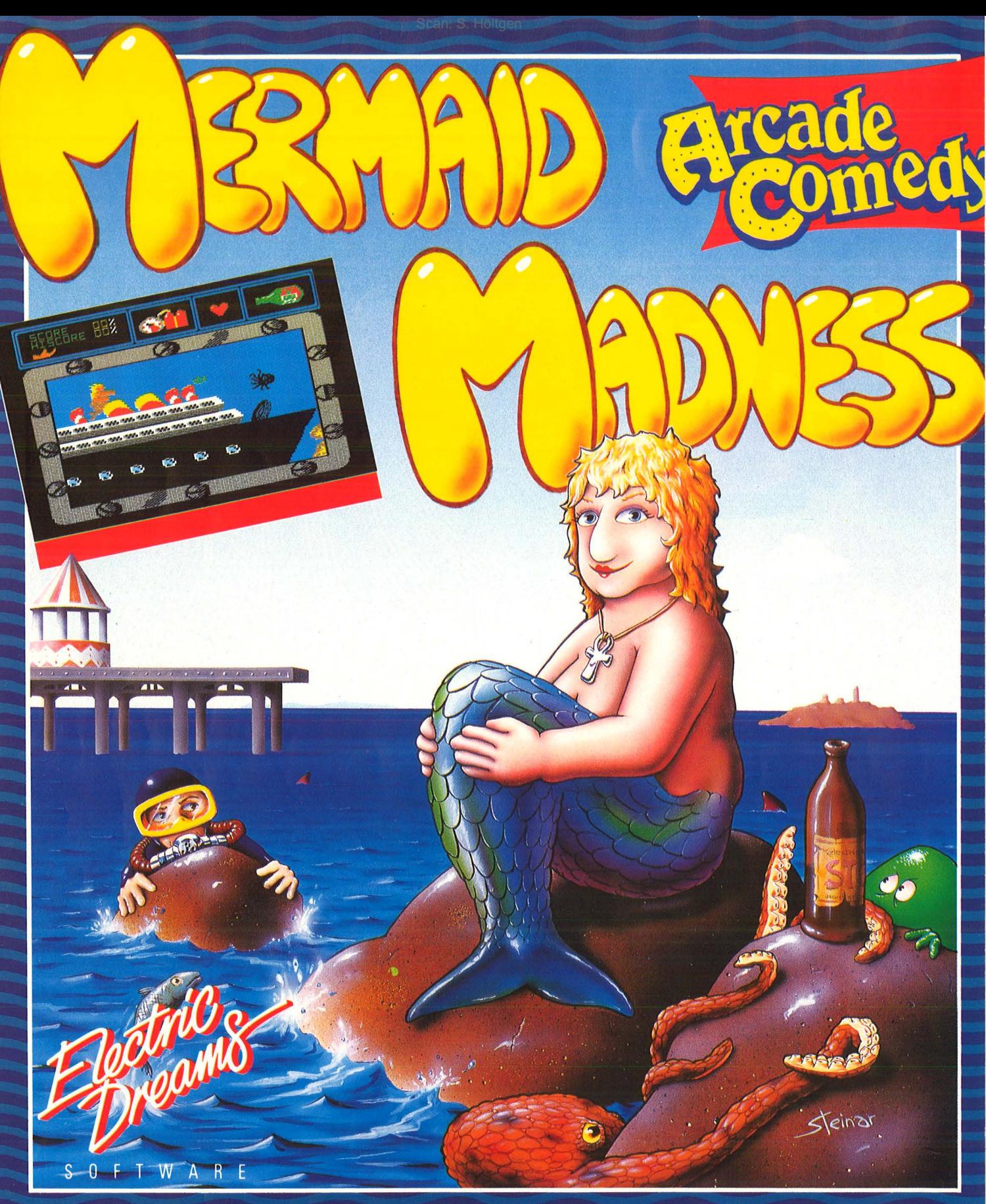

Myrtle ist verliebt. Immer wenn sie Gordon sieht, schlägt ihr Herz höher und sie versucht ihn mit der zarten Stimme eines Nebelhorns zu betörenworauf Gordon ins Wasser flüchtet.

Doch zu früh gefreut - Myrtle stürzt sich mit ihren 2 Zentnern in die Fluten und verwandelt sich in eine reizende - wenn auch etwas dickliche - Meerjungfrau.

In der phantastischen Unterwasserwelt sucht Myrtle nun verzweifelt nach Gordon. Versteckt er sich vielleicht hinter dem Wrack des riesigen Ozeandampfers, oder in der versunkenen Stadt oder... Doch erst muß Myrtle ein Guiness trinken, um ihre verliebte Suche fortzusetzen. Erhältlich für

Commodore 64 Cassette und Diskette Schneider CPC Cassette und Diskette<br>ZX Spectrum 48K

**Activision Deutschland GmbH,** Postfach 76 06 80, 2000 Hamburg 76.

**VERTRIEB DEUTSCHLAND:**<br>Ariolasoft (Exclusiv-Distributor) Rushware (Autorisierter Mitvertrieb)<br>VERTRIEB ÖSTERREICH: Karasoft (Exclusiv-Distributor)<br>VERTRIEB SCHWEIZ: **HILCU (Exclusiv-Distributor)** 

Vogel-Verlag Redaktion HC Schillerstraße 23a 8000 München 2

#### **Für und wieder Pascal**

Alles schön und gut, daß Sie sich jetzt so ausführlich mit Pascal beschäftigen aber gibt es denn sonst gar nichts mehr? Ich würde mir wünschen, daß in Zukunft weiter mehr für Assembler-Programmierer geboten  $wird - schließlich ist Ma$ schinensprache nicht nur schneller, sondern für spezielle Probleme auf der Betriebssystemebene immer noch die optimale Lösung. HELMUTREK 4156 WILLICH

Warum entschuldigen sich Autoren, die Einführungen in Pascal bringen, eigentlich immer dafür, daß Pascal, umständlich" ist? Es ist doch im Gegenteil so, daß durch Vorgabe von globalen und lokalen Variablen bestimmter Typen von Anfang an Ordnung ins Programm kommt. PROF. DR. DR. H. C. G. **SNATZKE** 4630 BOCHUM

Nichts gegen Pascal aber ich finde es unfair, daß jetzt gegen BASIC geschossen wird und alle BA-SIC-Programmierer als Chaoten abgestempelt werden. Auch in BASIC läßt sich sauber programmieren, und wenn man das Endresultat dann durch einen Compiler jagt, sind die Programme nicht langsamer als die der Pascal-Kon**kurrenz** RAINER WALDHOFF 8000 MÜNCHEN

Daß Pascal die Zukunftssprache ist, sehe ich noch nicht. Ein Programmiersystem der Zukunft kann meiner Meinung nach nur im Dialogsystem funktionieren, aber dafür reicht wohl der Speicherplatz der heutigen Home-Computer noch nicht aus.

KARL BAUMANN 6443 SONTRA

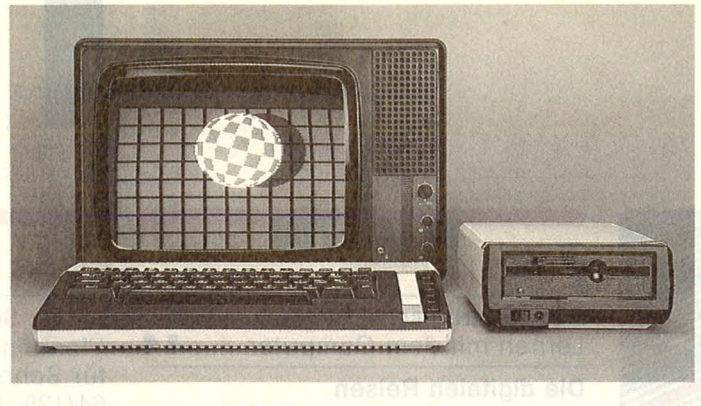

#### **Amigas Nachfolger**

#### HG 7186, Seite 116

Der letzte Hammer Als wir das Programm mit dem "Amiga-Ball" das erste Mal laufenließen, blieb auch uns die Spucke weg. Wir waren spätestens von da an überzeugt, daß unser Computer kein popeliger Atari 800 XL ist. Wir sind empört darüber, daß ein Com puter, der zu solchen Lei stungen fähig ist, so herabgewürdigt wird . ATARI-USER-CLUB 2190 CUXHAVEN 1

ln Ihrer Juli-Ausgabe haben Sie einen weiteren Beweis dafür geliefert, daß Sie von Commodore bestochen sind. Oder hätten Sie sonst den Preis/Leistungs-Mörder (hoher Preis/geringe Lei stung) Commodore Amiga als Wundermaschine bezeichnet? Wenn Sie wirklich ein Programm vorweisen

#### **Unfähig!**

Mir kommt es so vor, als könnten Sie einen Personal-Computer nicht von einem Home-Computer unterscheiden. Wie kann es sonst passieren, daß der Atari 260 ST in Ihrer Hitparade in der Kategorie , , Home-Computer" landet. Daß ein Home-Computer einen 16-bit-Prozessor, ei nen Speicher von 512 KByte und eine GEM-Benutzeroberfläche besitzt, ist mir unbekannt. Mal sehen, wie lange es dauert, bis der Commodore 64 mit GEOS ein Personal-Computer geworden ist. OLIVER BACZKOWSKI 1000 BERLIN 41

können, welches den Amiga-Ball nachmacht, so sei Ihnen vergeben. Im anderen Fall erwarte ich von Ihnen, daß Sie sich in aller Form bei allen Atarianern entschuldigen und in Zukunft solche perversen Veröffentlichungen unterlassen. Denn wenn man den Atari 800 XL neben den wirklich popeligen Commodore 64 hinstellt, so muß man doch zugeben, daß der Atari 800 XL ein weitaus schöneres Design vorwei sen kann, als der Commodore 64

**RENÉ SCHUSTER** A-8020 GRAZ

Anmerkung der Redaktion : Das Programm, welches den Amiga-Ball aus der Werbung auf dem Atari 800 XL zum Laufen bringt, stammt aus den USA und liegt uns vor.

#### **Zu viel für Commodore 64**

Eigentlich sind fast alle Zeitschriften mit Programmen für C64 sehr reich gesegnet, so daß zum Beispiel ein "Sprite-Editor" wohl schon in allen Zeitschriften zu finden war und von da her nur Platz in Ihrer Zeitschrift verschwendet. Anstelle der sich immer wiederholenden Programme könnte man doch etwas für andere Computer bringen.

ANDREAS BORCHERT 2120 LÜNEBURG

## **Es lebe der**

**14773 AMI ARTING** 

**C6 4 • • •** 

HG 7186, Seite 3 Es lebe der Atari. Kann es sein, daß sich Herr Schuster, Autor eines Leserbriefs in Ihrer Juli-Ausgabe, erst seit zwei Wochen für Computer interessiert? Wenn er den Commodore 64 als Spielmaschine bezeichnet und sich dabei auf die große Anzahl von Spielen bezieht, so darf ich ihn an die große Anzahl an professionellen Anwendungen und Erweiterungen für den C64 erin nern. Außerdem eignet sich

die Hardware des C64 nun mal so gut für Spielprogramme. Der Commodore 64 wird wegen seinem schwachen BASIC neben dem Apple als Lern- und Ausbildungs-Computer eingesetzt. Das V.2-BASIC regt durch die wenigen Befehle zur eigenen Kreativität an und ist schnell und leicht zu erlernen und die hardwareorien tierte Programmierung durch PEEK und POKE ist der erste Schritt zur Maschinensprache. Der heißen und lahmen 1541 - Fioppy kann man durch Speeder, Kühlventilatoren und einem stabilisierten Netzteil sehr schnell Abhilfe schaffen.

STEFAN OTTERSBACH 5207 RUPPICHTEROTH

#### **Wie ist lhre Meinung?**

Wenn Ihnen zu einem Artikel in HC oder zur Meinung anderer Leser etwas einfällt, können Sie uns gerne schreiben. Wir freuen uns über Ihre Zuschriften. Je kürzer ein Leserbrief ist, um so größer ist seine Chance, veröffentlicht zu werden. Die HG-Redaktion

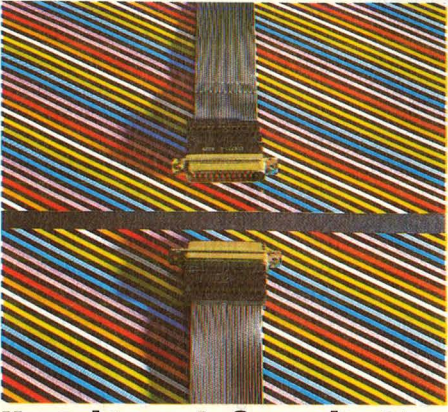

**Kontakt zur Außenwelt:** Ohne Schnittstellen läuft beim Computer fast gar nichts. Ab Seite 18

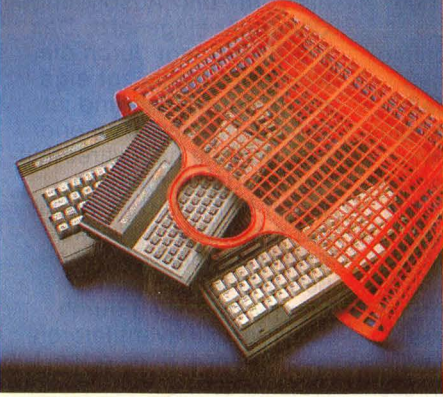

**C16-User sind gefragt:** Wie bringt man die C64-Programme zum Laufen. Ab Seite 28

## **MAGAZIN**

**Der elektronische Pauker**  Lernen mit dem Computer **14** 

**Die digitalen Reisen des Hacker S.**  Der fünfte Teil beschäftigt sich mit dem Hacken in internationalen<br>Rechnern **Rechnern** 

**Neues für Schneider Fans** Ein Bericht von der Amstrad-Show in London **102** 

**David gegen Goliath**  Der Superrechner Cray im Finale der Schach-Weltmeisterschaft ge-<br>gen einen 8-bit-Rechner 106 gen einen 8-bit-Rechner

## **WORKSHOP**

**Nullmodem und Tester**  Wie man zwei Rechner direkt koppelt und wie man beim Testen<br>Geld sparen kann Geld sparen kann

### **HARDWARE**

**Große Schnittstellen-Obersicht**  Pfandfinder für Peripheriedaten für Schneider CPC, Commodore 64/128, Atari XL, Atari ST, IBM PC und ZX Spectrum **18** 

**He-Wettbewerb für den Wühltischrechner**  Alle C16-User haben die Chance, einen brandneuen Commodore 64 zu gewinnen **28** 

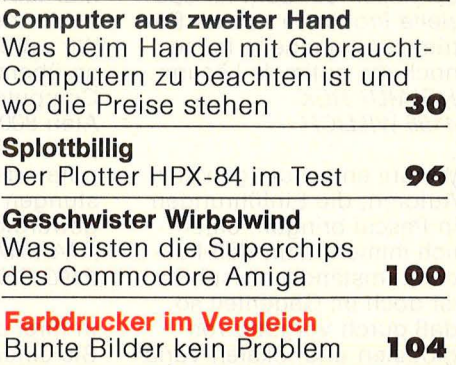

## **SOFTWARE**

**Die Sprache Prolog**  Auf dem Weg zu künstlicher Intelligenz und Expertensystemen **92** 

**Ohne Fehl und Tadel**  1st Lector auf dem Atari ST hilft bei Problemen mit der Rechtschreibung **98** 

## RUBRIKEN

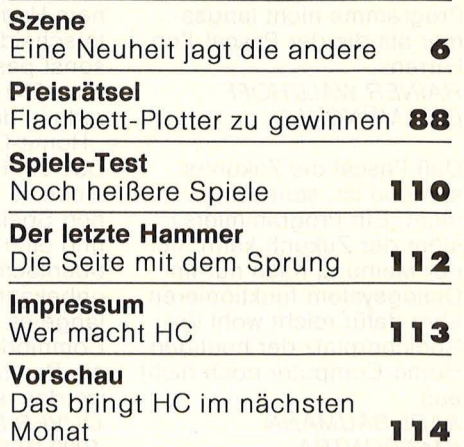

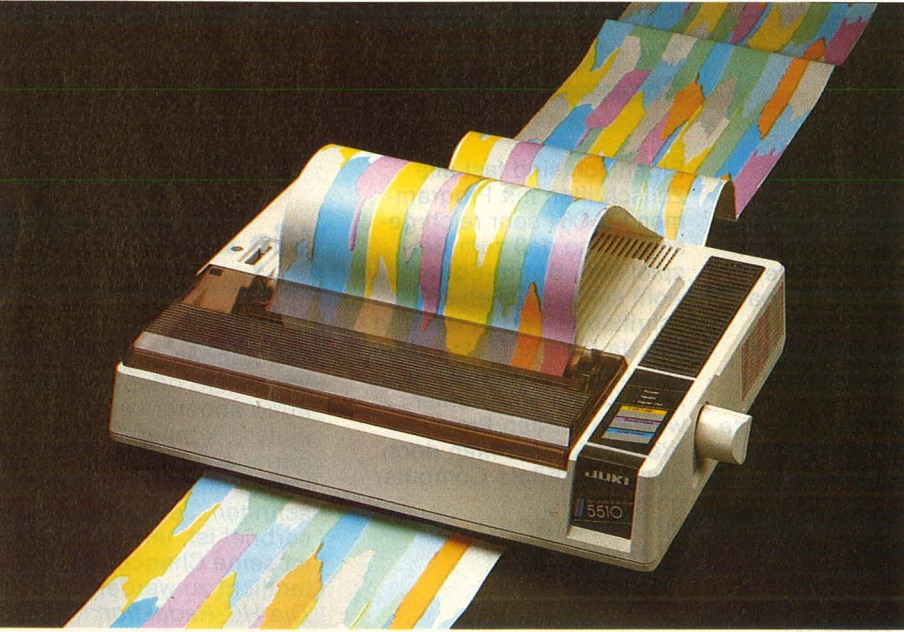

**Buntes Feuerwerk:** Die neuen Farbdrucker ab Seite 104

## SEPTEMBER 1986

## **HC-EXTRA: PASCAL**

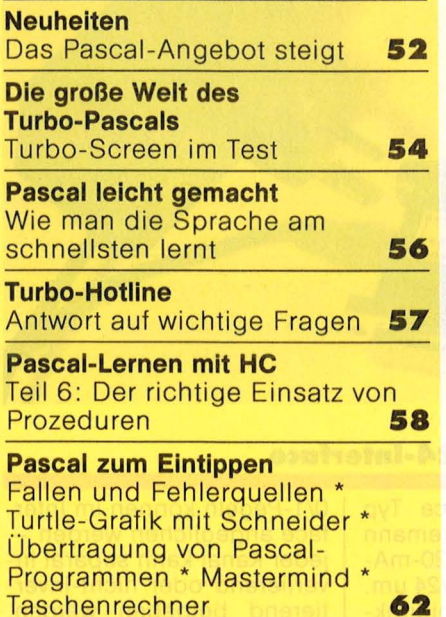

## **AKTIV COMPUTERN**

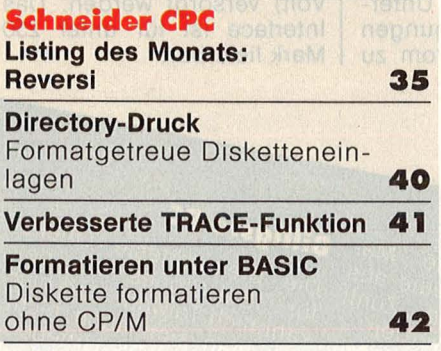

## **AKTIV COMPUTERN**

#### **Atarl XL/ST Tip des Monats: Printer-Spooler für Atari ST**  Druckerausgabe ohne Arbeits-<br>unterbrechung unterbrechung **43 Easy-DATA** Problemlose DATA-Zeilen 45 **REM-Killer 46 Page-Lister**  Auslisten nach Bildschirmseiten **46 Directoryloader**  Komfortable Auswahl von Diskettenprogrammen **47 Sicher Laden 4 9 Checksummer für Atari XL 50 Spickzettel: ..DB Master One" 77 Slnclalr Spectrum**  ZX-ärgert mich **72 UDG+**  Erweiterte Blockgrafik **76 Commodore 64/128 Speed-DOS-Neu**  Nützliche Änderungen an einem Speed -DOS-System **78 SCROLL & CLEAR 79 Joystick-IRQ**  lnterruptgesteuerte Joystickabfrnge **81 DATA-Generator für C128 82 Fiir alle Primzahlwettbewerb**  Eine riesige Primzahl ist gefunden **6 7 Bit-Parade**  Computer-Lexikon **69 Z80-Betriebssystem im Eigenbau**  Teil 4: Zahlenausgabe für Schneider CPC und Sinclair Spectrum **71 Programm-Bibliothek 73**

**K + D-Service 82** 

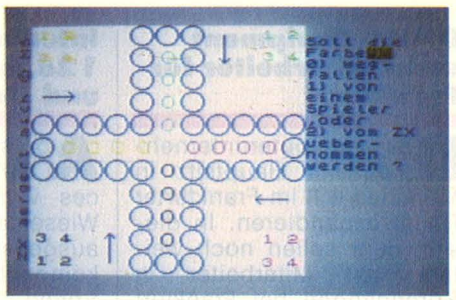

**%X-ärgert mich:** Gesellschaftsspiel für Spectrum ab Seite 72

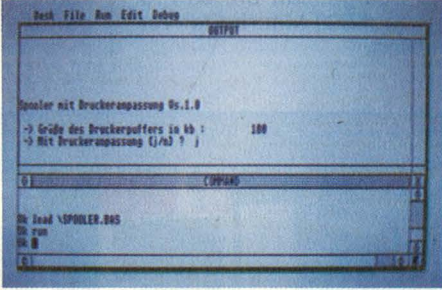

**Printer Spooler** mit Druckeranpassung für Atari STab Seite 43

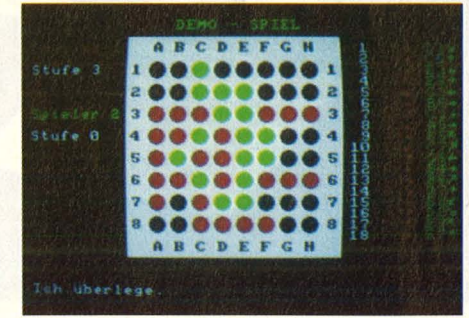

Reversi: Strategiespiel auf dem Schneider CPC ab Seite 35

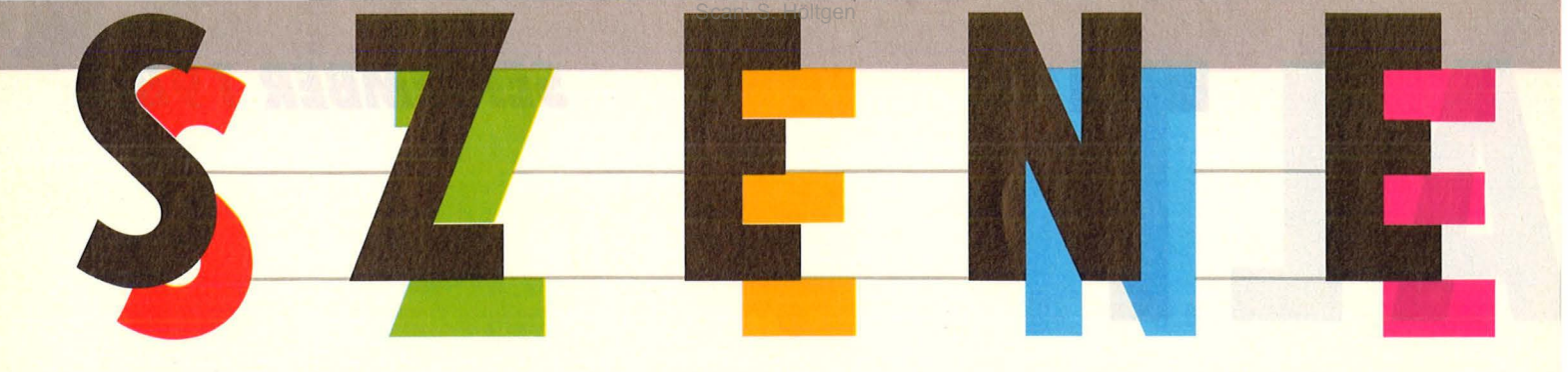

#### **Digital Equipment sucht Mitarbeiter für Frankfurt**

Das Computerunterneh-men mit Hauptsitz in München will im Frankfurter Raum expandieren. In diesem Jahr sollen noch wei-<br>tere 100 Mitarbeiter in 100 Mitarbeiter in Sprendlingen bei Frankfurt eingestellt werden. Bereits im vergangenen Jahr wurde die Belegschaft um 50 Prozent auf 500 Mitarbeiter vergrößert.

#### **Interface für C64/ 1 28 ietzt Speeddos· und Geos-kompatibel**

Ab sofort werden alle ces vom Typ 9200/G von Wiesemann in einer Version ausgeliefert, die vollständig kompatibel ist mit High-Speed Betriebssystemen wie Speeddos und Geos. Ältere Interfaces dieses Typs können gegen 50 Mark umgerüstet werden.

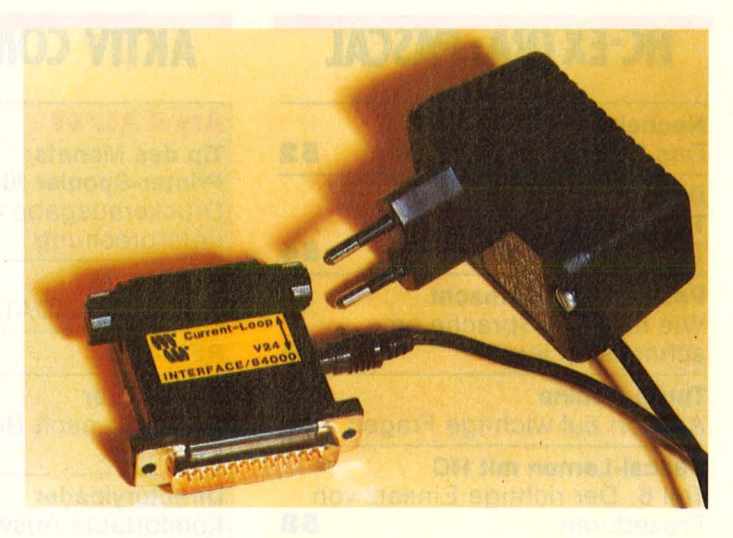

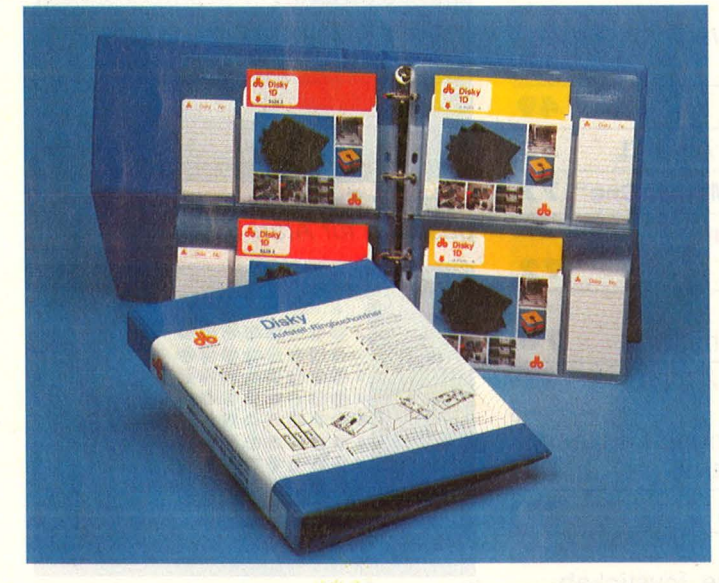

#### **Current-Loop/V24·1nterface**

**Das neue Interface Typ**<br>84 000 von Wiesemann wandelt eine 20-mA-Schnittstelle in eine V24 um. Das Gerät überträgt bidirektional; Stromschleife und V24-Seite sind durch Optokoppler voneinander getrennt. Die Stromschnittstelle arbeitet passiv. Unterschiedliche Zuordnungen von Strom-/Nicht-Strom zu 0/1 -Pegeln können im Interface angeglichen werden jeder Kanal kann separat invertierend oder nicht-invertierend betrieben werden. Das Interface kann mit einem mitgelieferten Steckernetzteil oder über das angeschlossene V24-Gerät (5 Volt) versorgt werden. Das Interface ist für unter 250 Mark lieferbar.

#### **Sorgt für Sicherheit und Ordnung**

Aufstell-Ringbuchordner<br>Auf Ablegehüllen für Disketten bietet jetzt Döbbelin & Boeder. So sei eine platzsparende Archivierung von 40 Disketten im 8"-,<br>5,25"- oder 3.5"-Format oder 3,5"-Format möglich. Das Ringbuch ist aus blauem, festem Kunststoff und ist nicht nur stets griffbereit, sondern kann auch am Arbeitsplatz aufgestellt werden.

## Was Commodore<br>noch in der Schub-<br>noch in de noch In<br>Iade hat

**noch III<br>Die Gerüchteküche ist am<br>Die Gerüchteküche ist so<br>Die Gerüchte Herbst, der** Die Gerüchteküche ist am Die Gerüchteküche ist am Die Gerüchteküche soll englich der Brodeln.<br>Brodeln. soll englich der Brodeln.<br>Amiga 2000 in Deutsch-<br>Amiga 2000 in werden.<br>Land vorgestellt eingebättung le Gerüchion Herbst, der motze für den werden,<br>rodeln. Im endlich est, der motze für den kt werden,<br>rodeln. Im endlich est, generalischen will man mit<br>and vorgestellt werden. Anniga gesenkt est, es<br>and vorgestellt eingebau Brogen: soll en Deutsch-<br>heißt es, soll in Deutsch-<br>Amiga 2000 in Werden.<br>Jand vorgestellt und<br>land der minatibilität und Also us Kompatible<br>1BM PC Kompativerk.<br>5<sup>1</sup>/4 Endlich ver NSO PC-Kompatible Damit<br>
EM PC-Kompatible Vernünftig<br>
5<sup>1</sup>/4 endlich vernünftig<br>
man endlich machen<br>
man terarbeitung  $B^{M}$   $\sim$   $Z$ ollaufwein, vernünttig<br>man endlich machen<br>man extrementing machen<br>Textuerane, werde gerade Viza-<sup>1/4</sup> endlich vermachen<br>man entbeitung machen<br>Textverarbeitung de Viza-<br>könne, werde gerade Krea-<br>könne, werde till den Krea-<br>write Classic für den strickt. The endlich machen erst einmeiner die underwerarbeitung machen erst einmeiner die underwerarbeitung (zu Farbfernsehen).<br>Könne, werde gerade Wiza- Farbfernsehen.<br>Könne, Werde gerade im den Krea- ten nutzen können.<br>Wirthweit

die Ma- Billigste PC Damit könnte die Mars<br>Damit könnte aus Zunit<br>schin schreibenden Mars Die

Damit könnte Leute aus<br>schine auch für Leute Zunft<br>der schreibendt werden.<br>der interessant Gerücht: Mit Jannie auch lunden<br>der schreibennt werden.<br>der interessant werden.<br>sehr noch ein Gerücht: Nach noch ein des aufg schiller<br>der interessant werden.<br>sehr interessant werden.<br>Und noch ein des aufgeder interessant i with the sent interessant certical services autogeneously der Einführung des aufgestelligen<br>Lund noch ein des aufgestelligen<br>Letzten Modella derzeitigen sehr moch ein der aufge-<br>Und noch ein der Soll der<br>der Einführung des soll der<br>motzten Modells soll der Teiligen<br>motzis für den kt. werden Ind neintunrung us soll der<br>der Einführung derzeitigen<br>motzten Modells berzeitigen<br>Preis in gesenkt man mit der Eine Modells derzeitigen,<br>motzten der der werden,<br>preis für den der werden,<br>amiga gesenkt man mit<br>schießlich will können. Es<br>stari mithalten gemunkelt, ver

tsch- Amiga<br>
inten. Schließlich will filmen. Es<br>
pauter schließlich Können könnett, es<br>
at und Atari mittal sogar gemunkelt, es<br>
intension damit die Einsteiger<br>
münttig gäbe damit die Finsteiger<br>
münttig gäbe damit die Gua wird Spoon eine Einsteigen<br>gäbe noch die Einsteigen<br>sion, damit die neimischen<br>erst einmalam die Qualitä-<br>erschiernsehen einen. gabe Hamit die Limischen<br>sion, damit die meimischen<br>erst einmal am nei Qualitä-<br>Farbfernseher können.

**gste PC**<br>preiswerteste Quelle<br>liem-Clones Lind hie **BilliesTe The Quelle**<br>Die preiswerteste ist be-<br>tür IBM-Clones Und hier<br>kanntlich Taiwan auch nicht-<br>hält man s RIOS-Urheber-Die UBM-Clones<br>iur IBM-Clones, und hieft<br>kanntlich Taiwan, uch nicht<br>kanntlich Taiwan, uch nicht<br>nält man BIOS-Urheber-<br>so eng und so weiter und<br>rechte und mit Ulig an ei rafilman sich as Urhebert<br>so eng an BIOS-Urhebert<br>so ente und so weiter und<br>recht gar mit Originalnalt man BIOS-offer und<br>so eng an d so weiter und<br>rechte und so weiter nal-<br>rechte gar mit Original-<br>liefert gar wer billig an ei-<br>ROM aus, wer billig an einer<br>nen Kompa einmal einer rechter gar mit billig an el-<br>HOM aus, Wer billig an el-<br>HOM aus, Wer billig an en<br>nen Kompatible einem Bezugs<br>neil sollte einem Bezugs aus. Werlyn kommen<br>Kompatiblen kommen<br>sollte einmal einen<br>solte nach agen. non kompanienmal entre<br>
vill, sollte nach Bezugs-<br>
vielflieger nach Bezugs-<br>
möglichkeiten fragen

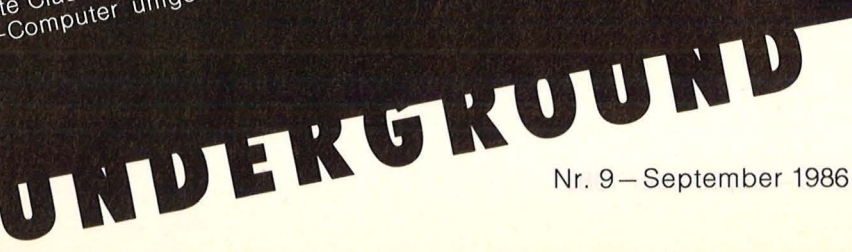

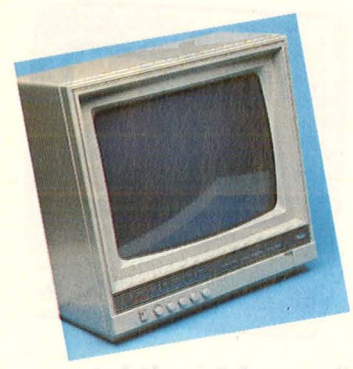

#### **Universeller Monitor für Home-Computer**

Speziell auf die Bedürf-nisse der Besitzer von Home-Computern zugeschnitten ist der Farbmonitor von Orion. Wegen des recht günstigen Preises von knapp 1000 Mark haben wir uns das Gerät genauer angesehen. Der Ergebnis: Flimmerfreie Farbgrafiken vom C64 präsentieren sich in kaum jemals erreichter Qualität.

Mit seinen vielfältigen Eingängen (RGG analog/digital, Composite, Luminanz/ Crominanz) kann der C128 beispielsweise im RGB-Modus betrieben werden. Die Folge ist eine nochmals gesteigerte Brillanz, da bei dieser Betriebsart das Bildsignal dem Monitor in der Form zur Verfügung gestellt wird, mit der die Bildröhre direkt angesteuert werden kann. Jegliche (qualitätsmindernden) Umformungen entfallen hierbei.

ln punkto Auflösung ließ der CCM-1280 keinen Wunsch offen: Auch kriti-<br>sche Farbkombinationen **Farbkombinationen** (etwa rote Schrift auf blauem Grund) wurden mühelos dargestellt. Angenehm fiel der Umschalter auf, der ein monochromes S/W-Bild in schwarzgrüne Darstellung verwandelt. Besonders bei einfarbigen Textprogrammen erwies sich diese Einstellung als ideal.<br>Eine weitere

Eine weitere Anwendungsmöglichkeit ist die Verwendung als Sichtgerät für den heimischen Video-Recorder. Bei dieser Betriebsart erweist sich der Eingangswahlschalter als nützlich: Ein Umschalten von Computer- auf Videobild ist ohne Umstecken von Kabeln möglich. Daß dieser Schalter allerdings auf die Gehäuserückseite verbannt wurde, erscheint uns unverständlich. Als störend wurde auch empfunden, daß der vertikale Bildfang nach dem Umschalten (zum Glück auf der Frontseite) nachgeregelt werden mußte.

Thorsten Freiberg

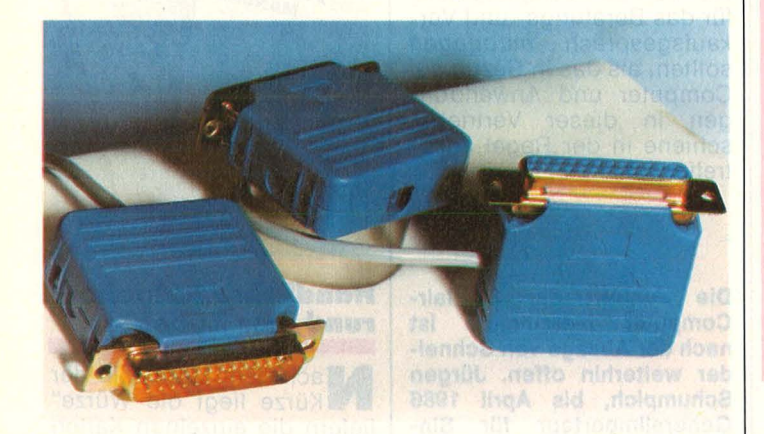

#### **DB25·Steckergehäuse auch für dünne Kabel**

DB25-Stecker werden meist mit dünnen Kabeln mit drei bis zehn Adern eingesetzt. Übliche Steckergehäuse sind jedoch so konstruiert, daß die Zugentlastung für Kabel mit mindestens zehn Adern gedacht ist. Das Steckergehäuse GDB25 von Wiesemann, Wuppertal, hat dagegen eine Zugentlastung, die bereits Kabeldurchmesser ab zwei Millimeter fest packen kann. Großabnehmer (ab 1000 Stück) können gegen Aufpreis ihre spezielle Farbe geliefert bekommen. Stückpreis etwa 2 Mark.

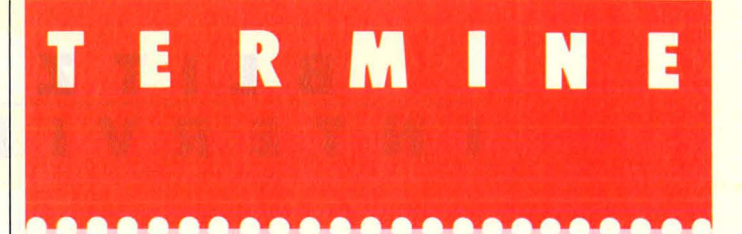

#### **Computertage an der Saar**

Messe: Die 3. Elektronikund Computertage Saar finden als Verkaufs- und Informationsmesse statt. Im Foyer West der Kongreßhalle ist das Home-Computer-Paradies zu finden mit allem Zubehör,<br>was der Anwender was der Anwender braucht. Fachvorträge, unter anderem von der Fachhochschule und der Universität des Saarlandes, helfen bei Problemlösungen. Saarbrücken, Kongreß-

halle, 5. - 7. 9. *86.* 

#### **Foto· und Computerbörse**

**Flohmarkt:** Die Fotogruppe '81 veranstaltet ihre 1. Aalener Foto- und Computerbörse. Gebrauchte Fotogeräte und Computer mit Zubehör und Peripherie dürfen angeboten und natürlich auch gekauft werden.<br>*Aalen* 

(Ostalbkreis), im evangelischen Gemeindehaus, *11 - 16* Uhr, 7. *9. 86.*  Info : *0 73 6117* 77 *74.* 

#### **Texten mit Joyce**

**Kurs:** Locoscript, Textverarbeitung auf dem Joyce. Berlin-Neukölln, jeden Dienstag und Donnerstag von 19-22 Uhr. Die Dauer des Kurses bestimmt der Lernende.

#### **GSX·Literatur**

**Die Schneiderdata GmbH**<br>In Freising hat den Vertrieb der Original-Handbücher zu GSX-80 der Digital Research lnc. übernommen. Die englische Literatur umfaßt einen GSX-80 User's Guide und einen GSX Programmers Guide. Das Gesamtpaket kostet um 150 Mark und ist bei Schneider-Vertragshändlern erhältlich. Veranst.: , Ihre Computerei", Berlin 44. Info : *0301 6842667.* 

#### **Software für Anwender**

Kurse: Dbase III - Einführung. 24. - 26. 9. 86. F & A (Frage und Antwort) . 25.-26. 9. 86. Lotus 1-2-3, Vers. 2.0. 29.-30. 9. 86 Lotus Symphony. 22.- 24. 9. 86. Open Access II. 10.-12. 9. 86. Alle Kurse in Hamburg. **Veranst.:** Computer College. Info : 0 40/2 70 78. **Seminare:** PC Oracle und 10-Net (kostenfrei). Hannover, *12.* 9. *86.*  Berlin, *15.* 9. *86.*  **Veranst.:** Kettler EDV-Consulting. Info: 080 42/80 81.

#### **Unlx, 68000er und C**

**Kurse:** Grundkurs Unix-Betriebssystem. 2. *-4. 9. 86.*  Programmierung unter Unix *9.* - *11. 9. 86.*  Motorola 16-Bit MC 6800. *10.* - *11. 9. 86.*  Einführung in die Programmiersprache C. *15.- 19. 9. 86.*  BASIC auf dem IBM PC. *17. - 19. 9. 86.*  Alle Kurse in Essen. **Veranst.:** Haus der Technik e.V. Info: 02 01/18 03-1.

#### **Wo ist denn der Pharao geblieben?**

Von Talent Computer Sy-stems kommt das Spiel "The Lost Pharaoh" für den Sinclair QL. Tief unter dem heißen Wüstensand führt ein Labyrinth zu der Kammer des Pharaos. Schurkische Diebe und weniger schurkische Archäologen sind auf der Suche bereits verloren gegangen.

SZEME

## **B**  $\mathbf{F}$ **INTERVIEW**

#### **Schneider: mit der Joyce auf dem Weg in die Zukunft**

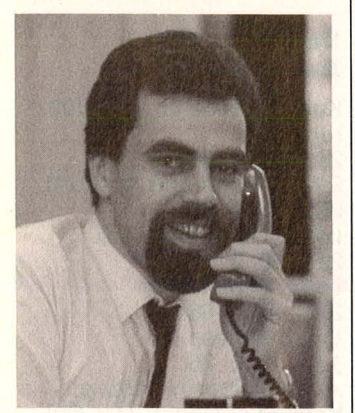

Fred Köster, Computer Division von Schneider

**Im Juni hatten wir alle Beteiligten über den Verkauf der Vertriebs- und Produktionsrechte aller Sinclair-Computer an Amstrad befragt. Schneider gab damals bekannt, man plane, .die Sinclair-Hardware im deutschsprachigen Raum zu vertreiben. Nähere Angaben fehlten damals allerdings. Wir fragten Fred Köster, Prokurist der Schneider AG und Leiter der Computer Division, nach dem neuesten Stand und sprachen auch mit ihm über die**  *Weiterentwick***lung von Schneider.** 

Wann wird es die ersten Sindair-Computer unter dem Schneider-Label geben? Nach eingehenden Uberlegungen haben wir uns entschlossen, die Sinclair-Produkte nicht zu vertreiben.

#### Worin liegt der Grund für diesen Umschwung?

Uns erscheint eine Integration dieser Computer in unsere bestehende Produktpalette von der Abgrenzung her nicht sinnvoll. Zum anderen haben wir uns entschieden, uns in Zukunft auf eine andere Richtung zu konzentrieren.

#### Welche denn?

Nun, wir haben ja mit Joyce den Weg bereits angedeu tet.

Sie meinen den Bereich der Personal-Computer. Heißt das, daß der Schneider PC bereits auf der nächsten Computermesse, der Orgatechnik, zu sehen ist? Dazu möchte ich zum jetzigen Zeitpunkt nichts sagen.

Glauben Sie, daß der Schneider PC gegenüber den preiswerten kompatiblen Taiwan-PC überhaupt noch eine Chance besitzt? Wir werden sicherlich nur Produkte einführen, denen wir hervorragende Marktchancen einräumen. Um einen Preis bewerten zu können, muß man die Leistung<br>und – Ausstattung – eines **Ausstattung** Computers zu diesem Preis in Beziehung bringen. Und da werden wir mit Sicherheit auch zukünftig die Nase vorn haben.

ln letzter Zeit ist der Preis für den CPC6128 erheblich gefallen. War der Rechner zum alten Preis nicht mehr zu verkaufen?

Wir haben die Verkaufs-<br>preisempfehlungen gepreisempfehlungen senkt, da wir aufgrund günstiger Währungsentwicklungen sowie Rationalisierungen in der Produktion in der Lage dazu waren.

Wird es in der nächsten Zeit Neuheiten beziehungsweise Anderungen bei der CPC-Modellreihe geben? Aktuell stehen keine Neuheiten bei dieser Produktfamilie vor ihrer unmittelbaren Markteinführung.

ln unserem letzten Interview hat ihnen Winfried Hoffmann, der Geschäftsführer von Commodore Deutschland, Erfolglosigkeit vorgeworfen und Probleme prophezeit.

in dieser Branche wird anscheinend öfter einmal fahrlässig mit Marktzahlen umgesprungen - Schneider hat im Vergleich zum ersten Halbjahr 1985 in den Monaten Januar bis Juni 1986 ein Wachstum von 50% erreicht.

Von einem Abrutschen im Marktanteil kann also schon deshalb gar keine Rede sein, da der Gesamtmarkt deutlich langsamer gewachsen ist. Wir von Schneider wollen uns auch zukünftig darauf konzentrieren, unsere Produkte weiter erfolgreich zu vermarkten, anstelle negative Gerüchte über unseren Mitbewerb zu streuen.

Und außerdem werden wir für die Zukunft unserem soliden Vertriebskonzept treu bleiben. Wir wollen unter keinen Umständen unsere Computer über Lebensmittei-Discounter oder Tankstellen anbieten, da wir der Meinung sind, daß unsere Vertriebspartner ein höheres Maß an Fachkompetenz für das Beratungs- und Verkaufsgespräch mitbringen sollten, als das in Bezug auf Computer und Anwendungen in dieser Vertriebsschiene in der Regel anzutreffen ist.

**Die Zukunft der Sinclair-Computer hierzulande ist nach der Absage von Schneider weiterhin offen. Jürgen Schumpich, bis April 1986 Generalimporteur für Sinclair-Products in Deutschland, steht in Verhandlungen mit Amstrad. Aufgrund seiner 13jährigen Erfahrungen mit**  Sinclair ist Jürgen Schum**pich natürlich stark daran interessiert, mit Amstrad ins Geschäft zu kommen. Wir werden in der nächsten Ausgabe über das Ergebnis der Verhandlungen berichten.** -wt

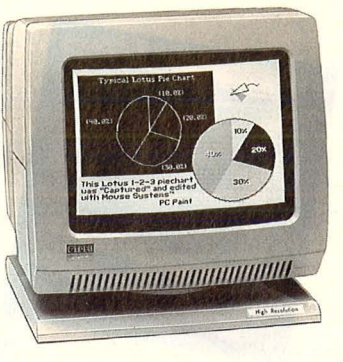

#### **Formschön mit inte· griertem \$chwenk· Neigefuß**

Für IBM PC und Kompati-ble wie geschaffen sei der neue Farbmonitor, den Cetec Trading auf den Markt bringt. Die 12"-Bildröhre ist entspiegelt und in einem formschönen Kunststoffgehäuse untergebracht. Der Signaleingang ist RGB-Intensity/TIL positiv. Dieser "Polo" (FTC-12ATH) kann von Farbe auf Grün oder<br>Bernstein umgeschaltet umgeschaltet werden und kostet unter 1400 Mark.

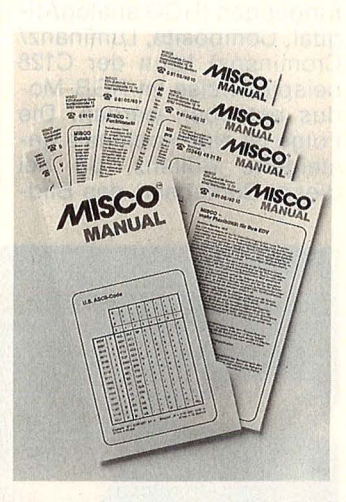

#### **Handlicher Ratgeber rund ums Zubehör**

Nach dem Motto "in der liefern die einzelnen Karten des Misco-Manuals wichtige Hinweise rund um das Zubehör. Über Bedienungsanleitungen und Einsatzbereiche hinaus gibt diese Lose-Blatt-Sammlung Tips für die verschiedensten Geräte und Produkte. Kostenlos erhältlich bei Misco in 6082 Mörfelden-Walldorf.

"Eigenes Geld ohne eigene Bankverbindung? Willste vielleicht auf Papis Konto überweisen lassen?"

An den Kontogebühren jedenfalls soll es nicht liegen, wenn sich Berufsanfänger kein eigenes Konto leisten: Für Azubis ist das KKB-Berufsstartkonto drei Jahre lang gebührenfrei. Das macht sich bezahlt. Und jeder, der 18 ist, kriegt normalerweise auch sofort seine Euro-

schecks und die Scheckkarte. Das macht unabhängig. Rund um **KKB Bank** die Uhr.

Die Bank für den privaten Kunden.

Sehen wir uns?

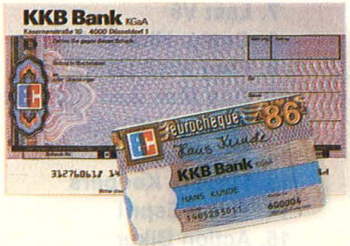

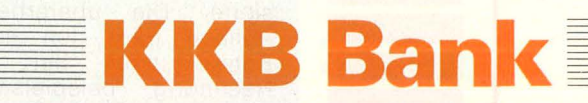

Hauptverwaltung: Kasernenstraße 10, 4000 Düsseldorf 1. Die Adresse einer der rund 280 Zweigstellen finden Sie in Ihrem Telefonbuch. Btx \* 203040 #.

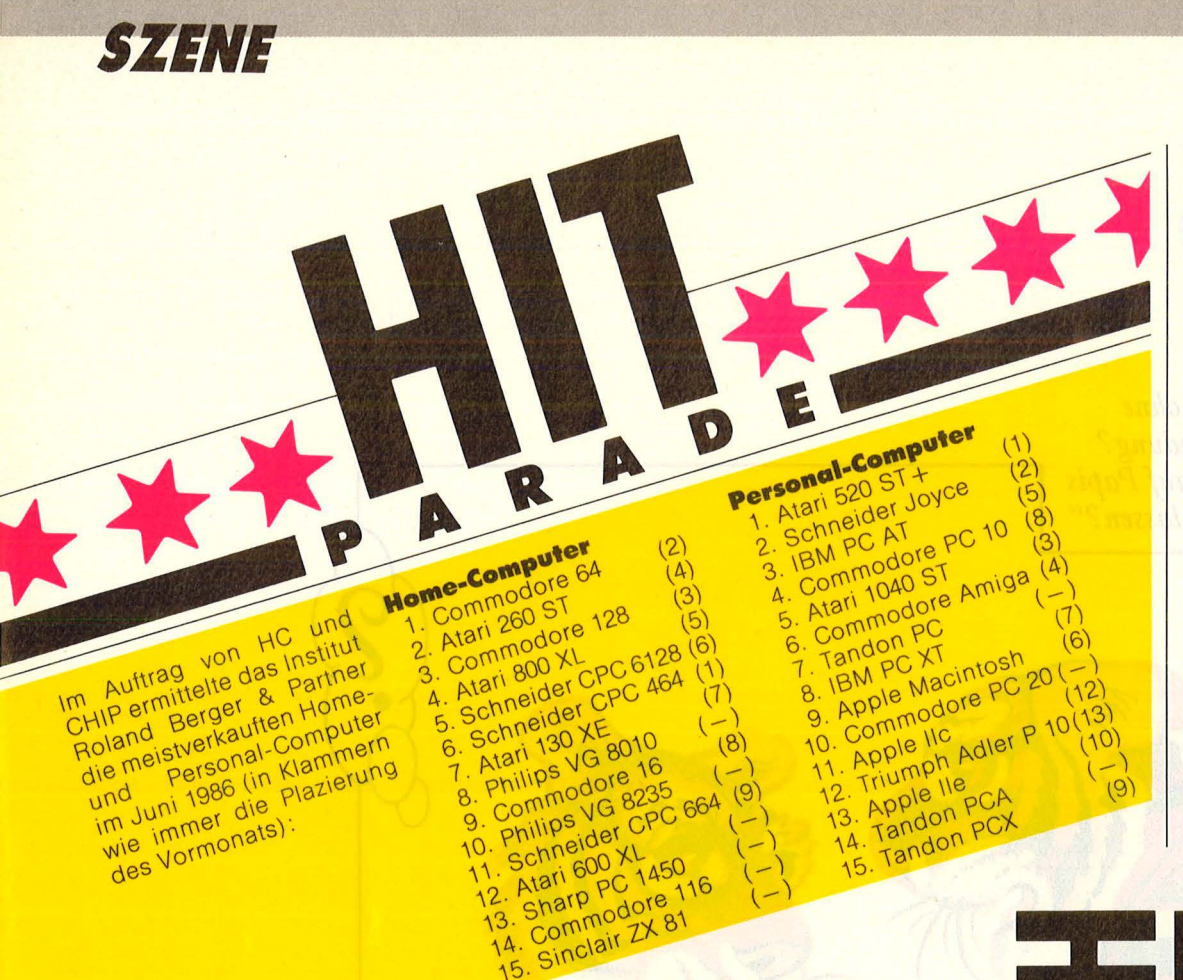

#### **Deluxe-Software für den Amiga**

**Bereits ausgeliefert wer-<br>Diden Deluxe-Paint und** Deluxe-Print, das Programm Deluxe-Video soll folgen. Deluxe-Paint als Grafikprogramm arbeitet in allen drei Modi und erlaubt, jede der 4096 Farben zu verwenden. Deluxe-Print und ein grafikfähiger Drucker verwandeln den Amiga in eine Druckmaschine. Karten, Poster und Briefköpfe können entworfen und ausgedruckt werden. Dieses Programm ist kompatibel zu Deluxe-Paint. Deluxe-Video dient zum einfachen Entwerfen und Zusammenstellen von animierten Grafik-Sequenzen. Videofilme können mit Computergrafik versehen und Computer-Videoclips erstellt werden.

**5 0 F T** • **T 0 p 5** 

Fußballspiele haben deutliche Tendenz nach unten, FA Cup Football ist auf Platz 21 gefallen. Ein neues Thema begeistert die Spieledesigner: Kernreaktor-Unfälle. "Countdown to melt", für C64, ist zwar noch nicht in der Chart, hat aber beste Chancen (aus: Your Computer, London).

**1. Bomb Jack 2. Commando 3. V 4. Green Beret 5. Formula One Simulator 6. Way Of The Tiger 7. Last V8 8. Comp. Hits 10 Vol 2 9. They Sold (2) 10. One Man And His Droid 11. Superbowl 12. Speiibound 13. Finders Keepers 14. Turbo Esprit 15. Action Biker 16. Spindizzy 17. Starstrike 2 18. Batman 19. Yie Ar Kung Fu 20. Off The Hook** 

(Elite) (Elite) (Ocean) (lmagine) (Mastertronic) (Gremlin Graphics) (Mastertronic) (Beau Jolly) (Hit Squad) (Mastertronic) (Ocean) (Mastertronic) (Mastertronic) (Durell) (Mastertronic) (Eiectric Dreams) (Realtime) (Ocean) (lmagine) (Off The Hook)

## **ECKE**  $\frac{1}{2}$ Kane, Gerry:

**68000 Mlkroprozessorhandbuch.** 

Duch.<br>
McGray<br>
Mark.<br>
Mark.<br>
Kurze C<br>
mille McGraw-Hill-Verlag, Hamburg, 1985; 135 Seiten, 35 Mark.

Kurze Übersicht über die Familie der 68000-Mikroprozessoren. Signale (Hardware) und Befehle (Software) als Grundlage für den Entwurf von 68000-Systemen und deren lmplementation.

#### Lüers/Stein: **Atarl ST für Elnstelger.**

-

-

-

-

-

Data Becker, Düsseldorf, 1986; 262 Seiten, 29 Mark. Wie man sofort mit dem Atari ST zurechtkommt. Mit fertigen Programmen zum Eintippen, der Programmiersprache Logo und einem Häppchen Computergeschichte.

#### Lüke, *I.* und *P.* **Der Atarl 520ST.**

Markt & Technik-Verlag, Haar, 1986 (2. erw. Aufl.) ; 198 Seiten, 49 Mark. Für Besitzer und Interessierte. Die überarbeitete Auflage trägt den neuen Entwicklungen bei Atari Rechnung, beispielsweise

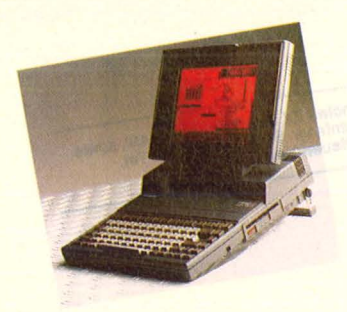

#### **AT-Power in der Aktentasche**

Zwei kompakte Portables

von Toshiba.<br>**All** icht viel größer als eine **N** icht viel größer als eine sind die beiden Portables T2100 und T3100 mit Plasma - Bildschirm. Dazu einge-<br>baute 35-Zoll-Disketten-3,5-Zoll-Diskettenlaufwerke mit 720 KB oder eine Festplatte 256 KB RAM, intern auf 640 KB ausbaubar. Schnittstellen und zusätzliche Erweiterungseinheit vergrößern den Einsatzbereich .

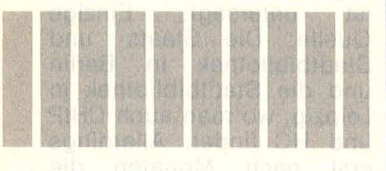

dem deutschen Betriebssystem und geänderten Ausstattungsmerkmalen .

#### Steiner, *J. u. G.*:

**GEM für den Atarl 520ST.**  Markt & Technik-Verlag, Haar, 1986 (2. erw. Aufl.); 344 Seiten, 52 Mark. Alles, was GEM für den Anwender interessant macht: Pull-Down-Menüs, Fensterund Symboltechnik, Mausbedienung. Für Fortgeschrittene der interne Aufbau von GEM, alle unter diesem Betriebssystem verfügbaren Routinen und wie man sie über C aufruft.

#### Vieillefond, C.:

**Programmierung des 68000.**  Sybex-Verlag, Düsseldorf, 1985; 456 Seiten, 150 Abbildungen, 64 Mark.

Für Besitzer von Macintoshs, Sinclair OLs, Atari STs und Commodore Amigas. Der Autor geht sowohl auf die Hard- als auch die Software der 68000-Prozessoren ein. Pinbelegung, Signale, Timing und Peripheriebausteine werden beschrieben, der Befehlssatz wird dargestellt und an Beispielprogrammen erläutert.

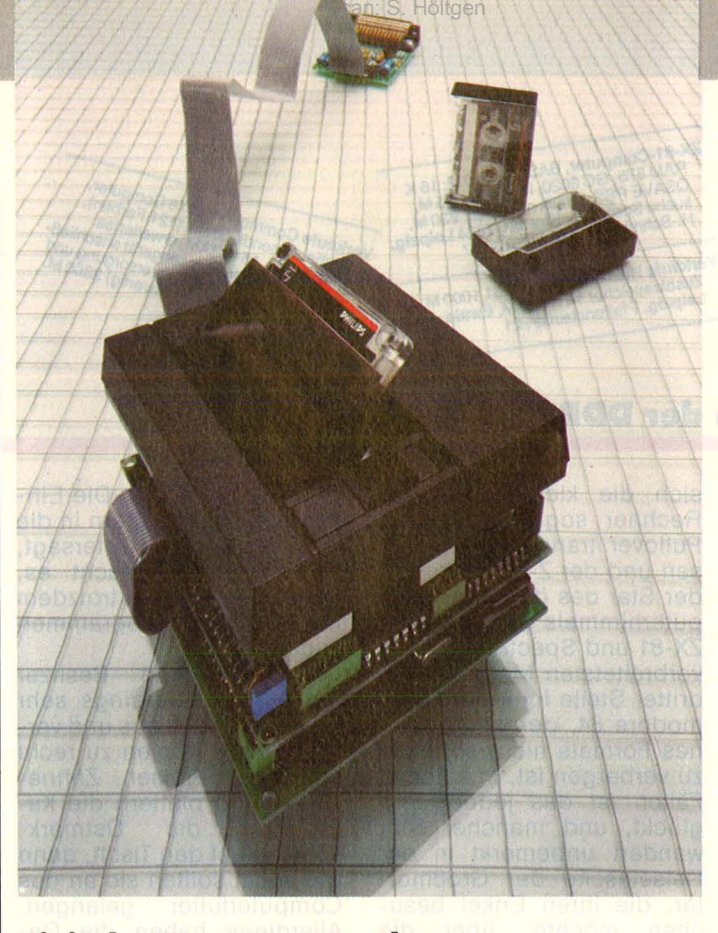

#### **Digitaler Kassettenrecorder zur Datenspeicherung**

**Die analoge Datenauf-**<br>zeichnung, die bei üblichen Kassettenrecordern am Home-Computer genutzt wird, ist nicht beson ders zuverlässig. Für Profi-Anwendungen kommt daher nur die digitale Aufzeich nung in Frage, die aller-

dings spezielle Laufwerke und Digitalkassetten erfordert. Für OEM -Anwendungen konzipiert ist der Mini-Digital-Kassettenrecorder

MDCR II von Philips, der preislich zwischen Walkman und Floppy angesiedelt ist.<br>Controller und serielles Controller und V24-lnterface ergänzen das neue Laufwerk. Durch identische Abmessungen können Controller und Laufwerk als "Sandwich" aufeinander gepackt werden.

Der busorientierte Controller kann von Computersystemen jeder Größe angesteuert werden. Handshaking erfolgt hardware- oder<br>softwaremäßig (RS232Csoftwaremäßig Protokoll), Übertragungsraten zwischen 150 und 19 200 Baud sind wählbar. Die Anbindung sei denkbar einfach, ebenso die Program mierung. Befehle und Statusinformationen werden durch ESCAPE-Sequenzen übermittelt. Die Speicherkapazität beträgt 100 KB pro Spur, in 95 Sekunden ist das Band beschrieben oder eingelesen.

#### **Programm-Generator für Schneider-BASIC**

Für faule Anwender drängt sich immer mehr der Gedanke an eine Automation des Programmierens auf. Warum sollen Programme keine Programme schreiben können? Die Tüftler-Union in Österreich (A-6961 Wolfurt) hat einen Programm-Generator für das Schneider BASIC entwickelt, der im Dialog mit dem Benutzer in Erfahrung bringt, was das Programm tun und wie es gestaltet sein soll. Anschlie-

ßend schreibt er mit Hilfe des eingebauten Syntaxund Algorithmenwissens das angestrebte Zielprogramm in ein File, das geladen und mit anderen Programmen durch "Merge" vereint werden kann. Die erzeugten BASIC-Programme sind frei zugänglich, listund modifizierbar und ohne Urheberrechtsanspruch (der Urheber ist ja nicht der Mensch, sondern der Generator).

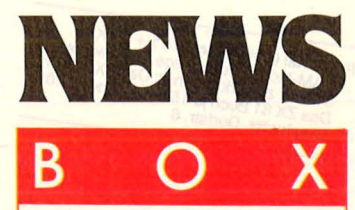

#### **Text-Paket** für Einsteiger

**pm** in Textbearbei**tungspaket** zum **Einsteigerpreis bie**tet Triumph-Adler an: für weniger als 6000 Mark erhält man den IBM-kompatiblen PC Alphatronic P10, das Textprogramm Tex-Ass sowie den Typenraddrucker JRD 7020. Speziell kleineren und mittleren Betrieben wird damit eine Konfiguration angeboten, mit der Briefe, Aufträge und Abrechnungen erstellt sowie Adreßdateien verwaltet werden können.

#### **Farbausdrucke vom Atari ST**

ür den Thermotrans fer-Drucker TPX-80 hat C.ltoh Electronics ein ROM entwickelt, das Atari ST-Anwendern den Ausdruck von Farbhardcopys im Format DIN A4 ermöglicht.

#### **Ein Drucker für zwei Computer**

er Schnittstellenverdoppler 2C/C/ 00 von Wiesemann erlaubt, einen Drucker mit Centronics-Eingang gleichzeitig an zwei<br>Computer anzuschlieanzuschlie-Ben. Die Umschaltung erfolge automatisch, es sei keinerlei Bedienung oder Software dazu nötig: Derjenige Rechner, der als erster ein Zeichen an den Drucker sendet, sperrt den anderen Computer. Erst wenn einige Sekunden nichts mehr gedruckt wird, erfolgt wieder die Freigabe.

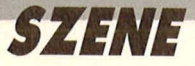

Personal Computer ZX 81 + 16 K<br>Personal Computer ZX 81 + 16 K<br>FAM-Modul, nur wenige Stunden ben., f.<br>3100 M zu verk. Bücher: Das ZX 81 Rom,<br>Das ZX 81 Buch je 150 M. Melnel, 4101<br>Brachwitz, Doristr. 6

**ZX-81-Computer, BASIC, 1050 M; 16 K**<br>RAM 575, GC 6020, Interface 675 M,<br>QSAVE PSS, Graft, n. HC, Lit, 230 M,<br>Suche Spectrum, Kirsten, 7024 Leipzig,<br>Aschmidt-Str. 15, Tel, 63997<br>Verkaufe Heimcomputer

Verkaufe Heimcomputer ZX 81<br>
Zusatzspeicher 16 K 600 M<br>
Leipzig, Pfaffensteinstr. 21<br>
Leipzig, Pfaffensteinstr. 21

Verkaute Commodore C 16 Computer,<br>Verkaute Commodore C 16 Computer,<br>Inchangunge Gram (A Ranger) and provided manufactured BASIC, an ieder Femse incrementation of the BASIC, and provided by the provided and capacity of the

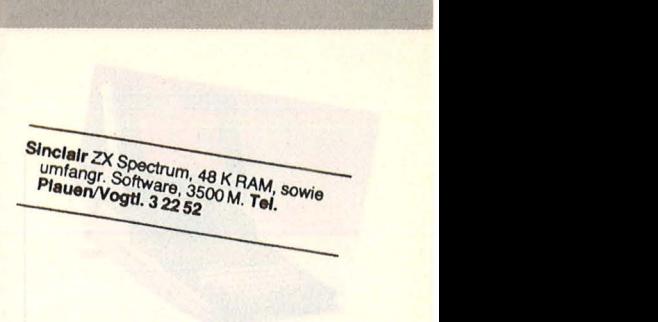

#### **Freaks und Chips in der DDR**

**Ein harter, mühevoller Weg zum eigenen Computer, Wucherpreise für die Software. Gäbe es nicht die treuherzigen Großmütter aus dem Westen, sähe es für Compu-**

**terbegeisterte schlecht aus.**  Es gibt sie, die Computer-<br>Eszene in der DDR, doch sie hat mit beträchtlichen Schwierigkeiten zu kämpfen. Weder vom eigenen Staat noch von anderen Ländern kann sie Unterstützung erwarten. Die dortige Industrie arbeitet mit dem Z80-Prozessor unter dem Namen U-880. Es gab sogar zwei Home-Computer mit dieser CPU, doch die Auslieferung wurde inzwischen eingestellt.

Was bleibt dem computerinteressierten DDR-Bürger, der nicht die Möglichkeit hat, sich einen Rechner für zu Hause anzuschaffen? Beziehungen in das westliche "Ausland", um sich von dort einen Mikro kommen zu lassen. Doch selbst das ist mit Schwierigkeiten verbunden, denn der Export von Mikrocomputern oder Zubehör in die DDR ist verboten, da sie ja für militärische Aufgaben eingesetzt werden könnten. Man stelle sich einmal einen ZX-81 in einer strategischen Leitzentrale vor! So bleibt nichts anderes übrig, als das Gerät zu schmuggeln. in den abenteuerlichsten Verstecken werden Computer in das Land geschafft. Da

sich die kleinen Sinclair-Rechner sogar unter dem Pullover transportieren lassen und der Z-80-Prozessor der Star des dortigen Computerhimmels ist, gehören ZX-81 und Spectrum zu den verbreitetsten Modellen. An dritter Stelle folgt der Commodore 64, der wegen seines Formats nicht so leicht zu verbergen ist. In etlichen Fällen ist das jedoch geglückt, und mancher 64er wandert unbemerkt in der Reisetasche der Großmutter, die ihren Enkel besuchen möchte, über die deutsch-deutsche Grenze. Doch die Computerbegeisterten, die nicht mit solch warmherzigen Großmüttern gesegnet sind, möchten auch gerne einen Mikro in der guten Stube haben. Ihnen bleibt nur der Weg des Eigenbau-Modells. Es kann sich über viele Monate, manchmal sogar Jahre, hinziehen, bis der natürlich mit einer Z80-CPU arbeitende Rechner läuft. Denn der Ein zelteile-Markt sieht nicht anders aus als der sonstige : Entweder es ist etwas da, oder eben nicht.

Die Hardware-Beschaffung ist nicht das einzige Problem. Was dann immer noch fehlt, ist die Software, die eine Nutzung erst ermöglicht. Da tut sich im Lande eigentlich gar nichts. Außer einem Verbot, Computerprogramme für den privaten Sektor zu handeln. Die Einfuhr von Datenträgern in die DDR ist ebenfalls untersagt, doch wen überrascht es, wenn die Freaks trotzdem mit westlichen Programmen zugange sind.

Die glücklichen Besitzer nutzen das allerdings sehr zu ihrem Vorteil aus und verkaufen ihre Kopien zu recht stattlichen Preisen. Zähneknirschend blättern die Ka-<br>meraden die Ostmarkmeraden scheine auf den Tisch, denn wie sonst sollten sie an das Computerfutter gelangen. Allerdings haben die Geschäftstüchtigen vorher für ihre Originale kräftig berappen müssen. Nicht selten sind Diplomaten ihre Quellen, die aus den "richtigen" Ländern das Handelsgut mitbringen und es zum fünffachen Einkaufspreis plus einer Transportgebühr veräußern . Auf dem Schwarzmarkt sind vor allem Spiele wie Pac Man vertreten. Da hilft nur eins: Man muß sich eigene Programme schreiben. Doch gilt auch hier der allgemeine Wahlspruch der DDR: Wo ein Ziel ist, gibt es auch genügend Hindernisse, um den Weg dorthin zu verbauen. Größte Barriere ist die nicht vorhan-<br>dene Finsteiger-Literatur Einsteiger-Literatur. Kein einziges BASIC-Lehrbuch istöffentlich zu kaufen . Es gibt zwar wenige einführende Schriften, doch sind diese viel zu theoretisch .

#### **Computer-Display an V .24-Schnittstelle**

Für manche Anwendungen genügt es, wenige alphanumerische Daten den Rechner anzeigen zu lassen. Ein Bildschirm ist dann zu groß und benötigt Netzanschluß. Abhilfe schafft die neue LCD -Anzeige, Typ 81000, von Wiesemann in Wuppertal. Die etwa 400 Mark teuren Anzeigemodule werden an eine V24-Schnittstelle des Rechners angeWir, die wir gerade HC lesen, können an jedem Kiosk auf einen Berg von Computer-Zeitschriften zurückgreifen. In der DDR gibt es überhaupt keine. Lediglich zwei Elektronik-Fachblätter haben eine Rubrik "Mikrocomputer". Darunter findet man aber keine Tips und Tricks, sondern liest ausführlich, wie Betriebe ihren Computer einsetzen. Bleibt wieder nur der Lesestoff aus dem Westen. Den gibt es natürlich nicht am Kiosk, auch ein regelmäßiger Bezug aus der Bundesrepublik ist untersagt. Einzige Quelle: Die Staats- und Stadtbibliothek in Berlin und die Stadtbibliothek in Leipzig, wo man auch CHIP und HC findet. Allerdings erst nach Monaten die neueste" Ausgabe. Woran die Computerszene

in der DDR bislang am meisten krankt, ist die man-<br>gelnde Kooperation der Kooperation der Freaks. Wie sollten sie sich auch finden, wenn es weder Kontaktanzeigen in Zeitschriften noch Treffpunkte in Fachgeschäften gibt. Viel Ausdauer und Eigeninitiative gehört zum Computern in der DDR. Deshalb freuen sich die User am meisten, wenn sie von Computerclubs aus dem Westen Tips und Hilfestellungen bekommen. Dabei muß man ja nicht gleich zum Schmuggler werden. Thomas Tai

schlossen und sind über Steuercodes adressierbar. Bis zu zehn Stück können gleichzeitig eingesteckt und einzeln angesprochen werden.

Das Display zeigt zwei Zeilen zu je 16 Zeichen, alphanumerisch in Punktmatrix an. Übertragungsrate: 300 bis 9600 Baud, 7 oder 8 Datenbit. Stromversorgung über die Schnittstelle.

# **ce4-Bibel in Neuauflage**

Das 64 INTERN, unter Insidern als .Bibel des C64" bekannt, ist seit 1983 das Standardwerk zum meistverkauften Computer der Weit. Die nun komplett überarbeitete und stark erweiterte Neuaufloge bringt noch mehr Facts und Details für olle C64-Freoks. Allein in Deutschland hoben weit über 90 000 Käufer ihren Rechner durch dieses Buch erst richtig kennengelernt. Das über viele Jahre gesammelte Know-how des DATA BECKER Teams ist in diese Hardcover-Neuaufloge eingeflossen:

• BASIC-Interpreter für Insider, interner Aufbau von BASIC-Programmen, Uste oller Arithmetik- und Befehlsroutinen des BASIC-Kernel.

• Speicherverwaltung des VIC-Chips, Zeichensatzprogrammierung incl. Multicolormodus, Rosterzeileninterrupt für eigene Programme, Soft-Scrolling, Tabelle oller Register des VIC-Chins

• Alle Möglichkeiten der Speicheraufteilung durch den Adressmonoger incl. Zuscholtung externer ROMs.

• Profi-Musikprogrammierung mit dem SID-Sound-Chip, olle Register, Bedeutung der Hüllkurven und der notwendigen Musiktheorie.

• Perfektes Detailwissen zur Assemblerprogrommierung, Supermonitor zum Abtippen incl. Assembler und Disossembler, Programmierung der lnterrupts, Einbinden von Betriebssystemroutinen in eigene Programme, olle 6510-CPU-Befehle auf einen Blick incl. der Illegalen Opcodes und deren Toktzyklen.

• Vollständiges BASIC- und Betriebssystem-ROM-Usting mit zeilenweiser Dokumentation und Cross-Referenz, Einführung in die Benutzung des ROM-Ustings, Tips & Tricks für die eigene Programmierung, stark erweiterte Dokumentation der Zeropoge.

**Tornsdort** 

• Extra-Kapitel über den neuen Commodore 64 C, GEOS und die Mousprogrommierung. • C 64-Tuning, Reselsehalter über USER- und Expansion-Port, Pflege und Wartung incl. Testprogramm für Joystick, Tastatur, RAM-Test, Testbild und Sound, Fehlersuchplan zur eigenen Fehlerdiagnose incl. Originalschaltpläne von Commodore. Dieses umfassende und vollständige Standardwerk darf in keiner C 54-Bibliothek fehlen.

## **es Kaisers neue Kleider: G**

Scan: S. Höltgen

Wir sind der Meinung, daß ein Betriebssystem nur so aut ist, wie die Dokumentation, die es dazu gibt. Von DATA BECKER gibt es deshalb das große GEOS-Buch. Angefangen bei einer perfekten Bedienungsanleitung mit vielen Anregungen und Tips & Tricks bis zum detaillierten Programmars Reference Guide liefert das große GEOS-Buch olle Informationen, die Sie für die eigene Programmerstellung unter GEOS brauchen.

**GEOS für Einsteiger** enthält eine bildschirmorientierte Einführung in das Arbeiten und den Umgang mit GEOS-Desktop, GeoPoint und GeoWrite.

**GEOS für Kreative** steckt randvoll mit Ideen für eigene GEOS-Projekte.

**GEOS Tlps&Trlcks** ist eine Fundgrube für jeden ernsthaften GEOS-Programmierer: **• Echtzeituhr immer im Blick** 

Brückmann · Englisch · Felt Gelfand . G E\_ngtisch . *F. '* ents . *v* e,t ,,rsn;k

**s** große Buch Dacso~modore **64 zum** 

> Neuauflage **Neuauflage**<br>in Hardcover in Hardcover<br>in Hardcover<br>iiber 400 Seiten **DM 69,**

Ein DATA BECKER Buch

- **Eigene Programme im GEOS-Look**
- **Sinnvolle Anwendungen und Erweiterungen der eingebauten Alarmfunktion**
- Effektive und schnelle Steuerung oller GEOS-Funktionen über die Tastatur Und der Clou:

• GEOS resident im Speicher. Dadurch ist es erstmals möglich, von GEOS aus selbsterstellte Programme zu laden und zu starten, ohne das GEOS-Kernel zu löschen.

**GEOS INTERN** ist die detaillierte und ausführliche Dokumentation des GEOS-Kernel. Aus dem Inhalt:

- Die Fensterroutinen
- Mausprogrammierung mit dem IRQ, Joystick- und Tastaturabfrage
- **e** Das spezielle Grafik-Format von GEOS. Konvertierungsprogramme zum Austausch von Grafik und Text

ender a

 $\alpha$ 

 $\leftrightarrow$ 

• Die präzise Beschreibung der Jobstruktur ermöglicht das Einbinden von eigenen Routinen in GEOS.

- **e** Die Fost-Lood-Routinen von GEOS in eigenen Programmen nutzen.
- Die komplette Filestruktur von GEOS, zur Erstellung von eigenen DESK-Accessories.

**e** Für echte Systemprogrammierer wichtig sind die Hilfsprogramme Lupe und Einzelschriftsimulutor. Mit der Lupe kann der Inhalt belie-<br>bliger Speicheradressen auf dem Bildschirm sichtbar gemacht<br>werden. Im Einzelschriftsimulutor. Ziegt GEOS standig die Inhalte<br>EIDS beweist, das der C64 n biger Speicheradressen auf dem Bildschirm sichtbar gemacht<br>werden. Im Einzelschrittmodus zeigt GEOS ständig die Inhalte biger Speicheradressen auf dem Bildschirm sichtbar gemacht werden. Im Einzelschriftmodus zeigt GEOS ständig die Inhalte aller Register der CPU und deren Status an. GEOS beweist, das der C64 noch lange nicht out ist. Sichern Sie sich mit dem KNOW HOW dieses Buches den Vorsprung, den Sie brauchen, denn in Zukunft wird Profi-Software unter GEOS laufen.

wird Profi-Software unter GEOS laufen.<br>**Das große GEOS-Buch auffenten der Die Software unter GEOS laufen. Hardcover, ca. 350 Seiten, DM 49,-**

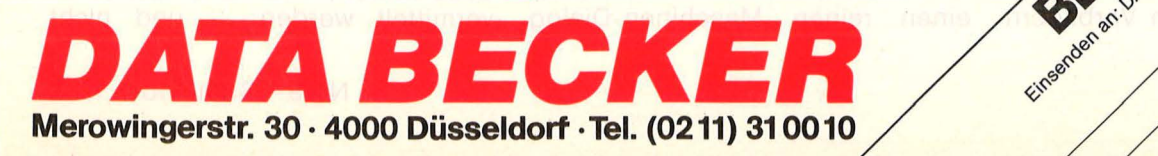

Ein DATA BECKER Buch

SOFTWARF

## **Spielend lernen ist ein Wunschtraum geplagter Schüler. Doch ein Computer ist keine Wunder- maschine**

E<br>End<br>Etätte **unine Zeitlang sah es so aus, als** ob der "Braunschweiger Trichter" (nach der Produktionsstätte eines weit verbreiteten Home-Computers) alle Lernprobleme beseitigen könnte : Als nämlich neben den Geschicklichkeitsund Ballerspielen eine reiche Auswahl an Lernspielen auf den Markt kam, die den schwachen Schülern den Nachhilfelehrerersetzen sollte.

Endlich gab es ein gewichtiges Argument für die stundenlange Beschäftigung mit diesen Kisten. Und die Erziehungsverpflichteten sahen es mit Wohlwollen, denn schließlich sollen er oder sie etwas fürs Leben damit lernen. Fast jeder, so steht es ja in den Zeitschriften, wird in Zukunft mit Computern zu tun haben. Doch langsam werden auch Zweifel laut, ob der schwanzwedelnde Löwe oder die angriffslustigen Vokabeln wirklich dem Bildungsdrang so förderlich sind

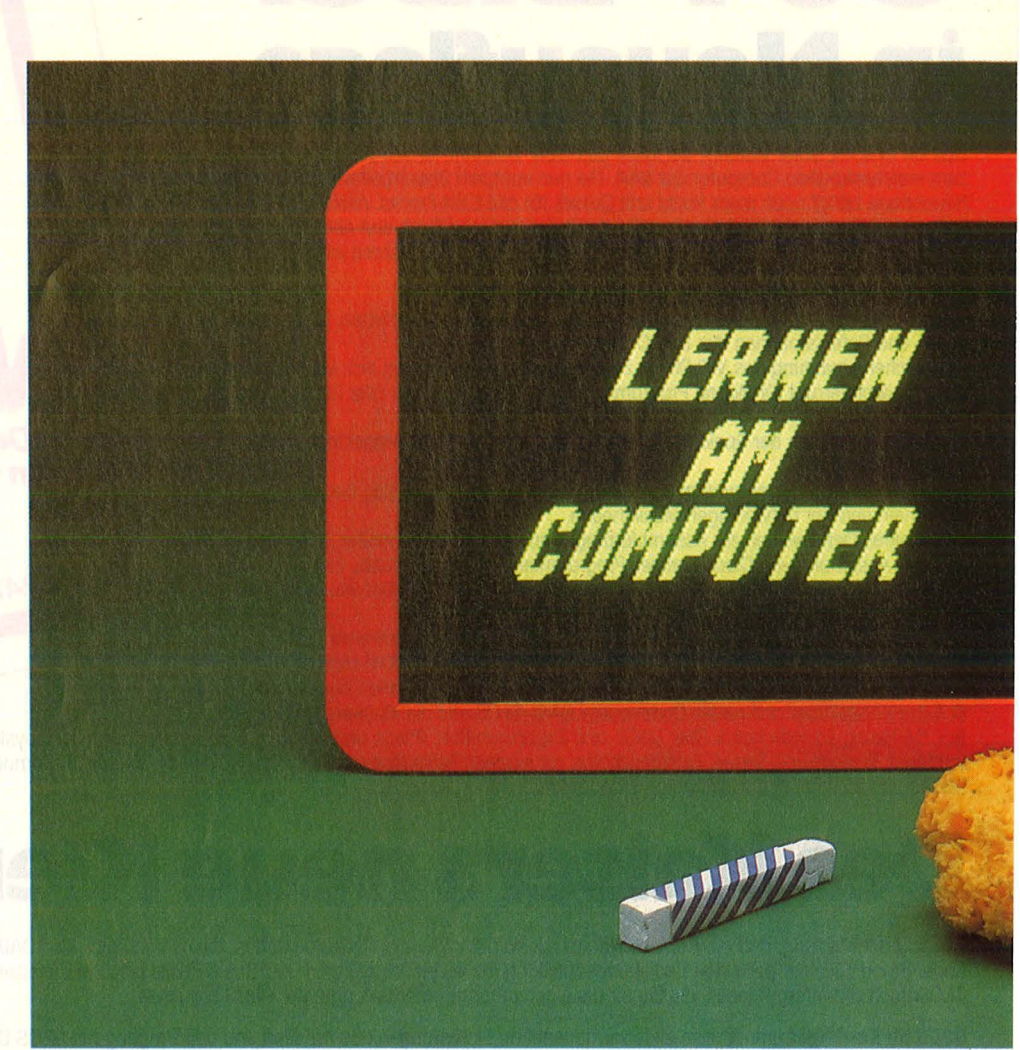

**Der elektronische Pauker** 

oder nur ein weiteres Spiel darstellen und vom eigentlichen Lernstoff ablenken.

Daß das Spielen ein wichtiger Bestandteil unseres Lebens ist, kann niemand bestreiten. Auch nicht, daß es zum wirkungsvollen Lernen gehört. Allerdings dienen spielerische Elemente in unseren Bildungsstätten nur vordergründig der Auflockerung. Dahinter steckt die Leistung, die zu erbringen ist - und die letztendlich zu einer Bewertung, einer Note führen soll. Beispiele dafür: Zahlenspiele, Städte raten, Vokabeln im Wettstreit üben. An diesen Vorbildern

orientieren sich die klassischen Computer-Lernspiele. .Belohnt" werden richtige Antworten durch Melodien, die der Rechner von sich gibt, oder durch bewegte Grafiken: Männchen wandern eine bestimmte Strecke vorwärts, Punkte werden aufgesammelt oder Fehlerteufel vernichtet. Ist dabei das Spiel zu sehr betont, wird der Lern stoff selbst zur Nebensache. Fraglich ist, ob das nützt oder nur eine Anbiederung an spielgewohnte Freaks darstellt.

Lernspiele bergen auch die Gefahr in sich, daß der Lernende auf einen reinen Maschinen-Dialog

trainiert wird, der aus dem Drücken von Tasten oder Joystick-Bewegungen besteht. Damit kommt eine wichtige Aufgabe des Lernens zu kurz, die soziale Erziehung, die Ich-Erfahrungen in der Gemeinschaft, die Team-Arbeit, Toleranz und Gemeinschaftssinn.

Ausschließliches Lernen mit Computerprogrammen darf und wird es auch nicht geben. Wer längere Zeit vor dem Bildschirm sitzt, wird dies als sehr belastend empfinden. Der leichte Zugriff auf gespeicherte Informationen darf nicht dazu führen, daß nur noch diese vermittelt werden - und nicht

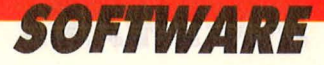

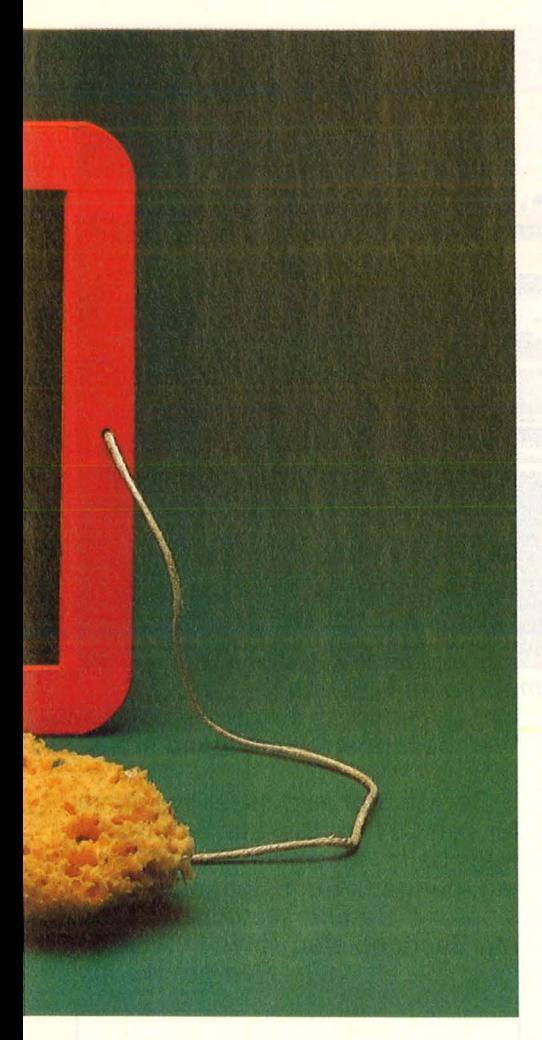

mehr die Beobachtung und Auswertung der Wirklichkeit, von Experimenten (leider ist bei vielen Wissenschaftlern dieser Trend zu sehen). Schließlich werden wir von Tag zu Tag ärmer an ursprünglicher Erfahrung. Wie unsere Kom munikation sich unter dem Einfluß der Arbeit mit dem Computer ändern wird, können wir im Augenblick nicht absehen. Die einfach strukturierte Dialogsprache der Programme könnte unsere sprachliche Entwicklung prägen.

Doch schließlich entstehen mit der neuen Generation an Home-Computern mit mehr Speicher und besseren Grafikfähigkeiten auch neue Möglichkeiten für Programmkonzeptionen, die der "künstlichen lnteligenz" ein Stück näher kommen. Zumindest theoretisch werden Programme möglich, bei denen der Computer nicht mehr stumpfsinnig Wissen abfragt und mit einfältigen Antworten wie<br>"Richtig – gratuliere!" oder - gratuliere!" oder "Falsch - versuche es noch einmal" kommentiert, sondern gezielt auf das Wissen des Lernenden reagiert, um beispielsweise Denkanstöße zu geben, Vergleiche heranzuziehen, Wissen aus anderen Gebieten einfließen zu lassen. Eine<br>aktive Auseinandersetzung mit Auseinandersetzung mit dem Stoff wäre das Ziel. Möglich wäre es, wenn sich der Computer wie ein idealer Lehrer verhielte: Wenn er den Lernenden ermutigen, ihm nicht Verstandenes auf<br>andere Weise verdeutlichen andere Weise verdeutlichen könnte, wenn er - mit Hilfe von Bildplatten, CD -ROM und anderen interaktiven Systemen - den Stoff mit Grafiken und Bildern untermalen, also von selbst Hilfsmittel bereitstellen könnte, die zur Vermittlung von Lerninhalten nötig sind.

Mit solchen Programmen stünden nicht nur intelligente "Lehrer" zur Verfügung, sondern auch die Möglichkeit, das Wissen über moderne Lehrstrategien aus vielen Quellen zusammenzufassen, ähnlich der "künstlichen Intelligenz" auf anderen Gebieten, die vorerst auch nichts anderes ist als Wissensansammlung von Experten für denjenigen, der dieses Wissen nicht hat. Doch damit wird der Leh rer aus Fleisch und Blut keineswegs arbeitslos! Lernen ist schließlich nicht nur Aufnehmen von Fakten. Die Gemeinschaft der Lernenden, der Wettbewerb in der Gruppe, der Ansporn, das Erfolgserlebnis läßt sich am Computer nicht nachvollziehen. -reh

#### **Textprogramme helfen gegen Schreibschwächen**

#### **Erfahrungen aus der Praxis: So kann richtig Schreiben und Lesen geübt werden**

Mit "Legasthenie" bezeichnet man eine Lese- und Rechtschreibeschwäche, die viele Ursachen haben kann. Ein Schüler schreibt beispielsweise, "Hoite ist es ser hais" - was der üblichen Sprechweise entspricht. Wie kann ihm geholfen werden?

Fehl am Platz sind starre Paukprogramme und einseitige Diktatübungen. Im Vordergrund sollten Aufgabenstellungen stehen, die ein selbständiges Arbeiten mit Texten zum Ziel haben. Seit fast 15 Jahren trainieren wir auf vielfältige Weise mit dieser Zielgruppe und machen seit Monaten die besten Erfahrungen beim Einsatz von Textverarbeitungsprogrammen.

Allerdings ist bei der Anschat-

#### **Programme für ieden Zweck**

Zu fast jedem Lernstoft gibt es inzwischen Programme. Hier ein Überblick über Themen und ihre Anbieter - ohne Anspruch auf Vollständigkeit.

#### **Fremdsprachen**

Data Becker (für C64); Ernst Klett Verlag (für Apple II); Intus Lern-System (für Apple); Langenscheidt (für C64); Markt & Technik (für C64) ; Max Hueber Verlag (für C64, ZX Spectrum); SM Softtraining (für C64) ; Westermann Schulbuchverlag (für C64); Wilhelm Hagemann (für C64, VC 20).

#### **Deutsch (Grammatik und Rechtschreibung)**

Atari GmbH (für Atari 400/600/ 800 XL);

Intus Lern-System (für Apple II); Westermann Schulbuchverlag (für C64).

#### **Mathematik**

Bayerischer Schulbuch-Verlag (für C64) ; Data Becker (für C64); Ernst Klett Verlag (für C64); Intus Lern-System (für Apple II); Sybex Verlag (für C64); Westermann Schulbuchverlag (für C64); Wilhelm Hagemann (für C64, VC 20) .

**Biologie, Chemie, Physik** 

Intus Lern-System (für Apple II).

#### **Schreibmaschinenkurs**

Ariola Eurodisk (für C64); Atari GmbH (für Atari 600/800 XL); Intus Lern-System (für Apple II); Triumph Adler (für TA alphatro-

nic PC)

tung auf folgende Punkte unbe-

- dingt zu achten:<br>\* Groß-/Kleinschreibung mög-<br>lich?
- lich? \* Umlaute (ä,ö,ü) vorhanden? \* "ß"-Schreiben da?
- 

Leider sind diese Mindestanforderungen sogar bei speziellen Deutschprogrammen nicht immer verwirklicht (zum Beispiel nicht

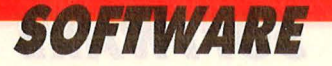

beim "Rechtschreiblöwen" von Westermann). Sie kommen dann für ein Training zur Überwindung der Lese- und Schreibschwäche nicht in Frage.

Wünschenswert wären außerdem leichtes Erlernen und einfache Handhabung, Hervorhebung einzelner Wörter oder Merksätze durch Fettdruck oder Unterstreichen sowie vielseitige Anwendungsmöglichkeiten .

Welche Vorteile bieten die Textverarbeitungsprogramme? Sie gestatten das Lernen an frei gestalteten Texten (dies ist wichtig zur Identifikation, denn fremde Texte interessieren den Lernenden weniger). Sie ermöglichen das Erstellen gezielter Lückentexte, in die Wortteile oder ganze Wörter einzusetzen sind. Sie erlauben den Entwurf von Übungsblättern und später auch deren Ausgabe auf den Drucker. Wichtig, wenn man bestimmte Wortteile oder Regeln hervorheben möchte. Sie verlangen und fördern eine sehr genaue Arbeitsweise. Sie bieten Korrekturmöglichkeiten schon am Bildschirm, ehe ein Text zu Papier gebracht wird - das Gesamtschriftbild bleibt sauber!

Lesen und Schreiben per Computer unterstützt durch die Druckschrift eine bessere Durchgliederung des Wortbildes und vermeidet durch die Eingabe von Einzelbuchstaben das für Legastheniker oft unangemessene Schreibtempo der Schreibschrift. Das gilt übrigens auch für die Arbeit mit einer ganz normalen Schreibmaschine, bei der man aber keine Fehler so einfach beheben kann.

Und schließlich erhält jeder An wender eines Textverarbeitungsprogramms eine erste Einführung in die EDV, was auch zu schätzen ist. Außerdem werden Lernende am besten durch Erfolgserlebnisse zur Weiterarbeit motiviert.

Unsere Vorschläge: Wegen der guten Erlernbarkeit (bereits zwölfjährige Schüler haben damit gearbeitet) empfehlen wir das weit verbreitete, allerdings auch etwas teure Textverarbeitungsprogramm "Vizawrite". Etwas Hilfestellung zum Verständnis des umfangreichen Handbuchs ist jedoch ratsam. Ebenfalls in Frage kommt "Startexter" (Sybex). Das Handbuch ist verständlich geschrieben, mit der Version 4.0 läßt sich gut arbeiten.

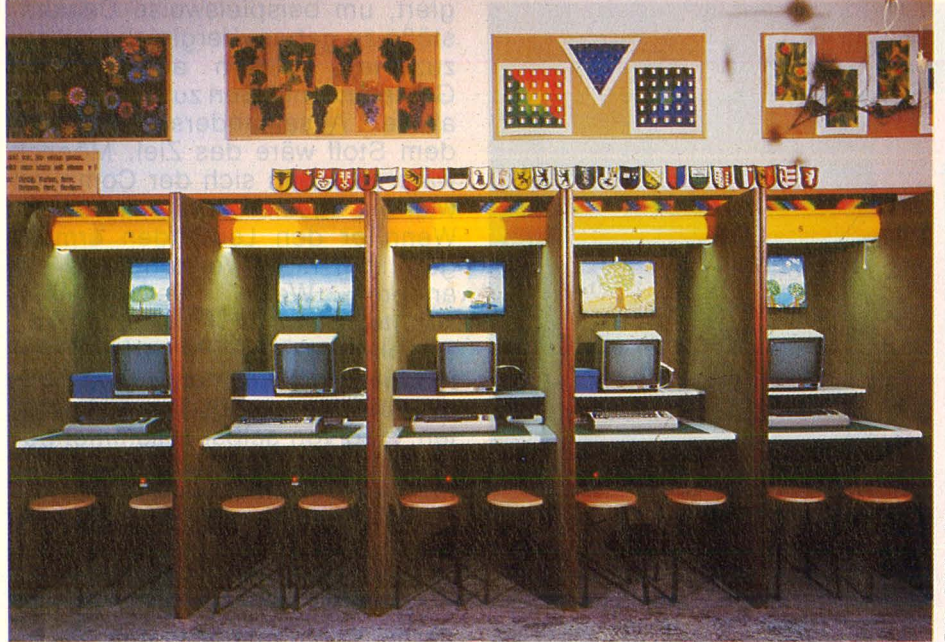

**Lernen am Computer:** Fünf Commodore im Verbund

#### **Lernsoftware - aus der Pra· xis entwickelt**

**Nicht am grünen Tisch, sondern in der Schule wurde ein Programm entwickelt, das Lehrern die Arbeit erleichtern soll** 

Über einen Multi-User-Zusatz und eine Floppy 1541 steuert der Schweizer Realschullehrer Armin Rosenast sechs C64-Computer in seinem Klassenzimmer. Was dabei herauskommen kann, zeigt eine neue Software mit dem Titel "Lernkartei". Es handelt sich hierbei um eine Lernsoftware, die in dieser Form neu ist. Nicht nur ein Trainingsprogramm für Rechtschrei bung ist damit gegeben, sondern auch eine elektronische Grammatik. Darüber hinaus enthält die "Lernkartei" auch noch Erdkunde, Biologie und mehr.

Sie bietet weiterhin ein Eingabeprogramm zur Erstellung eigener Lerndateien. Zusätzliche Leistungen sind Diskettenoperationen wie Formatieren und Druckeransteuerung.

Als Besonderheit aufgefallen: Aus den Dateien können einzelne Fragen zusammengestellt und auf diese Weise ganze Prüfungsbogen entwickelt werden. Wem das noch nicht genügt, der kann sich ein Arbeitsblatt ausdrucken lassen und mit Hilfe des unsichtbaren Codewortes "schubi" die dazugehörenden Lösungen abheften. Klassenarbeiten lassen sich auf diesem

Weg besonders zeitsparend erstellen.

Derzeit gibt es dieses Programm für den C64 auf Diskette für etwa 90 Mark beim Huesmann + Benz Verlag, Singen. Eine Schneider-Version und Datendisketten zu weiteren Sachgebieten seien in Arbeit. Rüdiger Werner

#### **Bewertung**

Durch gute Menüsteuerung ist die Arbeitsweise nach kurzer Einarbeitungszeit weitgehend<br>selbsterklärend. Rücksprung selbsterklärend. zum Hauptmenü ist fast immer möglich. Die Umlaute ä, ö, ü sind vorhanden, das "ß" fehlt noch, soll aber in der neuen Version berücksichtigt werden.

Das Anleitungsheft ist klar verständlich geschrieben, die zahlreichen Beispiele machen die Arbeit recht einfach .

Der in der Vorabversion verwendete Wortschatz und die Grammatikübungen sind noch nicht in allen Fällen an den bei<br>uns ublichen Standardwortüblichen Standardwortschatz angeglichen, um als typisches Schulprogramm zugelassen zu werden. Die Neufassung will unsere Verbesserungsvorschläge berücksichtigen.

Im Hinblick auf die vielfältigen Einsatzmöglichkeiten ist das Preis-Leistungs-Verhältnis akzeptabel.

Scan S Höltgen

## T.S. Datensysteme-Vertriebsgesellschaft mbH

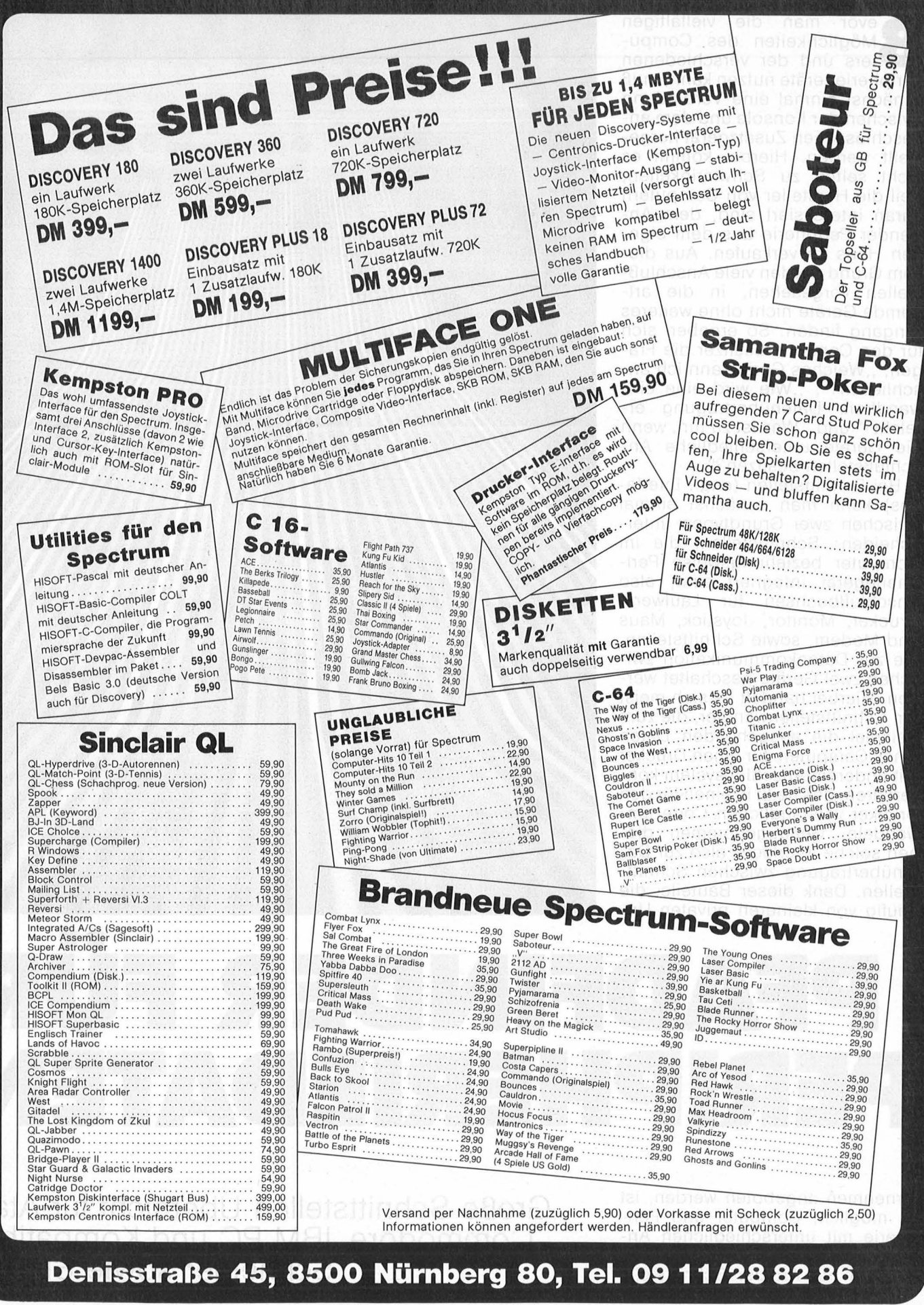

## **HARDWARE**

**Bevor man die vielfältigen<br>Bevorglichkeiten des Computers und der verschiedenen**<br>Peripheriegeräte nutzen kann muß Möglichkeiten des Compu-Peripheriegeräte nutzen kann, muß zunächst einmal eine Verbindung zwischen der Konsole und dem angeschlossenen Zusatzgerät hergestellt werden. Hierbei kommt es nicht selten zu Schwierigkeiten, weil die Hersteller von Computern daran interessiert sind, dem Anwender Peripherie aus dem eigenen Haus zu verkaufen. Aus diesem Grund werden viele Anschlußstellen vorgesehen, in die artfremde Geräte nicht ohne weiteres Eingang finden. So ergeben sich für den Computerbesitzer die Fragen, "Welches Gerät kann ich anschließen?", "Wie wird eine einwandfreie Datenübertragung erreicht?" und " Was ist zu tun, wenn die Geräte unterschiedliche An schlußstellen besitzen?".

Bei Schnittstellen (engl. Interfaces) kann man zunächst einmal zwischen zwei Grundtypen unterscheiden: Schnittstellen, die im Computer beziehungsweise Peripheriegerät integriert sind, also Anschlußbuchsen für Laufwerk, Drucker, Monitor, Joystick, Maus und Modem, sowie Schnittstellen, die zur Datenkommunikation zwischen zwei Geräte geschaltet werden. Hierbei handelt es sich meist um Schnittstellenwandler, die zum Beispiel die ausgehenden Daten eines Computers für einen Drucker mit anderem Anschlußsystem konvertieren, das hejßt in einen für den Drucker verständlichen Code umwandeln. Genaugenommen dienen solche Interfaces also zur Datenübertragung zwischen Schnittstellen. Dank dieser Bauteile, die häufig von kleineren privaten Un-

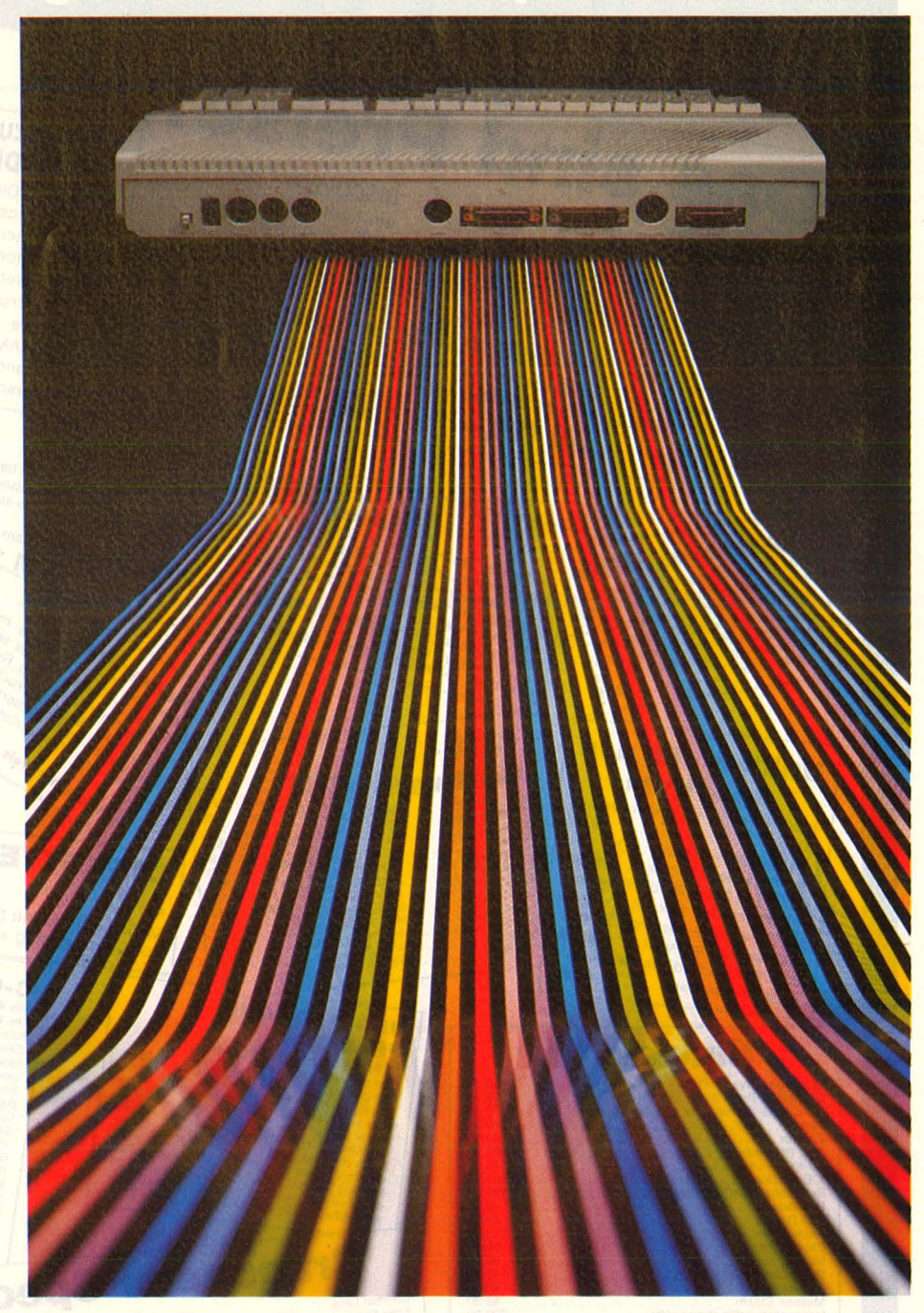

# PFADFINDER FÜR PERIPHERIEDATEN

ternehmen angeboten werden, ist es möglich, Computer und Peripherie mit unterschiedlichen Anschlüssen zu verbinden. Unabhän gig von der Art der Schnittstelle

**Große Schnittstellen-Übersicht für Atari, Commodore, IBM PC und Kompatible, Schneider sowie Sinclair** 

Nr. 9-September 1986

und dem verwendeten Übertragungssystem bestehen alle Daten, die zwischen zwei Geräten übertragen werden, aus Binärinformationen. So stellt zum Beispiel der Buchstabe "A" nach dem vielgebrauchten ASCII-Code die Binärinformation 1000001 dar. Auch andere Informationen, etwa spezielle Ausdruckskommandos, setzen sich aus Binärdaten zusammen. Bei der Datenübertragung werden diese Codes in elektrische Impulse umgewandelt und über Datenleitungen gesendet. Dabei erhält eine "1" eine andere Stromspannung als die ..0". Obwohl es bei der Form der Schnittstellenanschlüsse zum Teil große Unterschiede gibt, haben sich bei der Übertragung solcher Binärdaten zwei Grundprinzipien weltweit durchgesetzt: die serielle und die parallele Datenübertragung.

#### **Serielle Datenübertragung**

Die am weitesten verbreitete Form der seriellen Datenübertragung findet sich in der RS232C-Schnittstelle (auch V.24-Schnittstelle). Hinsichtlich der Pinbelegung und Bedeutung der übertragenen Signale wurde von der IOS<br>(International Organization for (International Organization<br>
1998 - Organization for Standardization) Schnittstelle unter dem Standard 2110 international genormt. Dieser Standard entspricht in Deutschland der DIN 66020.

Bei der RS232C-Schnittstelle werden die Daten seriell, also hintereinander auf einer Datenleitung, übertragen. Zu Beginn des Transfers wird ein Startbit mit einer Spannung zwischen  $+3$  und  $+15$ Volt zum angeschlossenen Gerät gesendet. Danach folgt der Binärcode des Zeichens oder Kommandos, wobei eine "1" einem Strom $impuls$  zwischen  $-3$  und  $-15$  Volt und eine "0" einem Impuls zwischen +3 und +15 Volt entspricht.

Als Abschluß folgen 1, 1<sup>1</sup>/2 oder 2 Stoppbits. Sie übernehmen die Funktion einer Pause. Mit der RS232C-Schnittstelle lassen sich Datenübertragungsgeschwindigkeiten von 300 bis 19 200 Impulsen pro Sekunde erreichen. Das entspricht rund 37 bis 2400 Textzeichen oder anderen Einzelinformationen. Zum einwandfreien Betrieb einer RS232C-Schnittstelle müssen eine ganze Reihe von Einstellungen vorgenommen werden.

#### **Parallele Datenübertragung**

Die weltweit häufigste Parallelschnittstelle wurde von der amerikanischen Firma Centronics entwickelt und ursprünglich nur in Druckern aus dem eigenen Hause eingebaut. Doch dank der ausgereiften Technik dieses Systems wurde die Centronics-Schnittstelle von vielen anderen Herstellern übernommen.

Im Gegensatz zur RS232C-Schnittstelle erfolgt hier die Übertragung des Binärcodes auf acht

Datenleitungen gleichzeitig, das heißt parallel. Aus diesem Grund spricht man bei der Centronics-Schnittstelle auch von der 8-bitparallei-Schnittstelle. Mit diesem System können wesentlich höhere Übertragungsgeschwindigkeiten erreicht werden. Baud-Raten von 150 KByte bis 1 MByte bei hochwertigen Geräten sind heute möglich. Das entspricht etwa 19 000 bis 131 000 Zeichen oder Einzelinformationen pro Sekunde. Die Stromspannung für binär "0" liegt zwischen 0 bis 0,4 Volt und für binär "1" zwischen 2,4 und 5 Volt.

Neben den acht Datenleitungen kann die Centronics-Schnittstelle noch zahlreiche andere Datenleitungen aufweisen, die jeweils verschiedene Funktionen übernehmen und nicht standardisiert sind. So gibt es zum Beispiel zwei Handshake-Leitungen, die die aktuellen Betriebszustände der verbundenen Geräte signalisieren .

### **Schneider CPC: Vielfältige Möglichkeiten**

Der CPC 464 sowie die Nachfolgemodelle bieten eine Mischung aus genormten und ungenormten Schnittstellen. An die Stromversorgungsbuchse läßt sich neben dem Versorgungsstecker aus dem Monitor noch ein externes Netzteil namens "MP-1" anschließen. Dadurch wird der Betrieb zum Beispiel mit einem herkömmlichen Farbfernsehgerät möglich, was sich speziell für CPC-Besitzer an bietet, die lediglich einen Grünmonitor betreiben und Grafiken oder ähnliches in Farbe sehen wollen. Das MP-1 besitzt seinerseits die Verbindungen zum Monitoreingang und einen Ausgang zum Fernsehgerät (normaler Antennenstecker). Oie Monitorbuchse ist

sechspolig für RGB (Rot, Grün, Blau), Luminance (Helligkeit), Synchronisation und Erdung. Die optimale Bildqualität wird zweifellos mit einem Monitor erreicht. Beim Anschluß eines Fernsehers muß eine gewisse Unschärfe in Kauf genommen werden; die SO-Zeichen-Darstellung ist nur schwer lesbar. Leider trifft dies auch auf den Originai-Farbmonitor von Schneider zu, der bei bestimmten Farbkombinationen kein befriedigendes Bild liefert.

Genormt ist die neunpolige Joystick-Buchse mit ihren typischen, leicht angeschrägten Ecken, die den Anschluß von praktisch jedem marktüblichen Joystick erlaubt. Der Pferdefuß dabei: Schneider

hat den CPC mit lediglich einer Joystick-Buchse versehen, eine zweite befindet sich an dem hauseigenen Joystick "JY-1". Wer zwei Joysticks benötigt (zum Beispiel für Computerspiele) und nicht den relativ teuren JY-1 kaufen will, kann auf den freien Markt ausweichen und den Joystick-Adapter von Oynamics anschaffen und zum Beispiel zwei Joysticks des Typs Competition Pro "Chief" anschließen, die drei Feuerknöpfe besitzen . Als Druckeranschluß bietet der Schneider eine abgemagerte Cen tronics-Schnittstelle. Abgemagert deshalb, weil zwei Stifte (Pins) weniger verfügbar sind als üblich (18 und 36). Aus diesem Grund ist es zwar möglich, jeden normalen

Scan: S. Höltgen

# **Ist denn so was bei uns erlaubt?**

**Wer Karlheinz Försters Frage richtig beantwortet, kann Geld für den Führerschein gewinnen.** 

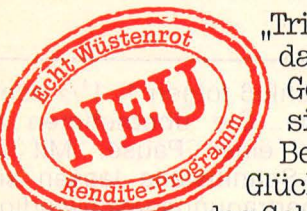

"Trike" nennt sich dieses heiße Gefährt, das mit 44 PS immerhin 150 km/h erreicht.<br>Gewußt? Es lohnt sich immer, wenn man sich im Straßenverkehr gut auskennt:<br>Bei Wüstenrot gibt es jetzt - mit etwas Glück - die Startgebühren umsonst. Klar ist,<br>das Geld liegt nicht auf der Straße. Deshalb soll-

ten Sie sich auch rechtzeitig um eine gewinnbringende<br>Anlage der vermögenswirksamen Leistungen kümmern. Fragen Sie Ihren Wüstenrot-Berater nach dem neuen Rendite-<br>Programm. Er weiß Bescheid.<br>Vergessen Sie nicht, bis zum 10.10.1986 Ihren Gewinn-<br>Coupon einzuschicken. Die richtige Antwort nimmt an der

Verlosung von dreimal 2000 Mark für Führerscheine teil.

**wüstenrot**  Zum Glück berät Sie Wüstenrot.

Ich will die 2000 Mark für den Führerschein gewinnen. Auf jeden Fall erhalte ich kostenlos die Broschüre zum Thema Führerschein. Meine Lösung lautet:

D Nein, so etwas gibt es nur in amerikanischen Filmen. <sup>D</sup>Ja, jedes Fahrzeug, das den Vorschriften des TÜV ent- spricht, darf auf bundesdeutschen Straßen fahren.

Meine Anschrift (bitte postalisch richtige Schreibweise des Wohnortes, z.B. Postzustellbezirk) I I I I I I Vorname TETOT I I I STELLET SI FOLIALI I OPTIBLITI FEMI TITI PREDVIST Name I I I I I I I I I I I I Straße, Haus nummer .  $\frac{|D_1 - |I_1| + |I_2| + |I_3| + |I_4| + |I_5| + |I_6| + |I_7| + |I_8| + |I_9|}{\text{Wohnort}}$  $19 | 19 |$ Jahr der Schulentlassung

An Bausparkasse Wüstenrot, VVF/Jugendservice, 7140 Ludwigsburg 270/C-3-2 Scan: S. Höltgen

baw nessolnosephe wewlusJ-floS txaT ente swie tabriewnA nie bau<br>M8L maria fue orüß mi eib talsb<br>jus saust us schuw norweigingen

prucker mit seherfier Centronics-

LY BAR THE REAL

Mit ein klain wenig Geschlick ist. es allerdings teloru möglich, ein

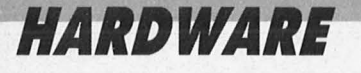

Drucker mit genormter Centronics-Schnittstellenbuchse anzuschließen , jedoch benötigt man ein spezielles Druckerkabel, das der Ausgangsseite der Buchse des CPC entspricht.

Mit ein klein wenig Geschick ist es allerdings leicht möglich, ein solches Kabel selbst herzustellen, wenn man ein 36adriges Flach-

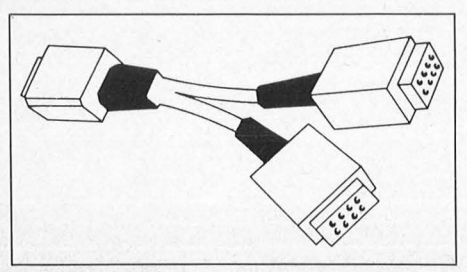

**Spielfreudig:** Die fehlende zweite Joystick-Schnittstelle läßt sich durch einen Adapter beheben

bandkabel, einen "Double-Row"-Stecker mit 34 Positionen (zum Beispiel von Misco) und einen ge-Centronics-Stecker kauft. Diese Teile werden nicht gelötet, sondern durch einen Klemmverschluß Eins-zu-Eins verbunden ; das heißt: Pin 1 am Ausgangsstecker muß mit Pin 1 am Eingangsstecker korrespondieren usw. Die Pins 18 und 36 werden ausgelassen.

Ein besonderes Problem bei der Schnittstellenverbindung zu einem Drucker ergibt sich beim Schneider CPC durch den Umstand, daß Pin 14 vom Rechner aus mit Impulsen versorgt wird, die bei den meisten Druckern einen Zeilenvorschub bewirken. Dadurch entstehen beim 'Ausdruck stets Leerzeilen. Man kann diese Verbindung entweder ablöten oder - wenn man, wie oben gesagt, ein Druk-

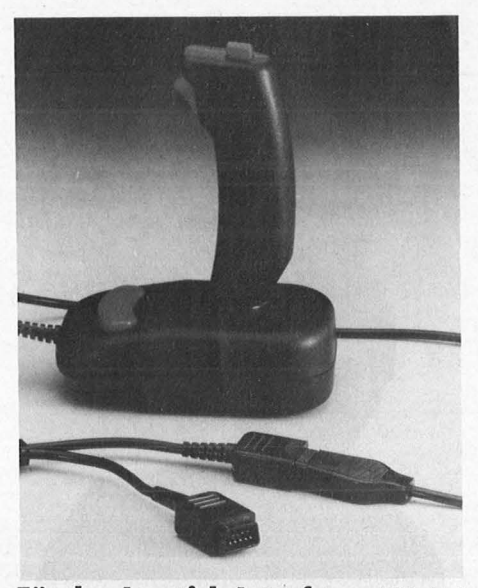

**Für das Joystick-Interface:** Mit drei Feuerknöpfen gehört der Competition Pro Chief mit zum Feinsten

kerkabel selbst herstellt - die Verbindung zu Pin 14 auslassen .

Zu den wichtigsten Schnittstellen des CPC zählt zweifellos die 50polige Erweiterungsleiste, die den Computer mit einem externen Diskettenlaufwerk, Modem oder RAM-Erweiterungen verbindet (jedoch nicht alles gleichzeitig). Besitzer des CPC 464 wissen, daß zusammen mit dem 3-Zoii- Laufwerk auch das Disketten -Interface ., DDI-1" geliefert wird. Dieses Interface wird auf die Erweiterungsleiste gesteckt und stellt im Kern den von NEC, Rockweil und Intel vertriebenen Floppy-Disk-Controller (FDC) µPD 765 dar. Mit dem µPD 765 ist es möglich, die gesamten Leistungen des Diskettenbetriebs zu vereinfachen und zusätzlich in der Geschwindigkeit zu steigern. Systeme ohne ein vergleichbares Interface (zum Beispiel die Commodore-Disketten station 1541) weisen einen höheren Konstruktionsaufwand vor, arbeiten langsamer und sind umständlicher zu programmieren. Der FDC des Schneider belegt 40 oder 50 Pins und stellt alle Signale zur Verfügung, die für die handelsüblichen Diskettenformate 8, 5<sup>1</sup>/4, 3<sup>1</sup>/2 und 3 Zoll benötigt werden. Aus diesem Grund ist es theoretisch möglich, eine Schneider-Diskette in einem Format einzurichten, das zum Beispiel von IBM unter CP/M-86 benutzt wird. Sinnvoll genutzt werden kann dies, wenn ein 5<sup>1</sup> /4- Zoll-Laufwerk angeschlossen wird und ein Anwender etwa eine Textdatei, die im Büro auf einem IBM geschrieben wurde, zu Hause auf dem CPC weiterbearbeitet.

An das Expansion-Board kann auch eine RS232C-Schnittstelle angeschlossen werden, zum Beispiel wenn aus früheren Computerzeiten ein entsprechender Drucker vorhanden ist, der sich nicht an den Centronics-Ausgang an schließen läßt.

Nützlich ist die 50polige Leiste auch für Musikexperten: Von Schneider-Data wird ein Analog/<br>Digital- bzw. Digital/Analog-Digital/Analog-Wandler namens ,,ADA-1" angeboten, der sich direkt an eine Stereoanlage oder andere Musiksysteme anschließen läßt und durch alle Programmiersprachen ansteu erbar ist. Weitreichende Klangmanipulationen (über den Musik-Chip AY-3-8912) in bester Qualität sind realisierbar. Wem diese Anschaffung zu kostspielig ist oder wer lediglich die normale Tonausgabe zur Stereoanlage oder einem Kopfhörer umleiten will, kann dies über die Anschlußbuchse am linken Gehäuseteil erreichen .

#### **Commodore 64/128: Von Normung keine Spur**

Für keinen anderen Computer wurden und werden so viele Zusatzgeräte angeboten wie für den Commodore 64. Da auch das Nachfolgemodell, der Personal-Computer C 128 die gleichen Schnittstellen vorweist wie der 64er (und darüber hinaus noch einige mehr besitzt), kann die bisherige Peripherie voll genutzt werden .

Mit Ausnahme der Joystick-Buchsen und des Fernsehantennenanschlusses ist keine der Commodore-Schnittstellen genormt. Das bereitet Usern, die auf den freien Markt ausweichen wollen, gewisse Anschlußschwierigkeiten; doch findige Fremdfirmen haben diese Probleme schon vor langem erkannt und eine nahezu unüberschaubare Fülle an Adaptern, Schnittstellenkonvertern und funktionstüchtigen Zusatzschnittstellen entwickelt, so daß es heute möglich ist, fast alles mit dem Commodore zu verbinden, was die Computerweit hervorbringt. Trotzdem gibt es ein grundsätzliches

Ärgernis beim C 128: Die nützliche und professionelle 80-Zeichen-Darstellung ist nur mit einem neunpoligen Spezialkabel möglich, das - ähnlich wie die Joystick-Anschlüsse - leicht angeschrägte Ecken vorweist. Für Um steiger vom C64 zum 128er ist es also nicht möglich, mit dem alten Monitor 80 Zeichen darzustellen; hier stehen lediglich die gewohnten 40 Zeichen zur Verfügung, die über eine achtpolige Rundsteckerbuchse gespeist werden .

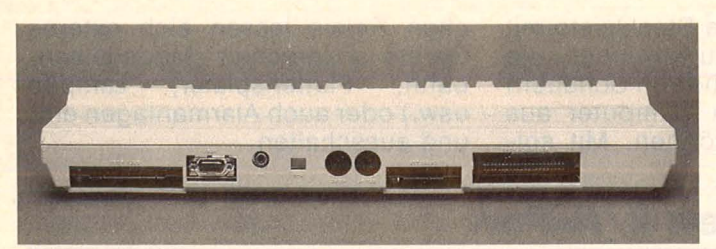

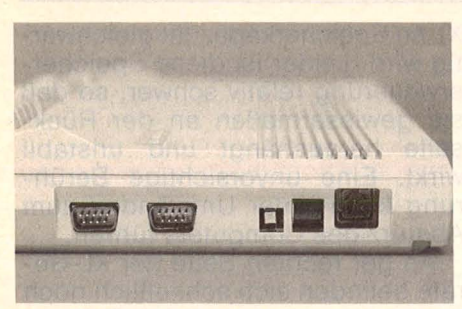

Von links nach rechts: 2x Jovstick. Reset, Ein/Aus und Stromversorgung

Auf der anderen Seite haben die beiden Schnittstellen zum Bildschirm einen Vorteil: Es ist nämlich möglich, zwei Sichtgeräte gleichzeitig mit Darstellungen zu versorgen. Dies ist für Anwender interessant, die zum Beispiel Text und Grafik gleichzeitig vor Augen haben wollen. Als Schnittstelle zum Kassettenrecorder (Datacorder) dient beim C64/128 eine Steckleiste mit sechs Doppelanschlüssen.

Auch für Anwender, die keinen Kassettenrecorder bzw. Datacorder einsetzen, ist diese Schnittstelle hochinteressant, weil der Anschluß B-2 eine 5-Volt-Spannung liefert, die für den Betrieb vieler Commodore-fremder Drucker notwendig ist. Der sechspolige serielle Rundbuchsenanschluß für den Commodore-Drucker liefert keine entsprechende Spannung. Der Anschluß eines Fremddrukkers ist jedoch für viele Anwendungen sinnvoll, weil der freie Markt eine Reihe von intelligenten Drukker-Interfaces hervorgebracht hat, die Funktionen ausführen, die normalerweise umständlich programmiert werden müßten; zum Beispiel eine Hardcopy-Funktion (Witte-Interface) oder sofortige Verfügbarkeit des hochauflösen-Grafikmodus (Rocke-Interden face). Daneben ist es möglich, die verschiedenen Computer-Modi (Grafik/Großbuchstaben, Klein-/ Großbuchstaben) durch einfache Parameterangaben im OPEN-Befehl original zum Drucker zu übertragen, so daß auch ein Fremdgerät (zum Beispiel Epson, Star) die Grafikzeichen des Commodore

#### **C128 von hinten: Von links** nach rechts findet

man Steckmodul-Eingang, Kassettenport, Serieller Ausgang, Video-Buchse, TV-Buchse, RGBI-Buchse und User Port

#### **Audio/Video**

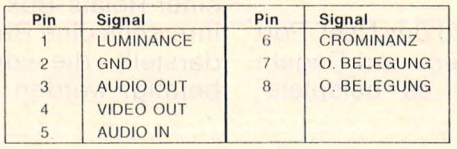

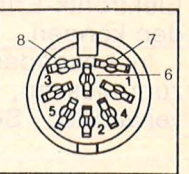

**Anschluß eines Monitors: Die achtpolige Rundstecker**buchse ermöglicht keine 80-Zeichen-Darstellung

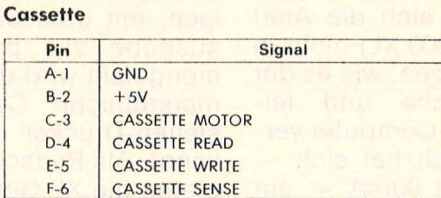

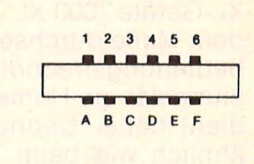

Der Kassettenport: Die 5-Volt-Spannungsquelle ist für den Anschluß eines Fremddruckers interessant

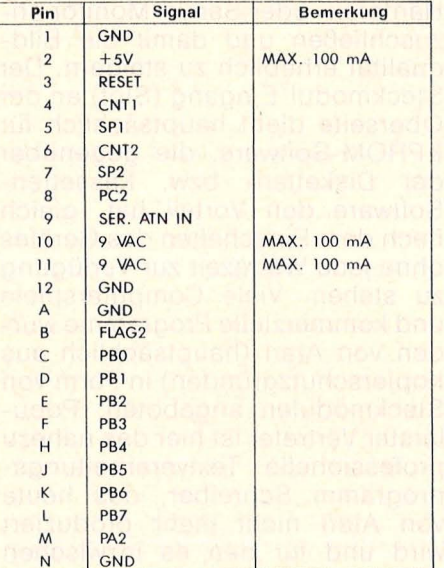

3 4 5 6 7 8 9 10 11 12

ABCDEFHJKLMN

**Regeln:** 

Messen, Steu-

Viele Erweiterungen greifen auf

das User-Port zu-

ern,

rück

ausdrucken kann (Wiesemann-Interface).

Die Modulsteckleiste des Commodore mit zweimal 22 Anschlüssen, die ursprünglich für EPROM-Software konzipiert war (fest programmierte Software auf Speicher-Chips), hat inzwischen für andere Funktionen an Bedeutung gewonnen. Hier ist besonders der Betrieb von Akustikkopplern hervorzuheben. So wird zum Beispiel der Ascom-Akustikkoppler mit Hilfe eines intelligenten Interface am Modulsteckplatz des C64/128 angeschlossen und ist nach Laden der Diskettenbetriebs-Software ohne weiteren Programmieraufwand einsatzbereit.

Speziell für Bastler und Computer-Experimentatoren ist die letzte Schnittstelle, das sog. User-Port, interessant. Diese Steckleiste aus zweimal zwölf Anschlüssen bietet äußerst flexible Funktionsmöglichkeiten, die allerdings mehr von

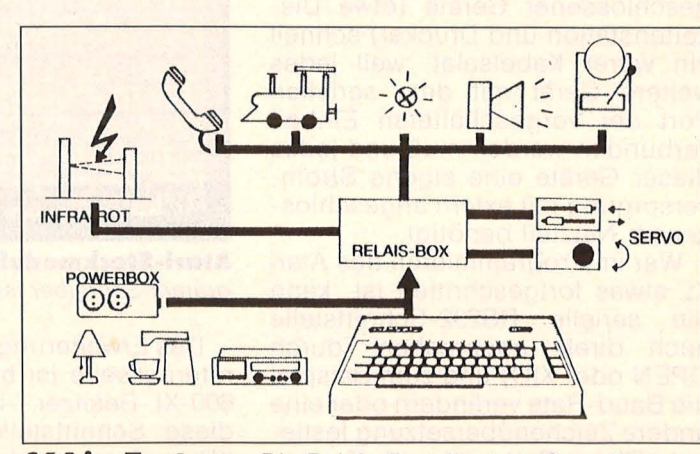

C64 im Zentrum: Die Relais-Box dient als Grundlage zur Steuerung externer Geräte

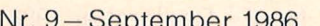

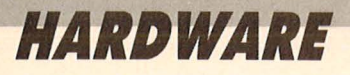

Elektronik-Erfahrenen genutztwerden können.

Insbesondere wird das User-Port zum Messen, Steuern und Regeln verwendet. So ist es beispielsweise denkbar, die Steckleiste mit einer Relais-Box zu verbinden, die ihrerseits eine Reihe von Schaltern darstellt, die vom Computer aus betätigt werden können. Mit solchen Relais lassen sich externe Geräte ansprechen (Modelleisen bahn, Plattenspieler, Lampen usw.) oder auch Alarmanlagen einund ausschalten.

### **Atari XL: Kabelsalat am seriellen E/A-Port**

Aufgrund des großen Erfolges von Commodore und später auch Schneider konnten sich die Atari XL-Geräte (600 XL, 800 XL) nicht in dem Maße durchsetzen, wie es der bedienungsfreundliche und leistungsfähige Home-Computer verdient hätte. Dennoch hat sich ähnlich wie beim TI 99/4A - ein hartnäckiger Kern von begeisterten Atari-Usern gebildet, die in kleinen Clubs die nur spärlich bekanntgegebenen Systemadressen und Schnittstellenbelegungen ausprobieren mußten. Der allgemeinen Unart folgend, hatte auch Atari für seine XL-Geräte keine genormten Schnittstellen vorgesehen, sondern versucht, den Anwender an die hauseigene Peripherie zu binden. Da sich der Rechner nicht so immens durchsetzte, hielt sich auch das private Schnittstellen-Engagement von Fremdfirmen gegenüber dem Atari in Grenzen. So konnte der User in vielen Fällen tatsächlich nur auf die Atari-Geräte zugreifen, was vielleicht auch ein Grund für den schleppenden Erfolg gewesen sein mag.

Wichtigste Schnittstelle ist zweifellos der serielle Ein-/Ausgabe-Port an der rechten Geräterückseite. Über diesen 13poligen Anschluß werden sämtliche Peripheriegeräte gesteuert: Kassettenrecorder, Drucker, Plotter, Diskettenstation. Allerdings ergibt sich beim Betrieb mehrerer gleichzeitig angeschlossener Geräte (etwa Diskettenstation und Drucker) schnell ein wirrer Kabelsalat, weil jedes weitere Gerät mit dem seriellen Port der vorgeschalteten Einheit verbunden werden muß und jedes dieser Geräte eine eigene Strom versorgung mit extern angeschlossenem Netzteil benötigt.

Wer im Programmieren des Atari XL etwas fortgeschritten ist, kann die serielle RS232-Schnittstelle auch direkt ansprechen (durch OPEN oder XIO) und zum Beispiel die Baud -Rate verändern oder eine andere Zeichenübersetzung festlegen. Dieser Port wird auch für spezielle Drucker-Interfaces benutzt,

die atarifremde Drucker ansprechen (zum Beispiel das Star-Interface, mit dem die serielle Datenausgabe zur parallelen zusammengefaSt wird und dadurch jeder marktübliche Centronics-Schnittstellen-Drucker betrieben werden kann). Als Bildschirmschnittstellen bieten die XL-Geräte den üblichen<br>Fernseh-Antennenstecker sowie Fernseh-Antennenstecker eine Rundbuchse für Monitoranschluß. Hier ist es also möglich, zum Beispiel einen 40-Zeichen-Hantarex- oder Sanyo-Monitor anzuschließen und damit die Bildqualität erheblich zu steigern. Der Steckmodul-Eingang (Siot) an der Oberseite dient hauptsächlich für EPROM -Software, die gegenüber der Disketten- bzw. Kassetten-Software den Vorteil hat, gleich nach dem Einschalten des Gerätes ohne jede Wartezeit zur Verfügung zu stehen. Viele Computerspiele und kommerzielle Programme wurden von Atari (hauptsächlich aus Kopierschutzgründen) in Form von Steckmodulen angeboten. Populärster Vertreter ist hier das nahezu professionelle Textverarbeitungsprogramm Schreiber, das heute von Atari nicht mehr produziert wird und für den es inzwischen eine Art "Schwarzmarkt" gibt, auf dem das Programm zu höchstbietenden Preisen gehandelt wird.

ARTEITERTING IUM MENU  $R<sub>121</sub>$ 

**Atari-Steckmodul:** Das Textprogramm Schreiber ist gefragt

Das Erweiterungsport an der Geräterückseite ist hauptsächlich für 600-XL-Besitzer interessant. An diese Schnittstelle wird das 64- KByte-Zusatzmodul angeschlossen, wodurch der 600 XL dem 800

XL an Speicherkapazität gleichwertig wird. Leider ist diese Speichererweiterung relativ schwer, so daß sie gewissermaßen an der Rückseite heraushängt und unstabil wirkt. Eine unvorsichtige Berührung kann unter Umständen zum Absturz des Computers führen.

An der rechten Seite der XL-Geräte befinden sich schließlich noch zwei neunpolige Joystick-Schnittstellen, die das bekannte, von Atari eingeführte abgeschrägte Aussehen zeigen und in die praktisch<br>alle bandelsüblichen Joysticks handelsüblichen Joysticks passen.

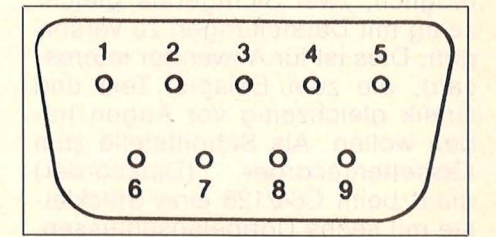

**Die Pinbelegung des Joystick· ports:** 1 Joystick hoch, 2 Joystick runter, 3 Joystick links, 4 Joystick rechts, 5 Paddle links, 6 Feuerknopf, 7 + 5 Volt, 8 Masse, 9 Paddle rechts

Die früheren Atari-Computer 400 und 800 besaßen übrigens noch vier solcher Joystick-Anschlüsse. Wem die Feuerkraft oder die Schußfolge der normalen Joysticks

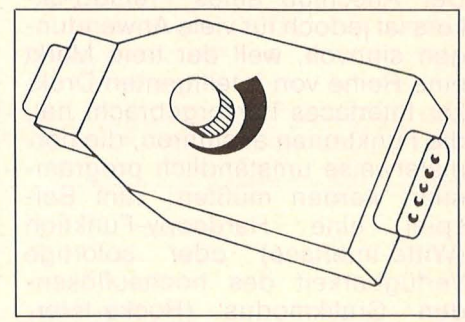

**Schnellschuß:** Der Adapter erlaubt bis zu 20 Impulse pro Sekunde

nicht genügt, kann für bestimmte Spiele zusätzlich einen Schnellfeuer-Adapter anschließen, der sich von einem Schuß pro Sekunde bis 20 Schüsse stufenweise regulieren läßt.

## **Atari ST: Über dem DurchschniH anschlußfreudig**

Mit den ST-Modellen (260, 520, 1040) ist Atari eindeutig der Sprung in die Profiklasse gelungen. Dank einer komfortablen Benutzerfüh rung mit Hilfe der Fenstertechnik, die in das Atari-Betriebssystem TOS eingebettet ist sowie durch weitgehend genormte Schnittstellen, gelang es Atari, mit den ST-Geräten in kurzer Zeit die Gunst der Käufer zu erringen.

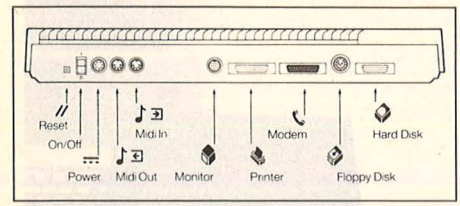

**Vielseitig:** Die Rückfront des Atari ST

Über die üblichen Schnittstellen hinaus (Drucker, Joystick, Maus usw.) zeigen sich die ST-Computer besonders anschlußfreudig; so weist die Rückfront zwei fünfpolige Midi-Anschlüsse vor (für Midi-Einund -Ausgang). Midi (Musical Instruments Digital Interface) ist ein serielles Bussystem für musikelektronische Geräte. Praktisch alle Hersteller von elektronischen Musikinstrumenten (Synthesizer, Drums, Effektgeräte usw.) haben sich inzwischen diesem Standard angeschlossen, so daß in Verbin dung mit einem Computer (in diesem Fall Atari ST) komplette Musikanlagen und Heimstudios zentral gesteuert werden können. Je nach Software ist es zum Beispiel möglich, Musiknoten zu speichern, simultan oder sequenziell (ständige Wiederholung einer Melodiefolge im Hintergrund) abzuspielen oder die vorhandenen Me-

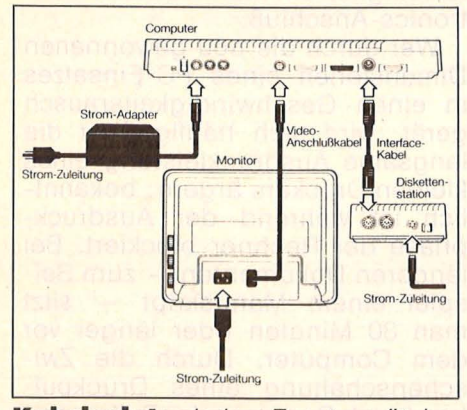

**Kabelsalat:** Jedes Zusatzgerät benötigt eine eigene Stromversorgung

lodien rhythmisch und klanglich extrem zu manipulieren.

Hinsichtlich der Stromversorgungen hat Atari auch bei den ST-Modellen die etwas unglückliche Handhabung mit externen Netzteilen beibehalten. So wird für die Konsole und jedes Diskettenlaufwerk ein eigenes Netzteil benötigt, was leicht wieder zum Kabelsalat führt. Allerdings wird für den Monitor keine eigene Stromversorgung verwendet, sondern ein entsprechendes (ungenormtes) Kabel von der 13poligen runden Monitorschnittstelle zum Bildschirm geführt, wobei Pin 8 das Sichtgerät mit der notwendigen 12-Volt-Spannung versorgt.

Das Diskettenlaufwerk wird ebenfalls über eine Rundbuchse angeschlossen, die jedoch gegenüber der Monitor-Schnittstelle 14 Leitungen aufweist, wobei Pin 14 für die Schreibschutz-Kontrolle zuständig ist. Wer den Nervenkitzel nicht scheut, kann diese Leitung ablöten und die Schreibschutz-Funktion außer Betrieb setzen.

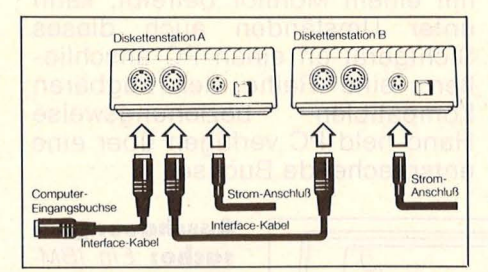

**Ohne Probleme:** Der Anschluß mehrerer Diskettenlaufwerke funktioniert nach dem Kettenprinzip

Wer sich mit einem Diskettenlaufwerk nicht zufriedengibt und ein zweites Laufwerk anschließen will, muß insgesamt fünf Schnittstellen-Verbindungen auf sich nehmen: Stromversorgung für Laufwerk A, Computer-Eingangskabel, Interface-Kabel von Laufwerk A zu Laufwerk B und Stromversorgung für Laufwerk B. Einfach wird hingegen der Anschluß einer Harddisk (Festplatten-Speichersystem) gemacht. Wo bei anderen, weitaus teureren Personal-Computern das gesamte Gerät für den Einbau einer Festplatte auseinandergenommen werden muß, bietet der ST einen einfachen Kabelanschluß über eine 19polige Steckleiste, die seitlich ähnlich abgeschrägt ist wie eine Centronics-Schnittstelle.

Anwenderfreundlich sind auch die beiden Schnittstellen für den Drucker und Modem (bzw. Akustikkoppler). Beim Druckeranschluß wurde auf das bewährte 8-bit-Cen-<br>tronics-System zurückgegriffen. zurückgegriffen, wodurch eine lebendige Vielfalt an frei angebotenen Druckern mit dem Atari ST betrieben werden kann. ln der Regel muß dazu lediglich der gewünschte Zeichensatz installiert werden. Sofern der eingesetzte Drucker zur Darstellung von Bit-Image-Grafik (Einzelpunktgrafik) eingerichtet ist, läßt sich jederzeit ein bildschirmidentischer Ausdruck (Hardcopy) aufrufen.

Rechts neben der Drucker-Schnittstelle (von hinten gesehen) befindet sich eine marktübliche RS232C-Schnittstelle, die zur Aufnahme eines Modem- oder Akustikkoppler-Anschlusses dient. Diese Schnittstelle läßt sich sehr bequem vom Betriebssystem aus für den gewünschten Einsatz konfigurieren. Man muß dazu die Option "RS232 Konfiguration" anwählen. Es erscheint daraufhin ein Fenster mit allen wichtigen Einstellmöglichkeiten (Baud-Rate, Paritäts-Prüfung, XON/XOFF-Protokoll usw.). ln gleicher Weise läßt sich auch der Druckeranschluß bezüglich Papierart, Zeilenabstand und ähnliches einstellen.

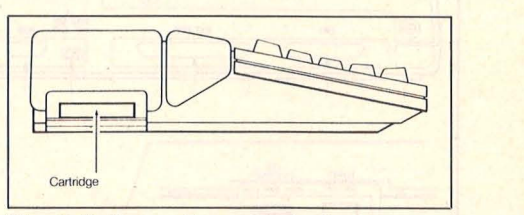

**Nostalgie:** Zur Aufnahme von EPROM-Software ist wie bei der XLI XE-Serie ein Schacht vorgesehen

An der linken Geräteseite befindet sich ein Cartridge-Schacht, der die gleiche · Funktion übernimmt wie der Slot der XL-Modelle: er dient zur Aufnahme von EPROM-Software und besitzt insgesamt 40 Datenleitungen, die von den einsetzbaren Cartridges unterschiedlich genutzt werden. Bastler können diese Schnittstelle auch experimentell einsetzen, da zum Beispiel die Pins 1 und 2 je 5 Volt

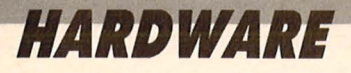

Stromspannung liefern, die sich zur Versorgung externer Schaltkreise (Steuerungselektronik) heranziehen lassen. Besondere Wichtigkeit erhalten die beiden neun-

poligen Buchsen an der rechten Geräteseite; die erste stellt die Verbindung zum wichtigsten Steuerinstrument (der Maus) her, an der zweiten läßt sich ein normaler Joystick anschließen. Ein Joystick-Anschluß ist überdies auch mit Buchse 1 möglich. Beim 1040 STF befinden sich diese Schnittstellen an der Geräteunterseite.

Mit Printklick ist es unter anderem

möglich, einen einfachen - in der

häufig

Home-Computer-Szene

### **IBM PC und Kompatible: Schnittstellen für Umsteiger**

Durch rasant fallende Preise und wachsendes Qualitätsniveau ist auch für private und halbprofessionelle Anwender der Kauf eines requlären (das heißt IBM-kompatiblen) Personal Computers durchdiskussionswürdiges aus ein Thema. Es gibt heute Angebote, die ebenso günstig sind wie etwa eine komplette Anlage des Commodore 128 mit Drucker, Monitor und Laufwerk.

Der Vorteil, den ein IBM oder ein Kompatibler bietet, liegt vor allem in den einheitlichen Anschlußmöglichkeiten für Peripherie sowie in dem enormen Angebot an austauschbarer, lauffähiger Software.

Im allgemeinen muß sich ein PC-Besitzer keinerlei Gedanken um die Schnittstellen, deren Konfiguration und Betriebsleistungen kümmern, weil dies normalerweise durch die eingesetzte Profi-Software übernommen wird. Aus diesem Grund gehen die Handbücher der Geräte auch kaum auf die Anschlüsse der Geräte ein. Dank des ausgereiften MS-DOS-Betriebssystems können viele Schnittstellen-

Home-Computer- auf die  $PC-$ Ebene umsteigen wollen. In diesen Fällen sollte man sich ein Gerät aussuchen, das den Betrieb von möglichst vielen, bereits vorhandenen Peripheriegeräten ermöglicht. Denn ein Umsteiger will schließlich nicht unbedingt seinen Monitor oder Drucker zum Fenster rauswerfen, nur weil der Kompatible einen anderen Zeichenvorrat ausdruckt oder einen speziellen Bildschirmanschluß bietet.

Der Toshiba T1100 zum Beispiel verfügt über eine RGB-Monitor-Schnittstelle, die identisch ist mit der des Commodore 128. Ein Umsteiger könnte in diesem Fall also den vorhandenen 80-Zeichen-Bildschirm anschließen. Wer zufällig einen anderen Home-Computer besitzt und dieses Gerät über einen einfachen Composite-Stecker mit einem Monitor betreibt, kann unter Umständen auch dieses Sichtgerät an einen PC anschlie-Ben; eine Reihe der tragbaren Kompatiblen beziehungsweise Hand-held-PC verfügen über eine entsprechende Buchse.

**Anschauungs-**

kompatibler

sache: Ein IBM-

Hand-held-Com-

puter von hinten und von links

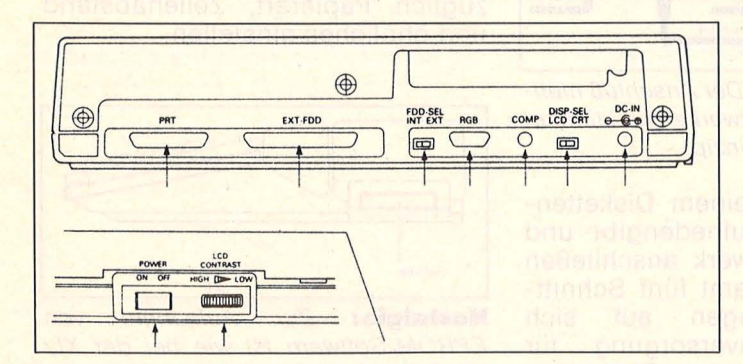

Zugriffe im Direktmodus auch ohne Programmierkenntnisse iede durchgeführt werden; so ist es zum Beispiel möglich, sämtliche Bildschirmausgaben durch den MS-**DOS-Systemaufruf PRN zum Druk**ker umzuleiten. Ähnlich einfach nämlich durch Drücken von CON-TROL und PrtSC - erhält man einen bildschirmidentischen Textausdruck (Hardcopy).

Interessant werden die Schnittstellen eines PC für Leute, die von

Für den Geldbeutel ist neben diesen Hardware- beziehungsweise Peripherie-Voraussetzungen auch systemtreibende Software von Nutzen. So gibt es ein Utility (Dienstprogramm) namens Print-<br>klick, das vor dem Beginn der Arbeit mit einer Anwender-Software geladen wird und im Hintergrund resistent bleibt (das heißt, es wird auf Tastendruck aufgerufen oder abgeschaltet, ohne daß das Hauptprogramm gelöscht wird).

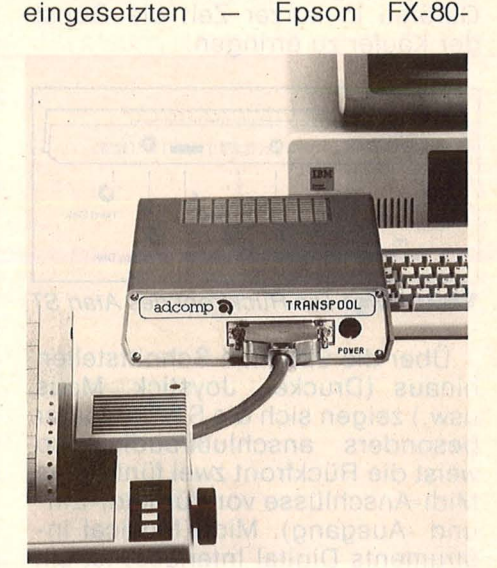

Zeitersparnis: Ein Drucker-Spooler für IBM mit großer Speicherleistung

Drucker IBM-kompatibel zu machen. Das bedeutet, der FX-80 verfügt dann über den vollen IBM-Grafikzeichenvorrat, ohne seine typischen Eigenschaften zu verliere. Möglich wird dies durch die Software-gesteuerte Programmierung von Download-Characters (benutzerspezifischer Zeichensatz). Somit können auch alle übrigen Drucker, die über einen Epson-identischen Befehlssatz verfügen, durch Printklick IBM-kompatibel gemacht werden. Erforderlich ist lediglich ein marktüblicher Centronics-Anschluß.

Wer durch die neu gewonnenen Dimensionen eines PC-Einsatzes in einen Geschwindigkeitsrausch gerät, wird sich häufig über die langsame Ausdruckleistung eines kleinen Druckers ärgern; bekanntlich ist während der Ausdruckphase der Rechner blockiert. Bei längeren Dokumenten - zum Beispiel einem Manuskript - sitzt man 30 Minuten oder länger vor dem Computer. Durch die Zwischenschaltung eines Druckpuffers (auch Spooler oder Pufferspeicher) kann der Datentransfer an der computereigenen Schnittstelle entlastet werden, weil alle auszudruckenden Zeichen in einem Puffer zwischengelagert und Stück für Stück vom Drucker abgerufen werden. Während der Ausdruck noch läuft, ist der Computer wieder betriebsbereit.<br>Die ultima

ultimative Lösung für<br>tellen-Probleme bieten Schnittstellen-Probleme Geräte, die serielle und parallele Datenübertragung interaktiv ..unter einem Dach" verwalten können. Meist sind diese intelligenten Interfaces mit einem Pufferspeicher kombiniert (zum Beispiel der Gerb-Spooler DP 100), so daß neben der Möglichkeit, Daten aus serieller

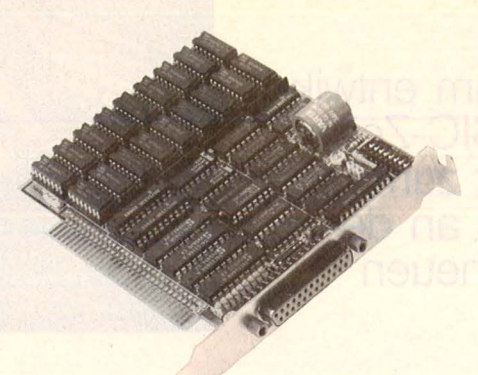

**Komplettlösung:** Eine RAM-Erweiterungskarte mit Druckeranschluß

Schnittstelle in eine parallele Schnittstelle umzuleiten (und umgekehrt) auch ein externer Speieher für auszudruckende oder übertragbare Daten zur Verfügung steht. Allerdings sind diese Geräte nicht ganz billig.

Anstelle der externen Schnittstellen-Peripherie erlauben die IBM- und kompatiblen PC auch den Einbau von Erweiterungskarten, die einerseits den Arbeitsspeicher des Computers vergrößern und andererseits verschiedene Zusatz-Schnittstellen bieten; hierzu zählen ein zweiter Druckeran-<br>schluß, ein Modem-Anschluß Modem-Anschluß (RS232C-Schn ittstelle) oder ein Maus-Anschluß, der sich auch für Joysticks eignet.

Altred Görgens

### **Sinclair Spectrum: Zusatz-Interfaces gefragt**

Interessant wird die Arbeit mit dem Sinclair Spectrum erst, wenn man die entsprechenden Erweiterungs-Schnittstellen besitzt. Allem voran das Interface I von Vobis, mit dem der Anschluß der Microdrives möglich wird. Für rund 200 Mark bietet es zudem die Möglichkeit, mehrere Rechner zu verbinden. Das V.24-lnterface von Müller in Flensburg enthält neben der erwähnten seriellen Schnittstelle ein erwähnenswertes Terminalprogramm.

Für rund 1100 Mark gibt es bei verschiedenen Herstellern das Diskettenlaufwerk Discovery von Opus. Das Interface I und die Discovery haben eines gemeinsam : Sie vermeiden den "Schnittstellensalat", sind leicht anzusteuern und liefern außerdem einen schnellen Massenspeicher mit.

Die Discovery-Schnittstelle kann (bisher) jedoch außer für die Drukkeransteuerung nur für DFÜ eingesetzt werden, wenn man das entsprechende Programm kauft. Für andere Zwecke ist sie derzeit nicht einzusetzen. Der hohe Preis - dafür bekommt man drei Computerist allerdings etwas abschreckend. Das Kempston-Joystick-Interface als "Zugabe" kann als weiterer Pluspunkt gewertet werden. Das Microdrive und die Floppy weisen in der Ansteuerung kaum Unterschiede auf, weshalb es auch nur wenige Programm-Übertragungsprobleme gibt.

Das Wafadrive machte zunächst dem Interface I Konkurrenz, weil es zwei Laufwerke bietet. Gegen dieses Gerät sprechen inzwischen die

Erfahrungen. Die Ansteuerung ist schwierig, die Probleme der Software-Kompatibilität noch lange nicht alle gelöst. Der englischen Dokumentation sind kaum Hilfen zu entnehmen. Dieses Gerät wird von Programmherstellern kaum unterstützt, weil es nicht sehr verbreitet ist. Vermutlich gibt es auch deshalb noch keine Hardcopyoder DFÜ-Software, die hiermit läuft. Nicht einmal der Druckeranschluß ist problem los durchzuführen. Privatlösungen sind allerdings möglicherweise über diverse Sinclair-Ciubs erhältlich.

Die Centronics-Schnittstellen von Dorsch und Microcomputerladen machen bei der Druckersteuerung kaum Kopfzerbrechen. Beim Dorsch-Interface ist das Kabel fest

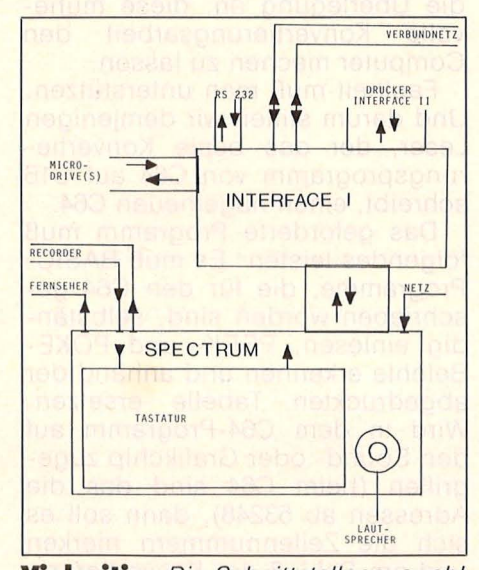

**Vielseitig:** Die Schnittstellenauswahl beim Sinclair Spectrum in Verbindung mit dem Interface I

angeschlossen und braucht nur noch beim Drucker eingesteckt zu werden. Allerdings läßt sich die Code-Umwandlung der Zeichen über ASCII 127 nicht abschalten.

Von den Joystick-Interfaces sind eigentlich nur die beiden genannten interessant. ln beiden Fällen ist die Benutzung und auch der Anschluß ganz einfach durchzuführen. Das Kempston-Interface verträgt sich allerdings wegen verschiedener Abfragen nicht mit anderen als dem Original-ROM des Spectrum. Das Interface II hat den Vorteil, daß es Tastatur-Eingaben simuliert (also diese Software auch ohne Interface II funktioniert). Der Programm-ROM-Steckplatz dürfte in Anbetracht der Ladezeiten bei Microdrives nicht so interessant sein; er wird auch wenig unterstützt.

Empfehlenswert zur Vermeidung größerer Probleme sind folgende Kombinationen:

- Interface I, Microdrive, Interface II, serielles Interface am Drucker oder
- Discovery, Centronics-Interface am Drucker, evtl. V.24-Interface von R. Müller.

ln beiden Fällen sind alle notwendigen Elemente vorhanden; die Kombinationen vertragen sich mit fast aller Software (werden auch unterstützt). Sie sind gut bis besser dokumentiert (Schnittstellen-Belegung, Programmierhinweise, Programmanpassung) und gewährleisten eine zufriedenstellende Datensicherheit

Erika Hälseher

**HG-AKTION** 

**Wenn Sie ein Programm entwik- keln, das die C64-BASIC-Zeilen**  fen bringt, nehmen Sie an der **Verlosung eines nagelneuen Commodore 64 teil** 

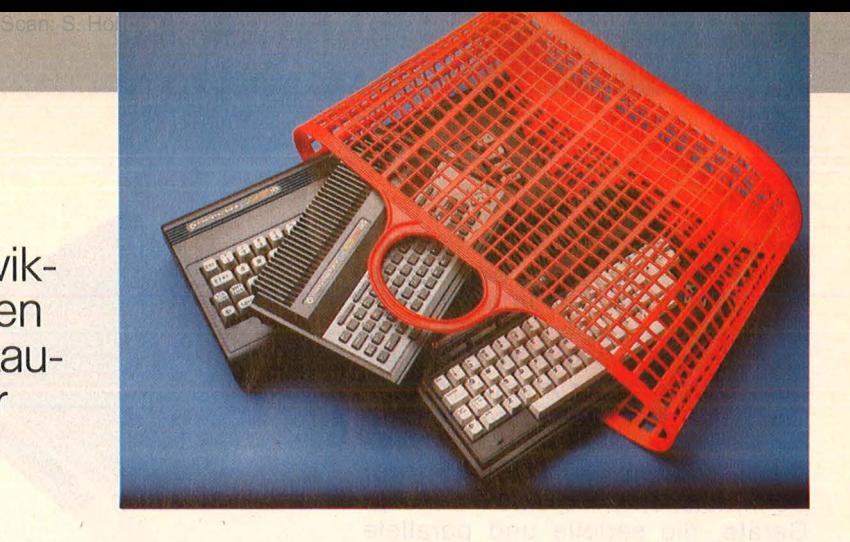

# **Großer HC-WeHbewerb für den Wühltischrechner**

Als Nachfolger für den " Volkscomputer VC-20" war er entwickelt worden, der C16 und sein kleiner Radiergummibruder C116. Doch *stptt* zu einem Verkaufsschlager zu werden wie sein Vorgänger, diente er in den ausgedehnten Frankfurter Lagerhallen von Commodore als Staubfänger: Die einen potentiellen Käufer warteten lieber auf den Amiga, die anderen stiegen um auf Konkurrenzrechner, die zu fast dem gleichen Preis das vier- bis achtfache an Speicherplatz boten. Als dann bei Comodore das Geld knapp wurde, besann man sich in der Vorstandsetage und verschleu derte Zehntausende von C16 an Aldi und andere Kaufhausketten. Und deshalb freut sich Oma Piepenbrink bei ihrem allsamstäglichen Einkauf, daß diese Computer, von denen ihre Enkelin immer schwärmt, schon für unter hundert Mark zu haben sind. Und kauft einen für den nächsten Geburtstag .

Doch spätestens am zweiten Tag fragt sich die so Beschenkte: "Was soll ich mit dem Ding?'' Während die Klassenkameraden, die zu Weihnachten einen C64 geschenkt bekamen, Space-Invaders bis zum Umfallen spielen können, scheitert das beim C16 daran, daß es kaum solcherlei Software dafür gibt. Vergleichsweise vernünftigere Anwen dungen, Datenfernübertragung oder die Steuerung der Modelleisenbahn via Computer scheitern daran, daß der C16 an der Stelle, wo VC20 und C64 ihren Userport haben, ein Loch hat - für den Kassettenrecorder.

Bleibt also nur, selber zu programmieren oder nach Studium des Handbuchs festzustellen, daß nicht nur das BASIC des C16 kom patibel zu dem des C64 ist, sondern auch das Diskettenlaufwerk VC1541. Dem Grundsatz des Hauses Commodore - ein neuer Computer hat zu allen anderen inkompatibel zu sein – trägt aber wenigstens die Adressbelegung Rechnung. 64er Maschinenprogramme laufen sowieso nicht und trifft der kleine schwarze Computer in BASIC-Programmen seines gro-Ben Bruders auf PEEKs und PO-KEs, dann tut er bestenfalls irgend etwas Unerwartetes, zumeist aber etwas Erwartetes: Er stürzt ab. Um Programme lauffähig zu kriegen, helfen also nur etliche Nachtschichten, um C64-Zeilen in die entsprechenden C16-Zeilen zu verwandeln. Da Computerbesitzer bekanntlicherweise sehr faul sind, bietet sich für diese stupide Arbeit die Überlegung an, diese mühevolle Konvertierungsarbeit den Computer machen zu lassen .

Faulheit muß man unterstützen. Und darum stiften wir demjenigen Leser, der das beste Konvertierungsprogramm von C64 auf C16 schreibt, einen nagelneuen C64.

Das geforderte Programm muß folgendes leisten: Es muß BASIC-Programme, die für den C64 geschrieben worden sind, selbständig einlesen, PEEK- und POKE-Befehle erkennen und anhand der abgedruckten Tabelle ersetzen. Wird in dem C64-Programm auf den Sound- oder Grafikchip zugegriffen (beim C64 sind das die Adressen ab 53248), dann soll es sich die Zeilennummern merken und am Schluß der Konvertierung den Besitzer auf diese Zeilennummern hinweisen.

Diese Befehle müssen dann von Hand mittels des wesentlich mächtigeren BASICS des C16 (BASIC 3, 5 statt BASIC 2,0), das die Befehle BOX, DRAW, CIRCLE, SOUND oder VOL kennt, ersetzt werden. (Oder bei Sprites, die der C16 nicht kennt, rausgeworfen werden.)

Da bei Kassettenspeicherung beide Geräte zwar das gleiche Aufzeichnungsformat, aber unterschiedliche Taktfrequenzen benutzen, ist es nur möglich, vom C64 auf Diskette geschriebene Programme mit dem C16 zu lesen und zu konvertieren.

Es gibt verschiedene Lösungsansätze:

1. Eine Möglichkeit wäre es, das Programm noch direkt auf der Diskette umzuwandeln. Dazu benötigt man einen speziellen Diskmonitor, der die Tracks und Sektoren der Diskette, auf der sich das zu konvertierende File befindet, nach den Tokens (Kürzeln) der Befehle PEEK und POKE durchsucht, die dazugehörigen Adressen herausfindet und ersetzt. Der eingebaute Maschinensprache- Monitor TEDMON des C16 könnte dazu behilflich sein.

2. Wem das zu kompliziert erscheint, der kann sich auch die Möglichkeit des C64 und des C16 zunutze machen, Programmlistings in sequentielle Dateien umzuwandeln:<br>OPEN

8,8,8,"SEQUENZ,S,W" :CMD8: LIST:PRINT#8:CLOSE8 schreibt das geladene Programm in einen sequentiellen File namens ,Sequenz". Das in HC 6/86 wandelt diese sequentiellen Files wieder in ein Programm zurück, indem

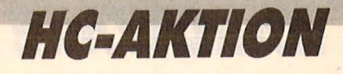

es zeilenweise das Listing auf den Bildschirm druckt, das Programm anhält und über den Tastaturpuffer genau auf der Zeile ein «RETURN» auslöst, womit die Zeile in den Programmspeieher übernommen worden ist. Auf gleiche Weise löscht sich das Konvertierungsprogramm anschließend aus dem Speicher, (Zeilennummern drucken, in denen das Programm steht, Cursor drauf und «RETURN») so daß nur noch das zu konvertierende Programm im Speicher ist, das mit SAVE abgespeichert werden kann . Zwischen dem Einladen des sequentiellen Files und der Übernahme der Zeile mit «RETURN» müßte bei einem Umwandlungsprogramm C64-in -C16 ein Algorithmus stehen, der PEEKs und POKEs erkennt und den Programmzeilenstring entsprechend der Tabelle umändert.

Auch wenn dieses Programm vorwiegend C16-Benutzern zugute kommt, sind auch alle Leser, die einen C64 haben, aufgefordert, ihre Programmierkenntnisse unter Beweis zu stellen. Joachim Graf

#### **Umwandlung der POKE-Adressen von C64 auf C16**

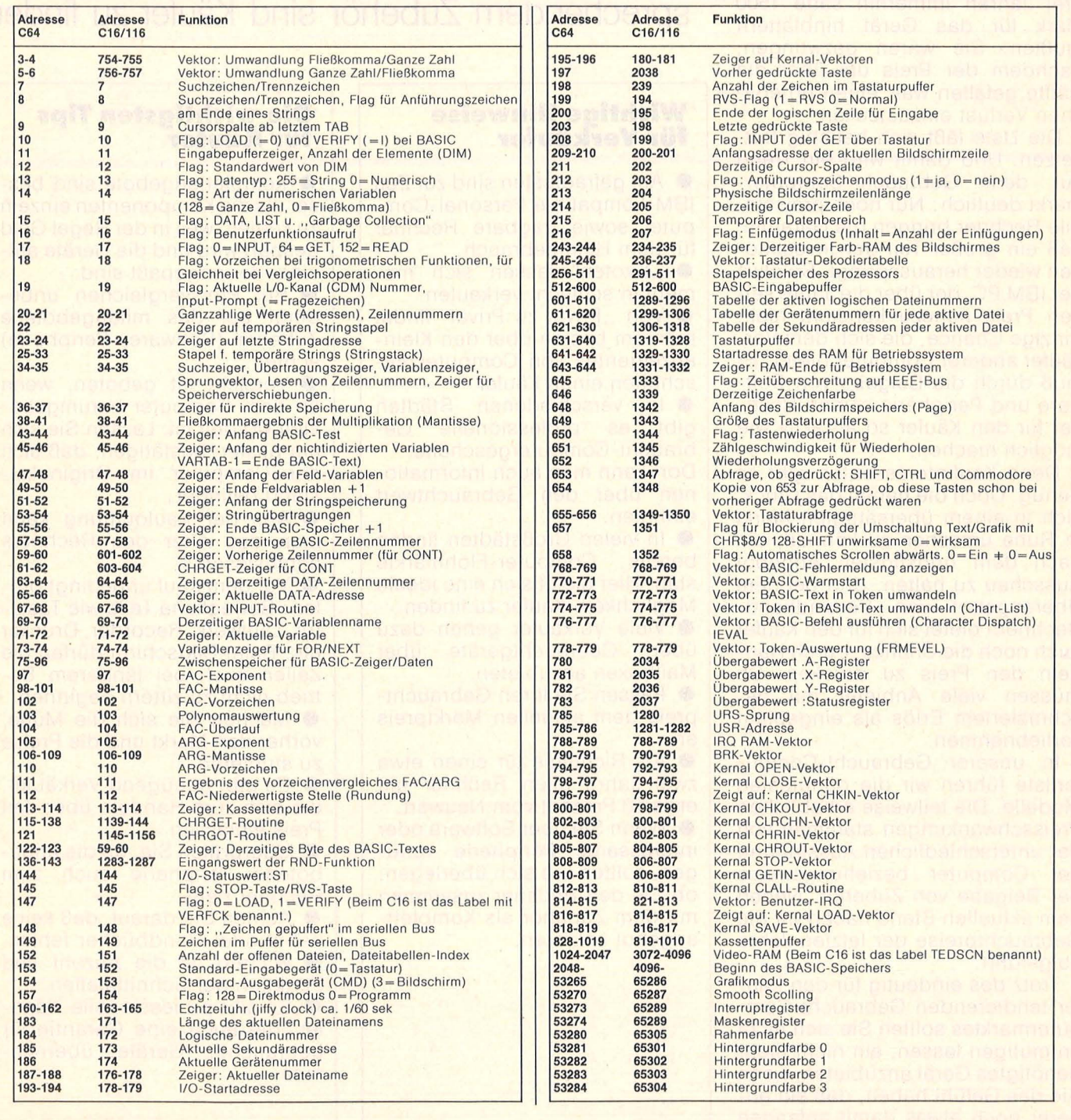

## **HARDWARE**

as Problem tauchte schon vor<br>
fünf Jahren auf: Da machte<br>
der TI-99/4A durch seinen<br>
Projecturz Geschichte Von anfünf Jahren auf: Da machte der TI -99/4A durch seinen Preissturz Geschichte. Von anfangs knapp 3000 Mark rutschte der Preis über 1500 Mark innerhalb kürzester Zeit auf unter 1000 Mark. Am Ende war der Rechner im Ausverkauf gar für 150 Mark zu haben. Keine Chance also für einen, der frühzeitig den Rechner gekauft hat und ihn dann aber wieder loshaben will. Ähnlichen Frust erlebten auch die ersten C64-Käufer, die vor drei Jahren immerhin satte 1500 Mark für das Gerät hinblättern mußten. Sie waren gezwungen, nachdem der Preis um über die Hälfte gefallen war, einen erheblichen Verlust einzustecken.

Die Liste läßt sich beliebig fortsetzen. Und damit wird ein Trend auf dem Gebraucht-Computermarkt deutlich: Nur noch preisstabile Rechner bringen die Garantie, daß ein großer Teil der Investitionen wieder herausspringt. So etwa der IBM PC, der über die Jahre sei nen Preis nahezu konstant hielt. Einzige Chance, die sich dem Verkäufer anderer Computer bietet : Er muß durch die Beigabe von Software und Peripherie seinen Rechner für den Käufer so attraktiv wie möglich machen.

Denn Kaufinteressenten gibt es genug. Doch die haben das Glück, sich in einem übersättigten Markt in Ruhe umsehen zu können, um nach dem günstigsten Angebot Ausschau zu halten. Und bei dem Überangebot von Secondhand - Rechnern bietet sich für den Käufer auch noch die Chance, durch Handeln den Preis zu drücken. So müssen viele Anbieter mit geschmälertem Erlös als eingeplant vorliebnehmen .

In unserer Gebraucht-Computerliste führen wir die gängigsten Modelle. Die teilweise erheblichen Preisschwankungen stammen von der unterschiedlichen Ausstattung der Computer beziehungsweise der Beigabe von Zubehör. Neben dem aktuellen Stand haben wir die Gebrauchtpreise der letzten Jahre aufgeführt.

Trotz des eindeutig für den Käu fer tendierenden Gebraucht-Com putermarktes sollten Sie sich nicht entmutigen lassen, ein nicht mehr benötigtes Gerät anzubieten, wenn Sie das Gefühl haben, daß ein anderer noch etwas damit anfangen kann . *-wt* 

# **Computer aus zweiter Hand**

**Die rapiden Preissenkungen vergangener Jahre haben ihre Auswirkung auch auf das Gebraucht-Computergeschäft. Nur mit entsprechendem Zubehör sind Käufer zu finden** 

#### **Wichtige Hinweise für Verlcäufer**

**• Am gefragtesten sind zur Zeit** IBM-kompatible Personal-Computer sowie tragbare Rechner für dem Heimgebrauch.

**e** ., Exoten" lassen sich momentan schlecht verkaufen .

**e** Von "Privat zu Privat" findet man am besten über den Kleinanzeigenteil von Computerzeitschriften einen Käufer.

**• In verschiedenen Städten**<br>gibt es professionelle Gegibt es professionelle braucht-Computergeschäfte. Dort kann man auch Informationen über den Gebrauchtwert einholen.

**e In vielen Großstädten finden**<br>bereits Computer-Flohmärkte Computer-Flohmärkte statt. Hier bietet sich eine ideale Möglichkeit, Käufer zu finden.

**e** Viele Verkäufer gehen dazu über, Gebrauchtgeräte über Mailboxen anzubieten.

**e** Passen Sie Ihren Gebrauchtpreis dem aktuellen Marktpreis an.

**e** Als Richtlinie für einen etwa zwei Jahre alten Rechner gilt etwa 60 Prozent vom Neuwert.

**e** Wenn Sie über Software oder interessante Peripherie verfügen, sollten Sie sich überlegen, ob Sie den Rechner zusammen mit dem Zubehör als Komplettangebot anbieten.

#### **Die wichtigsten Tips für Käufer**

**e** Komplettangebote sind besser als die Komponenten einzeln zu kaufen, weil in der Regel Geld gespart wird und die Geräte aufeinander angepaßt sind.

**e** Bei Preisvergleichen unbedingt auf das mitangebotene Zubehör (Software, Peripherie) achten.

**• Vorsicht ist geboten, wenn** an dem Computer herumgebastelt worden ist. Lassen Sie sich am besten bestätigen, daß sich der Computer im Originalzustand befindet.

**e** Aus der Kaufquittung kann man das Alter des Rechners herauslesen .

**e** Vor dem Kauf unbedingt prü fen: Bewegliche Teile wie Tastatur, Laufwerk, Recorder, Drucker etc. Beim Bildschirm dürfen die Zeilen auch bei längerem Betrieb nicht zu zittern beginnen.

• Machen Sie sich die Mühe, vorher den Markt und die Preise zu studieren.

**e** Es gibt genügend Verkäufer, die sich zum Handeln über den Preis einlassen.

**e** Überprüfen Sie, ob die angebotene Peripherie auch zum Rechner paßt.

**Achten Sie darauf, daß keine** Kabel oder Handbücher fehlen. **e** Wichtig ist die Anzahl und Funktion der Schnittstellen.

**e** Es gibt professionelle Händler, die auch eine Garantie für gebrauchte Geräte übernehmen.

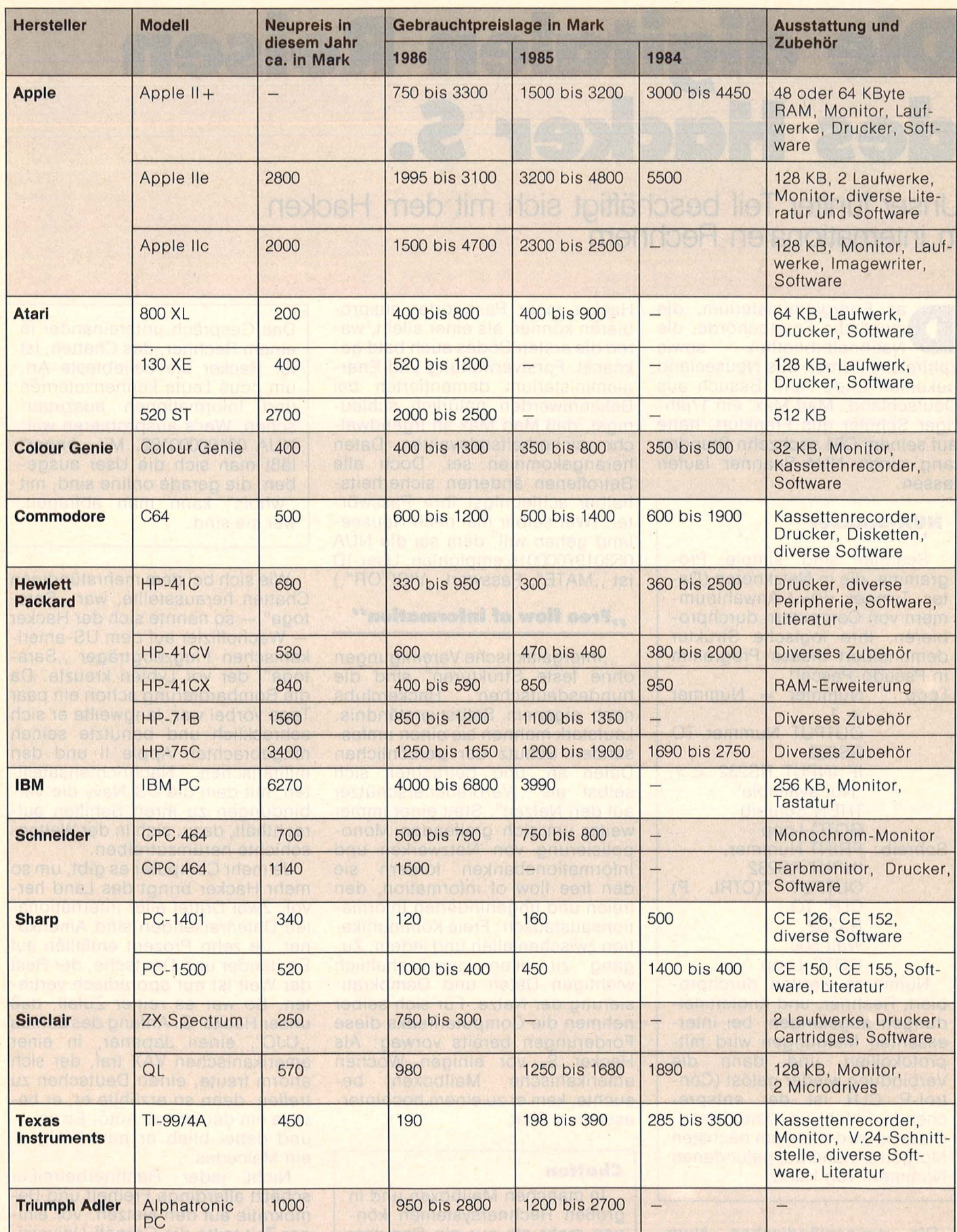

**Das ist Ihr Computer heute wert:** Unsere Vergleichstabelle zeigt die Gebrauchtpreislage der gängigsten Systeme aus den letzten drei Jahren.

# **Die digitalen Reisen des Hacker 5.**

**Unser fünfter Teil beschäftigt sich mit dem Hacken in internationalen Rechnern** 

as Energieministerium, die<br>
staatliche Forstbehörde, die<br>
Nationalbibliothek sowie<br>
zahlreiche Firmen aus Neuseeland staatliche Forstbehörde, die Nationalbibliothek sowie zahlreiche Firmen aus Neuseeland bekamen Ende April Besuch aus Deutschland : Mad Max, ein 17jähriger Schüler aus Frankfurt, hatte auf seinem C64 sechzehn Stunden lang einen NUA-Scanner laufen lassen .

#### **NUA·Scanner**

Scanner sind simple Programme, die in Netzknoten (Datex, Tymnet, usw.) Anwahlnummern von Computern durchprobieren. Ihre logische Struktur demonstriert dieses Programm in Pseudo-Pascal:

Loop: Nummer = Nummer  $+ 1$ OUTPUT Nummer TO RS232 IF INPUT RS232  $\lt$ "Not available" THEN Schreib GOTO Loop Schreib: PRINT Nummer, INPUT RS232 OUTPUT "(CTRL P) CLR"TO **RS232** Wait 500 GOTO Loop Nummern werden durchpro-

biert, Rechner, und Knotenmeldungen abgefangen, bei interessanten Meldungen wird mitprotokolliert · und dann die Verbindung wieder gelöst (Con trol-P CLR ist der entsprechende Befehl im Datex-Netz). Gehackt wird 'dann am nächsten Morgen anhahd der gefundenen Nummern von Hand.

Die neuseeländischen Nummern wanderten natürlich schnell in Hackerkreisen. Und weil hundert

Hacker mehr Passwörter ausprobieren können als einer allein, waren die ersten Codes auch bald geknackt. Forstverwaltung und Energieministerium dementierten bei Bekanntwerden natürlich schleunigst, daß Mad Max an irgendwelche sicherheitsrelevanten Daten herangekommen sei. Doch alle Betroffenen änderten sicherheitshalber schleunigst ihre Passwörter. (Wer selber mal nach Neuseeland gehen will, dem sei die NUA 0530197000016 empfohlen. User-ID ist "MATE", Passwort "VISITOR".)

#### **"Free flow of information''**

"Intergalaktische Vereinigungen ohne feste Strukturen" sind die bundesdeutschen Hackerclubs nach eigenem Selbstverständnis. Lautstark mahnen sie einen umfassenden Schutz der persönlichen Daten an, und betrachten sich selbst als "Verbraucherschützer auf den Netzen". Statt einer immer weiter um sich greifenden Monopolisierung von Netzwerken und Informationsbanken fordern sie den free flow of information, den freien und ungehinderten Informationsaustausch: Freie Kommunikation zwischen allen und jedem, Zugang zu allen gesellschaftlich wichtigen Daten und Demokratisierung der Netze. Für sich selber nehmen die Computerfreaks diese Forderungen bereits vorweg: Als Hacker S. vor einigen Wochen amerikanische Mailboxen besuchte, kam er zu einem hochinteressanten Chat.

#### **Chatten**

in manchen Mailboxen und in großen Rechnersystemen kön nen mehr als nur ein Benutzer gleichzeitig eingeloggt sein. Das Gespräch untereinander in einem Rechner, das Chatten, ist für Hacker die beliebteste Art, um neue Leute kennenzulernen und Informationen auszutauschen. Wer's ausprobieren will: NUA 03106000102. Mit "finger" läßt man sich die User ausgeben, die gerade online sind, mit "whois" kann man abfragen, wer sie sind.

Wie sich bei dem mehrstündigen Chatten herausstellte, war "Saratoga" - so nannte sich der Hacker - Wachoffizier auf dem US-amerikanischen Flugzeugträger "Saratoga", der vor Lybien kreuzte. Da die Bombardierung schon ein paar Tage vorbei war, langweilte er sich schrecklich und benutzte seinen mitgebrachten Apple II und den militärischen Nachrichtensatelliten, mit dem die US-Navy die Verbindungen zu ihren Schiffen aufrechthält, dazu, sich in der Weltgeschichte herumzutreiben.

Je mehr Computer es gibt, um so mehr Hacker bringt das Land hervor. Zwei Drittel aller internationa len Datenreisenden sind Amerikaner. Je zehn Prozent entfallen auf Engländer und Deutsche, der Rest der Weit ist nur sporadisch vertreten. So war es reiner Zufall, daß unser HackerS. Anfang des Jahres "UJC", einen Japaner, in einer amerikanischen VAX traf, der sich enorm freute, einen Deutschen zu treffen, denn so erzählte er, er besitze ein deutsches Auto. Es sei und dabei blieb er hartnäckig ein Melcedes.

Nicht jeder Rechnerbetreiber schätzt allerdings Freiheit und Demokratie auf den Netzen . Vor einiger Zeit teilte die Cornell-Universität aus New York den Rechenzentren der westlichen Weit mit, daß

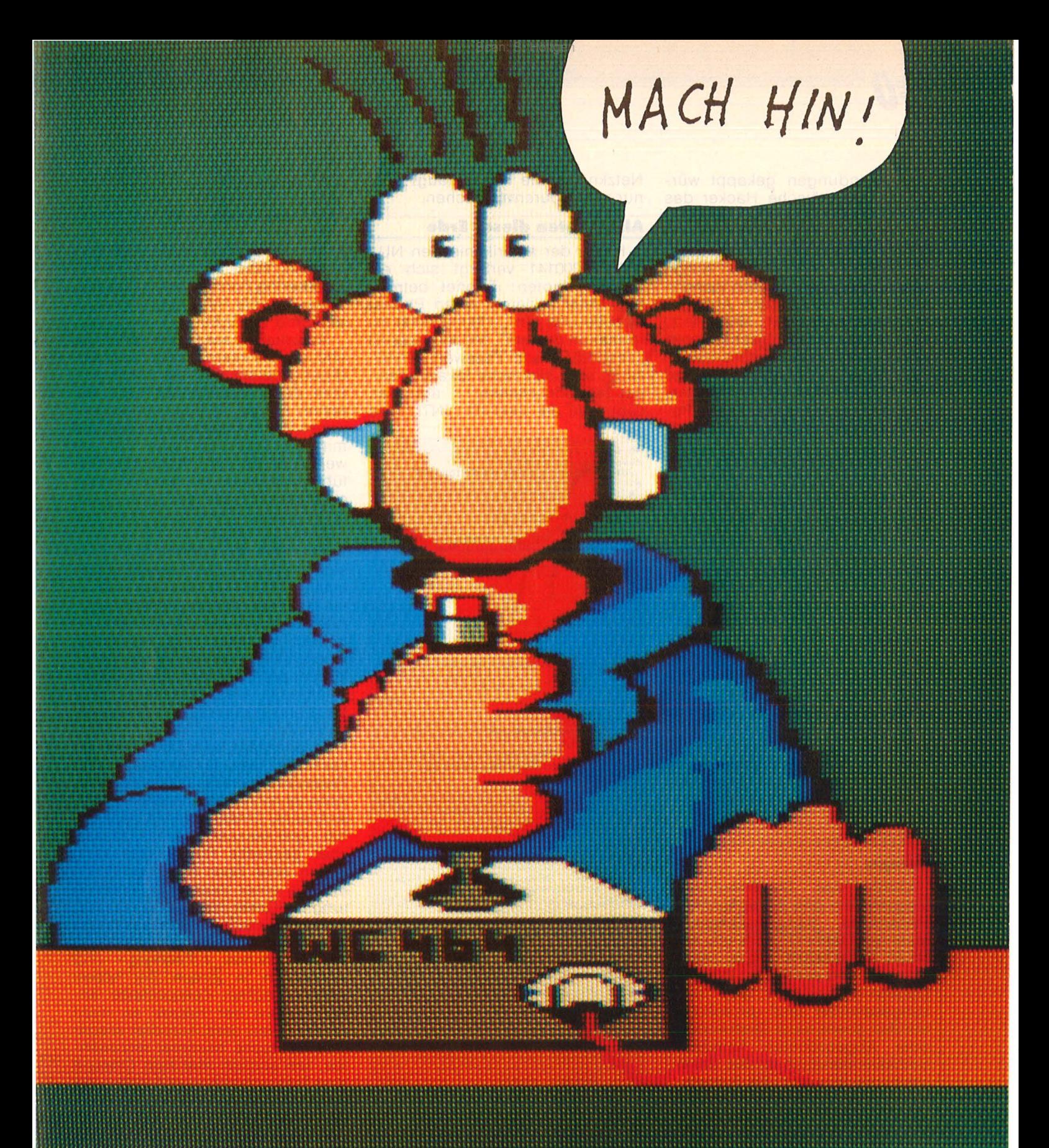

## Wernervthierschonwieder!

Is ja gut. Kommt ja. Das Kompjutä-Schpiel. Echt versprochen. Aber bevor ich mein eigenes Spiel nich selber kann, kriecht Ihr das auch nich. Dauert aber nich mehr lange. Die Fahrt im Nebel... Nix as Schrott gefahn... Könnt Ihr ja selber sehn. Bald.

Muß aber nu erstmal wieder neuen Jeu Schtick holen. **Bis bald auf Euerm Bildschirm.** 

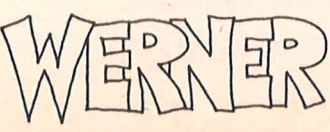

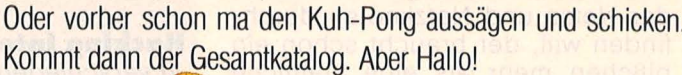

<sup>©</sup> Semmel Verlach

Straße.

**Name** 

 $PLZ$ 

**ISTI** Von Experten<br>für Experten.

HC 9/86

An: ariolasoft, Carl-Bertelsmann-Str. 161, 4830 Gütersloh.

Ort.

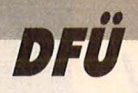

ihre Verbindungen gekappt würden, da europäische Hacker das System unsicher machen würden . Hintergrund der Aktion: Fermilab,<br>eine Großforschungseinrichtung Großforschungseinrichtung südwestlich von Chikago, wurde von den Kids zum Chatten verwendet. Da an Cornell auch Arpanet, das amerikanische Militärnetz, hängt, haben gut unterrichteten Kreisen zufolge die kommunistenängstlichen Amerikaner im Zuge ihres SOl-Programms die Hackeraktivitäten als Vorwand genommen, um die Europäer von amerikanischen Informationen abzuhängen. Wie heißt es so schön in der Datenschleuder Nr. 7 vom Chaos-Computer-Club: "Je sicherer ein System gegen unbefugten Zugriff geschützt wird, desto unbefugter müssen diejenigen sein, die die Schwachstellen aufdecken. Am Ende kommt dabei ein System heraus, auf das überhaupt nur noch die Unbefugten Zugriff haben." Wen es danach drängt, sich mit amerikanischen Sicherheitsproblemen rumzuschlagen, dem empfiehlt Hacker S. die NUA 0311050500061. Das ist das Los Alamos lntegrated Computing Network, von dem aus man sich mit , DNA" zur Defense Nuclear Ageny weiterverbinden lassen kann. Eine interessante Nacht kann bevorstehen.

#### **Europa**

OVID, das Datenverarbeitungssystem des Europäischen Parlaments hängt übrigens auch am Datex-Netz: Nach der NUA 027042920101 gibt man eine "5" und ein (RETURN) ein. Danach kann man sich Sitzungskalender und -protokolle abrufen sowie nach Stichworten oder Abgeordneten fahnden. Selbstverständlich ist das Gerät neunsprachig, nur die System meldungen kommen immer in französisch (Interessant zum Beispiel die Sitzungsprotokolle zum Thema "Gewalt gegen Frauen").

Wer sich allerdings im Dickicht der Netze und Netzknoten durchfinden will, der braucht schon ein bißchen mehr als eine stattliche Sammlung von NUA's. Oft ist es gar nicht so gut, sich in einen Rechner direkt einzuloggen, ein Netzknoten wie Tymnet taugt nicht nur zum Spurenverwischen .

#### **Alle Knoten dieser Erde**

Hinter der amerikanischen NUA 0311020200141 verbirgt sich ein solcher Knoten: Telenet betreibt hier unter anderem einen Phone-Service und ein "International Information System". Mit der User-ID .PHONES" und Passwort "PHO-NES" sind sämtliche lokalen Telenet-Telefonnummern abrufbar. Gibt man als User-ID "INTL" und

 $-0.$  S. T............... 01<br>Communication etabli Communication etablie<br>VOTRE NUMERO D IDENTIFICATION SVP 5 5 VEUILLEZ PAT IEHTER SVP EXPERIMENTAL INSIS VIDEOTEX SYSTEM BITTE WAEHLEN SIE EINE SPRACHE<br>PLEASE SELECT A LANGUAGE<br>CHOISISSEZ UNE LANGUE S.V.P.<br>PER FAVORE SCEGLIERE UNA LINGUA<br>1 DEUTSCH 2 ENGLISH<br>3 FRANCAIS<br>4 ITALIANO Teletel:Nr -> <ENVOI> Btx:Nr<br>Prestel:Nr , TTY:Nr TTY: Nr -> <CR> 0 V I D E 1<br>VEUILLEZ PATIENTER SVP AU SKUEHFTE ZUR VERBES- SERUNG DES DIENSTE <sup>S</sup> WER SIND SIE ? 100a1 1-Abgeordneter 2-Assistent e.Abg.<br>3-Fraktionsbeamter 4-Beamter d.EP<br>5-Kommissionsbeamter 9-Sonstige<br>VON WO RUFEN SIE AN ?<br>VON WO RUFEN SIE AN ?<br>B-Belgien DK-Daenemark IRL-Irland<br>5-Frankr. NL-Niederlde E-Spanien<br>I-Italien U IHRE MUTTERSPRACHE ? **DA,DE,EL <gr iech isch >,EN,ES,FR,IT,NE,PO Ihre Antwort getrennt dur c h Leerzeichen**  dann: Tel e tel :E HVOI Bt x :\* Pre s te l: \* TT Y:CR OVIDE DEUTSCH 332331a 1 F PO 1 F PO VEUILLEZ PATIEHTER SVP **HAUPTMENU** 1 SITZUNGSKALENDER-TAGESORDNUNGEN<br>2 PUBLIKATIONEN-DOKUMENTATION<br>| EUROSTAT \*20026<br>3 MITGLIEDERLISTE STELLENPLAN EP 3 MITGLIEDERLISTE ST 5 MITTEILUNGSDIENST (FUER TTY: 6) 7 VERZEICHNIS DER TEILNEHMER<br>8 IHRE KRITIK UND IHRE VORSCHLAEGE IHRE WAHL **Tel e t e l:Hr ENV Pr' e s t e l :Nr ..**  BED IE HG SANLTG:Tel <sup>e</sup> <sup>t</sup> <sup>e</sup> l:GUIDE **Pres <sup>t</sup> <sup>e</sup> l: \*1M Bt x : Nr**  TTY: Hr CR **Bt x : \* ltt**  TT Y: / G/ CR

200a1

#### **Macking International:**

ln verschiedenen Sprachen kann man sich 4 Informationen des Europäischen Parlaments abrufen als Organisation , ASSOCIATES" ein (das Passwort ist, INTL"), kann er Informationen über die Datennetzdienste sämtlicher Länder der Erde, die über so etwas verfügen. abrufen. Auch Sachen wie , ,X.121 Numbering Format" oder "International Trouble Reporting Procedures" sind verfügbar.

Autodial ist auch eine feine Sache, die die internationale Verständigung belebt und die Telefonkosten dabei niedrig hält. Und wer schon einmal in einer amerikanischen Phone-Mailbox drin war und mit dem Sysop gechattet hat, der weiß, was für ein erhebendes Gefühl es ist, wenn der arme Mensch an anderen Ende der Leitung gar nicht glauben will, daß man aus , Germany" anruft.

Unter einem Autodial stellt man sich am besten das Gegenstück zu einem Datex-Pad vor. Der Pad ist ein Rechner, der per Telefon angerufen wird und der dann in ein Datennetz schaltet. Ein Autodialer macht es gerade umgekehrt: Man kommt per Datennetz und wird ins Telefonnetz weitergeschaltet. Wobei dann natürlich nur Computer angerufen werden können. Stimmen überträgt kein Datennetz. Je nachdem, was für Accounts und Passwörter gerade im Umlauf sind, kann es recht kostensparend sein, sich unter Umständen ein paar mal hin- und herzuschalten. Und welcher gestreßte Postbeamte kann schon eine Spur weiterverfolgen, die von einer deutschen Amtsleitung ins Datex- Netz geht, von dort zu Tymnet nach England, von dort per Satellit in einen (oder mehrere) amerikanischen Rechner und schließlich in einem der vielen amerikanischen Telefonnetze en det. Sofern der Hacker es nicht vorzieht, mit dem Autodial wieder eine deutsche Nummer anzuwäh len, um endlich mal zum Ortstarif eine Telefonmailbox anzurufen, die wesentlich außerhalb des Achtminutentakts liegt.

Hacker S. findet nicht nur viele Freunde auf seinen Streifzügen durch den Netzdschungel. Auch kilobyteweise Informationen liegen dort für ihn bereit, manches ist sogar von den Verfassern zum freien Gebrauch bestimmt. Die interessantesten Datenbanken und wie man sie benützt, werden im sechsten Teil der digitalen Reisen des Hackers S. beschrieben.

Joachim Graf

# **KTIV OMPUTERN Listing des Monats**

**Reversi**  Das Programm variiert die Original-Spielregeln, Indem es pro Zug nur eine Richtung zuläßt, die jeweils ausgewählt werden

Das Programm gestattet Ihnen, in dem bekannten gleichnamigen Spiel gegen ihren Schneider-Computer anzutreten. Gespielt wird auf einem 8 x 8 Felder gro-Ben Spielfeld. Ein Spieler erhält rote, der andere ·grüne Spielsteine. Die Spieler setzen nun abwechselnd jeweils einen ihrer Steine so auf das Spielfeld, daß dieser<br>eine zusammenhängende zusammenhängende gerade Reihe des Gegners zusammen mit einem eigenen, bereits gesetzten Stein einschließt. Dies kann in alle Richtungen, senkrecht, waagrecht oder diagonal<br>geschehen. Die eingegeschehen. Die einge-<br>schlossenen Steine des Steine des Gegners wechseln dann ihre Farbe, nehmen also die eigene Farbe an. Das Spiel ist beendet, wenn auf diese Weise kein Zug mehr möglich ist. Gewonnen hat der Spieler, der die meisten Steine seiner Farbe auf dem Spielfeld liegen hat.

muß (CPC 464).

Nach dem Starten des BA-SIC-Programmes mit RUN wird ein Maschinenprogramm aus DATA-Zeilen in den Speicher gelesen. Alle Eingaben im Spiel geschehen ausschießlieh über den Joystick oder das Cursortastenfeld (wobei die COPY-Taste als Feuerknopf dient). Zunächst müssen Sie wäh len, ob Sie gegen den Computer spielen wollen oder bei einem DEMO-Spiel zuschauen möchten. Bringen Sie dazu den Cursor (roter Pfeil) mit dem Joystick in die entsprechende und drücken den Feuer-<br>knopf.

Spiel gegen den Computer Wählen Sie zunächst aus, mit welcher Farbe Sie spielen wollen, ob Sie den ersten Zug machen möchten und in welcher Spielstufe (0 -3) der Computer spielen soll. Die Spielstufe gibt an, wieviele Züge der Computer vorausdenkt. Die angegebenen Bedenkzeiten sind Durchschnittszeiten pro Zug und gelten nur für den Computer; Sie selbst können sich beliebig viel Zeit für einen Zug lassen. Sind alle Eingaben gemacht, wird das Spielfeld angezeigt, und das Spiel kann beginnen. Um einen Stein zu setzen, fahren Sie mit dem Cursor (schwarzes oder weißes Kreuz) auf das entsprechende Feld und drücken den Feuerknopf. Ist ein Einschließen der gegnerischen Steine nach mehreren Seiten möglich, müssen Sie zusätzlich noch die Richtung angeben. Fahren Sie dazu den Cursor auf das entsprechende der acht Nachbarfelder und drücken den Feuerknopf. Während des Spiels stehen Ihnen fünf Menüpunkte zur

Scan: S. Höltgen

Verfügung. Um ins Menü zu gelangen, fahren Sie den Cursor einfach bei einem der fünf Pfeile links aus dem Spielfeld heraus. Der entsprechende Menüpunkt erscheint dann in inverser Schrift. Auch im Menü können Sie den Cursor auf- und abwärts bewegen. Bei dem<br>gewünschten Menüpunkt Menüpunkt drücken Sie dann den Feuerknopf. Um wieder ins Spielfeld zu gelangen, be-

1 REM /.ZZ/./././././././.'l././././.7.7.7././. 2 REM % 7.<br>3 REM % \*\*\* REVERSI \*\*\* % \*\*\* REVERSI \*\*\* 4 REM % <br>5 REM % September 1985 % September 1985 6 REM % 7 REM *7./.7./././.7.7./././././././.7./././././.*  8 10 ON ERROR GOTO 7000 20 SYMBOL AFTER 256:MEMORY &8FFF:POKE &9 ooo,o 30 CLEAR:RANDOMIZE TIME 40 ON ERROR GOTO 7000:0N BREAK GOSUB 30 50 DEFINT a-z:DEFREAL l,p:DIM f(7,7>,zu(  $128)$ , s(8), m $*(5)$ , st(2) 60 MODE 1:INK O,O:INK 1,3:INK 2,9:INK 3, 13:PAPER O:BORDER O:CLS<br>61 REM Gruenmonitor: I REM Gruenmonitor: INK 1,9:INK 2,26:I NK 3,18 70 FOR j=0 TO 79: KEY DEF j, 0, &FF, &FF, &FF :NEXT 80 KEY DEF 0,1,1i,11,11:KEY DEF 1,1,9,9, 9:KEY DEF 2,1,10,10,10:KEY DEF 8,1,8,8,8 :KEY DEF 9,0,42,42,42 90 KEY DEF 72,1,11,11,11:KEY DEF 75,1,9, 9,9:KEY DEF 73,1,10,10,10:KEY DEF 74,1,8 ,8,8:KEY DEF 76,0,42,42,42:KEY DEF 77,0, 42,42 100 KEY DEF 48,1,11,11,11:KEY DEF 51,1,9 ,9,9:KEY DEF 49,1,10,10,10:KEY DEF 50,1, 8,8,8:KEY DEF 52,0,42,42,42:KEY DEF 53,0 ,42,42,42 110 KEY DEF 66,0,252,252,252:SPEED KEY 1 6,8:SYMBOL AFTER 240 120 RESTORE 10100:FOR i=O TO 10 130 FOR j=O TO 8:READ a\$:s(j)=VAL<"&"+a\$ >. : NEXT 140 SYMBOL  $s(0), s(1), s(2), s(3), s(4), s(5)$  $,5(6),5(7),5(8)$ **150 NEXT** 160 PEN 1:LOCATE 13,2:PRINT"R E V E R S I":LOCATE 24,4:PEN 2:PRINT CHR\$(164>;" 1 985":PEN 3 170 IF PEEK<&9000> THEN 220 180 PRINT CHRS(10>;CHR\$(10>;"Bitte warte **<sup>n</sup>**~~~ 190 PRINT"Maschinenprogramm wird eingeie **sen. <sup>11</sup>** 200 GOSUB BOOO:REM \$9000-\$939F 210 PRINT"O.k." 220 PEN 2:PRINT STRING\$(3,10>;" SPIELMO  $DIIS"$ 230 PEN 1: PRINT CHR\$ (10): CHR\$ (10): " 1. ";:PEN 3:PRINT"Du spielst gegen mich";:v<br>=VPOS(#O) 240 PRINT CHR\$<10>;" 2. DEMO: Ich spiel *<sup>e</sup>*mit mir selber" 250 sm=l:GOSUB 6060:WHILE NOT te 260 LOCATE 1, v+2\* (sm-1): PEN 1: PRINT"> "; HEX\$(sm):"." 270 GOSUB 6000: IF NOT (ta XOR tu) THEN 30  $\mathbf{o}$ 280 LOCATE 1, v+2\* (sm-1): PEN 3: PRINT" "; HEX\$(sm>;"." 290 sm=<1 AND ta)+(2 AND tu> 300 WEND:IF sm=2 THEN 500 310 CLS:PEN 3:PRINT"Willst Du mit den "; :PEN 1:PRINT"roten";:PEN 3:PRINT" oder" ;:PEN 2:PRINT"gr";CHR\$(255>;"nen":PEN 3: PRINT"Steinen spielen ?" 320 PEN 1:PRINT CHR\$(10>;" >";:PEN 3:PRIN T" rot":PRINT" gr";CHR\$(255>;"n" 330 f=1:GOSUB 6060:WHILE NOT te 340 l:OCATE 1,3+f:PEN 1:PRINT">" 350 GOSUB 6000: IF NOT (ta XOR tu) THEN 38  $\overline{O}$ 360 LOCATE 1,3+f:PRINT" "  $370 f = (1$  AND  $ta) + (2$  AND  $tu)$ 

**ichmeider CPK** 

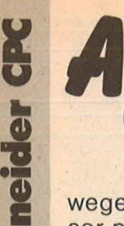

## **POMPLITERN**

wegen Sie einfach den Cursor nach rechts. **\_y Passen** 

**Ist ein Spieler nicht in der** Lage, einen erlaubten Zug zu machen, so muß er "passen", und der andere Spieler kommt wieder an die Re ihe. Passen ist jedoch nur erlaubt, wenn tatsächlich kein Zug mehr möglich ist. **Tlp** 

Der Computer sagt Ihnen, welchen Zug er an Ihrer Stelle tun würde. Zeigt er mehrere Züge an, dann betrachtet er diese als gleichwertig. Es ist Ihnen freigestellt, diesen oder einen anderen Zug zu machen.

#### **Seltenwechsel**

Der Computer spielt mit Ihren und Sie mit seinen Steinen weiter.

#### **Zug zurücknehmen**

Der letzte Zug im Spiel wird zurückgenommen. Dieser Menüpunkt kann so oft aufgerufen werden, bis sich das Spiel wieder in der Aus-<br>gangsstellung befindet. gangsstellung Hinweis: Bei "Seitenwechsel" und ., Zug zurücknehmen" ist es möglich, daß nicht mehr Sie, sondern der Computer am Zug ist. Dieser Fall wird dann angezeigt. Sie können dann entweder noch weitere Züge zurückspielen, oder, wenn der Computer den Zug ausführen soll, mit dem Cursor auf ein beliebiges Feld auf dem Spielfeld fahren und den Feuerknopf drücken.

#### **Spielstufe ändern**

Scan: S. Höltgen

Auch während des Spiels kann die Spielstufe geändert werden. Sie kann zum Beispiel für einen Tip kurzfristig erhöht werden. Fahren Sie einfach den Cursor auf die gewünschte Zahl und drücken Sie den Feuerknopf. Während des Spiels werden jeweils die 19 letzten Doppelzüge rechts angezeigt. Das Spiel kann durch zweimaliges Drücken der ESC-Taste auch abgebrochen werden, jedoch nicht, solange der Text ,, ich überlege." angezeigt wird. Beim Abbruch erscheint wieder das Titelbild, und Sie können erneut ein Spiel beginnen. Das Spiel ist regulär beendet, wenn das Spielfeld voll ist oder kein Zug mehr möglich ist. ln diesem Fall wird das Endergebnis angezeigt. Durch Drücken des Feuerknopfes können Sie ein neues Spiel starten. **DEMO-Spiel** 

Wählen Sie zunächst aus, in welchen Spielstufen die Gegner jeweils spielen sollen. Anschließend brauchen Sie nichts mehr einzugeben und können das Spiel verfolgen. Es werden jeweils das Spielfeld und die 19 letzten Doppelzüge angezeigt. Ein Eingreifen in das Spiel ist nicht möglich. Sie können es lediglich, wie oben beschrieben, abbrechen.

Michael Knaup

#### Der Autor stellt sich vor

Obwohl mein Lebenslauf nach 17 Jahren noch nicht allzu lang ist, möchte ich mich doch kurz vorstellen: 1979 habe ich mit Erfolg die Grundschule beendet, inzwischen besuche ich die 11. Klasse Gymnasium. Meine ersten Erfahrungen mit Computern machte ich mit fünf Jahren auf einem Wang 600 - einem der ersten Kleincomputer überhaupt. BASIC lernte ich erst später mit Hilfe des programmierbaren Taschenrechners Sharp PC-1211. Seit eineinhalb Jahren beschäftige ich mich nun intensiv mit dem CPC 464. , Meine Hobbys sind neben Computern noch Orgel-

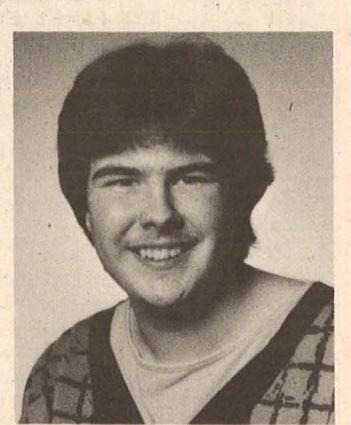

Michael Knaup, Autor von Reversi

spielen, Fotografieren und Arbeiten mit Holz.

1060 NEXT

```
380 WEND 
390 LOCATE 1,8:PEN 3:PRINT"Willst Du den 
 ersten Zug machen ?" 
400 PEN 1:PRINT CHR$C10J;" >";:PEN 3:PRIN 
T" ja":PRINT" nein" 
410 ss=1:GOSUB 6060:WHILE NOT te 
420 LOCATE 1,9+ss:PEN 1:PRINT">" 
430 GOSUB 6000: IF NOT(ta XOR tu) THEN 46
\Omega440 LOCATE 1,9+ss:PRINT" " 
450 ss=(1 AND ta)+(2 AND tu)460 WEND 
470 sc=ss XOR 3:s(ss)=f:s(sc)=f XOR 3
500 CLS:PEN 2:ZONE 15:PRINT"SPIELSTUFE", 
"Bedenkzeit pro Zug ca." 
510 PEN 1: PR INT CHR$ < 10); "> 0.",: PEN 3: P 
RINT'' "; CHR$(169); " sec."<br>520 PRINT" 1". " 3 sec."
520 PRINT" 1"," 3 sec." 
530 PRINT" 2","30 sec." 
540 PRINT" 3","10 min." 
550 IF sm=1 THEN GOSUB 900:GOTO 600 
560 s(1)=1:s(2)=2:FOR j=1 TO 2
570 LOCATE 1,8:PRINT"Bitte Spielstufe f" 
;CHR$C255J;"r Spieler";j;:IF j=1 THEN PE 
N 1: PRINT" (rot)" ELSE PEN 2: PRINT" (gr";C
HR$C255J;"n)" 
580 PEN 3:PRINT"eingeben !":GOSUB 900:st 
(j)=st:LOCATE 1,3+st:PEN 3:PRINT"
590 NEXT 
600 CLS:INK 3,0 
610 ORIGIN 152,56,152,466,56,374:CLG 3 
620 PAPER 3:PEN O:FOR j=1 TO 8 
630 LOCATE 11+2*j,3:PRINT CHR$(64+j)
640 LOCATE 11+2*j,21:PRINT CHR$C64+j) 
650 LOCATE 11, 3+2* j: PRINT CHR$ (48+ j)
660 LOCATE 29, 3+2* j: PRINT CHR$ (48+j)
670' NEXT 
680 FOR 1=-5.5 TO 5.5 
690 sl=CINT(SQR(36-1^2))*2
700 FOR i=326 TO 102 STEP-32 
710 FOR j=200 TO 424 STEP 32 
720 ORIGIN j,i 
730 MOVE -sl,-INT(1)*2:DRAWR 2*sl-2,0,0
740 NEXT j,i,l:INK 3,13 
741 REM Gruenmonitor: INK 3,18 
750 x=3:y=3:f=s(1):f(x,y)=1:GOSUB 6100
760 x=4:y=3: f=s(1): f(x,y)=1:GOSUB 6100770 x=3: y=4: f=s(2): f(x,y)=2:GOSUB 6100780 x=4:y=4:f=s(2):f(x,y)=2:GOSUB 6100
790 q=2:5(0)=0800 ON sm GOTO 1000,1500
810 
900 st=O:GOSUB 6060:WHILE NOT te 
910 LOCATE 1,3+st:PEN 1:PRINT" > ";st 
920 GOSUB 6000: IF NOT (ta XOR tu) THEN 95
\Omega930 LOCATE 1,3+st:PEN 3:PRINT" ";st 
940 st=(st+ta-tu) AND 3
950 WEND: RETURN
lOOO 
1001 REM %%%%%%%%%%%%%%%%%%%%%%%
1002 REM 'l. Spiel gegen Computer 'l. 
1003 REM 'l.'l.'l.'l.'l.'l.'l.'l.'l.'l.'l.'l.'l.'l.'l.'l.'l.'l.'l.'l.'l.'l.'l.'l. 
1004 
1010 PAPER O:PEN 2:LOCATE 14,1:PRINT"Spi 
elstufe ";:PEN 3:PRINT st 
1020 PEN 2:LOCATE 1,3:PRINT"MENUE" 
1030 mlf$=CHR$(13)+CHR$(10):m$(1)="Passe
n":m$C2>="Tip":m$(3)="Seiten-"+mlf$+"wec 
hsel":m$C4>="Zug"+mlf$+"zur"+CHR$C255)+" 
ck-"+mlf$+"nehmen":m$(5)="Spiel-"+mlf$+" 
stufe"+mlf$+CHR$C253)+"ndern":FOR j=1 TO 
 5:m*(j) =m*(j) +ml f *+CHR*(10):NEXT:m*(3) =
m$ <3> +CHR$ < 10) 
1040 LOCATE 1,5:FOR j=1 TO 5 
1050 PEN 2: PRINT TAB(9); CHR$(242); CHR$(1
3J;:PEN 3:PRINT m$CjJ;
```
Schneider CPC

1070 WINDOW#1,1,40,24,25:PAPER#1,0:PEN # 1080 WINDOW#2, 31, 40, 3, 23: PAPER#2, 0: CLS#2

Scan: S. Höltgen

1100 WHILE s<60 AND fp<2 1110  $q=q XOR 3$ 1120 ON (q=ss) +2 GOSUB 3000,4000 1130 CLS#1:GOSUB 2000 **1140 WEND** 1150 GOTO 5000 1500 : 1501 REM %%%%%%%%%%%% 1502 REM % Demo-Spiel % 1503 REM %%%%%%%%%%%%% 1504 1510 PAPER 0:LOCATE 1,3:PEN 1:PRINT"Spie ler 1":LOCATE 1,5:PEN 3:PRINT"Stufe":st(  $1)$ 1520 LOCATE 1, 9: PEN 2: PRINT"Spieler 2":L OCATE 1, 11: PEN 3: PRINT"Stufe"; st (2) 1530 LOCATE 15, 1: PEN 2: PRINT"DEMO - SPIE  $\mathbf{I}^{\mathbf{u}}$ 1540 WINDOW#1,1,40,24,25:PAPER#1,0:PEN # 1,3:CLS#1 1550 WINDOW#2, 31, 40, 3, 23: PAPER#2, 0: CLS#2 1600 WHILE s<60 AND fp<2 1610 q=q XOR 3 1620 sc=q:st=st(q):GOSUB 4000 1630 CLS#1:GOSUB 2000 **1640 WEND** 1650 GOTO 5000 2000: 2001 REM %%%%%%%%%%%%%%%%% 2002 REM % Zug ausfuehren % 2003 REM %%%%%%%%%%%%%%%%  $2004:$ 2010 zu=zu+1:zu(zu)=z AND 63 2020 IF zu MOD 2 THEN PEN#2, 3: PRINT#2, US ING "##"; CINT(zu/2); 2030 IF z=512 THEN fp=fp+1:a\$=" - ":zu(  $zu) = -1:$  GOTO 2100 2040  $x=(z$  AND 56)/B: $y=z$  AND 7: $z=(z$  AND 4 48) /64 2050 fp=0:s=s+1:a\$=" "+CHR\$(65+x)+CHR\$(4 9+y) +CHR\$(240+z) 2060 FOR j=1 TO 5: f=s(q) \* (j MOD 2): GOSUB  $6100:NEXT: f(x,y)=q$ 2070 RESTORE: FOR j=1 TO z+1: READ rh, rv: N EXT 2080 x=x+rh:y=y+rv:IF  $f(x,y)=(q XDR 3) T$ HEN  $f(x, y) = q: f = g(q): GOSUB 6100: GOTO 2080$ 2090 zu(zu)=zu(zu)+512\*x+64\*y 2100 PEN#2, s(q): PRINT#2, a\$; : IF q=1 THEN PRINT#2, CHR\$(10); CHR\$(10); CHR\$(11); CHR\$(  $11$ ): 2110 RETURN 3000 : 3001 REM 777777777777777777 3002 REM % Spieler Zug % 3003 REM %%%%%%%%%%%%% 3004 3010 DEF FN menue(x)=x+1-(CINT(x/4) AND  $(x > 2)$ ):  $x = 3$ :  $y = 3$ :  $CLSH1$ :  $PRINT#1$ ,  $CHR# (7)$ ;  $CHR$ \$(10); "Bitte Zug eingeben !" 3020 GOSUB 6060: WHILE NOT te 3030 IF x=-1 THEN PAPER 3:PEN 1:LOCATE 1 ,5+2\*y:m=FN menue(y):PRINT m\$(m) 3040 IF  $x$  >-1 THEN PAPER  $s(f(x,y))$ : PEN 3-3\*SGN(f(x,y)):LOCATE 13+2\*x,5+2\*y:PRINT CHR\$ (159) 3050 GOSUB 6000 3060 IF NOT (ta OR tu OR tl OR tr OR te) **THEN 3130** 3070 IF x =- 1 THEN PAPER O: PEN 3: LOCATE 1  $5+2*y: m=FN$  menue(y): PRINT  $m*(m)$ 3080 IF  $x$  $\rightarrow$ -1 THEN PAPER s(f(x,y)):LOCATE 13+2\*x, 5+2\*y: PRINT" " 3090 x=x+tl-tr 3100 IF  $x \le -1$  THEN  $x = -1$  ELSE IF  $x \ge 7$  THEN

1,3:CLS#1

 $x=0$  $3110$  y=(y+ta-tu) AND 7 3120 IF  $x=-1$  AND ( $y=3$  OR  $y=5$  OR  $y=7$ ) THE N IF ta XOR tu THEN 3110 ELSE x=0 3130 WEND 3140 IF  $x=-1$  THEN ON FN menue(y) GOTO 35 00,3600,3700,3800,3900 3150 IF q=sc THEN 4000<br>3160 IF f(x,y)<>0 THEN CLS#1:PRINT#1,CHR \$(7); CHR\$(10); "Feld schon besetzt !": GOT 0 3020 3170 RESTORE: z=-1: fm=0: FOR j=0 TO 7 3180 READ rh, rv:  $a=x:b=y: fz=0$  $3190$  a=a+rh:b=b+rv 3200 IF a<0 OR a>7 OR b<0 OR b>7 THEN 32 40 3210 IF f(a,b)=0 THEN 3240 3220 IF f(a,b)=sc THEN fz=-1:GOTO 3190 3230 IF  $fz$  THEN IF  $z > -1$  THEN  $f_m = -1$ :  $j = 7$  E LSE  $z=j$ 3240 NEXT: IF z=-1 THEN CLS#1: PRINT#1.CHR \$(7); CHR\$(10); "Unerlaubter Zug !": GOTO 3 020 3250 IF NOT fm THEN 3450 3260 CLS#1: PRINT#1, CHR\$(7); CHR\$(10); "Bit te Richtung angeben !" 3270 LOCATE 13+2\*x, 5+2\*y: PAPER 0: PEN s(s  $s$ ): PRINT CHR\$(231) 3280 fl=0:GDSUB 6060:FOR i=1 TO 0 STEP-1 3290 RESTORE: FOR j=0 TO 7 3300 READ rh, rv: a=x+rh: b=y+rv 3310 IF a>=0 AND a<8 AND b>=0 AND b<8 TH EN LOCATE  $13+2*a$ ,  $5+2*b$ : PAPER s(f(x+rh, y+  $rv)$ : PEN  $i * 3 + (1-i) * s (f(x+rh, y+rv))$ : PRINT  $CHR# (240 + j)$ 3320 NEXT:FOR j=1 TO 10:IF INKEY\$<>"" OR  $f1$  THEN  $j=10: f1=-$ 3330 NEXT j, i: IF NOT f1 THEN 3280 3340 a=x:b=y:GOSUB 6060:WHILE NOT te 3350 LOCATE 13+2\*a, 5+2\*b: PAPER s(f(a,b)) : PEN 3-3\*SGN(f(a,b)): PRINT CHR\$(159) 3360 GOSUB 6000: IF NOT (ta OR tu OR tl OR tr OR te) THEN 3390 3370 LOCATE 13+2\*a, 5+2\*b: IF a=x AND b=y THEN PAPER 0: PEN s(ss): PRINT CHR\$(231) E LSE PAPER s(f(a,b)):PRINT" " 3380 a=a+tl-tr:a=a+(a>7)-(a<0):a=a+(a>x+  $1)-(a(x-1):b=b+ta-tu:b=b+(b)>7)-(b<0):b=b$  $+(b>y+1)-(b< y-1)$ 3390 WEND: IF a=x AND b=y THEN 3340 3400 RESTORE: FOR j=0 TO 7 3410 READ rh, rv: IF a-x=rh AND b-y=rv THE  $N$  z=i:  $i=7$ 3420 NEXT: a=x: b=y: fz=0: f1=0 3430 a=a+rh:b=b+rv:IF a<0 OR a>7 OR b<0 OR  $b>7$  THEN  $f1=-1$  ELSE IF  $f(a,b)=0$  THEN  $f1=-1$  ELSE IF  $f(a,b)=sc$  THEN  $fz=-1:GOTO$ 3430 ELSE IF NOT  $fz$  THEN  $f1=-1$ 3440 IF f1 THEN CLS#1: PRINT#1, CHR\$(7); "U nerlaubter Zug !": PRINT#1, "Bitte Richtun g angeben !": GOTO 3340 3450 z=z\*64+x\*8+y 3460 RETURN 3500 : 3501 REM \*\*\* \*\*\* Passen 3502 REM 3503 REM \*\*\* 3504 : 3510 sc=sc XOR 3:st(1)=st:st=0:GOSUB 402  $0:st=st(1):sc=sc$  XOR 3 3520 IF z=512 THEN CLS#1: PRINT#1, CHR\$(7) : CHR\$ (10) : "0. k. ": RETURN 3530 CLS#1: PRINT#1, CHR\$(7); CHR\$(10); "Nur passen, wenn Ziehen unm"; CHR\$(254); "gli  $ch: 1<sup>n</sup>$ 3540 x = - 1 : y = 0 : GOTO 3020 3600 : 3601 REM \*\*\*

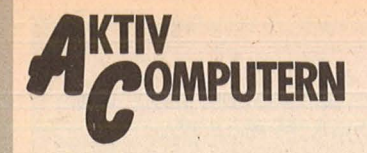

chneider CPC

Scan: S. Höltgen

3602 REM \*\*\* Tip 3603 REM \*\*\*  $3604:$ 3610 sc=sc XOR 3:GOSUB 4000:sc=sc XOR 3 3620 CLS#1: PRINT#1, CHR\$(7); CHR\$(10): "Mei n Tip: 3630 PEN#1, s(ss): z=PEEK(&A009): IF z=0 TH EN PRINT#1, "Passen": GOTO 3680 3640 FOR j=0 TO (z-1)\*2 STEP 2 3650 z=PEEK(&A200+j)+256\*PEEK(&A201+j) 3660 PRINT#1, CHR\$ (65+(z AND 56)/8); CHR\$ ( 49+(z AND 7)); CHR\$(240+(z AND 448)/64); "  $\frac{11}{2}$ **3670 NEXT** 3680 PEN#1, 3: x = - 1: y = 1: GOTO 3020 3700 : 3701 REM \*\*\* 3702 REM \*\*\* Seitenwechsel 3703 REM \*\*\* 3704 : 3710 ss=sc:sc=sc XOR 3 3720 CLS#1: PRINT#1, CHR\$(7); CHR\$(10): "0. k Du spielst jetzt mit "; 3730 ON s(ss) GOSUB 3780,3790 3740 PRINT#1," weiter." 3750 IF q=sc THEN PEN#1,1:PRINT#1, "Achtu ng";:PEN#1,3:PRINT#1,", ich bin am Zug ! 3760 GOTO 3020 3780 PEN#1, 1: PRINT#1, "rot"; : PEN#1, 3: RETU **RN** 3790 PEN#1, 2: PRINT#1, "gr"; CHR\$ (255) ; "n"; : PEN#1, 3: RETURN 3800 : 3801 REM \*\*\* 3802 REM \*\*\* Zug zuruecknehmen 3803 REM \*\*\* 3804 : 3810 IF zu=0 THEN CLS#1: PRINT#1, CHR\$(7); CHR\$(10); "Spiel bereits in Ausgangsstell ung !": GOTO 3020 3820 IF zu(zu) =- 1 THEN 3840 ELSE GOSUB 3 890: f (x, y) = 0: f = 0: GOSUB 6100 3830 WHILE x<>x2-rh OR y<>y2-rv:x=x+rh:y  $=y+rv: f(x,y)=q: f=s(q): GOSUB 6100: WEND$ 3840 x=7-6\*(zu MOD 2):y=CINT(zu/2):IF y> 19 THEN y=19 3850 LOCATE#2, x, y: PRINT#2, CHR\$ (18) : LOCAT  $E#2, x, y$ 3860 IF (zu MOD 2)=1 AND zu>38 THEN zu=z u-38: PEN#2, 3: PRINT#2, CHR\$ (30): CHR\$ (11) ;: PRINT#2, USING"##"; CINT(zu/2); : GOSUB 3890 :PEN#2,s(1):GOSUB 3880:zu=zu+1:GOSUB 389 0: PEN#2, s(2): GOSUB 3880: zu=zu+37: LOCATE# 2,1,20 3870 zu=zu-1:s=s-1:q=q XOR 3:x=-1:y=4:CL S#1: PRINT#1, CHR\$(7); CHR\$(10); "O.k. ": GOTO 3750 3880 RESTORE: z=-1:rh1=0:rh2=0:WHILE rh<> rhi OR rv<>rv1:READ rh1,rv1:z=z+1:WEND:P RINT#2," "; CHR\$(65+x); CHR\$(49+y); CHR\$(24  $0+z$  ; : RETURN 3890 z=zu(zu):x=(z AND 56)/8:y=z AND 7:x 2=(z AND 3584)/512:y2=(z AND 448)/64:rh= SGN(x2-x):rv=SGN(y2-y):RETURN 3900 : 3901 REM \*\*\* 3902 REM \*\*\* Spielstufe aendern 3903 REM \*\*\* 3904 3910 CLS#1: PRINT#1, CHR\$(7): CHR\$(10): "Neu

e Spielstufe: 0 1 2 3":x=st 3920 GOSUB 6060: WHILE NOT te 3930 LOCATE#1, 19+2\*x, 2: PAPER#1, 3: PEN#1, 1  $:$  PRINT#1, HEX $*(x)$ 3940 GOSUB 6000: IF NOT (ta OR tr OR tu OR tl OR te) THEN 3970 3950 LOCATE#1, 19+2\*x., 2: PAPER#1, 0: PEN#1, 3  $:$  PRINT#1, HEX $*(x)$  $3960 x = (x + t1 - tr)$  AND  $3y = (y + ta - tu)$  AND 3 3970 WEND: CLS#1: PEN#1, 3: PAPER#1, 0: PRINT# 1, CHR\$(7); CHR\$(10); "0.k. ": LOCATE 26, 1: PA PER O: PEN 3: PRINT HEX \$ (x) 3980 st=x:x=-1:y=6:GOTO 3020 4000 4001 REM %%%%%%%%%%%%%% 4002 REM % Computer Zug % 4003 REM %%%%%%%%%%%%% 4004 : 4010 CLS#1: PRINT#1, CHR\$ (10); "Ich ": CHR\$ ( 255); "berlege. 4020 IF  $sc=1$  THEN  $x=0$  ELSE  $x=3$ 4030 z=&A300:FOR i=0 TO 7:FOR j=0 TO 7 4040 POKE z, (f(j,i) XOR x)\*SGN(f(j,i)) 4050 z=z+1:NEXT j, i 4060 POKE &A006, st+1: CALL &9000 4070 z=PEEK(&A009): IF z=0 THEN z=512: RET **HRN** 4080 r=INT(RND\*z)\*2 4090 z=PEEK(&A200+r)+256\*PEEK(&A201+r) 4100 RETURN 5000 : 5001 REM %%%%%%%% 5002 REM % Ende % 5003 REM %%%%%%% 5004 : 5010 CLS#1: PEN#1, 1: PRINT#1, CHR\$(7): "Spie lende";:PEN#1,3:IF fp=2 THEN PRINT#1," ( kein Zug mehr m"; CHR\$ (254); "glich)"  $5020 f = s(1): s(1) = 0: s(2) = 0$ 5030 FOR i=0 TO 7:FOR j=0 TO 7:s(f(j,i))  $= s(f(j,i)) + 1 : NEXT j, i$ 5040 LOCATE#1,1,2: PRINT#1, "Ergebnis: ";: PEN#1, f: PRINT#1, s(1); : PEN#1, 3: PRINT#1, ": ";:PEN#1,f XOR 3:PRINT#1,s(2); 5050 IF sm=2 THEN 5100 5060 LOCATE#1, 22, 2: PEN#1, 3 5070 IF s(1)=s(2) THEN PRINT#1, "Unentsch ieden."; 5080 IF s(sc)>s(ss) THEN PRINT#1,"Ich ha be gewonnen."; 5090 IF s(sc)<s(ss) THEN PRINT#1, "Du has t gewonnen."; 5100 GOSUB 6060: WHILE NOT te 5110 GOSUB 6000: WEND 5120 GOTO 30 6000 : 6001 REM 77777777777777777777777 6002 REM % Tastaturabfrage % 6003 REM %%%%%%%%%%%%%%%%%  $6004:$ 6010 t == INKEY \$ 6020 ta=(t\$=CHR\$(11)):tu=(t\$=CHR\$(10)) 6030 tl=(t\$=CHR\$(8)):tr=(t\$=CHR\$(9)) 6040 te=(t\$="\*") **6050 RETURN** 6060 ta=0:tu=0:tl=0:tr=0:te=0 6070 WHILE INKEY \*< >"": WEND 6080 RETURN 6100 : 6101 REM %%%%%%%%%%%%%%%%%%%% 6102 REM % Spielstein setzen % 6103 REM 77777777777777777777777777  $6104:$ 6110 ORIGIN 200+32\*x, 326-32\*y 6120 FOR 1 = - 5.5 TO 5.5 6130 sl=CINT(SQR(36-1^2))\*2 6140 MOVE -sl,-INT(1)\*2:DRAWR 2\*sl-2,0,f 6150 NEXT: RETURN

```
Scan: S. Höltgen
```
7000: 7001 REM %%%%%%%% 7002 REM % Error % 7003 REM %%%%%%%% 7004 : 7010 MODE 1: INK 0,0: INK 1, 13: INK 2, 6: PAP ER O: BORDER 1:CLS 7020 ORIGIN 0,0,0,640,0,400:CLG 0 7030 PLOT -10,0,1:MOVE 64,288 7040 PRINT CHR\$(5); CHR\$(162); 7050 LOCATE 17,3:PEN 2:PRINT"Error." 7060 LOCATE 2.6: PEN 1: PRINT"Bitte Comput er mit <Ctrl><Shift><Esc>" 7070 PRINT CHR\$(10);" zurucksetzen und P rogramm erneut": PRINT CHR\$(10);" laden ! 7080 CALL &BB00:LOCATE 1,15 **7090 END** 8000: 8001 REM %%%%%%%%%%%%%%%%%%%%%%%%%%%% 8002 REM % Maschinenprogramm einlesen % 8003 REM %%%%%%%%%%%%%%%%%%%%%%%%%%%% 8004 8010 RESTORE 10210:p=0 8020 FOR i=0 TO 57:FOR j=0 TO 15 8030 READ a\$: a=VAL ("&"+a\$) 8040 p=p+a:POKE &9000+16\*i+j.a **8050 NEXT** 8060 READ 1: IF p<>1 THEN 8100 8070 NEXT 8080 RETURN 8100 CLS: PRINT"DATA-Error in Zeile"; 8110 PRINT 10210+1\*10 8120 PRINT"Bitte korrigieren !" 8130 PRINT: CALL &BB00: CLEAR **8140 END** 10000 10001 REM %%%%%%%% 10002 REM % Daten % 10003 REM %%%%%%%%% 10004 : 10010 REM \*\*\* 10011 REM \*\*\* Zugrichtungen 10012 REM \*\*\*  $10013:$ 10020 DATA  $0, -1, 0, 1, -1, 0, 1, 0, -1, -1, 1, -1,$  $1, 1, -1, 1$ 10100: 10101 REM \*\*\* 10102 REM \*\*\* Zeichenumdefinitionen 10103 REM \*\*\* 10104 10110 DATA FO, 18, 3C, 7E, 7E, 18, 18, 18, 00, F1 , 18, 18, 18, 7E, 7E, 3C, 18, 00, F2, 00, 30, 70, FE, FE, 70, 30, 00, F3, 00, 18, 1C, FE, FE, 1C, 18, 00, F 4, F8, F8, F0, F8, DC, OE, O6, O0, F5, 3E, 3E, 1E, 3E ,76,E0,C0,00,F6,C0,E0,76,3E,1E,3E,3E,00, F7,06,0E,DC,F8,F0,F8,F8,00 10120 DATA FD, 66, 00, 78, 00, 70, CC, 76, 00, FE ,66,00,3C,66,66,66,3C,00,FF,66,00,66,66, 66,66,3E,00 10200 : 10201 REM \*\*\* \*\*\* Maschinenprogramm 10202 REM 10203 REM \*\*\* 10204 : 10210 DATA CD, 89, 92, AF, 32, 09, A0, 3C, 32, 00 , AO, 32, 05, AO, 3C, 32, 1477 10220 DATA 01, AO, FD, 21, 00, AO, F3, CD, 48, 91 ,FB,C9,DD,21,0A,A0,3625 10230 DATA 11,06,00,FD,46,05,DD,19,10,FC , C9, FD, 5E, 05, 16, 00, 5065 10240 DATA 06,06,A7,CB,13,CB,12,10,FA,21 00, A3, 19, C9, 78, 82, 6625 10250 DATA 57,79,83,5F,79,87,87,87,80,85 , 6F, C9, F5, C5, D5, CD, 9018 10260 DATA 2B, 90, D1, D5, 7B, 07, 07, 07, 82, 85 , 6F, D1, C1, F1, C9, 15, 11010

10270 DATA 1D, 01, 01, 00, 18, 13, 14, 1D, 01, 08 .00.18.0C.15.1C.01.11228 10280 DATA 01,00,18,05,15,1D,01,08,00,CD , 4C, 90, FD, 36, 04, FC, 12305 10290 DATA 1E, 03, 7E, B7, C8, 09, 1D, 20, F9, FD 36,04,01, C9, 15, 1D, 13729 10300 DATA 18, 0A, 14, 1D, 18, 06, 14, 1C, 18, 02 ,15,1C,CD,4C,90,FD,14643<br>10310 DATA 36,04,E7,7E,B7,C8,FD,36,04,01 , C9, 15, 18, 07, 14, 18, 16050 10320 DATA 04, 1D, 18, 01, 1C, CD, 4C, 90, FD, 36 , 04, 01, A6, C8, FD, 36, 17546 10330 DATA 04,0A,C9,FD,35,05,CD,2B,90,FD ,34,05,E5,11,40,00,19084<br>10340 DATA 19,EB,E1,01,40,00,ED,B0,C9,3A .05, AO, FD, BE, 06, 30, 20968 10350 DATA 0A, DD, 6E, 06, DD, 66, 07, 22, 07, A0 , C9, CD, 2B, 90, E5, 21, 22701 10360 DATA FF, A0, 01, 00, 80, 1E, 00, 16, 00, E3 ,7E,23,E3,23,B7,28,24170 10370 DATA 35, 32, 02, A0, 7E, CB, 7F, 28, 19, CB , BF, C5, D5, E5, C6, 90, 26331 10380 DATA 6F, 26, 93, 6E, 26, 90, 3A, 02, A0, CD ,F8,FF,3A,04,A0,E1,28294 10390 DATA D1, C1, FD, 35, 02, 20, 02, ED, 44, E5 , 26, 00, 6F, CB, 7F, 28, 30091 10400 DATÁ 01,25,09,44,4D,E1,14,CB,5A,28<br>,BE,1C,CB,5B,28,B7,31596 10410 DATA FD, 71, 07, FD, 70, 08, E1, C9, CD, C3 ,90,3A,00,A0,32,01,33581 10420 DATA AO, EE, 03, 32, 00, AO, CD, 1C, 90, 3E ,FE,FD,86,01,DD,77,35613 10430 DATA 00, DD, 77, 01, DD, 36, 05, 00, CD, 2B<br>, 90, 2B, E5, DD, 36, 02, 37175 10440 DATA 00, DD, 36, 03, 00, E1, 23, E5, 7E, B7 , C2, 68, 92, DD, 36, 04, 38974<br>10450 DATA 00, DD, 56, 03, DD, 5E, 02, FD, 36, 04 ,00, DD, 7E, 04, 07, C6, 40468 10460 DATA BO, 6F, 26, 93, 46, 23, 4E, E1, E5, CD , 3E, 90, 7A, B3, CB, 5F, 42539 10470 DATA C2, 5E, 92, 7E, B7, CA, 5E, 92, FD, BE ,00,20,06,FD,36,04,44516 10480 DATA 01, 18, E6, 3A, 04, A0, B7, CA, 5E, 92 , DD, 56, 03, DD, 5E, 02, 46245 10490 DATA E1, E5, 3A, 01, A0, 77, CD, 3E, 90, 3A ,00,A0,BE,20,05,EE,48131 10500 DATA 03,77,18,F2,3A,05,A0,FD,BE,06 , 30, 1E, FD, 34, 05, CD, 49784 10510 DATA 48, 91, DD, 7E, 05, B7, 20, OC, CD, EB ,90,2A,07,A0,DD,75,51711 10520 DATA 00, DD, 74, 01, FD, 35, 05, CD, 1C, 90 , CD, D9, 90, CD, C3, 90, 53847 10530 DATA DD, 5E, 00, DD, 56, 01, 2A, 07, A0, CD , B8, FF, FD, CB, 05, 46, 55854 10540 DATA 28, 01, 3F, 38, 0F, DD, 75, 00, DD, 74 01, 3A, 05, A0, 3D, 20, 57021 10550 DATA 39,32,09,A0,3A,05,A0,3D,20,30 , DD, 5E, 00, DD, 56, 01, 58284 10560 DATA CD, B8, FF, 20, 25, FD, 6E, 09, FD, 34 ,09,16,00,DD,5E,04,60024 10570 DATA A7, CB, 1B, CB, 1B, CB, 1B, CB, 12, DD ,7E,03,07,07,07,DD,61694 10580 DATA B6, 02, B3, CB, 05, 26, A2, 77, 23, 72 , DD, 36, 05, 01, DD, 34, 63287 10590 DATA 04, DD, CB, 04, 5E, CA, 81, 91, DD, 34 , 03, DD, CB, 03, 5E, CA, 65288 10600 DATA 75, 91, DD, 34, 02, DD, CB, 02, 5E, CA 71, 91, 3A, 00, A0, 32, 67073 10610 DATA 01, AO, EE, 03, 32, 00, AO, E1, C9, CD ,00, B9, 21, 12, A3, OE, 68729 10620 DATA 04,06,04,7E,23,B7,28,1D,10,F9 , 23, 23, 23, 23, 0D, 20, 69606 10630 DATA FO, 3E, FC, 32, 7F, 90, 3E, E7, 32, A2 90, 3E, 0A, 32, C1, 90, 71589 10640 DATA 21,40,93,18,12,3E,F6,32,7F,90 , 3E, 9C, 32, A2, 90, 3E, 73140 10650 DATA 28, 32, C1, 90, 21, 00, 93, 11, 00, A1 ,01,40,00,ED,B0,C9,74604

 $\mathscr{P}$ 

Schneider CPC

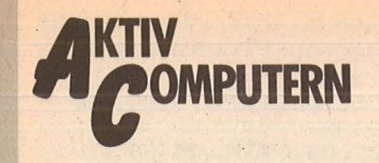

chmeider CPC

10660 DATA 00,00,00,00,00,00,00,00,00,00 ,00,00,00,00,00,00,74604

Scan: S. Höltgen

10670 DATA 00,00,00,00,00,00,00,00,00,00,00 ,00,00,00,00,00,00,74604

10680 DATA 00,00,00,00,00,00,00,00,00,00,00 ,00,00,00,00,00,00,74604

10690 DATA 64,88,28,28,28,28,89,64,8A,84 ,80,80,80,80,85,8A,76290

10700 DATA 28,83,05,02,02,05,81,28,28,83 ,02,01,01,02,81,28,76990

10710 DATA 28,83,02,01,01,02,81,28,28,83 ,05,02,02,05,81,28,77690

10720 DATA 8B, 87, 82, 82, 82, 82, 86, 8B, 64, 88 , 28, 28, 28, 28, 89, 64, 79390

10730 DATA 19,88,0A,0A,0A,0A,89,19,8A,84 ,80,80,80,80,85,8A,80806

10740 DATA 0A, 83, 02, 02, 02, 02, 81, 0A, 0A, 83 ,02,01,01,02,81,0A,81380

10750 DATA 0A, 83, 02, 01, 01, 02, 81, 0A, 0A, 83

18768262702.81.0A.81954<br>,0A,0A,0A,0A,0A,89,19,82,82,82,82,86,8B,19,88

10770 DATA 00, FF, 00, 01, FF, 00, 01, 00, FF, FF ,01,FF,01,01,FF,01,B4920

10780 DATA 5F, 66, 6D, 74, 8E, 92, 96, 9A, AB, AE ,B1,B4,00,00,00,00,B6636 10790 :

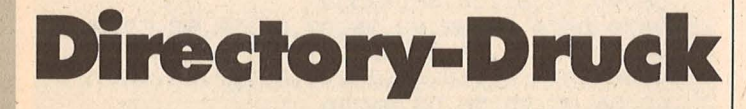

Wie der Name des Programms es schon andeutet, kann man das Inhaltsverzeichnis einer Diskette ausdrucken lassen und das in einer Form, die jedes Geo-Dreieck und jede Schneidemaschine überflüssig macht (Schneider CPC).

Man hat die Wahl zwischen einer "Catcopy" (sortierter<br>Ausdruck mit Größenangabe jeder Datei) und einer "Dircopy" (unsortierter Ausdruck ohne Größenangabe). Wer schon eine gewisse Anzahl Disketten sein eigen nennen kann, wird aus leidiger Erfahrung die Suche nach der richtigen Diskette und der richtigen Datei nur zu gut kennen. Welche Wohltat, wenn man nur noch

auf die Diskettenhülle zu schauen braucht.

Natürlich braucht man dazu einen Drucker. Die Steuercodes und die Texthardcopy (Zeilen 250 bis 360) sind auf den NLQ 401 abgestimmt. Epson-kompatible Drucker dürften den Dienst aber auch nicht verweigern. Der Rest des Programmes erklärt sich aus den REM- und PRINT-Anweisungen.

Otto Hubenschmid

590

600

```
10 'Titelbild
20 MODE 0: INK 1,26: INK 0,0: PAPER 1: PEN 0
: BORDER O: CLS
30 LOCATE 5,5: PRINT"C D C O P Y"
40 LOCATE 8, 10: PRINT"C P C"
50 LOCATE 4,13: PRINT"6128 664 464"
60 LOCATE 9, 17: PRINT"von"
70 LOCATE 3, 21: PRINT"OTTO HUBENSCHMID"
80 FOR n=1 TO 3000: a$=INKEY$: IF a$="" TH
EN NEXT n
90
100 .
```
110 'Erklaerung 120 MODE 2: CLS: BORDER 26: LOCATE 1, 2: PRIN T"CDCOPY":LOCATE 1,5 130 PRINT"gibt das Inhaltsverzeichnis ei ner Diskette auf dem Drucker aus," 140 PRINT"entweder mit 'cat' oder mit '! dir'. 150 LOCATE 15,8: PRINT"[ Auswahl nachher mit (C) oder (D) 1.":LOCATE 1,12 160 PRINT"'cat' bedeutet sortierter Aus druck mit Groessenangabe jeder Datei." 170 LOCATE 1,16<br>180 PRINT"'idir' bedeutet unsortierter A usdruck ohne Groessenangabe." 190 LOCATE 15,24 200 PRINT CHR\$(24); " Drucker einschalten und eine Taste druecken! "; CHR\$(24) 210 CALL &BB06 220 230 240 'Texthardcopy - Vorbereitung 250 PRINT#8, CHR\$ (27); CHR\$ (73); CHR\$ (1); CH R\$(27); CHR\$(55); CHR\$(15); 260 PRINT#8, CHR\$(27); CHR\$(51); CHR\$(13); C HR\$(27); CHR\$(83); CHR\$(0); 270 MEMORY &A100-1 280 FOR i=-24320 TO -24222:READ byte:POK E i, byte: s=s+byte: NEXT 290 DATA &cd, &78, &bb, &22, &64, &a1, &cd, &11 &bc, &17, &32, &63, &a1, &21, &01, &01 300 DATA &22, &66, &a1, &3a, &63, &a1, &47, &0e , &14, &c5, &e5, &cd, &75, &bb, &e1, &cd 310 DATA &60, &bb, &c1, &38, &02, &3e, &20, &cd ,&58,&a1,&e5,&c5,&3e,&42,&cd,&1e 320 DATA &bb, &c1, &e1, &20, &1c, &24, &0d, &20 , &e0, &10, &dc, &3e, &0d, &cd, &58, &a1<br>330 DATA &3e, &0a, &cd, &58, &a1, &2a, &66, &a1 , &2c, &22, &66, &a1, &7d, &fe, &1a, &20 340 DATA &c2, &2a, &64, &a1, &cd, &75, &bb, &c9<br>,&c5, &cd, &2e, &bd, &38, &fb, &cd, &31 350 DATA &bd, &c1, &c9 360 IF s<>11873 THEN MODE 2:CLS:PRINT"Fe hler in Datazeilen":END<br>370 380 390 'Eingaben 400 MODE 2: CLS: BORDER 26: PRINT"O.K." 410 LOCATE 1,5: PRINT"Diskette einlegen!" 420 LOCATE 1,10:LINE INPUT"Disketten-Bez eingeben : ", bez\$ 430 LOCATE 1,14:LINE INPUT"Diskettenseit<br>e eingeben : ",seite\$ 440 bez\$=LEFT\$(bez\$,20):seite\$=UPPER\$(LE FT\$(seite\$,1)) 450 LOCATE 1, 20: PRINT" (C) ATCOPY oder (D) IRCOPY ?" 460 a\$=INKEY\$: IF a\$="" THEN 460 470 wahl\$=UPPER\$(a\$): IF wahl\$<>"C" AND w ah1\$<>"D" THEN 460 480 GOSUB 620 490 500 ' 510 'weitere CDCOPIES 520 WINDOW#3,65,80,1,25:PAPER#3,0:PEN#3, 1:CLS#3 530 LOCATE#3, 1, 7: PRINT#3, "Weitere": PRINT #3, "Diskette (J)" 540 LOCATE#3,1,11:PRINT#3, "Beenden  $(B)$ " 550 a\$=INKEY\$: IF a\$="" THEN 550 560 was\$=UPPER\$(a\$): IF was\$="J" THEN PAP ER 1:PEN 0:GOTO 400 570 IF was \*= "B" THEN MODE 2: END 580 GOTO 550

'Unterroutine CDCOPY 610 620 MODE 2: BORDER 0: PAPER 0: PEN 1 630 PRINT STRING\$(61, "-"): PRINT#8, STRING

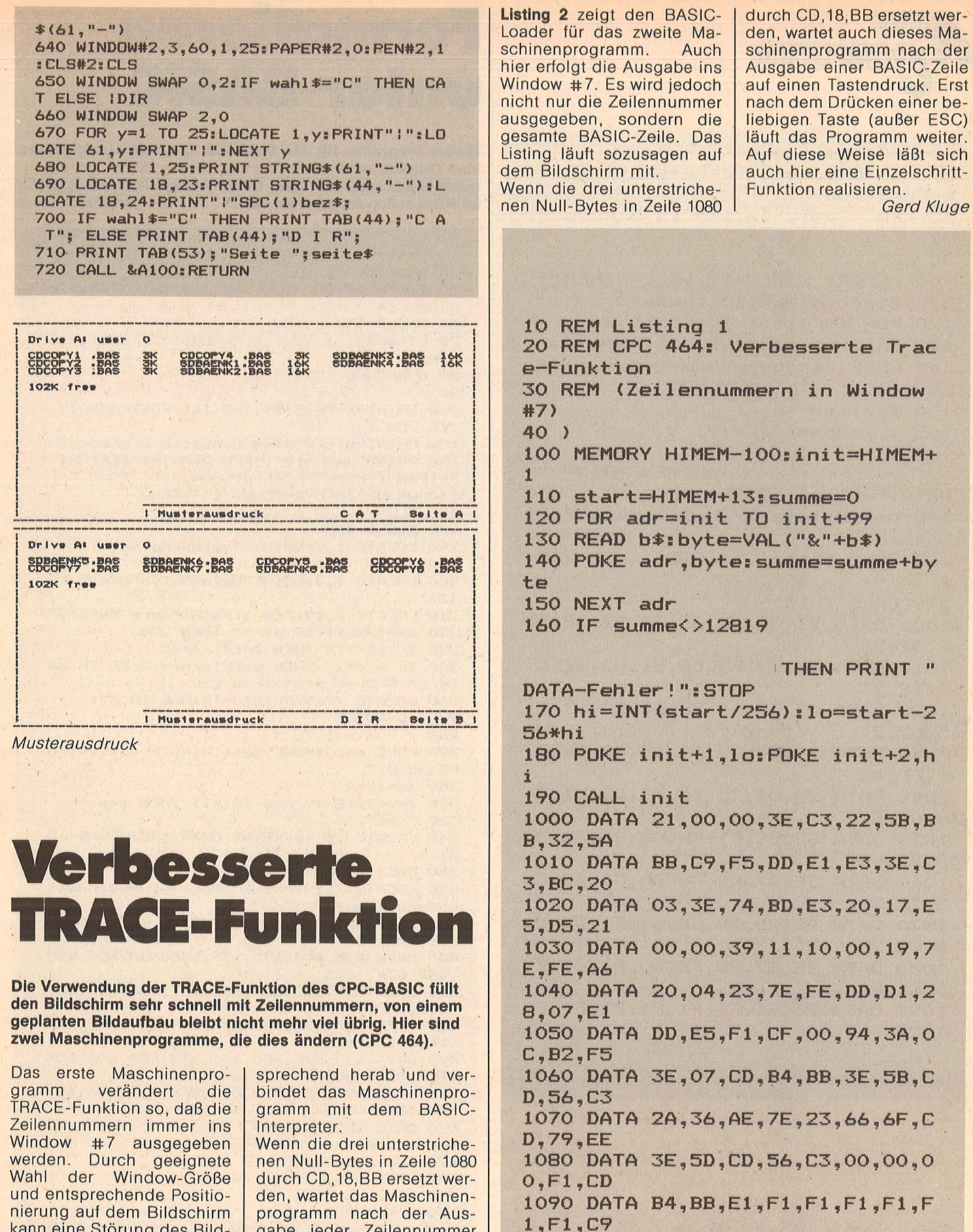

Scan: S. Höltgen

kann eine Störung des Bildaufbaus weitgehend verhindert werden.

Listing 1 zeigt den BASIC-Loader für das Maschinenprogramm. Er bringt das Maschinenprogramm unterhalb von HIMEN in den Speicher, setzt HIMEN ent-

programm nach der Ausgabe jeder Zeilennummer auf einen Tastendruck. Erst nach dem Drücken einer beliebigen Taste (außer der ESC-Taste) läuft das Programm weiter. Auf diese Weise wird eine Einzelschritt-Funktion realisiert.

Listing 1.

Schneider CPC

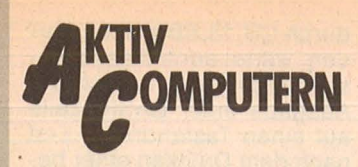

10 REM Listing 2 20 REM CPC 464: Verbesserte Trac e-Funktion 30 REM (Basic-Zeilen in Window #  $7)$ 40 REM 100 MEMORY HIMEM-99: init=HIMEM+1 110 start=HIMEM+13: summe=0 120 FOR adr=init TO init+98 130 READ b\$:byte=VAL("&"+b\$) 140 POKE adr, byte: summe=summe+by te 150 NEXT adr 160 IF summe<>12817 THEN PRINT " DATA-Fehler!": STOP 170 hi=INT(start/256): lo=start-2 56\*hi 180 POKE init+1, lo: POKE init+2, h  $\mathbf{i}$ 190 CALL init 1000 DATA 21,00,00,3E,C3,22,5B,B B, 32, 5A 1010 DATA BB, C9, F5, DD, E1, E3, 3E, C 3, BC, 20 1020 DATA 03, 3E, 74, BD, E3, 20, 17, E 5, D5, 21 1030 DATA 00,00,39,11,10,00,19,7  $E, FE, A6$ 1040 DATA 20,04,23,7E, FE, DD, D1,2 8,07,E1 1050 DATA DD, E5, F1, CF, 00, 94, 3A, 0  $C, B2, F5$ 1060 DATA 3E, 07, CD, B4, BB, CD, 4E, C  $3, 2A, 36$ 1070 DATA AE, 2B, 2B, CD, 63, E1, CD, 4 5,E1,23 1080 DATA 7E, B7, 20, F8, 00, 00, 00, F  $1, CD, B4$ 1090 DATA BB, E1, F1, F1, F1, F1, F1, F 1, 09

Listing 2

## **Formatieren unter BASIC**

Scan: S. Höltger

Dieses Programm für den Schneider CPC 464 ermöglicht es. eine Diskette unter BASIC zu formatieren. Bisher gab es diese Möglichkeit nur unter CPM, obwohl die Routinen dafür im ROM schon vorgesehen sind. Andreas Müller

10 ' \*\*\* Formatierung unter BASIC \*\*\* 40 MODE 1 50 INK 0,14: INK 1,0: INK 2,3: INK 3,14,3:B ORDER 14 60 SPEED INK 20,30 70 WINDOW#1,1,40,1,4:PAPER#1,2:PEN#1,0:C **LS#1** 80 WINDOW#0,1,40,6,25 90 100 PRINT#1: PRINT#1, TAB (16) "FASTFORMAT" 110 PEN 1 120 PRINT"Bitte eine Diskette einlegen" 130 PRINT"und mit";:PEN 2:PRINT"[ENTER] ";:PEN 1:PRINT"bestaetigen..." 140 WHILE INKEY \$<> CHR\$ (13) : WEND **150 CLS** 170 GOSUB 400 190 LOCATE 1,7: PRINT"System-Format  $(1)$ " 200 LOCATE 1, 9: PRINT"Data-Only-Format  $(2)$ 210 LOCATE 7, 19: PEN 3: PRINT" Ihre Wahl: " 220 a\$=INKEY\$: IF a\$="" THEN 220 230 IF a\$="1" THEN y=&41:ze=7 240 IF a\$="2" THEN y=&C1:ze=9 ELSE IF a\$ <>"1" AND a\$<>"2" THEN 220 260 LOCATE 7, 19: PRINT STRING\$ (10,32) 270 ad=&8035 280  $FOR = 1 TO 9$ 290 POKE ad, 0: POKE ad+1, 0: POKE ad+2, y: PO  $KE$  ad+3,2  $300$  ad=ad+4 310 y=y+2: IF (y AND 15)=11 THEN y=y-9 320 **NEXT** 340 LOCATE 25, ze: PRINT CHR\$ (242) +CHR\$ (15  $4)$ 350 CALL &8000 370 LOCATE 7,19: PRINT "Noch eine Diskett e formatieren (j/n)" 380 CALL &BB06: IF INKEY(45)=0 THEN RUN E LSE CALL 0 400 DATA & 3E, & 00, & 32, & 2F, & 80, & 3A, & 2F, & 80 ,&57,&3A, 665 410 DATA &30, &80, &5F, &3A, &31, &80, &4F, &21 ,&35,&80, 799<br>420 DATA &DF,&32,&80,&3A,&2F,&80,&FE,&27 ,&C8,&3C, 1187 430 DATA &32, &2F, &80, &21, &35, &80, &06, &09 877, 823, 608 440 DATA &23, &23, &23, &10, &F9, &18, &D6, &27 ,&00,&41, 712<br>450 DATA &52,&C6,&07, 287 460 dat=0:sz=0:dz=400 470 FOR adr=&8000 TO &8034 480 READ byte:dat=dat+1 490 sz=sz+byte POKE adr, byte 500 510 IF dat < 10 AND adr < &8034 THEN 550 **READ chksum** 520 530 IF chksum<>>>>>>> THEN PRINT "Fehler i n Zeile :";dz  $dz = dz + 10$ : sz=0: dat=0 540 550 NEXT adr 560 RETURN

# **Tip des Monats Printer-Spooler**

**Das Programm wird vom Desktop aus gestartet. Danach lau-** , **fen alle Druckerausgaben über den Spooler. Schon nach**  wenigen Sekunden meldet sich der **rend der Drucker weiterarbeitet (A** 

 $\overline{5}$ ,  $\overline{5}$ 

27<br>Di

Das BASIC-Programm erzeugt die Datei "SPOO-LER .PRG", die das Maschinenprogramm des Druckerspoolers enthält. Man muß dazu die Größe des Drukkerpuffers in KB eingeben . Ferner fragt das Programm, ob die Druckeranpassung benötigt wird. Beim Gebrauch des Spoolers mit 1st-Word ist dies nicht der Fall, da 1st-Word eine ei-<br>gene Druckeranpassung Druckeranpassung besitzt. Das erzeugte Pro-<br>gramm "SPOOLER.PRG" "SPOOLER.PRG" kann durch Doppelklick vom Desktop gestartet werden. Danach laufen alle Druckerausgaben über den Spooler. Beim Ausgeben von Texten meldet der Computer sich schon nach wenigen Sekunden zurück, während der Drucker weiterarbeitet. Um den Spooler nach dem Laden des Betriebssystems automatisch zu initialisieren, kann auf der TOS-Diskette ein "AUTO"-Ordner<br>angelegt und "SPOOangelegt und "SPOO-LER.PRG" dort hineinkopiert werden. Der Spooler besitzt eine

Druckeranpassung für den Drucker FX-80, so daß sich jetzt auch die deutschen Umlaute und das "B" drukken lassen. Die Druckeranpassungstabelle (Zeilen 600 bis 650 im BASIC-Programm) läßt sich auch für jeden anderen Drucker ändern. Bei Matrixdruckern ist es sogar möglich, fehlende Zeichen mit Hilfe von Grafik darzustellen. Die Tabelle ist I we

 $110$  r=1:s=0: open "R",

 $16:$  field  $#1, 16$  as 120  $b == " " ! for i = 0 to$ 

140 if a<256 then return

rs in kb :",size

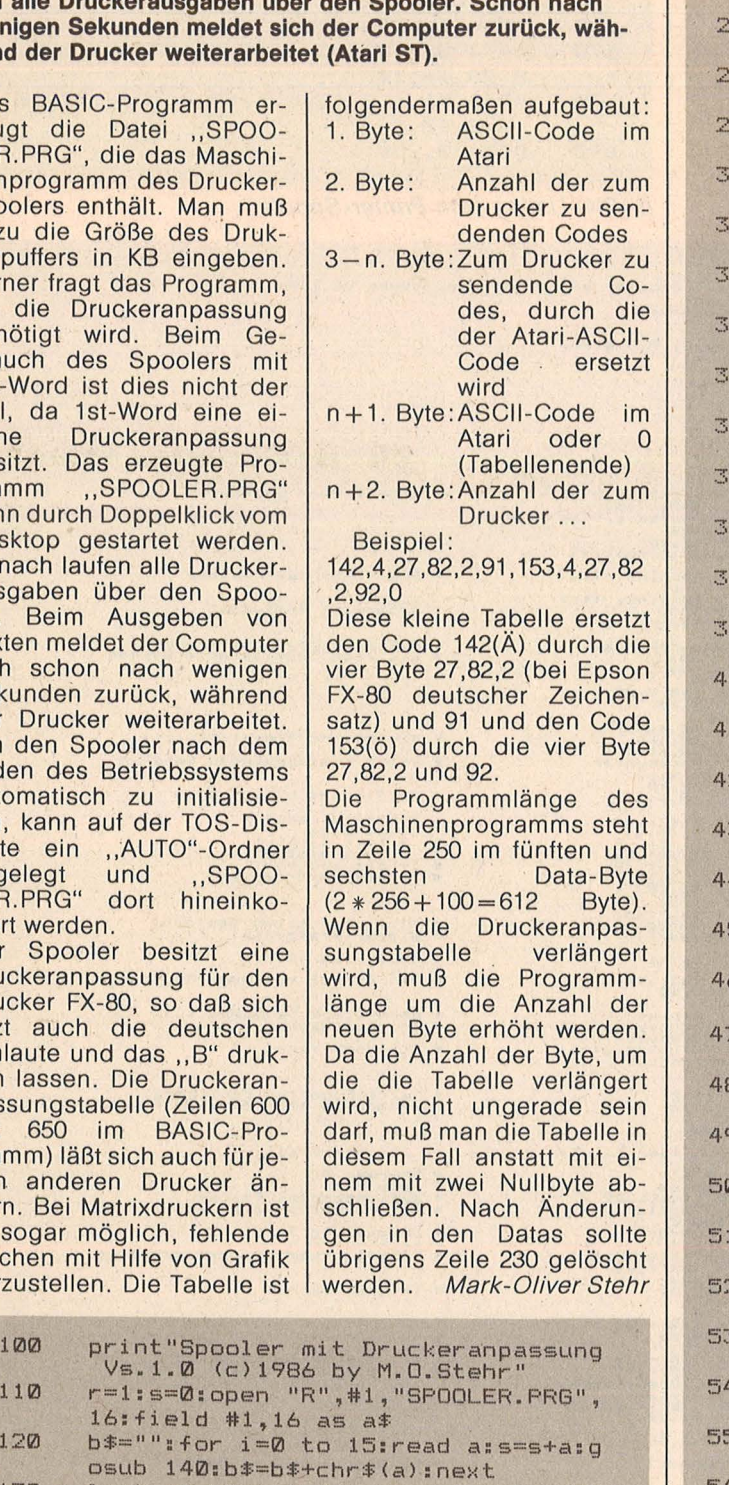

210 220

Scan: S. Höltgen

return

lset a\$=b\$:put #1,r:close #1

Mari XL/ST

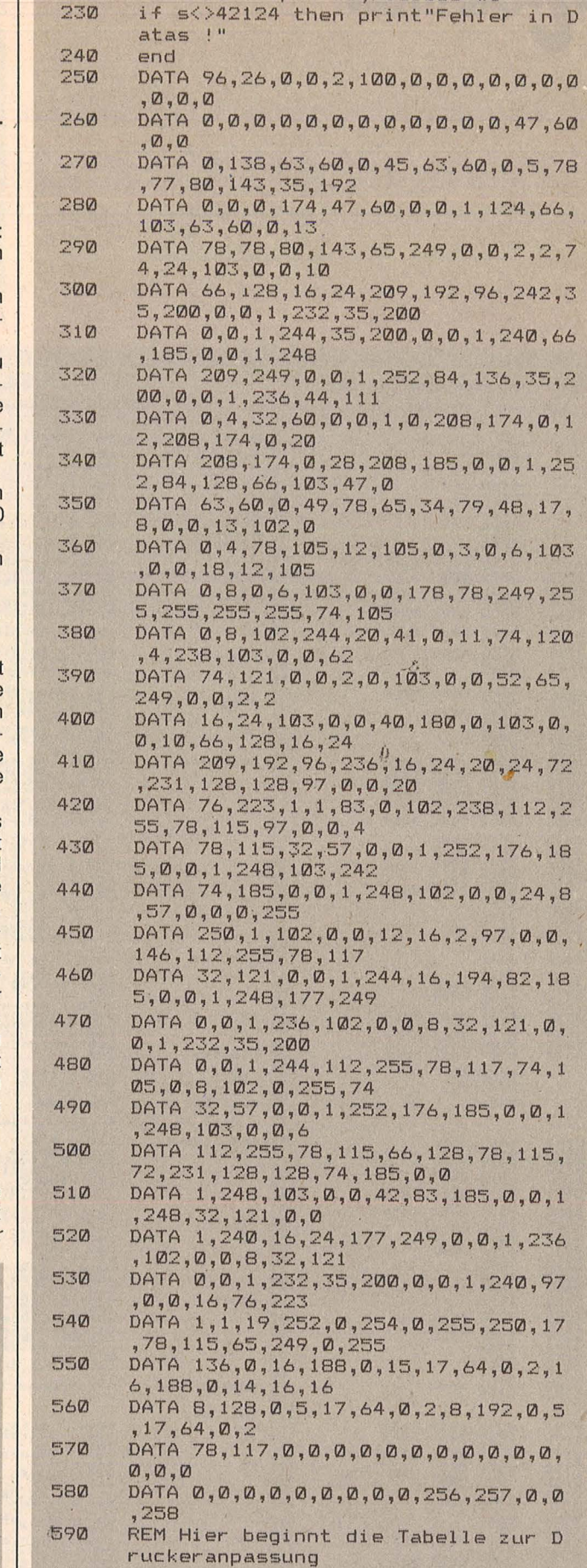

170  $c=size*1024:a=int(c/65536):b=int($ c-a\*65536)/256>:return

 $130$  lset a $\overline{*}$ =b $\overline{*}$ :put  $\overline{*}1$ ,r:r=r+1:goto 120<br>140 if a<256 then return

160 inp ut " -> Groesse des Druckerpuffe

150 on a-255 goto 160,180,190,220

600

DATA 64,4,27,82,0,64,91,4,27,82,0,

Atari XL/ST

AKTIV

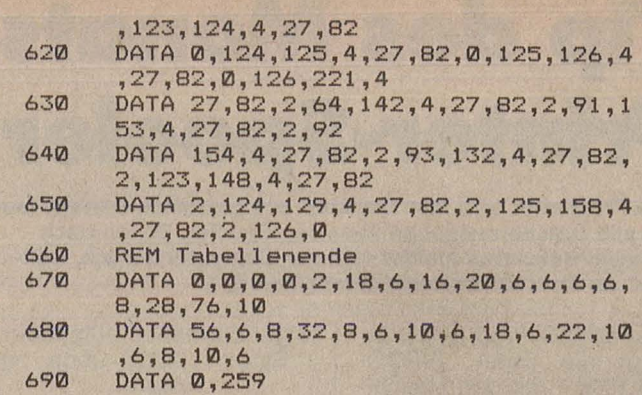

**BASIC-Listing zum Printer-Spooler** 

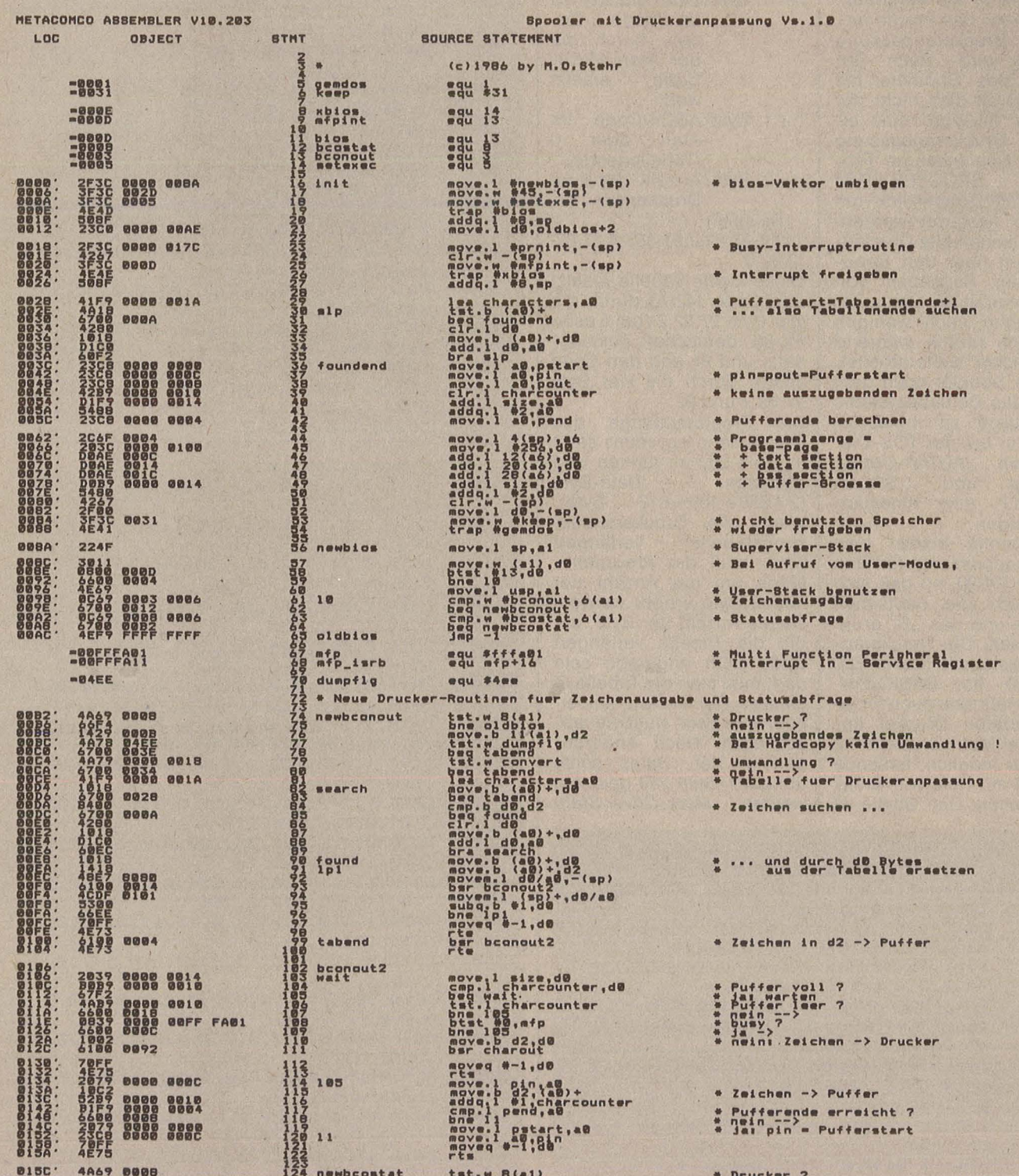

Scan: S. Höltgen

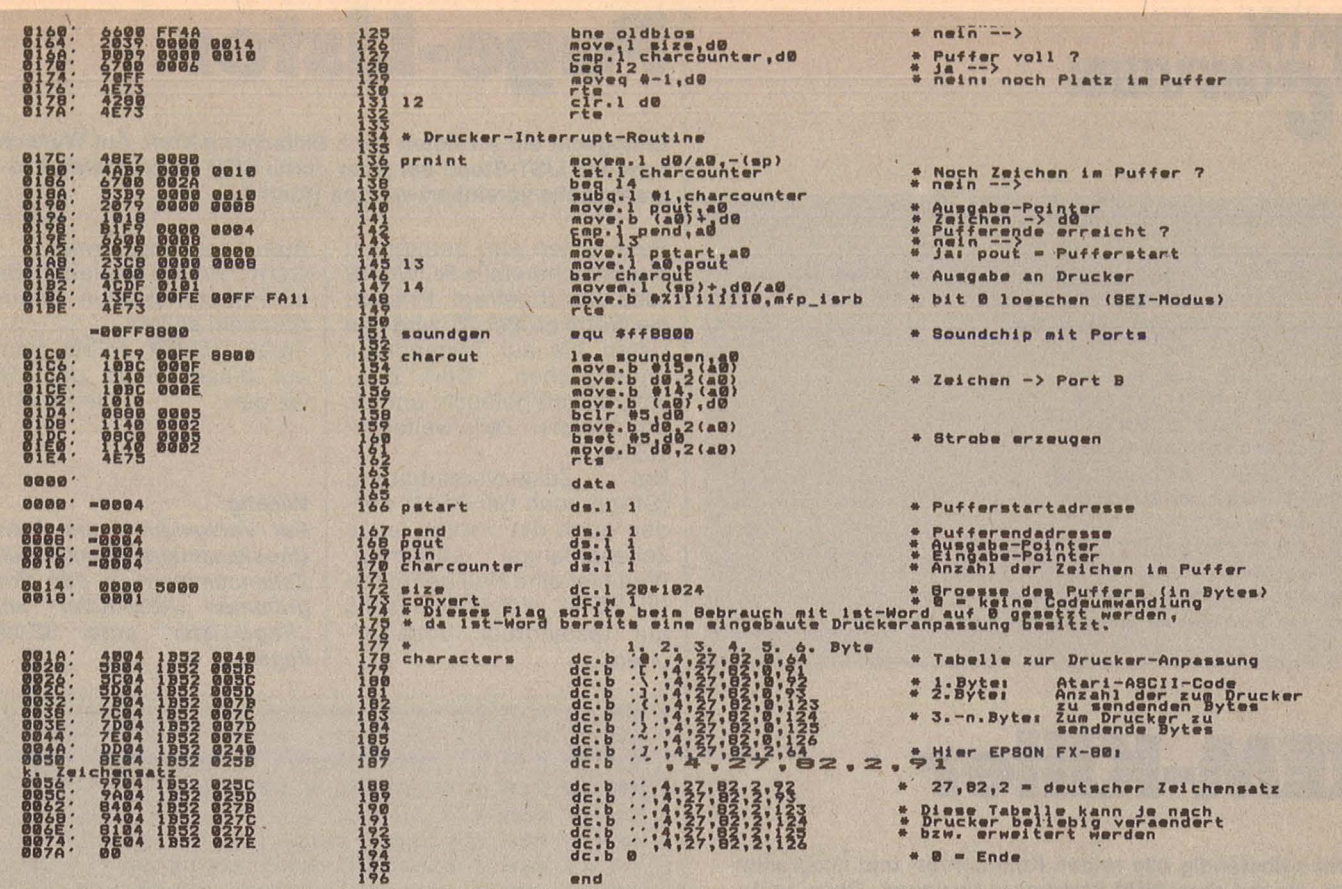

Scan: S. Höltgen

No errors found in this Assembly

Assembler-Listing zum Printer-Spooler

# **Easy-DA TA**

Beim Verfassen eigener Programme und beim Abtippen von Listings ist es oft nötig, eine riesige Menge von in DATA-Zellen stehenden Werten in den Computer einzugeben. Dieses Programm vereinfacht die Sache erheblich und hilft somit auch Zeit sparen (Atari XL).

Man gibt am Anfang die Zeilennummer ein, an der die erste DATA-Zeile stehen soll, und den gewünschten Zeilenabstand. Eine weitere Erleichterung besteht in der Umfunktionierung der Leertaste. Bei Gebrauch von Autokomma genügt es statt der Kommataste, die so hinterhältig neben dem Punkt liegt, auf die Leertaste zu<br>drücken. Die fehlenden Die fehlenden Kommas werden automatisch eingesetzt. Gleichzeitig wird jedes O, das sich in die Zahlenreihe geschmuggelt hat, wieder in eine 0 ver- . wandelt. Die eingetippte Zeile wird unter der näch-. sten angezeigt. Entdeckt man dann einen Fehler, drückt man zur Returngleichzeitig die Option-Taste. Die Zeile kann dann korrigiert werden, bevor es weiter geht. Nach Beendigung der Eingaben drückt man bei der folgenden Zeile (ohne Eingabe) RETURN. Es besteht dann die Möglichkeit, das Programm zu löschen, so daß nur noch die DATA-Zeilen im Speicher sind. Achtung vor zu langen Eingaben. Sie füh ren nicht zum Abbruch des Programms, aber die überschüssigen Zahlen werden nicht berücksichtigt und fehlen am Schluß.

Mit POKE 731, 255 (Normalwert 0) kann man nun das, manchem lästige, Tastaturklicken ausschalten. Der Warnton vor einer zu lagen Zeile ertönt trotzdem noch . Hinweis: Die Pfeile im Listing entstehen durch ESC/Control und < beziehungsweise =

Stefan Neumann

NY 1 DIM D\$(150), K\$(1) WB 2 ? CHR\$ (125) DQ 3 ? :? "Erste Zeilennummer";:INPUT Z DU 4 IF Z(49 THEN ? "BELEGT": FOR WS=1 TO 590 : NEMT WS:GOTO 2 AY 5 ? :? "Zeilenabstand";:INPUT A RN 6 Z=Z-A EW 7 ? :? "Autokomma [J/N]";:INPUT K\$ WH 8 ? CHR\$ (125)  $RE$   $9Z=Z+A$ **NO 10 POSITION 2,4** IZ 11 ? Z;" DATA ";:INPUT D\$:LD=LEN(D\$) .<br>SO 12 IF D\$="" AND PEEK(53279)<>3 THEN 30<br>LY 13 IF K\$="J" AND PEEK(53279)<>3 THEN 2 3 **HP 14 IF PEEK(53279)=3 THEN GOTO 29** OL 15 POSITION 2, 21:? Z;" DATA ";D\$ LM 16 ? "CONT";:POSITION 2,18 HW 17 POKE 842, 13  $ZF$  18  $END$ HM 19 POKE 842,12 **MM 20 ? CHR\$C1251** IG 21 POSITION 2, 9:? Z;" DATA ";D\$ **BU 22 GOTO 9** KR 23 FOR Q=1 TO LD BJ 24 IF  $D$ \$(Q,Q)=" " THEN  $D$ \$(Q,Q)="," JL 25 IF D\$(Q,Q)="0" THEN D\$(Q,Q)="8" LW 26 HEXT Q IB 27 IF D\$CLD,LD1="," THEN DSCLD,LD>=" " TN 28 GOTO 14  $KP$  29 Z=Z-A:GOTO 10 **XN 30 ? CHR\$(125)** WU 31 ? :? "Soll >EINGABEHILFE< geloescht **werden••**  CJ 32 ? :? "[J/N] ";:INPUT K\$

**Hari XL/S** 

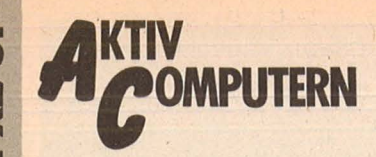

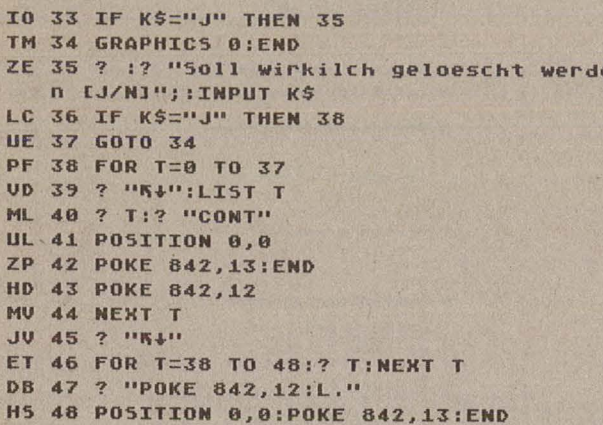

# **REM-Killer**

Löscht selbständig alle reinen Kommentar- und Programmzeilen, die mit dem REM-Statement beginnen. Ober- und Untergrenze für den Löschvorgang sind programmierbar (Atari XL).

Das Programm wird in tokenisierter Form untersucht. Ist das erste Token einer Zeile eine Null (REM), wird eine Prozedur aufgerufen,

die die Zeile löscht. **Aufruf des Programms:** GOTO KILL (Variable, die im Hauptprogramm vereinbart werden sollte). Georg Pohl

RD 30 POKE 709,0:POKE 710,10:POKE 712,8<br>UF 40 POKE 729,20:POKE 730,2:POKE 752,1 BD 50 KILL=32310:MAX=32767:REM SOLLTE VEREINBART SEIN ... TY 100 PRINT CHR\$(125) OP 105 FOR J=2 TO 38: PRINT "-"; : NEXT J: PR INT OV 107 PRINT "REM KILLER-Benutzer-Hinweis e  $1.11$ OY 108 FOR J=2 TO 38: PRINT "-"; : NEXT J: PR INT **NY 109 POSITION 2,10** QI 110 PRINT "ZUM starten des REM KILLER geben Sie" PU 120 PRINT "GOTO KILL ein. Danach wird jede Pro-" HF 130 PRINT "gramm-Zeile geloescht, die mit REM" 55 140 PRINT "beginnt ..." **ZC 32290 END** RU 32310 K=PEEK(136)+256\*PEEK(137) MV 32320 L=PEEK(X)+256\*PEEK(X+1) IB 32330 R=PEEK(X+4) MU 32335 IF L)MAX THEN END JL 32340 IF R>0 THEN X=X+PEEK(X+2):GOTO 3 2320 **HF 32360 PRINT CHR\$(125)** FK 32370 POSITION 2,4: PRINT L YK 32380 PRINT "CONT" L5 32390 POSITION 2,0 OH 32400 POKE 842,13:5TOP CW 32410 POKE 842,12 AY 32420 GOTO 32320 YK 32430 END

## **Page-Lister**

Ermöglicht ein Auslisten nach Bildschirmseiten. Auf Wunsch kann ein LIST-Stopp bei jeder durch REM eingeleiteten Programmzeile vereinbart werden (Atari XL).

Beim Listen wird permanent die Speicherstelle ROWCRS (dez. 84) abgefragt. Erreicht sie Werte größer 20, wird das Listen bis auf Tastendruck unterbrochen. Der Bildschirm wird gelöscht und ab der obersten Zeile weiterge-LISTet.

Scan: S. Höltger

Bei Zusatzvereinbarung (Stopp auch bei REM) werden auch die Tokens jedes Zeilenanfangs abgefragt. Wird hier eine Null gefunden (für REM), wird ebenfalls bis auf Tastendruck unterbrochen.

08 10 RFM -

## **Aufruf des Programms:**

GOTO PAGE (Variable, die im Hauptprogramm vereinbart sein sollte). PAGE-LISTER selbst kann auf diese Weise geLISTet werden. **Georg Pohl** 

Wichtig:

Bei Verwendung des Atari-Checksummers müssen alle Zeilennummern in den Programmen "REM-Killer" und "Page-Lister" unter 32 000 liegen.

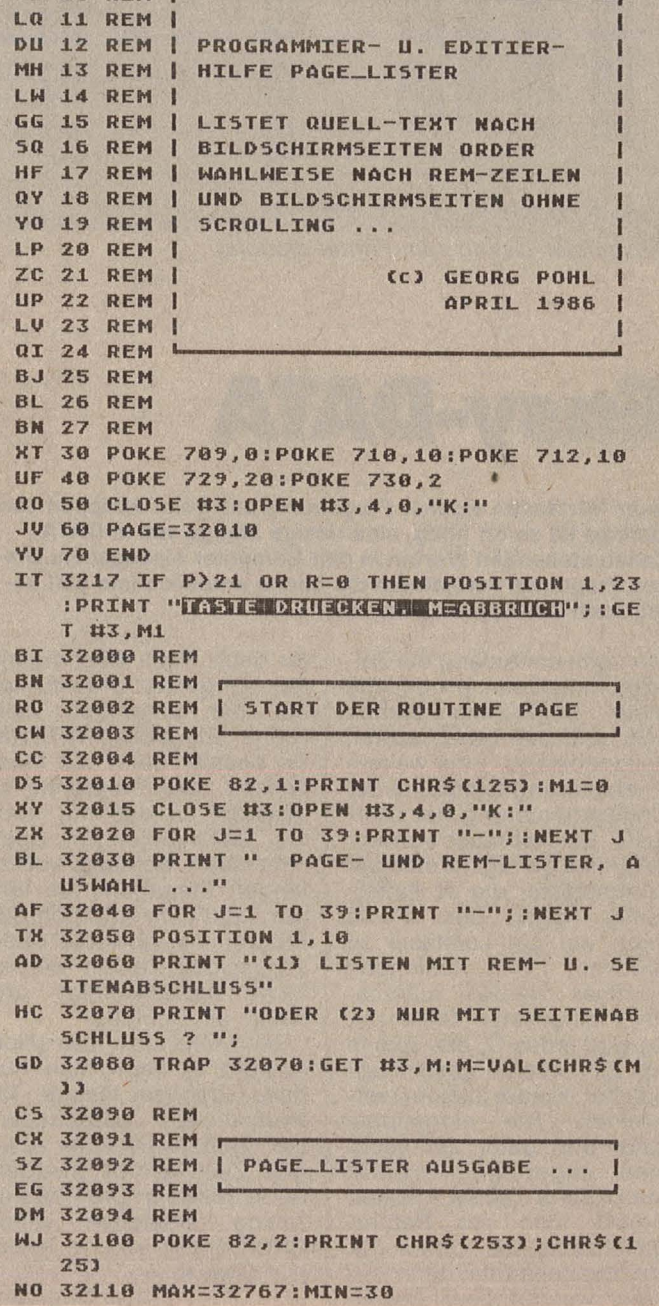

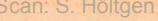

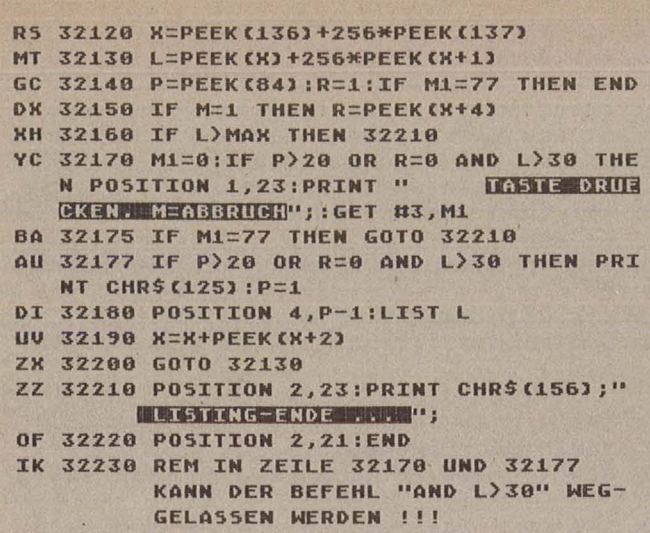

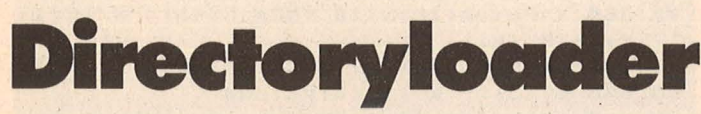

### Übersichtliche und komfortable Auswahl von Diskettenprogrammen auf dem Atari XL/XE

Der Directoryloader (DIR-LOAD) ist ein Programm zur komfortablen und übersichtlichen Auswahl von Diskettenprogrammen. Aus Gründen der Übersicht auf dem Bildschirm werden maximal 40 Files angezeigt. Bei Disketten mit mehr als 40 Files werden nur die ersten 40 Files angezeigt. DIRLOAD arbeitet mit jedem DOS zusammen und ist vollständig in BASIC geschrieben.

DIRLOAD beinhaltet die. Möglichkeit, daß nach dem Einschalten des Computers automatisch DIRLOAD geladen wird. Voraussetzung<br>dafür ist allerdings ein DOS.SYS beziehungsweise FMS-SYS File auf der Diskette. Mit DIRLOAD können Sie auch das DOS aufrufen. DOS-Vektor Sollte der (PEEK(10), PEEK(11)) auf den Selbsttest des Atari 600XL/800XL/130XE's zeigen, wird angezeigt, daß kein DOS ladbar ist.

Nach Start des Pro-<br>gramms wird ein Menü angezeigt, in dem Sie vier Programmpunkte wählen können:

A Directory laden

B Disk installieren<br>C DOS laden

D Programmende Mit Funktion wird Ihnen das Directory der Disk angezeigt (maximal 40 Files). Es wird in folgender Form angezeigt:

Nummer, Filename, Länge -

Nr. 9-September 1986

zum Beispiel: 00 DIRLOAD 10 K oder 12 FMS.Sys 4K

Um nun ein File zu laden, tippen Sie nur die Nummer ein, dann drücken Sie RE-TURN, bei einstelligen Zahlen muß immer eine "0" vorweggedrückt werden.

Dann beantworten Sie die Frage, ob Sie das File starten wollen. Wenn Sie hier N = Nein drücken, wird das File nur geladen  $=$  LOAD.

Andernfalls wird das File gestartet =  $RUN$ ...

Mit "B" wird eine Kopie von DIRLOAD auf die Disk geschrieben. Sollte bereits ein File namens DIRLOAD auf der Disk sein, werden Sie darauf aufmerksam gemacht und gefragt, ob Sie dieses<br>File überschreiben wollen. Beim Abspeichern wird automatisch ein Autorun. Sys-File auf die Diskette geschrieben, welches ein automatisches Laden von DIR-LOAD nach dem Einschalten des Computers ermöglicht.

Mit "C" können Sie, soweit möglich, das DOS laden.

Mit "D" können Sie aus dem Programm , aussteigen. Während das Directory an-<br>gezeigt wird (Funktion A), können Sie mit der Taste C" sich ansehen, wieviel Platz noch auf der Disk ist, wieviel belegt ist und auf wieviel Kilobyte Disk formatiert ist. Mit Taste "D" kön-<br>nen Sie sich den Bild-

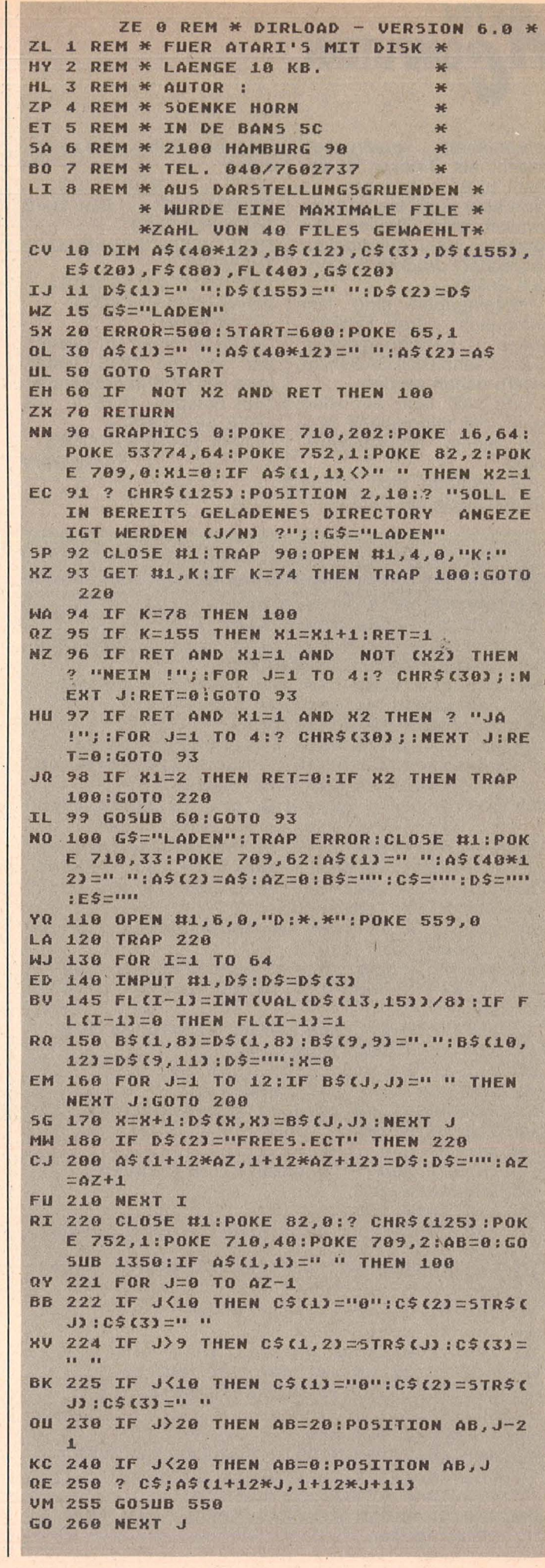

**HC** 47

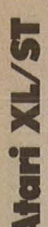

# COMPUTERN

schirminhalt ausdrucken lassen, als Drucker ist ein Atari 1029 vorgesehen, es kann aber auch ein anderer<br>Drucker sein. Wollen Sie vorzeitig das Ausdrucken abbrechen, drücken Sie einfach Select.

Fehleingaben sind fast unmöglich, durch Fehleingaben beziehungsweise **BREAK kann DIRLOAD nicht** unterbrochen werden.

DIRLOAD läuft auf allen Ataris mit mindestens 32 K und einem Diskettenlaufwerk.

Es ergeben sich einige Unterschiede bei DOS III.

Folgende Zeilen sind zu ändern

Scan: S. Höltger

145 FL(I-1) = INT(VAL(D\$)  $(13, 15))/8$ : IF  $FL(I-1) = 0$ THEN  $FL(I-1)=1$  $180$  IF D\$(2) = "FREEB.LOC" **THEN 220** 1360 INPUT # 1, E\$: DCP = INT(VAL(E\$)/8):CLOSE #1:RETURN Die Änderungen sind wegen der anderen DOS-Gestaltung bei DOS III notwendig. Zum Beispiel: DOS II: 028 FREE SECTORS  $\rightarrow$ 

DOS III: 24 FREE BLOCKS Sönke Horn

ZD 265 POSITION 8,23:? "TIPPE "; WP 266 IF AZ<10 THEN ? "0"; AZ; BE 267 IF AZ>9 THEN ? AZ; EU 268 ? " FUER MENUE EIN."; OY 270 POKE 82, 0: POSITION 6, 21:? "INCREAD **EINE FILE-NUMMER EIN : "** NE 275 REM TEXT IN 270 INVERS SCHREIBEN NM 280 CLOSE #1:OPEN #1,4,0,"K:" AJ 281 ES="":ES=STRS(AZ) QH 282 IF AZ(10 THEN E\$(1)="0":E\$(2,2)=5T R\$(AZ):X=ASC(E\$(2,2)):X=X+128:E\$(2)=CH R\$(X):REM "0" IN 282 INVERS JP 283 IF AZ>9 THEN FOR J=1 TO 2:X=ASC(E\$ (J, J)): X=X+128: E\$(J, J)=CHR\$(X): NEXT J 5C 290 POSITION 18, 22:? "N";E\$;"K": X=0:NR =0:TRAP 290:REM > UND < IN 283 INVERS OM 300 G\$="EINGEBEN":POKE 559,34:GET #1,K : IF K=126 THEN 350 CR 301 IF K=68 THEN G\$="AUSDRUCKEN":GOSUB 20000:GOTO 300 UO 302 IF K=125 THEN ? CHR\$(K): SETCOLOR 2 ,0,0:5ETCOLOR 1,0,10:G\$="LADEN":GOTO 1  $99$ KL 305 IF K=67 THEN GOSUB 1160:GOTO 270 IL 310 IF K=155 THEN 380 IW 311 IF K<48 OR K>57 THEN 300 TR 320 X=X+1:IF X>2 THEN X=2 LL 330 POSITION 18+X, 22:? CHR\$(K+128) MK 340 GOTO 300 EM 350 IF X>0 THEN POSITION 18+X, 22:? " : X=X-1:REM ?" " LEERZEICHEN INVERS MO 360 GOTO 300 **MQ 378 GOTO 388** IC 380 LOCATE 19, 22, A: A=A-128: C\$ (1)=CHR\$(  $\Delta$ <sub>2</sub> FI 390 LOCATE 20, 22, A:A=A-128:C\$(2)=CHR\$(  $A3$ UO 400 NR=VÁL (C\$) :E\$(1,2)="D:" **NN 401 IF NR=AZ THEN 600** OI 405 IF NR<0 OR NR>AZ-1 THEN GOTO 220 WH 410 E\$(3)=A\$(1+12\*NR,1+12\*NR+11) US 420 FOR J=21 TO 23:POSITION 0, J:? " "; : NEX T J:POKE 764,255 BP 430 POSITION 2, 21:? "WOLLEN SIE DAS FI LE ";E\$(3):? " STARTEN (J/N) ?" UJ 435 TRAP 470:G\$="EINGEBEN" WIL 440 GET #1, K:IF. K=ASC("N") THEN TRAP 5 **00:LOAD ES** 

DK 450 IF K=ASC("J") THEN RUN ES OR 460 GOTO 449 D5 470 IF PEEK(195) <>>><>>21 THEN 500 YI 480 POSITION 2,21:? "DIESES PROGRAMM I ST EIN ENTER-FILE ":? " SOLL ES TROTZ DEM GELADEN WERDEN (J/N)" **XQ 490 CLOSE #1:OPEN #1, 4, 8, "K:"** NO 491 TRAP 480:GET #1, K:IF K=ASC("N") TH **EN 600** NK 492 IF K=ASC("J") THEN TRAP 500:ENTER FŚ 5B 495 GOTO 491 CP 500 POKE 82, 2: FOR I=20 TO 23: POSITION  $0, 1; ?$  " ";:NEXT I:POSITION 0,20 **XE 501 ? "FEHLER BEIM ";G\$;" IST AUFGETRE** TEN!":G\$="EINGABE" OL 510 ? " BITTE DRUECKEN SIE EINE TASTE  $+11$ MX 520 POKE 764, 255: CLOSE #1: OPEN #1, 4, 0, "K:":POKE 559,34 GO 530 TRAP 500:GET #1, K:GOTO 600 UG 550 E\$="":POSITION AB+15, J-(21\*(AB=20) UD 560 X=FL(J):IF X(10 THEN E\$(1)="0":E\$(  $23 - 5TRS(N)$ N5 570 IF K>9 THEN E\$(1)=5TR\$(X) BO 580 E\$(3)=" K":? E\$:RETURN QU 600 GRAPHICS 17:POKE 712,19:POKE 16,64 :POKE 53774,64:POKE 559,0 HI 610 POSITION 0,2 RN 620 ? #6;" DIRECTORY LOADER ":REM TEX T IN 620,650,670 INVERS SCHREIBEN **KC 548 7 116** KY 650 ? #6;" **DERSION 06.0/D-2":? #6** NX 660 ? #6;"--------------------------IZ 670 ? #6;" Menue  $\overline{11}$ ZJ 680 ? #6;"A directory laden  $\ddot{\phantom{a}}$ CD 690 ? #6; "B disk installieren " BK 695 ? #6;"C dos laden  $\mathbf{u}$ RJ 700 ? #6;"D programm verlassen" RB 705 ? #6;" NO 710 ? #6;"------------------------LJ 720 ? #6; "EUP YRIGHT (C) 61 85": REM 720 ,730 TEXT INVERS IE 730 ? #6;" BY HORISOF MARE" UL 735 POKE 764, 255: POKE 559, 34 CT 740 POKE 710, (20\* (PEEK (20) > 100) +40\* (PE EK(20) (100)) : IF PEEK(20) > 200 THEN POKE  $20,0$ IM 750 IF PEEK(764)=255 THEN 740 XX 760 IF PEEK(764)=63 THEN GOTO 90 BM 770 IF PEEK(764)=21 THEN GOTO 800 TD 775 IF PEEK(764)=58 THEN GOTO 790 QK 776 IF PEEK(764)=18 THEN GOTO 1600 QC 780 GOTO 740 PA 790 POKE 82, 2: GRAPHICS 0: POKE 764, 255: END NX 800 DATA 255, 255, 0, 6, 137, 6, 162, 0, 189, 2 6, 3, 201, 65, 240, 5, 232, 232, 232, 208, 244, 2 32, 142, 105, 6, 189, 26, 3, 133, 205, 169 UU 801 DATA 107, 157, 26, 3, 232, 189, 26, 3, 133 , 206, 169, 6, 157, 26, 3, 160, 0, 162, 16, 177, 2 05, 153, 107, 6, 200, 202, 208, 247, 169, 67 JZ 802 DATA 141, 111, 6, 169, 6, 141, 112, 6, 169 , 14, 141, 106, 6, 96, 172, 106, 6, 240, 9, 185, 1 23, 6, 206, 106, 6, 160, 1, 96, 138, 72 GO 803 DATA 174, 105, 6, 165, 205, 157, 26, 3, 23 2, 165, 206, 157, 26, 3, 104, 170, 169, 155, 160  $, 1, 96, 0, 0, 0, 0, 0, 0, 0, 0, 0$ 

- ZT 804 DATA 0,0,0,0,0,76,0,0,0,34,0,68,65 ,79,76,82,73,68,58,68,34,78,85,82,255, 255, 226, 2, 227, 2, 0, 6
- ZC 805 RESTORE 800:PR=0:? #6;CHR\$(125);" WARTE EINEN MOMENT"

```
FG 806 IF D$(1,1)=CHR$(255) THEN 900
NO 807 FOR J=1 TO 152:POSITION 10,11:? #6
   ;152-J;" ":READ A:D$(J,J)=CHR$(A):PR=
   PR+A
ZJ 808 POSITION 3,5:? #6; "LESE DATEN EIN
   !":NEXT J
LQ 809 IF PR()14774 THEN GRAPHICS 0:? "DA
   TENFEHLER IN 800-804":LIST 800,804:END
UF 810 GOSUB 900
BC 860 G$="ABSPEICHERN":TRAP 500:FOR J=1
   TO 2:5AVE "D:DIRLOAD":NEXT J:GOSUB 880
   :OPEN #1,8,0,"D:AUTORUN.5Y5":FOR J=1 T
   0 152:PUT #1, ASC(D$(J, J)) : NEXT J
0Z 861 REM ZEILE 860 MUSS ZWEIMAL (2*) 5A
   VE "D:DIRLOAD" GEMACHT WERDEN.SONST FE
   HLER BEIM AUTOMATIKLADEN MOEGLICH !!!
BE 870 CLOSE #1:GOTO 600
RY 880 POKE 82, 2:? :? "SCHREIBE NUN AUTOR
   UN-FILE AUF DISK - ERMOEGLICHT AUTOMA
   TISCHES LADEN UND
                        STARTEN DIESES PRO
   GRAMMES."
ZW 890 RETURN
58 900 GRAPHICS 0:POKE 710,180:POKE 16,64
   :POKE 53774,64:? :? :? :? :? :CLOSE #1
   :OPEN $1,4,0,"K!"
NI 910 ? :? "BITTE ZIELDISKETTE EINLEGEN,<br>DANN "
WY 920 ? "BITTE AUF DIE RETURN-TASTE DRUE
   CKEN !"
UU 930 TRAP ERROR:G$="DISK PRUEFEN"
WX 940 POKE 764,255
BC 950 GET #1, K:? CHR$(125):? :? :? :? :?
    1? 1? 1? 1? 1?BX 955 GOSUB 1000:POKE 710,33
WQ 960 ? :? "SCHREIBE NUN DIR.LOADER AUF
   DIE DISK": CLOSE #1
ZT 970 RETURN
FB 1000 TRAP 1020:6$="DISK PRUEFEN"
ZJ 1010 CLOSE #1:OPEN #1, 4, 0, "D:DIRLOAD":
   CLOSE #1
NC 1020 TRAP 1040
GF 1030 OPEN #1,4,0,"D:AUTORUN.5Y5":CLOSE
    #1:G0T0 1050
AL 1040 RETURN
Q5 1050 ? "K":POKE 82, 2:POKE 710, 50:POKE
   709,205
UN 1050 ? : ? : ? : ? : ? : ? : ? : ?
MU 1070 ? "DIR.LOAD-PROGRAMM BEFINDET SIC
   H SCHON AUF DIESER DISKETTE."
KK 1080 ? :?
JI 1090 ? "SOLL ALTES DIR. LOAD-FILE UEBER
   SPIELT WERDEN ? (J/N)"
HM 1100 CLOSE #1:OPEN #1,4,0,"K:"
NO 1110 TRAP 1050
RH 1120 GET #1, K: IF K=ASC ("J") THEN RETUR
   NFZ 1130 IF K=ASC("N") THEN 600
00 1140 GOTO 1120
TM 1160 POSITION 2, 21:? "
UH 1170 POSITION 2,22:? "
EH 1180 POSITION 2, 23:? "
                       \mathbf{u}_jDH 1185 CP=0:FOR J=0 TO AZ-1:CP=CP+FL(J):
   NEXT J
TK 1190 POSITION 0,21:? "DISKETTENKAPAZIT
   AET IST :";DCP+CP:POSITION 30,21:? "KB
   YTE"
MZ 1200 POSITION 0,22:? "DAVON SIND BELEG
   T
           :"; CP; : POSITION 30, 22:? "KBYTE
   \overline{11}OR 1210 POSITION 0,23:? "FREIER SPEICHER
   DER DISK:";DCP;:POSITION 30,23:? "KBYT
   E";:POSITION 0,21
```

```
GB 1220 POKE 764,255
HB 1230 GET #1.K
SE 1240 POSITION 0, 21:? "
5Z 1250 POSITION 0, 22:? "
5Y 1260 POSITION 0,23:? "
                       ";:POSITION 0, 21
BB 1280 RETURN
FM 1350 IF K=ASC("J") THEN K=0:RETURN
KE 1355 OPEN #1,6,0,"D:FREESECT.OR"
CP 1360 INPUT #1, E$:DCP=INT(VAL(E$)/8):CL
   OSE #1:RETURN
KO 1600 ADR=PEEK(10)+256*PEEK(11)
XW 1610 ? #6; CHR$(125) : POKE 559, 0
BN 1620 POSITION 0,0:? #6;"
                                   D 0 5"
RT 1630 POSITION 0,1:? #6;"
                                   ----------
WII 1640 POSITION 0,4
BT 1645 REM ADR(61987)=ZEIGER DOS AUF SEL
   FTEST (600 KL/800 KL)
UJ 1650 IF ADR=61987 THEN ? #6; "KEIN DOS
   VORHANDEN"
SL 1660 IF ADR<>b>
ADDEDITER ? #6; "DOSDISKE
   TTE EINLEGEN"
UO 1670 IF ADR<>61987 THEN ? #6; "DANN RET
   URN DRUFCKEN"
ZY 1680 IF ADR=61987 THEN ? #6; "BITTE ESC
    FUER MENUE"
BB 1690 IF ADR()61987 THEN ? #6; "ODER ESC
    FUER MENUE"
HY 1700 CLOSE #1:OPEN #1, 4, 0, "K:"
JV 1710 TRAP 1610:POKE 559,34
HI 1720 GET #1, K
DV 1730 IF K=155 AND ADR (>61987 THEN DOS
G5 1740 IF K=27 THEN 600
QX 1750 GOTO 1700
EU 20000 B5=PEEK(88)+256*PEEK(89)
UN 28818 LSC=BS+48*24-1
UX 20020 TRAP ERROR: CLOSE #1: OPEN #1, 8, 0,
   "P:":? #1; CHR$(27); CHR$(14)
CC 20030 FOR J=B5 TO LSC
YD 20040 X=PEEK(J):X=X+32
OE 20050 ? #1; CHR$(X);
TJ 20055 IF PEEK(53279)=5 THEN CLOSE #1:R
   ETURN
GU 20060 NEXT J
UC 20070 CLOSE #1:OPEN #1,4,0,"K:":RETURN
```
Scan: S. Höltgen

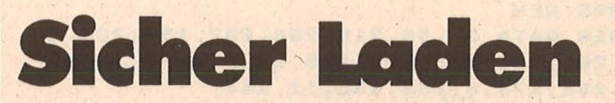

Ein längeres BASIC-Programm ist auf Diskette gelistet worden. Beim Laden mit ENTER"D:NAME.EXT" aber stürzt der Computer ab. Dieses Programm lädt nun solche Programme meist fehlerfrei in den Speicher. Nun kann man auf das Programm wieder uneingeschränkt zugreifen. Außerdem kann man das Programm dazu benutzen, dem Computer beim Laden zuzusehen (Atari 400, 800, XL, XE und Floppy).

Arbeitsweise des Programms: Zuerst muß in den OPEN-Befehl in Zeile 32750 der Programmname eingetragen werden. Wird das Programm dann mit RUN oder mit GOTO 32750 gestartet, werden die Programmzeilen auf dem Bildschirm ausgegeben und in den Speicher übernommen. Am Schluß wird das Programm automatisch aufgelistet. Nun sollte man die Programmzeilen 32750 bis 32756 löschen und das Programm mindestens einmal mit SAVE abspeichern. Da das Listing nur eine Variable benutzt, kann man den zusätzlichen Eintrag in die Variablentabelle vernachlässigen. Übrigens' arbeitet das Programm nicht

٦

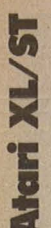

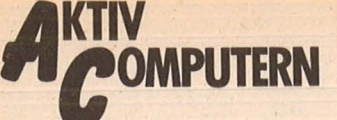

mit Programmen, welche Zeilennummern größer als 32749 verwenden. Bei solchen Programmen gibt der cher.

Rechner einen ERROR aus. Die Zeilen bis 32749 stehen dann unversehrt im Spei-**Holger Wasilewski** 

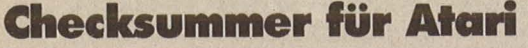

Da es bei der Eingabe von Atari-Listings schon öfters Probleme gab, bieten wir Ihnen einen Checksummer an, der fehlerhafte Eingaben so gut wie ausschließt. Dieser Checksummer entspricht außer zwei Verbesserungen exakt dem Checksummer, der in der amerikanischen Compute rzeitschrift ANTIC jeden Monat veröffentlicht wird.

Verbesserungen: 1. Die Checksumroutine ist jetzt in Maschinensprache und somit auch schneller.

2. Wenn eine Zeile z.B. mit PRINT, END, REM oder STOP endet, stimmte die Checksum in der Zeile nicht, da beim Listing noch ein SPACE (Leerzeichen) hinzugefügt wurde und der Checksummer dieses Leerzeichen nicht beachtet. Unser Lister beachtet dies und wird kein SPACE am Ende der Zeile berechnen.

3. Der Checksummer prüft auch, ob die Reihenfolge der Buchstaben in einer Programmzeile exakt dem Listing entspricht.

Zum Beispiel PRINT "TEST" im Gegensatz zu PRINT "TSET" wird erkannt.

. Tippen Sie PRO-GRAMM TESTER ein und speichern Sie eine Kopie auf Diskette oder Cassette ab. Geben Sie GOTO 32 000 ein und folgen Sie den Anweisungen am Bildschirm von PROGRAMM TESTER. Wenn der 2-Buchstaben-Code nicht exakt derselbe ist wie der im HC-Listing, dann ist in der soeben eingetippten Zeile ein Fehler.

Um eine schon vorher eingegebene Zeile wieder aufzurufen, tippen Sie das Sternchen (Malzeichen "\*") ein, danach (ohne Leerzeichen) die Zeilennummer und dann [RETURN). Wenn nun in der oberen Hälfte des Bildschirmes die Zeile erscheint, können Sie diese wie gewohnt editieren. An schließend tippen Sie [RETURN].

p 32756

Scan: S. Höltgen

POKE 766,255

l;:GOTO 32752 UV 32753 ? :? "CONT"

Um das ganze Programm zu LISTEN, drükken sie [BREAK) und geben LIST ein. Zurück zu PROGRAMM TESTER mit . GOTO 32 000.

Um PROGRAMM TE-STER vom soeben eingetippten Programm zu entfernen, geben Sie LIST"D:FILENAME", 0,31999 [RETURN] ( Cassetten-Benutzer LIST"C:", 0,31999) ein. Schreiben Sie NEW, dann ENTER"D:FILE-NAME" [RETURN] (Cassette-ENTER"C:"). Ihr Programm ist nun im Speicher ohne PRO-GRAMM TESTER und kann jetzt mit SAVE oder LIST auf Diskette oder Cassette abgespeichert werden.

KO 32750 OPEN #1, 4, 0, "D: FILENAME. EXT": TRA

BQ 32751 POKE 766,0:? CHR\$(125);CHR\$(29):

JD 32752 GET #1, A:IF A()155 THEN ? CHR\$CA

WL 32754 POSITION 0,0:POKE 842,13:STOP

GO 32755 POKE 842,12:GOTO 32751 KK 32756 CLOSE #1:LIST 0,32749

> Benutzer, die mit BA-SIC XL Cartridge (der Firma O.O.S;.) arbeiten, müssen SET 5,0 und SET '12,0 eingeben, bevor sie mit PROGRAMM TESTER arbeiten.

> PS. Eine Routine, die den PROGRAMM TE-STER von selbst löscht, ist zwar komfortabel, hat aber nichtviel Sinn, denn beim Löschen der Zeilen von PROGRAMM TE-STER bleiben die Variablen-Namen, die PRO-GRAMM - TESTER benützt, erhalten. Diese Variablen sind in einen VARIABEL-NAME-TABEL abgelegt und können nur entfernt werden, wenn wie oben beschrieben das Hauptprogramm mit LIST und ENTER von PROGRAMM TESTER getrennt wird.

```
32000 REH PROGRAMM TESTER 
32005 REH 
32010 DATA 34, 96, 215, 208, 207, 198, 203, 2
3012001230,208,208 1198,61255,238131208 
16,254,173,6,254,238,11,144
32015 DATA 6,253,141,6,253,109,206,165
~2412061~331204,~771208,~33,203,165,0, 
160,6,255,141,6,254
32020 DATA 141, 6, 253, 141, 0, 169, 207, 133
,104,104,204,133,104,205,133,104,104,2
03, 133, 1, 169
32025 CLR :DIM A$(120), B$(80):CLOSE #2
:CLOSE U3 
32026 RESTORE 32.090 
32030 H= 65536:L=256:S=1789 
32035 FOR X=71 TO 1 STEP -1:READ Y:B$C
K, X)=CHR$(Y):NEKT K
32040 OPEN #2, 4, 0, "E:": OPEN #3, 5, 0, "E:
32045 ? "K": POSITION 11, 1:? " PROGRAMM
MIESTER"
32050 TRAP 32045:POSITION 2,3:? "Gebe
Programmzeile ein"
32055 POSITION 1,4:? " ":INPUT #2;A$:I
                                              F A$="" THEN POSITION 2,4:LIST A:GOTO
                                              32055 
                                              32060 IF A$(1,1)="*" THEN A=VAL (A$(2,L
                                              EN(A$))) :POSITION 2,4:LIST A:GOTO 3205
                                              5 
                                              32065 POSITION 2,10:? "CONT"
                                              32070 A=VAL (A$):POSITION 1,3:? "";
                                              32075 POKE 842,13:5TOP
                                              32080 POKE 842,12
                                              32085 ? "N": POSITION 11, 1:? " PROGRAMM
                                              MISSIER":POSITION 2,15:LIST A
                                              32090 POSITION 2, 16:INPUT #3;A$:IF A$=
                                              '"' THEN ? "ZEILE "; A;" WURDE GELOESCHT 
                                              ":GOTO 32050 
                                              32095 C=USR(ADR(B$), ADR(A$), LEN(A$)) :C
                                              = PEEK (5) +L*PEEK (5+1) +H*PEEK (5+2)
                                              32100 D=INT(C/676)
                                              32105 D=C-CD*676) 
                                              32110 E=INT(D/26)
                                              32115 F=D-CE*26)+65
                                              32120 E=E+65
                                              32125 POSITION 0,16:? CHR$(E); CHR$(F)
                                              32130 POSITION 2,13:? "Wenn CODE nicht
                                               stimmt dann MRINIRY und editiere ob
                                              enstehende Zeile.":GOTO 32050
```
 $\bullet$ 

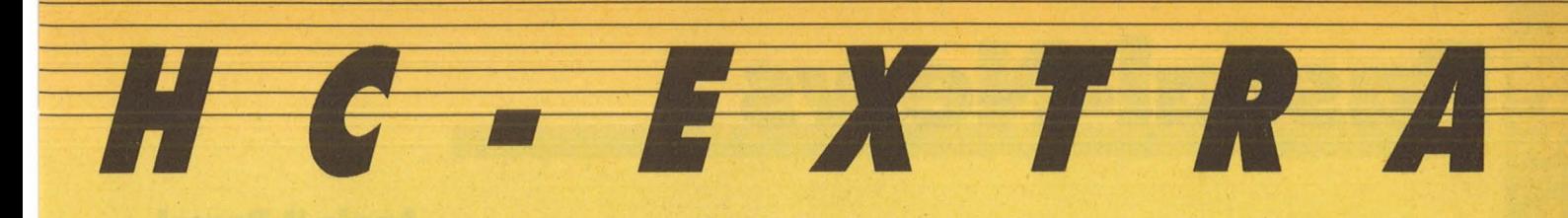

# September 1986

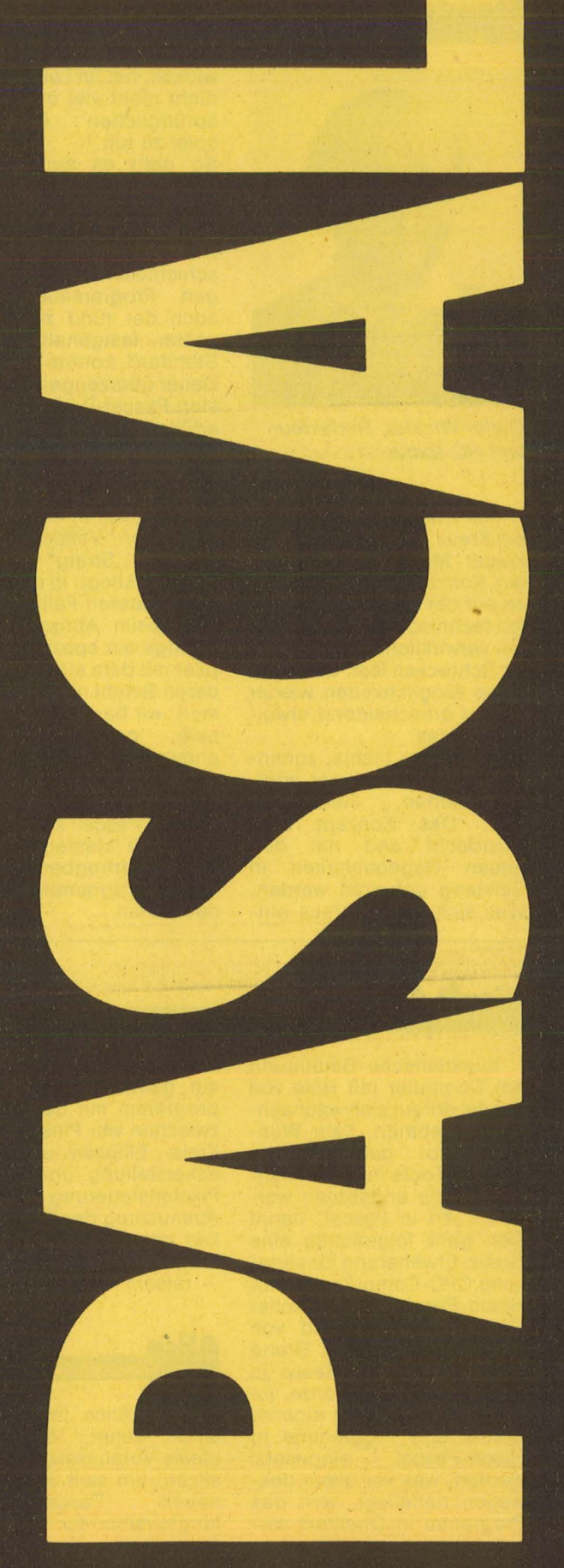

# Pascal-News

## **Ansichtssache Standard oder erweitertes Pascal**

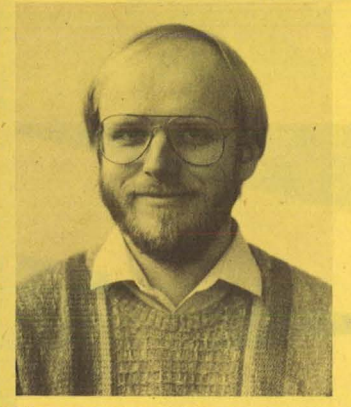

**POSTA VALASE** 

 $767.7.9264.1$ 

Dieter Winkler, Redakteur von HG-Extra

Mit Standards ist es so ein Kreuz. Kaum hat sich ein kluger Mensch hingesetzt, ein Konzept entworfen und es auf der Basis der aktuellen technischen Möglichkeiten verwirklicht, stellt er voller Schrecken fest, daß eben diese Möglichkeiten wieder einmal entscheidend erweitert wurden.

Da hilft alles nichts, zumindest nicht in unserer com puterisierten, hektischen Zeit: Das Konzept muß überdacht und mit den neuen Gegebenheiten in Ein klang gebracht werden. Was sich dann daraus ent-

wickelt, hat im Laufe der Zeit nicht mehr viel mit dem ursprünglichen Gedankenspiel zu tun.

Scan: S. Höltgen

So geht es auch Pascal. Mittlerweile ist das von Wirth 1968 konzipierte Standard-Pascal nichts weiter als ein erster Schritt in der Geschichte einer leistungsfähigen Programmiersprache; auch der rund zehn Jahre später festgehaltene ISO-Standard konnte nicht auf Dauer überzeugen. Die meisten Pascal-Dialekte "übererfüllen" diesen Standard bei weitem. In unserem Pascal-Teil orientieren wir uns deshalb an dieser, Übererfüllung", die in den meisten modernen Versionen etwa den Typ "String" von vornherein festlegt. ln dem einen oder anderen Fall wird deshalb beim Abtippen eines Listings ein spezieller Compiler mit dem einen oder anderen Befehl nicht klar kommen; wir bemühen uns deshalb, nach und nach entsprechende Prozeduren darzulegen. Weiteres zu diesem Thema finden Sie unter "Pascal zum Eintippen", wo Mastermind hilft, die Übertragbarkeit von Pascal-Programmen zu verdeutlichen.

patible auseinanderzusetzen. Konkurrenz zu Turbo oder kompatibel zu dieser mittlerweile weitverbreitetsten Pascal-Version? Wohl ein bißchen von beidem, vor allem aber ein praxisbezogenes System, das über einen Tutor sogleich in die Welt der Programmierung führt. Erfreulich ist neben der umfangreichen Doku mentation, daß 256-KByte-RAM eines Billig-PC's zur Arbeit genügen, wie Alice in der Redaktion auf einem Multitech Popular bewies. In einer der nächsten Ausgaben werden wir das als ,Personal Pascal" angepriesene Komplettsystem unter die Lupe nehmen.

## **Pascal für Macintosh**

ln der letzten Folge von H.C-Extra stellten wir<br>MacAdvantage vor, die MacAdvantage vor, UCSD-Antwort auf den Macintosh. Aber es gibt weit mehr Neues zu berichten. Apple stellt ein rund 440 Mark teueres Entwicklungssystem vor, das in erster Linie eine Ergänzung zu Macund Lisa-Pascal ist und in diesen Versionen geschriebene Programme zum 68000er-Code compiliert.

## **Pascal für Enterprise**

Seinem futuristischen Aussehen zum Trotz blieben die Verkaufszahlen des Enterprise weit hinter den Erwartungen zurück. Dennoch gibt es jetzt gleich zwei Pascal-Versionen für ihn: Turbo-Pascal für etwa 230 Mark und Hisoft-Pascal für knapp 70 Mark. Wie sich

## <u>Programmierkurs</u>

Im September veranstaltet HC einen Programmierkurs, der von Uli Kern gehalten wird, Autor der Turbo-Pascai-Reihe von Chip Special und zahlreicher Artikel zu diesem Thema. ln insgesamt 16 Stunden werden zwischen 19 und 21 Uhr Einsteiger und Fortgeschrittene in Turbo-Pascal unterwie-

diese beiden Versionen unterscheiden, können Sie in der Juni-Ausgabe von HC nachlesen - beide verfügen über Editor und Compiler, der Befehlssatz von Hisoft ist gegenüber dem von Turbo eingeschränkt, doch läßt sich mit beiden Versionen gut arbeiten.

durchsetzt.

Damit kann auf die Macintosh-Routinen wie Operating System, Quick Draw und Printung zugegriffen werden. Dieses neue Entwicklungssystem steht in harter Konkurrenz zu TML-Pascal, das als leistungsfähiges System in Amerika weite Verbreitung gefunden hat. Es bleibt abzuwarten, welches von beiden Systemen sich in Deutschland

Wer seinen Apple liebt, gönnt ihm eine CP/M-Karte - naheliegend, daß in diesem Fall auch zu Turbo-Pascal gegriffen wird. Überarbeitet präsentiert sich jetzt Apple II-Pascal, das kein CP/M benötigt und in der neuen Version 1.3 als , fortgeschrittene Pascai-Entwicklungssprache" angepriesen wird. Entscheidender Vorteil im Vergleich zur Vorläufer-Version: Das 31 12"-Laufwerk mit 800 KByte wird voll unterstützt, wodurch sich das Entwicklungssystem auf eine Diskette unterbringen läßt.

**Apple II-Pascal** 

**Hisoft Art** 

Künstlerische Betätigung am Computer mit Hilfe von Pascal erfreut sich wachsen der Beliebtheit. Kein Wunder also, daß entsprechende Tools in zunehmen dem Maße angeboten werden. "Art in Pascal" nennt sich ganz folgerichtig eine Grafik-Erweiterung für sämtliche CPC-Computer, die für Hisoft-Pascal in englischer Fassung vorliegt und von HG-Redakteur Horst Brand auf der Armstrad -Messe in London entdeckt wurde. Es kann zur Erstellung eigener Spiele und Programme in Hisoft-Pascal eingesetzt werden, was vor allem deswegen naheliegt, weil das Programm in Quelltext vor-

liegt. Darüber hinaus ist es ein ganz normales Grafikprogramm mit der Auswahl zwischen vier Pinselstärken, Kreis-, Ellipsen- und Rechleckerstellung und präziser Pixelansteuerung, das zur Ausnutzung der Grundgrafiken noch nicht einmal den Hisoft-Compiler voraussetzt - ratsam ist er dennoch.

## **Alice**

Wer , Alice im Wunderland" kennt, dürfte die ideale Voraussetzungen besitzen, um sich mit diesem<br>neuen Pascal-Entwick-Pascal-Entwicklungssystem für IBM -Kom -

sen. Die Einsteiger sind jeweils dienstags an der Reihe, Beginn 2. 9., während Fortgeschrittenen der Donnerstag vorbehalten bleibt, Start 4. 9. 86. Anmeldungen bitte an Frau Feig unter der Anschrift: Redaktion HC, Schillerstr. 23a, 8000 München 2 oder telefonisch unter 0 89/5 14 93 43.

**2 NEUE TOOLBOXEN** •• **RJR** 

**FANS** 

## **TURBO GAMEWORKS**

Schach, Bridge und GoMoku - die drei Klassiker der Karten- und Brettspiele als (zugegebenermaßen nicht ganz vollwertiger) Ersatz für klassische Bettspiele. Dabei ist Spielen mit diesem Paket noch das kleinste Vergnügen: Indem Sie Ihr eigenes Spiel verbessern und dem vorhandenen Schach (Bridge/GoMoku) Variationen hinzufügen, lernen Sie, wie man in Turbo-Pascal Spiele programmiert. Spaß und Unterhaltung halten sich die Waage mit dem Lerneffekt, den Sie mit diesem Programm wie nebenbei erzielen. Es ist deshalb auch vorzüglich zur Demonstration und für den Unterricht geeignet. Turbo-Gameworks ist unsere vergnüglichste Toolbox aus der Turbo-Pascai-Family und sollte deshalb jedem Anfänger mitgegeben werden. Der Profi hat Gelegenheit, sich in die Höhen der Spieltheorie zu versteigen und wer gar nicht tun will, läßt seinen Computer gegen sich selbst spielen. Das kann Ihr PC zur Erholung auch mal brauchen. Vorläufig brauchen Sie aber einen IBM PC (oder Kompatiblen) zum Spielespaß und natürlich zum Compilieren Turbo-Pascal 3.0

Für Kenner ein paar Daten, was mit Gameworks möglich ist:

- jederzeit ein Spiel abbrechen und später wiederaufnehmen.
- die Spielstärke stufenlos variieren
- beliebige Stellungen eingeben und analysieren
- Zugvarianten durchspielen
- spezielle Modi für Mattaufgaben und Austesten neuer Strategien
- Auswertung eines ausführlichen Protokolls.

**Zitat:** Georg Koltanowski, Schach-Kolumnist und Präsident der amerikanischen Schachvereinigung: »Spaß und Unterhaltung bei TURBO GAMEWORKS sind grenzenlos und vor allem kann das Programm dazu beitragen, Ihr Schachspiel unbegrenzt zu verbessern«.

## **TURBO EDITOR**

ln dieser Toolbox finden Sie wirklich alles, was Sie sich zur Umsetzung Ihrer Texte auf einem PC nur wünschen können:

MicroStar - ein unglaublich leistungsfähiges Textverarbeitungsprogramm mit allem Drum und Dran:

- Pull-Down Menü, die komfortabelste und leichteste Art, ein Programm zu bedienen.
- Windows, bis zu 8 verschiedene Texte, können Sie durch 8 Bildschirmfenstergleichzeitig ansehen, verändern und montieren.
- Multitasking, während Sie den fertigen Text ausdrucken wollen, schreiben Sie bereits den nächsten - gleichzeitig!
- RAM-resident, auch in großen Dateien blättern und arbeiten Sie ohne jedes Warten.
- Lightning-Schnittstelle, schon heute können Sie MicroStar oder Ihr Turbo-Programm an Borlands neuester »Sensation<< (Zitat aus PC Magazine) TURBO-LIGHTNING anschließen! Turbo-Ughtning ist eine blitzschnelle Rechtschreibkorrektur, aber auch Sprachtraining durch Anzeige bedeutungsähnlicher Wörter. Vorläufig in englisch.
- und natürlich mit allen Funktionen der großen Textverarbeitungssysteme wie UNDO, Block, Zentrieren, Tabulieren, Umbruch etc. ausgestattet.

MicroStarTM wird als funktionsfähiges Programm und im Turbo-Pascal Quellcode geliefert. MicroStar™ ist also nicht nur ein sehr edles Textsystem, sondern auch eine Riesenfundkiste für die Konstruktion und die Benutzeroberfläche Ihrer eigenen Turbo-Programme. Freie<br>
Nutzung ohne Lizenzgebühren!<br>
Vorläufig nur für IBM-PC und<br>
Kompatible, zum Compilie-<br>
ren brauchen Sie natürlich<br>
Turbo-Pascal 3.0! Nutzung ohne Lizenzgebühren! Vorläufig nur für IBM-PC und Kompatible, zum Compilieren brauchen Sie natürlich Turbo-Pascal 3.0!

Frauntaleton Data Jack

**Jede Toolbox wie immer DM 225,72** 

## Die große Welt des Turb HC-EXTRA PASCAL HC-EXTRA PASCAL HC-EXTRA PASCAL HC-EXTRA PAS **Aus der umfassenden Palette von Utilities und Programmbibliotheken picken wir uns diesmal Turbo-Screen heraus.**  n dieser Ausgabe von HG-Extra In dieser Ausgabe von HC-Extra<br>ist viel von Standard-Pascal die<br>Rede. Wie dieser Standard in<br>der Praxis aussieht, wissen zahlist viel von Standard-Pascal die Rede. Wie dieser Standard in lose Anwender bereits: Er heißt Turbo-Pascal und kostet je nach Ausführung zwischen 200 und 300 Mark. Das ist neben der unleugbaren Qualität von Turbo letztendlich ein reiner Beweis für Masse. So massiv ist mittlerweile die in die Hunderttausende gehende Verbreitung von Turbo geworden, daß es für diesen Dialekt fast mehr Zu satzprodukte als ernstzunehmende Konkurrenten gibt. Bei den Zusatzprodukten handelt es sich in erster Linie um Software in Form von Programmsammlungen und Utilities zu jeweils **Turbo Screen - Version 2.8 Initialisierung Funktionstasten**  tionsta<br>werden,<br>dem nae abgegrenzten Themenbereichen. Größtenteils liegen sie im Source- · Code vor und gewähren damit Ein blick in die jeweilige Programmtechnik - Anregung zum Nachund Bessermachen.

Die vom Turbo-Pascal-Vertrieb Heimsoeth angebotenen Tools haben wir bereits in den letzten Ausgaben mehr oder weniger ausführlich besprochen; jetzt sind erst einmal die Fremdanbieter an der Reihe.

Eine der bekanntesten Programmbibliotheken ist die Turbo-Lader-Reihe. Die Idee, die ihr zugrunde liegt, ist die der Modultechnik. Ausgehend von einem Grundmodul können Module für Programmierbeispiele und gän gige Problemlösungen finden rasch weite Verbreitung in allen Medien. Entscheidend für den An-

**Alles im Source-Code** 

wender ist aber allemal ein klares Konzept und Programme auf der Diskette, die nicht erst abgetippt zu werden brauchen. Nicht zu unterschätzen ist auch der Lerneffekt und die Möglichkeit, einzelne Programme eigenen Bedürfnissen anzupassen.

Außer den Sammlungen mit Programmen gibt es noch sogenannte Utility-Sammlungen. Dabei fängt die Sache natürlich an, problematisch zu werden. Gute Utilities zeichnen sich gerade durch Kürze und rechnerspezifische Anpassungen aus. Sobald aber auf die Maschinenebene zugegriffen wird, sind allgemeingültige Ansprüche einer Utility dahin. Man denke dabei etwa nur an spezielle Druckeranpassungen. Das ist der Grund, warum gerade die für den Anwen-· der dringendsten Problemlösungen durch mehr allgemein gehaltene Sammlungen oft nicht geboten werden können .

Was nicht heißt, daß Utility-Sammlungen nicht ihr Geld wert sind. Eine der bekanntesten sind die Turbo-Power-Utilities für Diskettenverwaltung, Druckerhilfen und ähnlichem. Doch bevor wir uns in einer der nächsten Ausgaben mit diesem Gebiet auseinan-

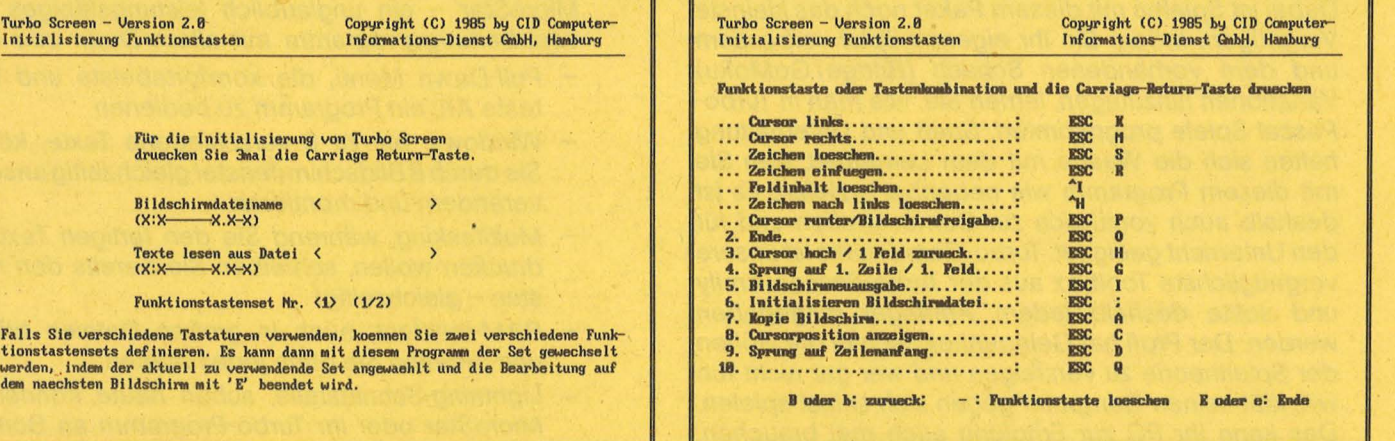

spezielle Anwendungen erworben werden, etwa eins für mathematische und eins für kaufmännische Anwendungen. Die Preise der ein zelnen Module orientieren sich bei diesem wie anderen Anbietern an denen von Turbo-Pascal, das heißt, sie übersteigen selten die 200-Mark-Grenze. Auch in Fragen des Quellcodes bleibt den Anbietern nichts anderes übrig, als die Karten offen auf den Tisch zu legen: Wer jetzt noch mit abgeschotteten Programmen kommt, kann sofern es sich nicht um rein kom merzielle Software handelt -<br>aleich einpacken. Reine Progleich einpacken. Reine grammsammlungen haben natürlich einen entscheidenden Nachteil: Sie veralten. Einleuchtende

**Initialisierung:** Anpassung an Tastaturen **Funktionstasten:** Problemlos belegt

dersetzen, ist diesmal Turbo-Screen der CID-Computer aus Harnburg an der Reihe. Dabei geht es um das Problem der Datenausgabe auf den Bildschirm.

Das Sammeln von Daten und die anschließende Aufbereitung ist ein Hauptaufgabengebiet der EDV. Viele, zum Teil recht umfangreiche Programme wurden bereits in den Anfangszeiten dieses noch recht jungen Mediums geschrieben. Dabei ging es jedoch weniger um den Komfort der Bedienerführung als aus Gründen der Speicherplatzkosten um rein verwaltende Programme.

Seit einiger Zeit bietet die Hamburger Firma CID - Computer In-

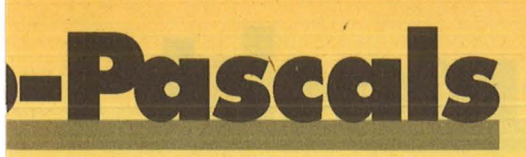

formationsdienst $-$  ein ganzes Paket aufeinander abgestimmter Programme zur Erfassung, Änderung und zum Löschen von Daten an. Nach einem ausführlichen Test möchte ich in zwangloser Reihenfolge die einzelnen Mitglieder dieser Turbo-Familie vorstellen.

Am Anfang steht das Sammeln, in EDV-Kreisen fachmännisch Erfassen genannt. Dabei entstehen bereits die ersten Probleme. Wer erfaßt, will und muß auch überprüfen, ob denn die Eingaben den Vorgaben in formaler Hinsicht entsprechen. Die Überprüfung numerischer Eingaben wirft Fragen auf, ob Leereingaben oder die Null erlaubt sind, ob negative Zahlen, keine oder eine bestimmte Anzahl von Nachkommastellen erlaubt sind. Bei der Überprüfung alphanumerischer Eingaben stellt die Groß- und Kleinschreibung den Datenbankprogrammierer ebenfalls vor eine Entscheidung.

und können auf beliebige MS-DOS, PC-DOS und CP/M-Systeme übertragen und dort verwendet werden.

Turbo-Screen enthält außerdem eine Reihe von Standardmoduln zum Editieren einzelner Eingabefelder sowie die komplette Ablaufsteuerung von einem Eingabefeld zum nächsten. Jedoch auch zurückgesprungen werden kann problemlos, wenn vorangegangene Eingaben geändert werden sollen. Die Module werden in die Anwendungsprogramme eingebunden.

Wichtig zur Arbeitserleichterung ist die Ausnutzung der Funktionstasten. Die Definition dieser Tasten ist maschinenunabhängig gehalten. Bei Einsatz des Systems auf

## **Bildschirm-Masken**

einem Rechner mit einer anderen Tastatur können zwei verschiedene Funktionstastensets definiert und wechselweise installiert werden. (Pro Rechner eine Lizenz erforder-

> Turbo Screent<br>Hilfe: Hauptauswahl Feld 1: Auswahl

-> **Taste druecken.** 

**Hilfe:** Zum schnellen Einstieg

**ziehen.** 

ginnt, wird von diesem Programmteil akzeptiert. So können beispielsweise auch Funktionstasten mit Ansi-Codes oder solche mit 8bit-Codes verwendet werden .

Die eigentliche Maskenerstellung ist mit wenigen Tastendrukken erledigt. Man bekommt einen leeren Bildschirm angeboten und beginnt mit dem Plazieren der Namen der Ein- und Ausgabefelder. Auf Tastendruck übernimmt das Programm die Anfangspunkte und speichert sie in einer Datei ab.

Mit dem zweiten Programm dieser Familie, Turbo-Screen-Plus, kann man sogar die Position der Ein- und Ausgabefelder in diese Datei übernehmen. Nach und nach wächst menügesteuert die komplette Maske der gewünschten Datenbank im Dialog auf dem Bildschirm. Jede Phase kann dokumentiert werden.

Turbo-Screen-Pius bietet zusätzlich per Menüführung die Generierung eines Bildschirmmoduls, einer Bildschirmdatei und eines Ausdruckes der Bildschirmbeschreibung.

Hier liegt meiner Meinung nach auch ein Schwachpunkt des sonst

Waehlen Sie bitte einen der aufgefuehrten Punkte aus und geben Sie die zugeho<del>e.</del><br>rige Hummer in diesem Eingabefeld ein.

In diesem Feld kann das Laufwerk ausgewachlt werden, auf dem sich das zu star-tende Programm befindet. Ist es das voreingestellte Laufwerk, so ist eine Ein-<br>gabe nicht erforderlich. In diesem Fall koennen Sie auch die Ausw

Copyright (C) 1985 by CID-Computer-<br>Informations-Dienst QmbH, Hamburg

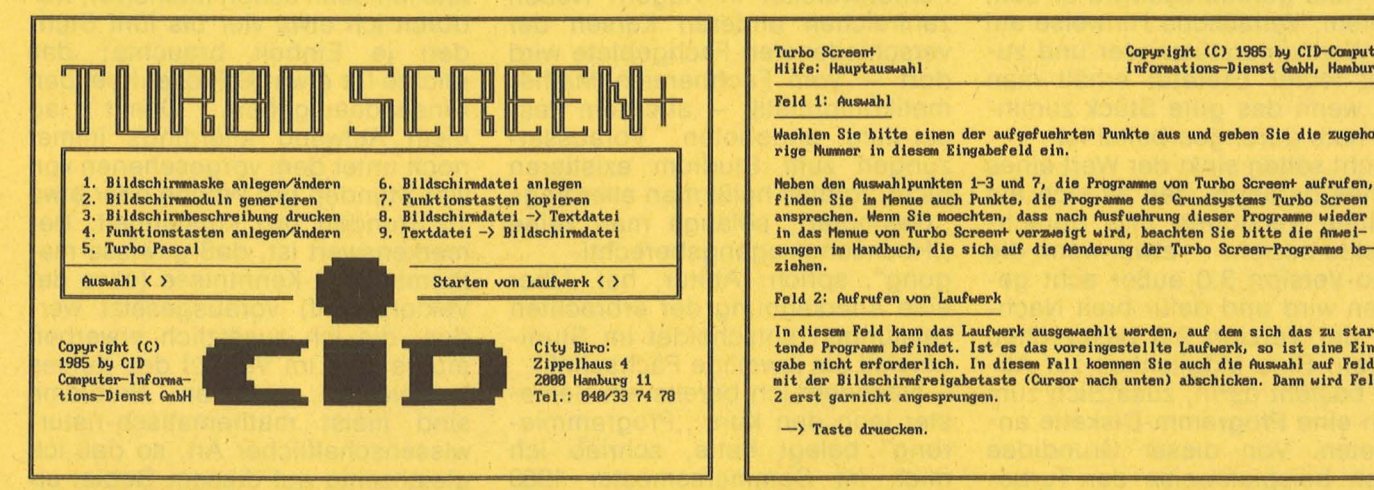

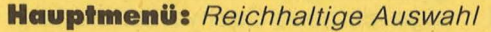

Hier mußten bisher immer um fangreiche Prüfroutinen programmiert werden. Turbo-Screen nimmt diese Arbeit ab. Umfassend sind die kleinen und größeren Nöte eines "eigentlich Nur-Anwenders" bedacht worden und in eine standardisierte Dialogeingabesteuerung für Turbo-Pascal-Programme umgesetzt worden. Das Programm ist ein Maskeneditor, mit dem Bildschirmmasken am Computer entworfen, gespeichert und auch modifiziert werden können . Diese Bildschirmsteuerung ist leicht in andere Sprachen wie BASIC, CO-BOL oder PL/1 übertragbar.

Die einmal gespeicherten Masken werden Programmbestandteil lich). Neben dem Bildschirmeditor und den für die Eingabesteuerung notwendigen Standardmodulen werden Konvertierungsprogramme zur Umsetzung von Bildschirmdateien in Textdateien und umgekehrt mitgeliefert. So können die selbsterstellten Masken zwischen verschiedenen Rechnern mit unterschiedlichen Betriebssystemen übertragen werden. (Lizenz!)

Die Arbeit mit Turbo-Screen gestaltet sich einfach und übersichtlich. Als erstes Menü erscheint die Anpassung an die Tastatur. Dabei fällt auf, daß die Anpassung praktisch auf jeder Tastatur möglich ist. Jede Zeichenfolge, die mit einem nichtdarstellbaren Zeichen besehr gut durchdachten Programms. Wer wie ich nur einen SO-Zeichen-Drucker benutzt, muß seinen Drucker vorher auf komprimierte Schrift umschalten. Dazu muß man das Programm verlassen **.. -t•**  oder von vornherein bei der Arbeit mit Turbo-Screen diese Umschaltung vornehmen. Ich wünsche mir eine kleine Anpassungsroutine, in der ich die Steuersequenz meines **Druckers dem Programm mitteilen** kann, so daß die Umschaltung auf , ,Condensed Mode" sowie auch die Rücksatzung vom Programm im Bedarfsfall ausgeführt wird. Ansonsten ist den Programmen Professionalität zu bescheinigen . Wolfgang Börner/dw

# Pascal leicht gemacht

Scan: S. Höltgen

## **ln der Fernuni kann sich jeder einschreiben,**  der Pascal lernen will - Abschlußprüfung **eingeschlossen**

Es gibt viele Möglichkeiten, Pascal zu erlernen. Mån kann Bücher lesen, Zeitschriftenserien verfolgen oder Lernprogramme bearbeiten . Diese Möglichkeiten haben gravierende Nachteile gemein : einerseits fehlt eine verläßliche Kontrolle des erworbenen Wissens, andererseits kann man seine Kenntnisse (beispielsweise bei Bewerbungen oder beim Studium) nicht ohne weiteres nachweisen .

HG EXTRA PA

Die reinen Hobbyprogrammierer haben es auf den ersten Blick da noch relativ leicht: Nach dem Erwerb von Compiler und Editor wird einfach drauflosgehackt, wobei Lücken anhand der mittlerweile zahlreich angebotenen Literatur Stück für Stück geschlossen werden. Aber gerade das wird oft zum Problem. Verläßliche Hinweise auf den Wert unterstützender und zumeist teurer Literatur erhält man erst, wenn das gute Stück zumin-

rende Nacheliel gemein: einerseitst.<br>
Heilie and enkelteligenenie einer verälliche kontrolle des<br>
selten Studium) nicht ohne weiters (bei-<br>
beim Studium) nicht ohne weiters beim Studium) nicht ohne weiters<br>
beim Studium) n Buches dadurch, daß es sich auf veraltete Versionen und Sprach-Dialekte bezieht - etwa, wenn die Turbo-Version 3.0 außer acht gelassen wird und dafür breit Nachteile der Version 2.0 besprochen werden. Eine Möglichkeit zur Abhilfe besteht darin, zusätzlich zum Buch eine Programm-Diskette anzubieten. Von dieser Grundidee gehen beispielsweise der Turbo-Tutor der Firma Heimsoeth und die preiswerte Turbo-Pascal-Reihe von CHIP-Special aus. Typisch für solche Werke ist, daß der Quellcode ausgedruckt im Begleittext steht.

Das ist auch notwendig, wenn Pascal-Dialekte nicht rechnerspe zifisch sind und auch Besitzer so-<br>genannter Exoten-Rechner auf Exoten-Rechner auf ihre Kosten kommen sollen. Naturgemäß werden begleitende Disketten immer nur für ein begrenztes Rechner-Spektrum angeboten. Aber es geht natürlich auch umgedreht.

So bietet der Verlag Markt& Technik ein neues Werk mit dem Titel, Pascal mit dem C64" an. Im Mittelpunkt steht der Rechner und ein speziell auf ihn zugeschnittener Pascal-Compiler und Editor; letztere sind im Kaufpreis von 52 Mark enthalten. Der Compiler entspricht dem Standard und ist damit etwas für Pascai-Puritisten; für weitergehende Arbeit ist er kaum geeignet. Leider ist seine Bedienungsanleitung etwas dürftig und schmälert den Nutzen als Einsteigersystem.

## **Pascal im Fernstudium -ein Erlebnisbericht**

Eine interessante Alternative<br>bietet das Fernstudium in das Fernstudium, in Deutschland zum Beispiel an der Fernuniversität in Hagen. Neben zahlreichen anderen Kursen der verschiedensten Fachgebiete wird dort - vom Fachbereich Mathematik/Informatik - auch ein Pascal-Kurs angeboten. Voraussetzungen zum Studium existieren nicht: formell heißt man allerdings ,, Gasthörer", solange man keine , , Hochschu lzugangsberechtigung", sprich: Abitur, hat. Über eine Anerkennung der erbrachten Leistungen entscheidet im Studiumsfall die jeweilige Fachschaft.

Nachdem ich bereits ein Semester lang den Kurs "Programmierung" belegt hatte, schrieb ich mich im Sommersemester 1983 zum Kurs "Pascal" ein. Bald darauf erhielt ich die erste Kurseinheit des aus ingesamt sieben Teilen beste-. henden Kurses .

Jede Einheit besteht aus einem etwa 50seitigen Textteil, der thema tisch abgeschlossen und in sich übersichtlich geg liedert ist. Darin integriert sind Selbsttestaufgaben, die zum frühzeitigen Erkennen von Unsicherheiten wichtig sind. Dazu kommen Übungsaufgaben, die ei nerseits Schwerpunkte der jeweiligen Einheit aufzeigen und andererseits die Überprüfung des Erlernten erleichtern. Schließlich gehören zu jeder Einheit Testaufgaben, die selbständig, wenn möglich unter Klausurbedingungen, gelöst werden und anschließend nach Hagen geschickt werden sollen. Die Lösungen werden dort EDV-mäßig erfaßt und bewertet, das Ergebnis dem Studenten mitgeteilt. Ein bestimmter Prozentsatz richtiger Lösungen ist Voraussetzung zur Teilnahme an der Abschlußklausur. Alle sieben Einheiten zusammen ergeben - nicht zuletzt dank des mitgelieferten Glossars - ein recht brauchbares Werk über die Sprache Pascal.

Da ich bereits einige Grundkenntnisse der Sprache Pascal besaß, glaubte ich mich über. den Hinweis, die Einheiten müßten durchgearbeitet, nicht nur gelesen werden, hinwegsetzen zu können und hatte infolgedessen binnen zweieinhalb Stunden die Kursein heit ganz durchgelesen, aber nur die Hälfte behalten. Dementsprechend sah auch die Beurteilung meiner Einsendeaufgaben aus, die ich einige Wochen später in Händen hielt.

Die nächsten Einheiten bearbei tete ich dann schon intensiver, wodurch ich etwa vier bis fünf Stunden je Einheit brauchte; das reichte für etwa 80 Prozent bei den Einsendeaufgaben. Damit lag mein Aufwand allerdings immer noch unter dem vorgesehenen von vier Stunden pro Woche oder etwa 15 Stunden pro Kurseinheit. Bemerkenswert ist, daß gewisse mathematische Kenntnisse (etwa der Vektorbegriff) vorausgesetzt werden, die ich zusätzlich erwerben mußte. Die im Verlauf des Kurses beispielhaft gelösten Probleme sind meist mathematisch-naturwissenschaftlicher Art, so daß ich gleichzeitig auf diesem Gebiet einige mir neue Sachverhalte erfuhr. Ende des Jahres fand schließlich in Köln die Abschlußklausur statt, die ich mit "gut" bestand.

Zusammenfassend bleibt festzu stellen, daß man für 75 Mark nicht nur ein Lern- und Nachschlagewerk über die Sprache Pascal erhält, sondern darüber hinaus Ein blick in das Studienfach Informatik gewinnt. Sicherlich ist ein solches Fernstudium wesentlich effektiver als das Lesen eines Buches, doch ist man im zeitlichen Zugzwang und muß erheblich mehr Zeit investieren. Insgesamt scheint mir das Fernstudium jedenfalls für den ernsthaften Interessenten eine vorteilhafte Alternative, zumindest aber eine sinnvolle Ergänzung zu sein. Jörg Tegeder/dw

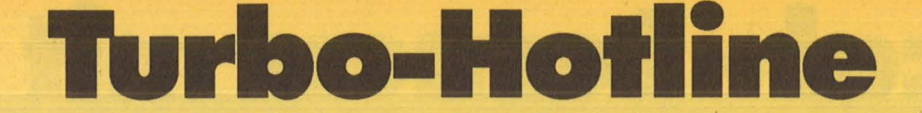

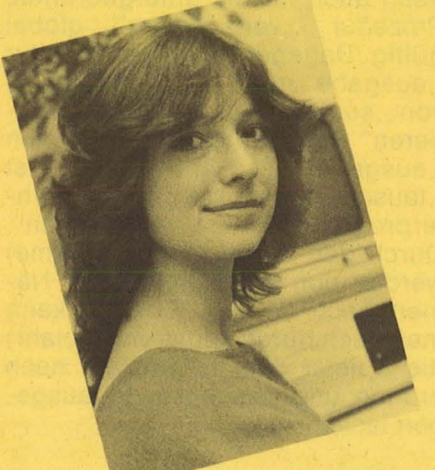

Angela Remuß von der Firma Heimsoeth beantwortet exklusiv Fragen unserer Leser.

Aus dem Stoß der vorliegenden Fragen haben wir diesmal einige herausgegriffen, die typische Problemstellungen wiedergeben. Dabei kommt auch ein Druckfehler aus HG 5186 zur Sprache, der ausgerechnet beim Patchen zur Verzweiflung führen kann. Anstelle eines FC ist an der Speicherstelle  $2E8C$  ,  $1B''$  einzugeben - wer hätte das gedacht. Und noch eine erfreuliche Mitteilung: Für den DIV/MOD-Fehler unter Turbo-Pascal Version 3.0 für CP/M 80 ist ein Patch gefunden worden, den wir in der nächsten Ausgabe vorstellen.

**CPC 664 mit Speichererweiterung**  von Data Media steigt beim Com**pliieren aus. Wie ist dem abzuhelfen?** 

Frage von Walter Ganter aus Düren

Nach Aufruf der Speichererweiterung durch SYS und RUN ., TURBO" passiert folgendes: Tritt beim Compilieren ein Fehler auf, der sich durch Rücksprung ins Turbo-Programm durch Drücken der ESC-Taste beheben lassen würde, so blockiert der Schneider CPC 664. Nur durch einen Kaltstart läßt sich das System wieder starten. Die in HC 5, Seite 86, vorge-

## **Fragen an unsere Hotline**

Falls Sie irgendwelche Probleme mit Turbo-Pascal oder bestimmte Fragen zur Anwendung dieser Sprache haben, können Sie sich direkt an unsere Hotline wenden. Schreiben Sie an :

Vogel-Verlag Redaktion HG Stichwort: Pascal-Hotline Schillerstr. 23a 8000 München 2

schlagene Lösung funktioniert nicht, da ohne Speichererweiterung die ESC-Taste eingesetzt werden kann.

Die Lösung ist dennoch denkbar einfach: ln HC 5/86 hat sich ein Fehler eingeschlichen. Es muß nicht in der Speicherzelle 1B der Wert in FC geändert werden, sondern in der Speicherzelle 2E8C muß der Wert in FC 1B geändert werden (beim DDT üblichen Offset von 100 hexadezimal).

### **Warum wird beim Schneider CPC 6128 der freie Diskettenplatz falsch angegeben?**

**Frage von Berthold Bollinger aus** Hürth und Hans Maas aus Bremen

Wählt man beim CPC 6128 unter CP/M 3.0 im Hauptmenü die Funktion "D" für "Directory anzeigen" so erscheint unter dem Disketten inhaltsverzeichnis nach der Mitteilung "Bytes remaining on A:" eine Zahl, die eindeutig nicht mit dem freien Speicherplatz übereinstimmt, sondern um etwa 64 KB darüber liegt. Das liegt daran, daß Turbo-Pascal an CP/M 2.2 angepaßt wurde und die Version 3.0 nicht ganz aufwärtskompatibel zur Version 2.2 ist. Der Fehler bei Berechnung des freien Speicherplatzes wirkt sich jedoch nicht auf das Speichervermögen aus. Nur die Anzeige ist fehlerhaft. Dafür wurde bislang leider noch keine Korrektur gefunden.

### **Kann Turbo-Pascal auch mit einer RAM-Disk zusammenarbeiten?** · Frage von K. Leimeraus Düsseldorf

Prinzipiell ist eine RAM -Disk nichts anderes als ein Teil des Hauptspeichers, der wie ein Disketten -Laufwerk angesprochen wird. Es bietet sich daher sogar an, Turbo-Pascal nach Möglichkeit mit einer RAM-Disk zusammenarbeiten' zu lassen. Da eine RAM-Disk keine mechanischen Teile besitzt, ist das Schieben von Daten von und nach Disk viel schneller möglich als mit ei-<br>nem herkömmlichen Laufwerk. herkömmlichen Laufwerk. Entscheidend bemerkbar macht sich dieser Vorteil, wenn viel mit Overlays und anderen nachladba-<br>ren Programmteilen gearbeitet Programmteilen gearbeitet wird. Kleine Overlays stehen praktisch sofort zur Verfügung. Eins sollte jedoch bei der Arbeit mit RAM-Disks beachtet werden: Sie ist kein Permanent-Speicher, das heißt, alle Daten gehen beim Abschalten des Computers verloren, sofern sie nicht vorher auf eine Diskette oder Festplatte abgespeichert wurden. Besonders elegant: alle wichtigen Programmteile beim Systemstart automatisch - zum stetigen Zugriff - auf die RAM-Disk zu schieben.

## **Wie werden in Turbo-Pascal die BASIC-Befehle INP und OUT geschrieben?**

Frage von Raimund Pourvoyeuer aus Reutte

Unter Turbo-Pascal gibt es ein vordefiniertes PORT-ARRAY, mit dem sich der Datenport des 8086/ 88 ansprechen läßt. Über dieses Array können die Funktionen INP und OUT ersetzt werden .

**HC** 57

# Pascal – Lernen mit HC

## **Teil 6: Der richtige Einsatz von Prozeduren**

In der letzten Folge unseres Pas-<br>cal-Kurses haben wir den Um-<br>gang mit Prozeduren kennen-<br>gelernt. Darunter versteht man n der letzten Folge unseres Pascal-Kurses haben wir den Umgang mit Prozeduren kenneneine beliebige Folge von Anweisungen, die mit einem Namen aufgerufen werden kann; das Prinzip ist in dem "Beipackzettel" nochmals dargestellt.

Eine Reihe von Prozeduren sind bereits im Sprachumfang von Pascal enthalten. Beispielsweise verbirgt sich hinter "writeln" ein derartiges Unterprogramm. Im Gegensatz zu den vom Benutzer definierten Prozeduren sind bei dieser Druckprozedur jedoch Art und Anzahl der dem Unterprogramm übergebenen Werte (Para meter) nicht festgelegt.

Zur Erinnerung: Am Beispiel einer Liste der Daten von Bundesligaspielern haben wir festgestellt, daß Programme durch Verwendung von Prozeduren übersichtlicher geschrieben werden können.

**CONTRACTIONS** 

**HC-EXTRA PASCAL** 

Alife Called M. A.

**Schachteln von Prozeduren** 

Eine Prozedur kann auch eine andere Prozedur aufrufen, wie das Beispiel "sortieren" zeigt, in dem die Spieler nach einem bestimm-

PROCEDURE' sortieren (wonach: merkma 1) ;

PROCEDURE vertauschen(a,b:integer);

VAR index , durchlauf : integer;

(\* Zum Einbau in das Programm 'bundesliga'\*)

(\* Vertauscht die Daten der Spieler mit den

nen. Das Sortieren durch fortlaufendes Vertauschen haben wir bereits näher erläutert. Das Sortierprogramm wird sehr viel übersichtlicher, wenn man eine Prozedur "vertauschen" einführt, die im Bedarfsfall die gesamten Daten zweier Spieler austauschen kann.

ten Merkmal sortiert werden kön-

Im Vereinbarungsteil von "sor-<br>Pren" werden index" und tieren" werden "index" , durchlauf" als ganze Zahlen festgelegt. Danach wird die Prozedur " vertauschen" erklärt. In der dazu-

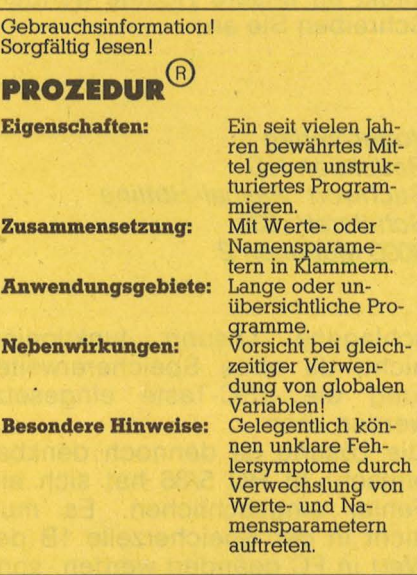

gehörenden Zeichnung wird die Schachtelung des gesamten Programms veranschaulicht. Alle Variablen von ,, sortieren" sind danach auch für die untergeordnete Prozedur "vertauschen" global gültig. Dagegen kann die Prozedur "ausgabe" nicht auf die Variablen<br>von "sortieren" zugreifen, da "sortieren" kein Unterprogramm von , ,ausgabe" ist. Andererseits ist , tausch1" nur lokal gültig im Unterprogramm ,vertauschen". Durch den Aufruf sortieren(name) werden nun alle Spieler dem Namen nach sortiert. Ebenso kann man auch durch sortieren(gebjahr) die Spieler dem Lebensjahr nach ordnen und anschließend ausgeben lassen.

## **Wert· oder Namensparameter?**

In allen bisherigen Programmen haben wir jeweils feste Werte an ein Unterprogramm übergeben. Dies kann zu auf den ersten Blick merkwürdigen Effekten führen, wie das , , parameterdemo"-Programm zeigt.

```
PROGRAM parameterdemo; 
 (* Fehlerhaftes Programm *) 
 VAR zahl:integer; 
PROCEDURE quadrat(a:integer);<br>BEGIN
  BEG IN a: • a* a; 
 END; 
BEGIN
 write( 'Zahl eintippen! '); 
 readln(zahl); 
 quadrat(zahl); 
 writeln ('quadriert=', zahl:3);
END .
```
In der Prozedur "quadrat" wird offenbar die ganze Zahl a mit sich selbst multipliziert und das Ergebnis wieder a zugewiesen . Im Hauptprogramm müßte zu einem eingetippten Wert "zahl" eigentlich dessen Quadrat ausgedruckt werden. Der Beispielausdruck ergibt aber:

Zahl eintippen! 6 quadriert  $= 6$ 

Wo liegt der logische Fehler? Die Prozedur faßt a als einen festen Wert und nicht als eine Variable auf. Daher kann durch a:= a \* a

```
Nummern a und b *)
 VAR merkm : merkmal;
    tausch1 : zkette;
BEGIN
FOR merkm: = name TO gebjahr DO
  BEGIN
   tausch1: = spieler[a, merkm];
   spieler [a, merkm] := spieler [b, merkm] ;
  spieler[b,merkm] := tausch1; END;END; (* von vertauschen *) 
BEGIN (* von sortieren *) 
 FOR durchlauf: = 1 TO spielerzahl DO
  BEGIN
   FOR index := 1 TO spielerzahl-1 DO
    BEGIN
     IF spieler[index, wonach] >spieler[index+1, wonach] THEN
      vertauschen(index , index+1); 
    END; 
  END;
```
END ;

die ganze Zahl a auch nicht verändert werden. Da wir dies aber erreichen wollen, müssen wir das Unterprogramm anweisen, a als Variable aufzufassen. Mit der abgeänderten Vereinbarung procedure quadrat(var a :integer) ergibt sich tatsächlich das richtige Ergebnis. Probieren Sie es aus!

Es gibt also zwei verschiedene Arten der Parameterübergabe. Entweder wird nur ein Wert übergeben (Werteparameter), der von der Prozedur nicht geändert werden kann, oder der Parameter wird durch den Zusatz "var" als Variable erklärt. Im letzten Fall wird dem Unterprogramm gewissermaßen der Name des Parameters durchgereicht (Namensparameter). Dadurch kann die Prozedur den Wert verändert an das rufende Programm zurückgeben .

Doch nun zurück zu der Aufgabe, die im letzten Teil gestellt wurden. Als Übungsaufgabe sollte eine Prozedur .,loeschen" erstellt werden. Wir wollen damit den Spieler mit der Nummer a aus der Liste entfernen. Dazu vertauschen wir einfach die Daten des Spielers mit der höchsten Nummer mit denen des zu löschenden Spielers . Für diesen Zweck bietet sich die bereits vorhandene Prozedur .. vertauschen" an. Zum Schluß ernied rigen wir die Anzahl der Spieler.

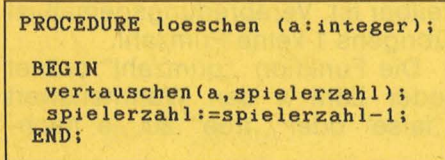

Dennoch scheitert der Versuch bereits beim Übersetzen: Der Compiler bemängelt, daß die Prozedur "vertauschen" in "loeschen" nicht erklärt ist. ln der Tat haben wir .. vertauschen" hur in den Erklärungsteil von .. sortieren" eingebaut, weil dies für den ursprünglichen Verwendungszweck auch nur dort erforderlich war. Wenn man stattdessen "vertauschen" im Erklärungsteil des Hauptprogrammes einbaut, funktioniert das Löschen eines Spielers einwandfrei. Man muß also nicht nur die Datenstrukturen, sondern auch die Schachtelung der Prozeduren sorgfältig planen.

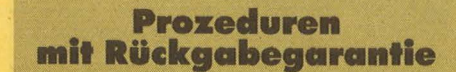

Bei einer Reihe von Programmen unseres Kurses ist uns schon ein Ausdruck wie .,length(wort)" be-

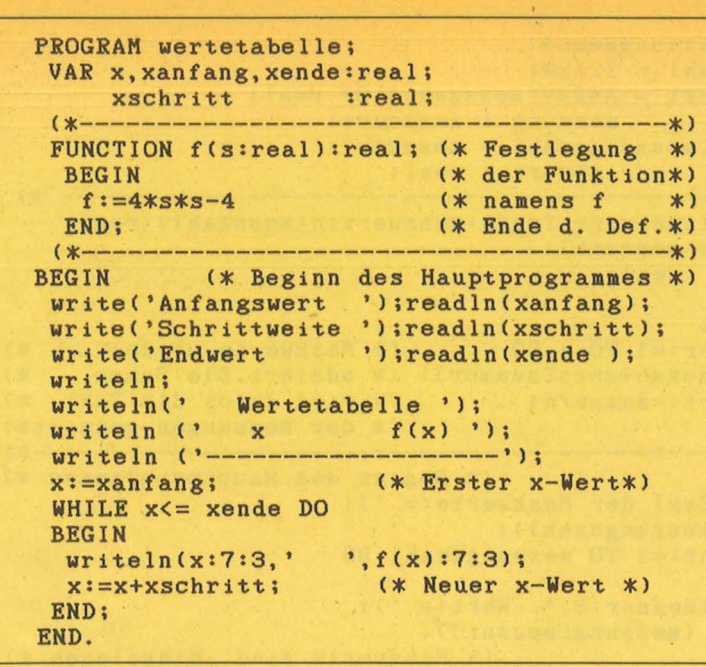

gegnet, mit dem man die Anzahl der Buchstaben in der Zeichenkette "wort" bestimmen kann. Offenbar kann es sich dabei trotz der ähnlichen Schreibweise nicht um eine Prozedur handeln, da der Ausdruck keine Anweisung bedeu tet, sondern wie eine reelle Zahl behandelt wird. Hier haben wir es mit einer sogenannten "Funktion" zu tun, durch die einer Variablen ein Wert des einfachen Datentypes zugeordnet wird:

Variable: wort  $\rightarrow$  length(wort) Typ: zeichenkette  $\rightarrow$  integer length (wort) steht also für eine ganze Zahl. Damit sind auch Verknüpfungen wie  $5 +$  length(wort) möglich. Würde es sich dagegen um eine Prozedur handeln, müßte sich stets ein Semikolon hinter dem Aufruf befinden . Im Verlauf unseres Kurses haben wir schon mehrfach von derartiger eingebauter Funktion Gebrauch gemacht. Vielleicht erinnern Sie sich noch :

Sofern die Funktion "random" in der entsprechenden Version im plementiert ist, steht random(5) beispielsweise für eine Zufallszahl zwischen 0 und 5. Hinter random(zahl) steckt die Zuordnung

Variable:  $zahl \rightarrow random(zahl)$ Typ: integer  $\rightarrow$  integer

Ein weiteres Beispiel ist die im Sprachumfang vieler Pascal-Versionen enthaltene odd -Funktion, die angibt, ob eine Integerzahl gerade ist. So steht odd(4) für "true", während odd(27) "false" ergibt. Durch die Funktion mit dem Namen .. odd" wird also einer Zahl vom Typ Integer ein logischer Wert zugeordnet: Variable:  $zahl \rightarrow odd(zahl)$ 

Typ: integer  $\rightarrow$  boolean

Schnell noch ein nicht ganz ernst zu nehmendes Beispiel: Variable: Leser  $\rightarrow$  HC

Typ: interessiert  $\rightarrow$  gut

Aber wie bei den Prozeduren wollen wir auch selbst Funktionen definieren.

Mit diesem kleinen Programm kann man sich für die Funktion  $f(s):=4*s*s - 4$  eine Wertetabeile ausdrucken lassen. Neu hieran ist die im Listing eingerahmte Definition der Funktion mit dem Namen f, die wie bei Prozeduren auch im Erklärungsteil stehen muß. Diese Kopfzeile besagt, daß f(s) eine Zahl vom Typ , real" ist. Beim Aufruf muß in der Funktionsklammer ebenfalls eine Kommazahl stehen. Die Vereinbarung für f wird in der Druckanweisung am Ende des Programmes benutzt. Damit ergibt sich nach der Eingabe von Anfangswert, Schrittweite und Endwert beispielsweise folgendes Druckbild: **Wertetabelle** 

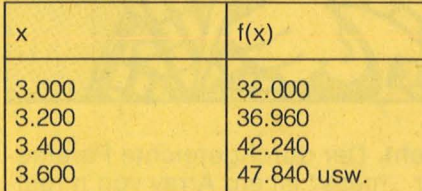

## **uswerten von Meßrelhen**

Einer Funktion können auch mehrere Parameter übergeben werden, wie das folgende Beispiel .. funktionsdemo1" zeigt, bei dem zu eingetippten Meßwerten deren Mittelwert ausgedruckt wird. Die Kopfzeile der Funktion besagt, daß .. mittelwert" für eine Kommazahl

```
NIVOSITGALL AND ALL
```

```
PROGRAM funktionsdemo1;
TYPE messzahl = 1..20;
      messwert = ARRAY[nesszahl] OF real;
VAR
                 messung : messwert;
     messnr, messungszahl : messzahl;
                  miwert : real;
 1 + -FUNCTION mittelwert (mess:messwert;n:messzahl):real;
  VAR nummer: messzahl;
      summe :real;
  BEGIN
   summe := 0;FOR nummer :=1 TO n DO
                                (* Messwerte werden
                                                         *)
    summe: = summe+mess[nummer]; (* addiert. Die Summe
                                                         *)
   mittelwert:=summe/n;
                                (* wird durch die Zahl
                                                         *)
  END:
                                (* der Messungen geteilt*)
 (*---x)
BEGIN
                          (* Beginn des Hauptprogrammes *)
   write ('Zahl der Messwerte:= ');
   readln (messungszahl);
   FOR messnr: = 1 TO messungszahl DO
    BEGIN
     write (messnr:3, '. Wert:= ');
     readln (messung[messnr]);
    END:
                          (* Messwerte sind eingelesen *)
   miwert:= mittelwert(messung, messungszahl);
   writeln ('Mittelwert:= ', miwert:7:3);
   (* Nun noch eine mathematische Merkwuerdigkeit *)
   FOR messnr:=1 TO messungszahl DO
   messung[messnr]:=messung[messnr]-miwert;
   write ('Neuer Mittelwert:= ');
   writeln (mittelwert(messung, messungszahl):7:3);
  END.
```
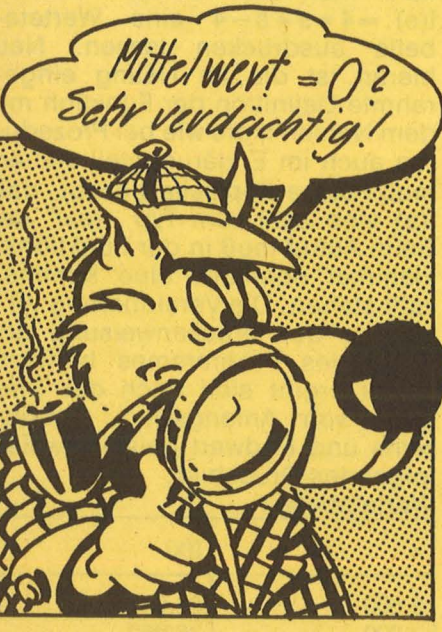

steht. Der durchgereichte Parameter,, mess" ist ein Array von n reellen Zahlen. Im Hauptprogramm werden zunächst die Meßwerte eingelesen. Im Anschluß daran erfolgt der Aufruf der Funktion "mittelwert", deren Wert noch in einer besonderen Variablen "miwert" abgespeichert wird.

Am Ende des Programms werden die Meßwerte dadurch geändert, daß jeweils die Differenz des Meßwertes zum Mittelwert genommen wird. Hätten wir nicht zuvor die Variable "miwert" eingeführt,

müßte man für jede Differenz die Funktion ,, mittelwert" aufrufen, was natürlich die Laufzeit des Programmes verlängert hätte. Das Ergebnis dieser zweiten Berechnung ist merkwürdigerweise für alle Meßreihen 0. Können Sie sich dies mathematisch erklären?

Für die Funktionsschreibweise gibt es in Pascal allerdings einige

```
wenige Ausnahmen, wie die Funk-
tion, , mod", die zu zwei Integer-
zahlen a und b den ganzzahligen
Rest beim Teilen von a durch b an-
gibt. So ergibt sich für a = 50 und
b = 6 als Rest beim Teilen 2, denn
50=6*8+2. Nach der bisherigen
Grammatik müßte man dies eigent-
lich als mod(50,6) bezeichnen. In
Anlehnung an die mathematisch
übliche Schreibweise benutzt man
jedoch in Pascal 50 mod 6. Überle-
gen Sie sich bitte, daß 60 mod 7 =4 ist!
```
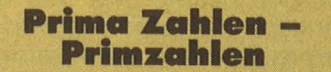

Mit der mod-Funktion kann man schnell prüfen, ob eine Zahl durch eine andere teilbar ist. Dies ist dann der Fall, wenn der Rest bei der Division Null ist. Da 16 durch 2 teilbar ist, gilt 16 mod  $2 = 0$ .

Eine weitere Ausnahme ist die Funktion ,,div", mit der man das ganzzahlige Ergebnis bei Dividieren zweier Integerzahlen bestimmt. So ist 26 div  $9 = 2$  und 86 div 12  $=$ 7. Die Funktionen mod und div dürfen nur mit Parametern benutzt werden, deren Werte zwischen 0 und 32767 liegen. Mit der Funktion mod läßt sich prüfen, ob eine Zahl eine Primzahl ist. Zur Erinnerung: 37 ist beispielsweise eine Primzahl, da sie nur durch sich selbst und 1 teilbar ist. Verabredungsgemäß ist übrigens 1 keine Primzahl.

Die Funktion "primzahl" ordnet jeder Zahl x den Wahrheitswert "false" oder "true" zu, je nach-

```
PROGRAM primzahlsuch;
 TYPE ganzzahl=1..32767;
 VAR zahl, anfang, ende : ganzzahl;
 FUNCTION primzahl(x:ganzzahl):boolean;
  (* Ist x eine Primzahl ? *)
  VAR teiler: integer;
      gefunden: boolean;
  BEGIN
   gefunden:=false;
   FOR teiler:=2 TO x-1 DO
    IF (x MOD teiler)=0 THEN gefunden:=true;
   IF (gefunden=true ) OR (x=1) THEN
    primal := falseELSE
    primal:=true;END:
BEGIN
 write ('Primzahlsuche von '); read (anfang);
 write (' bis '); readln(ende);
 writeln ('Folgende Zahlen sind Primzahlen:');
 FOR zahl:=anfang TO ende DO
 BEGIN
  IF primzahl(zahl) THEN
   write (zahl:8);
END:
END.
```
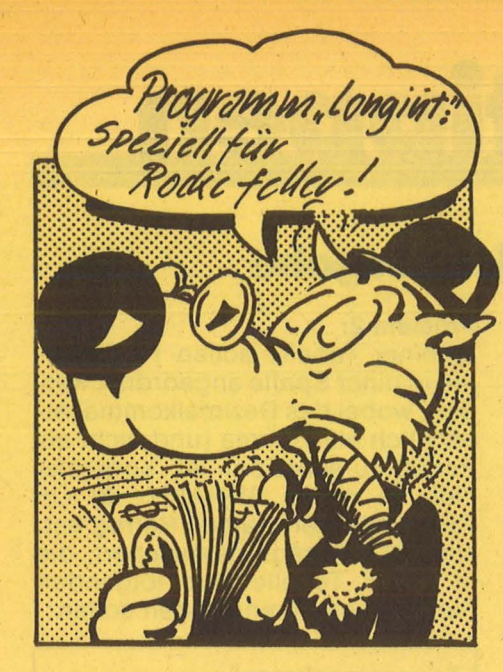

dem, ob x prim ist oder nicht. Dazu werden alle denkbaren Teiler von 2  $bis x-1$  durch probiert. Wenn unter diesen bei keinem der Divisionsrest 0 ist, handelt es sich um eine Primzahl. Das Programm läuft natürlich schneller, wenn wir nur die Teiler von x bis (x div 2) prüfen, denn beispielsweise bei 37 kann es keinen größeren Teiler als 18 geben. Noch ein Tip: Extrem schnell läuft das Programm, wenn man nur die Teiler von 2 bis Wurzel aus x prüft. Auf die mathematische Begründung des Verfahrens wollen wir hier aber verzichten. Dazu muß man nur schreiben:

for teiler:  $=$  2 to trunc(sqrt(x)) do Dabei wird mit sqrt die Wurzel berechnet, deren Nachkommastellen mit trunc abgeschnitten werden. Dies ist wegen der erforderlichen Typgleichheit der Variablen in einer tor-Schleife nötig.

## **Lange Integerzahlen**

Im ·Programm longint (Abkürzung von: long integers) wird abschließend noch einmal das Zusammenspiel von Prozeduren und Funktionen gezeigt. Dabei werden Integerzah len mit bis zu 40 Stellen als Zeichenketten abgespeichert. Das zugehörige Hauptprogramm ist besonders übersichtlich und auf Anhieb lesbar. Man kann nicht nur Variablen, sondern auch Konstanten vereinbaren. Dies geschieht durch ,, const". Dabei muß die Typangabe entfallen, denn der Pascal-Compiler erkennt beispielsweise \_aus der Vereinbarung .. const pi =3.1414;", daß mit pi eine Kommazahl gemeint ist. Der Wert einer Konstanten kann im laufenden Programm nicht geändert werden. Mit der Funktion val wird

ein Stringausdruck in eine Zahl umgewandelt. Die Syntax ist in Turbopascal val (string, val, code), wobei die boolesche Variable , code" angibt, ob eine Umwandlung möglich ist. "A34" läßt sich nicht umwandeln!

Scan: S. Höltgen

Die ebenfalls neu auftretende Funktion "copy" ordnet einer Zeichenkette einen Teil einer (anderen) Zeichenkette zu. So ist beispielsweise copy(e,4,5) eine Zeichenkette, die aus 5 Buchstaben

der Stringvariablen e, beginnend ab dem vierten Zeichen von e besteht. In der Funktion "plus" werden die Zahlen ziffernweise unter Berücksichtigung des Übertrages addiert. Als Aufgabe ist diesmal das Hauptprogramm von "primzahlsuch" so umzuschreiben, daß nur dann eine Primzahl ausgedruckt wird, wenn die um zwei grö-Bere Zahl ebenfalls prim ist. Solche Zahlen wie 17 und 19 nennt man Primzahlzwillinge. Thomas Geise

```
PROGRAM longint; 
< Verarbeitet Integervariablen beliebiger Laenge 
  CVoreinstellung durch 'null' und 
  'laenge' : 40 Stellen . Empfehlung: laenge<80 ).
  Die Zahlen werden ziffernweise als Zeichenketten 
  bearbeitet und in der Zeichenkette stets 
  rechtsbuendig abgespeichert. 1996 and 1997 and 1997 and 1998 and 1997 and 1997 and 1997 and 1998 and 1997 and 1998 and 1998 and 1998 and 1998 and 1998 and 1998 and 1998 and 1998 and 1998 and 1998 and 1998 and 1998 and 19
 CONST null= 
           '0000000000000000000000000000000000000000'; 
 laenge=40; 
 TYPE zahl=STRING(laengeJ; 
 VAR zahl1,zahl2,zahl3:zahl;
{--------------------------------------------------} 
PROCEDURE drucken(z:zahl);
 <Druckt die Zahl z mit fuehrenden Nullen} 
 BEG IN
  writeln(z:laenge); 
 END; 
{---------------------------------------------------} PROCEDURE eingabe CVAR e:zahl); 
 VAR b:zahl; 
 BEGIN
  write('?'); 
  e:=null; 
  readln(b); 
  e:=copy<e,l,laenge-length(b)) 
      + copyCb, 1, length(b)); 
 END; 
{----------------------------------------------------} FUNCTION plusCa,b:zahll:zahl; 
  VAR stelle: 1.. laenge;
       ziffer1,ziffer2,ziffer3:integer; 
       code,uebertrag,summe:integer; 
       ergebnis:zahl; 
   BEGIN
     uebertrag:=0; 
     ergebnis:=null; 
     FOR stelle:=laenge DOWNTO 1 DO 
      BEGIN
       val(a[stelle],ziffer1,code);
       val(b[stelleJ,ziffer2,codel; 
       summe:=ziffer1+ziffer2+uebertrag; 
       ergebnis[stelle]:=chr(48 +(summe MOD 10));
       uebertrag:=summe DIV 10; 
      END; 
     plus:=ergebnis; 
    END; 
<-------- H a u p t p r o g r a m m ------------------} 
BEGIN
 writeln('Geben Sie zwei Summanden ein '); 
 eingabe(zahl1);
 eingabe(zahl2);
 zahl3:=plus(zahl1,zahl2);
 drucken(zahl1);
 writeIn('++);
 drucken(zah12);writeln ('=');
 drucken(zahl3);
END.
```
# Pascal zum Eintippen

Scan: S. Höltgen

## **Fallen und Fehlerquellen in Pascal: Tabellenausgabe**

ln der zweiten Folge unserer Reihe, die typische Pascal-Fehler aufzeigt, geht es um Tabellen. Generell betrachtet ist die Ausgabe von Zahlen und Texten in Tabellenform in Pascal ziemlich einfach zu bewerkstelligen. Es gibt bekanntlich die hilfreiche Einrichtung von (optionalen) Formatangaben : nach einem Doppelpunkt wird die Gesamtlänge eines "Fensters" angegeben, in welches der betreffende Wert rechtsbündig eingetra gen wird. Beispiel: Wenn die Integer-Variable Summe den Wert 22627 hat, dann bewirkt die Anweisung WRITELN(Summe:8), daß ein .. Fenster" mit 8 Stellen ausgegeben wird, wir symbolisieren dies als Kasten:

Der betreffende Wert 22627 wird daher in der folgenden Weise ausgegeben :

 $...22627$ 

Kasten noch die Punkte tatsächlich in der Ausgabe.)

Laces (Natürlich erscheinen weder der Kasten noch die Punkte tatsächlich<br>
in der Ausgabe.)<br>
Sinngemäß gilt dasselbe auch für<br>
Texte (Strings) und für Real-Zahlen<br>
HC", Teil 2 Heft 5/1986). Bei Real-Iernen mit<br>
Zahlen ist a Sinngemäß gilt dasselbe auch für Texte (Strings) und für Real-Zah len (siehe auch "Pascal-Lernen mit HC", Teil 2 Heft 5/1986). Bei Real - Zahlen ist außerdem zu beachten, daß die Anzahl der Nachkommastellen durch eine weitere Angabe spezifiziert werden kann. Hat zum Beispiel die Real-Variable x den Wert 61.72, dann führt die Anweisung (WRITELN)(x:8:3) zu der folgenden Ausgabe :

.. 61.720

Aber auch mit dieser bequemen Hilfe zum Formatieren können dem Programmierer Fehler unterlaufen . Wir werden uns mit zwei Problemen beschäftigen, die sich häufig stellen.

## **Problem 1:**

Die Rangliste eines Sportclubs soll ausgegeben werden. Die gewünschte Form ist :

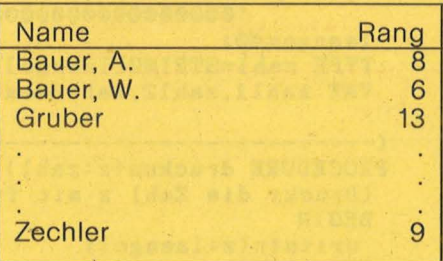

Wir nehmen an, daß insgesamt 15 Personen zu berücksichtigen sind und daß die Namen alphabetisch geordnet in einem ARRAY[1 .. 15] OF STRING[20] vorliegen, die dazugehörigen Rangplätze sind in einem ARRAY[1 .. 15] OF INTEGER zu finden. Die ARRAY-Variablen heißen Name und Rang. Es wird behauptet, daß die fol-

gende Anweisungsfolge die gestellte Aufgabe löst :

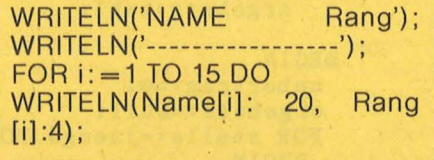

Das Ergebnis gleicht jedoch nicht ganz dem Erwünschten. Wieso?

## **Problem 2:**

ln einer Tabelle sollen Real-Zahlen in einer Spalte angeordnet werden, wobei das Dezimalkomma tatsächlich als Komma (und nicht als Punkt) zu schreiben ist. Konkreter Fall: ln einem ARRAY[1 .. 8] OF REAL, das den Namen Betrag hat, sind DM-Beträge gespeichert, die in einer Tabelle der folgenden Form ausgegeben werden sollen:

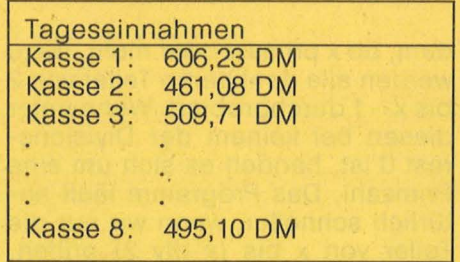

Zur Bearbeitung dieser Aufgabe wird das folgende Programmstück angegeben :

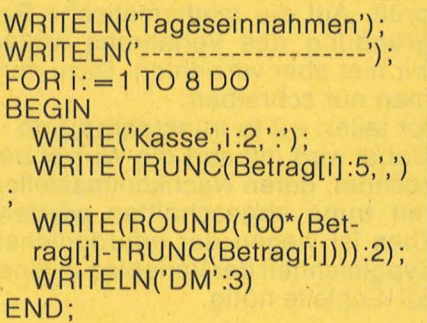

Auch dieses Programmstück erfüllt die gestellte Aufgabe nicht zufriedenstellend. (Um genau zu sein, es erfüllt sie nur in neun von zehn Fällen.) Wo liegt der Fehler? Die Antworten finden Sie wieder auf der letzten Seite von HG-Extra .

## **Turtle-Grafik mit Schneider CPC**

Schon mit kleinen Programmen kann man durch Veränderung von Parametern eine Vielzahl geometrischer Muster erzeugen. Das folgende Beispiel ist in Turbo-Pascal für Schneider CPC geschrieben und erfordert die eingebundenen Include-Dateien auf der Diskette. Es läßt sich jedoch sehr leicht auf andere Systeme und Sprachen mit Turtle-Grafik übertragen. Dem abgedruckten Programmlisting entnimmt man das einfache Konstruktionsschema. Dazu wird die Schildkröte um eine bestimmte Strecke ('laenge') in der eingestellten Richtung bewegt und anschließend um einen festen Winkel gedreht. Danach wird die eingestellte Länge durch Addition eines festen Wertes 'delta' vergrößert und der Vorgang kann von Neuem begin -

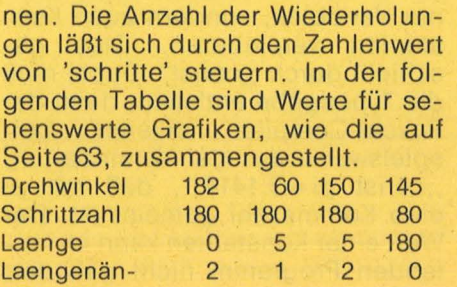

derung

## **Vielfältige Kombinationen**

Mit diesem Programm lassen sich auch bekannte geometrische Figuren wie beispielsweise das Quadrat erzeugen. Versuchen Sie es! Schwieriger ist schon der Kreis, den man jedoch mit den Werten

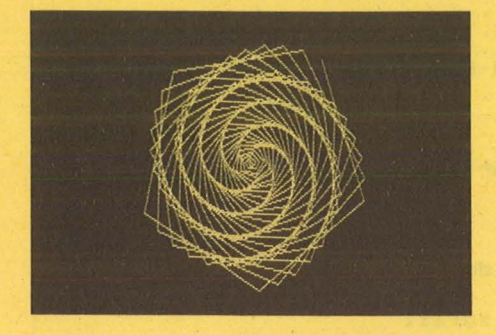

1,360,2,0 erhält. Hinter diesen Zahlen verbirgt sich das Konstruktionsverfahren.

Für besonders experimentierfreudige Programmierer noch ein Tip: Wandeln Sie das Programm in eine Prozedur 'figur' um, der alle bisherigen Parameter sowie die Koordinaten des Anfangspunktes für 'setposition' übergeben werdén. Dann kann man durch unterschiedliche Aufrufe von 'figur' ein

```
PROGRAM multibild;
{$I grafik3.inc}
                              {Enthaelt Grund- und}
{$I turtle3.inc}
                              {Turtlegraphik fuer }
                              {SCHNEIDER CPC
  VAR winkel : integer;
        delta : integer;
       laenge : integer;
    schritte : integer;
       nummer : integer;
BEGIN
 write('Drehwinkel ? '); readln (winkel);<br>write('Schrittzahl ? '); readln (schritte);<br>write('Startlaenge ? '); readln (laenge );
 write('Laengenaenderung ? '); readln (delta);
 setposition(0, 0);{ Bildschirmmitte
                                                       \overline{\phantom{a}}{ Schirm loeschen. }
 clearscreen;
 for nummer: = 1 to schritte do
  BEGIN
   forwd(laenge);
                               { Geradeaus
                                                       ٦
                            { Rechtsdrehung
   turnright(winkel);
                                                       h
   laenge:=laenge+delta; { Laengenaenderung }
  END;
END.
```
Gesamtbild aus einzelnen Graphiken konstruieren. Vergessen Sie aber bitte nicht die Beseitigung von 'clearscreen', da ansonsten

der Bildschirm nach jeder Einzelzeichnung gelöscht wird. Viel Spaß beim Experimentieren!

```
Thomas Geise
```
ИСТАТИЯ РА

HC-EXTRA PASCAL

ロネリバイ

## Mastermind und die Übertragbarkeit von Pascal-Programmen

Eines der Argumente, die als Vorteil des Programmierens in Pascal grundsätzlich angeführt werden, ist die Übertragbarkeit auf andere Rechner. Steht der Anwender dann jedoch vor dieser Aufgabe, so ist von Kompatibilität oft nicht viel zu spüren. Eines der auftretenden Probleme ist die Zuordnung des Dateinamens auf Diskette oder Platte zu einem formalen Namen im Programm. Da Standard-Pascal hierzu keinerlei Mittel bietet, haben die Compiler-Entwickler eigene Lösungen erarbeitet. So fragt MS-Pascal selbständig beim Start des Programmes alle Dateizuordnungen ab, Turbo-Pascal erwartet eine spezielle Anweisung zur Dateizuweisung. Es gibt aber nach dem Standard von Wirth keine Möglichkeit, diese sehr implementationsabhängigen Lösungen allgemeingültig zu ersetzen, so daß man hier mit Unverträglichkeiten leben muß. Ein weiteres Beispiel zeigt dagegen vermeidbare Inkompatibilitäten, nämlich eine Umdefinition einer festgelegten Standardfunktion: Bei Verwendung der Funktion FRAC kommt es bei manchen Compilern zu Problemen, wenn

```
program mastermind (input, output);
const zeilenlaenge = 40;zeilenzahl
                   = 25;zahl = 0.9;<br>zahlfeld = array[1..4] of zahl;
type zahl
     bearb+typ = array[1..4] of boolean;
var treffer,
     volltreffer : 0..4;
     versuch,
     loesung
                   : zahlfeld;
     anz+versuche,
     index:
                   : integer;
     vertstelle,
     loetstelle
                   : 1.141startwert
                   : real;
     v<bearbeitet,
     l +bearbeitet : bearb+typ;
 procedure cls;
  begin
   for index:=1 to zeilenzahl do writeln
  end;
 procedure sternchendrucken;
  begin
   for index:=1 to zeilenlaenge do write('*')
  end;
 function zufall:real;
  var hilfswert:real;
    function frac(a:real):real;
     begin
```
Nr. 9-September 1986

dort anstelle des laut Standard zu liefernden Integerwertes der Com piler ein Real-Ergebnis liefert, da dann unverträgliche Typzuweisungen entstehen. (Falls dieser Fehler auftritt, ist es ratsam, im Handbuch nach einer speziellen Funktion zu suchen, die Realwerte in Integerwerte umwandelt.)

Um Probleme wie die hier beschriebenen zu vermeiden, sollte so weitgehend wie möglich . ein dem Standard entsprechender Befehlsatz verwendet werden.

Doch was ist der Standard? Als Standard kommen im Wesentlichen zwei Festlegungen in Frage : der ursprüngliche Wortschatz, der von Wirth und Jensen im 'PASCAL user manual and report' festgelegt wurde und der neuere ISO-Standard. Im weiteren ist, wenn nicht anders angegeben, die Wirthsche Festlegung gemeint, deren Umfang im Bild dargestellt ist. Es soll an dieser Stelle noch einmal daran erinnert werden, daß jeder Compiler diesen Sprachumfang verarbeiten sollte, jedoch muß er in allen weiteren Worten nicht unbedingt einen Sinn erkennen. Es sei ausdrücklich darauf hingewiesen, daß etwa die im Kurs beschriebenen Funktionen 'length', 'pos' und so weiter Turbo-Pascal-Schöpfungen sind und somit auch nur dort in der beschriebenen Weise wirken .

Der hier diskutierte Standard ist auf den ersten Blick zum Teil recht unbefriedigend, so ist es zum Beispiel lästig, daß Pascal den Datentyp 'string' nicht kennt. Doch man kann ja ebensogut ein ARRAY .. OF CHAR mit entsprechenden Grenzen wählen, etwa 0 .. 80.

Dazu kann man sich die Prozeduren und Funktionen zur Eingabe und Ausgabe selbst schreiben, was allerdings etwas aufwendig ist. Hat man sich jedoch einmal die Mühe gemacht, so kann man diese bei Bedarf leicht in den Quelltext einbauen und das Programm bleibt übertragbar.

Außerdem lernt man beim Erstel len der Prozeduren und Funktionen Pascal außerordentlich gut kennen.

Relativ einfach ist die Ausgabe von Zeichenketten zu erreichen, die man als PACKED ARRAY .. OF CHAR deklariert hat. Beispiel : VAR A: PACKED ARRAY [1..20] OF CHAR; WRITELN (A);

gibt alle 20 Buchstaben des Arrays aus, wobei sicherzustellen ist, daß diesen auch sinnvolle Werte zugewiesen worden sind. Es ist also nicht notwendig, alle Elemente einzeln durch Nennen der Indices

```
frac :=a - true(a)e nd; 
   begin 
    hilfswert: =frac(9821*startwert+0.211327);
    startwert: =hilfswert;<br>zufall :=frac(10*hi
               :=frac(10*hilfswert)
   end; 
beg i n 
   cls ; 
   sternchendrucken;<br>writeln(' Z A
                   Z A H L E N R A T E N 0
   sternchendrucken; 
   writeln; 
   writeln('Gib Startwert vor');
   readln (startwert);
   cls; 
    for loe stelle := 1 to 4 do
    begin 
       loes ung[loe~stelleJ:= z ufall 
     end; 
   anz + versuche := 0;
repeat 
        treffer := <math>0;</math>volltreffer := 0:
anz + versuche := anz + versuche + 1;
  for ver \in <math>1</math> to 4 dobegin 
     v~bearbeitet[ver~stelleJ:=false; 
     l+bearbeitetCver+stelleJ:=false
    end; 
  writeln; 
  writeln('Gib Deinen Versuch ein (0..9) : ');
  for ver \in \text{stelle} := 1 to 4 dobegin 
    writeln; 
    write(ver<stelle,'. Zahl :');
    readln(versuch[ver<stelle])
   end! 
  for ver \in <math>1</math> to 4 dobegin 
    if (loesung[ver stelle] =
         versuch[ver<stelle])
    then 
     begin 
       volltreffer: =volltreffer+1; 
       v~bearbeitet [ver~stelle]:=true; 
       l~bearbeitet [ver~stelleJ:=true 
     end 
   end; 
  for ver \in <b>stelle</b> := 1  <b>do</b>for loe \leftarrow stelle := 1 to 4 do
    begin 
      if ((loesung[loe<stelle] =
          versuch[ver~stelle] ) 
         and (not v+bearbeitet[ver+stelle])
         and (not l+bearbeitet[loe+stelle]))
     then 
       begin 
        treffer: =treffer+1; 
        v÷bearbeitet[ver < stelle]: = true;
        l + bearbeitet [loe + stelle] : = true
       end 
    end; 
 cls ; 
 sternchendrucken; 
                                                        g•);
```
Scan: S. Höltgen

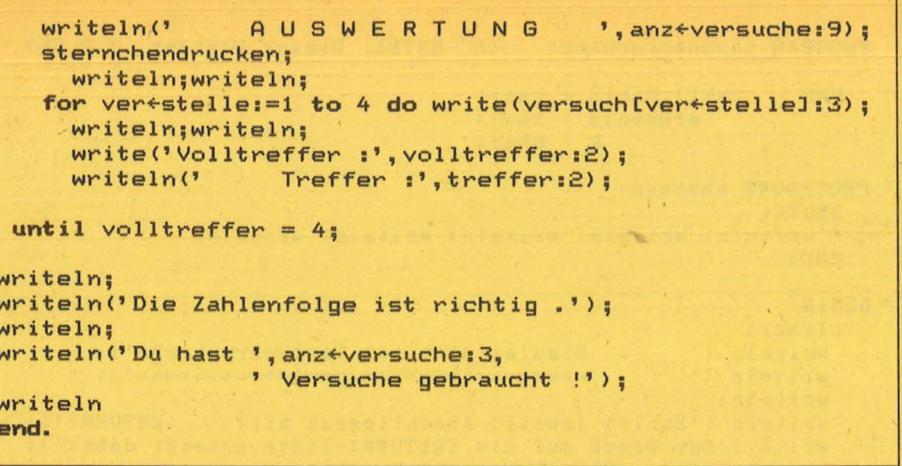

## **Sprachumfang von Pascal nach Wirth**

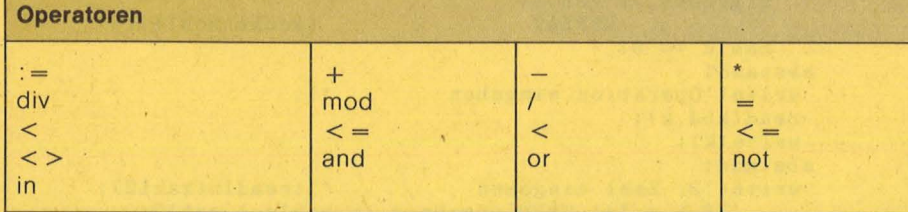

## **Standardbezeichner**

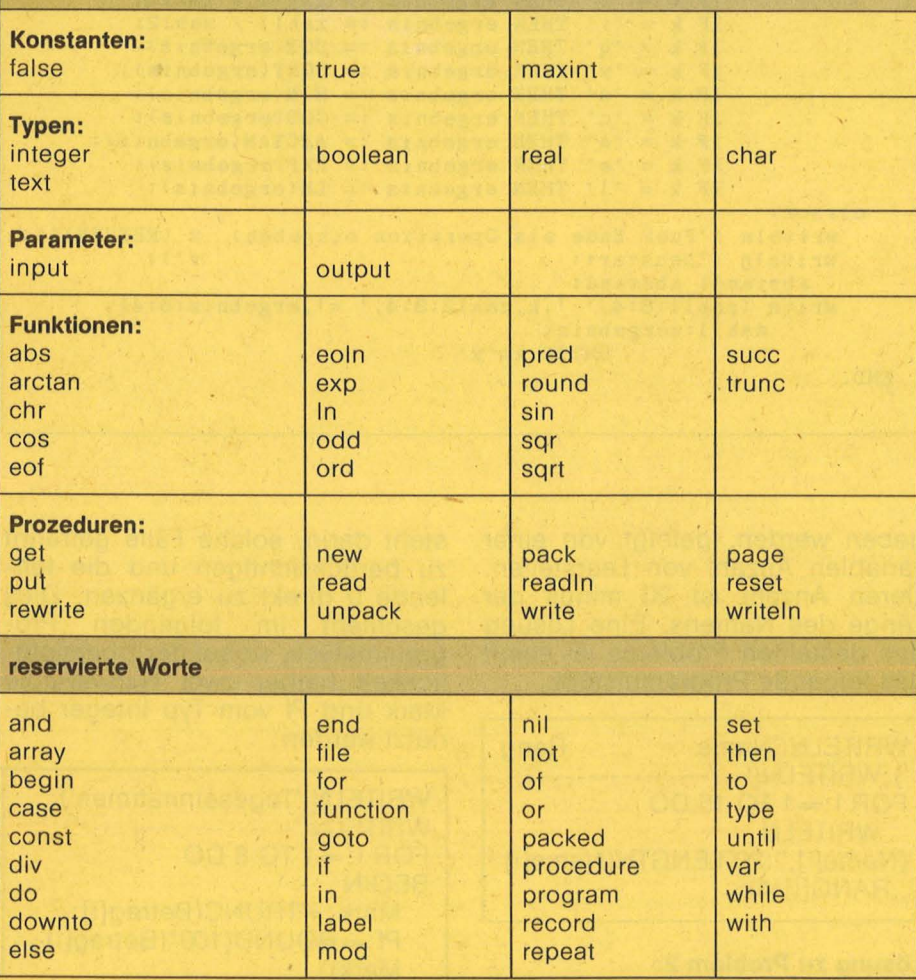

auszugeben! Ebenso einfach läßt sich etwa durch mehrfaches Senden eines  $CHR(10)$  (= Linefeed) ein Bildschirmlöschen bewirken, ohne daß man auf spezielle Steuoder erzeichen zurückgreift Spracherweiterungen benutzt.

Es ist also durchaus möglich, mit den Sprachmitteln des Standards auszukommen, wenn man nicht gerade Systemprogrammierung im Sinn hat.

Um an einem Beispiel die Umsetzung einer einfachen Aufgabe in

Pascal darzustellen, habe ich das Spiel 'Mastermind' gewählt, da es durch einen hohen Bekanntheitsgrad keine weiteren Erläuterungen erfordern dürfte. Es geht dabei darum, Farben in der richtigen Reihenfolge zu erraten. Dabei habe ich konsequent alle Spracherweiterungen vermieden, um zu zeigen, daß es auch ohne spezielle Tricks möglich ist, sich die entsprechenden Routinen selbst zu schreiben.

Der Algorithmus zur Erzeugung der Zufallszahlen wurde der HP65 Anwenderbibliothek entnommen, er stammt von Don Malm und sei zur weiteren Verwendung wärmstens empfohlen.

Das dabei verwendete Verfahren erfordert die Eingabe eines Startwertes für die Zufallszahl zwischen 0 und 1, alle weiteren 'Zufallszahlen' werden daraus abgeleitet: es sollte daher nicht mit 0 begonnen werden. **Volker Mühlhaus** 

## **Rechnen leicht** gemacht

Es ist schon etwas aberwitzig, einen Computer zu benutzen und für Rechenoperationen dann doch zum Taschenrechner zu greifen. Ist es nicht sinnvoller, sich ein kleines Taschenrechner-Programm zu schreiben und dieses fortan zum Addieren wie zum Wurzelziehen zu verwenden?

Die Antwort ist ein eindeutiges Nein. Wer auf Rechengenauigkeit auch bei sehr großen oder kleinen Zahlen Wert legt, dem bleibt gar nichts anderes übrig, als sich auf einen hochwertigen Taschenrechner zu verlassen. Eine vergleichbar hohe Rechengenauigkeit kann bei Home-Computern nur mit programmiertechnischen Klimmzügen erreicht werden. Außerdem macht sich der eingeschränkte Rechenbereich unangenehm bemerkbar. Die meisten Taschenrechner erfassen Zahlen mit bis zu 99 Stellen, beim Computer sind es ohne große Tricks gerade ein Drittel soviel. Ein anderer Punkt ist die Ge-

schwindigkeit. Auch in diesem Punkt ist der Fachidiot Taschenrechner dem heimischen Computer meist überlegen.

Das heißt aber nicht, daß die Rechenmaschine Computer ihre ureigenste Aufgabe nicht erfüllt und im Rechnen schwach ist. Ein Beweis ist das vorliegende Programm, dessen Geschwindigkeit in erster Linie von der Schnelligkeit des Bildschirmaufbaus abhängt, sofern es wie geschehen unter Turbo-Pascal eingesetzt wird.

chen quittiert wird. den: begin end; im Bogenmaß. - dw

Die Aufgabenstellung: Mit möglichst wenig Aufwand sollen die Grundfunktionen eines sich selbst dokumentierenden · Taschenrechners simuliert werden. Die Eingabe hat dabei dem üblichen Muster zu folgen. Mit einer kleinen Ausnahme erfüllt das Programm diese Auflagen: Nach Eingabe der ersten Zahl muß vor der gewünschten Operation <RETURN> gedrückt werden, außerdem hat · <RETURN> das Gleichheitszeichen ersetzt. Zum Beispiel muß 2 plus 2 eingegeben werden wie: 2< RETURN> +2< RETURN> Mit dem Ergebnis kann dann wie gewohnt weitergerechnet werden. Auch weitergehende Funktionen, wie die Bildung von Quadraten, sind ohne weiteres möglich, wenn als Operation das entsprechende Buchstabenkürzel  $-$  etwa q für quadrieren - eingegeben und mit <RETURN> als Gleichheitszei-Die Funktionen des Programms entsprechen dabei denen von Standard-Pascal, wie ein Blick auf die Tabelle auf Seite 65 beweist. Nicht dem Standard entspricht CLRSCR; diese Prozedur kann aber problem los eingebaut werprocedure clrscr; write  $\langle$  chr $\langle$ 12 $\rangle$ ; Im einzelnen verfügt das Programm über Funktionen zum Qua $d$ rieren  $\langle q \rangle$ , Wurzelziehen  $\langle w \rangle$ , Potenzieren  $\langle e \rangle$  und tri-<br>gonometrische Grundfunktionen PROGRAM taschenrechner; (HC-EXTRA, Dieter Winkler, 7.7.86) VAR zahl1,zahl2 : real; ergebnis : real; k char; PROCEDURE abstand; BEG IN; writeln; writeln; writeln; writeln; writeln; END; **BEGIN** clrscr;<br>writeln (' writeln (' Simulation eines Taschenrechners'); writeln (' ================================'>; writeln; writeln ('Zahlen jeweils abschliessen mit: (RETURN)'); write ('Der Druck auf die (RETURN)-Taste ersetzt dabei'); writeln (' das Gleichheitszeichen');<br>abstand: abstand;<br>write('1. Zahl eingeben ergebnis  $:=$  zahll; REPEAT zahl2 := 0; abstand; write('Operation eingeben ');  $read(kbd, k);$ write(k); abstand; write('2. Zahl eingeben ');readln(zahl2); IF  $k = ' +'$  THEN ergebnis := zahl1 + zahl2;<br>IF  $k = ' -'$  THEN ergebnis := zahl1 - zahl2; IF  $k = ' *'$  THEN ergebnis := zahl1 \* zahl2;<br>IF  $k = '$ :' THEN ergebnis := zahl1 / zahl2; IF  $k = 'q'$  THEN ergebnis := SQR(ergebnis);<br>IF  $k = 'u'$  THEN ergebnis := SQRT(ergebnis)  $k = 'w'$  THEN ergebnis := SQRT(ergebnis); IF  $k = 's'$  THEN ergebnis := SIN(ergebnis); IF  $k = 'c'$ , THEN ergebnis := COS(ergebnis);<br>IF  $k = 'a'$  THEN ergebnis := ARCTAN(ergebnis); IF  $k = 'e'$ . THEN ergebnis := EXP(ergebnis);<br>IF  $k = 'e'$ . THEN ergebnis := EXP(ergebnis); IF  $k = '1'$  THEN ergebnis := LN(ergebnis); clrscr; writeln ('Fuer Ende als Operation eingeben: x (RETURN)');<br>writeln ('Neustart: r'); writeln ('Neustart:<br>abstand; abstand;  $write (zahl1:8:4, ' ', k,zahl2:8:4, ' =',ergebnis:8:4);$ zahl1:=ergebnis; UNTIL k='x'

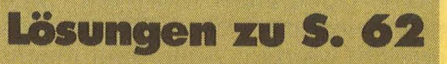

Grundfunktionen

Lösung zu Problem 1: Die Anweisungsfolge führt zu einer Tabelle der Gestalt

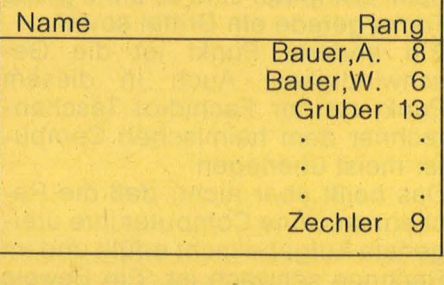

Wir sehen, daß die Namen rechts bündig in 20 Stellen breite Fenster gesetzt werden, gefordert ist aber die linksbündige Anordnung. Um diese zu erzielen, kann jeweils der Name ohne Formatangabe ausge-

geben werden, gefolgt von einer variablen Anzahl von Leerstellen. Deren Anzahl ist 20 minus der Länge des Namens. Eine Lösung des gestellten Problems ist somit das folgende Programmstück:

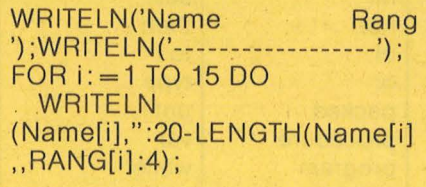

## **Lösung zu Problem 2:**

END.

ln dem angegebenen Programmstück liegt ein subtiler Fehler versteckt. Die Anweisungsfolge ist nur ausreichend für alle Zahlen, deren Pfennigbetrag zweistellig ist. Wenn jedoch z.B. 461,08 auszugeben ist, erscheint statt dessen 461, 8. Eine Lösung dieser Schwierigkeit besteht darin, solche Fälle getrennt zu berücksichtigen und die fehlende 0 direkt zu ergänzen. Dies geschieht im folgenden Programmstück, wobei der Übersichtlichkeit halber zwei Hilfsvariable Mark und Pf vom Typ Integer benutzt werden :

'l ;readln(zahl1l; {Rechenschleife}

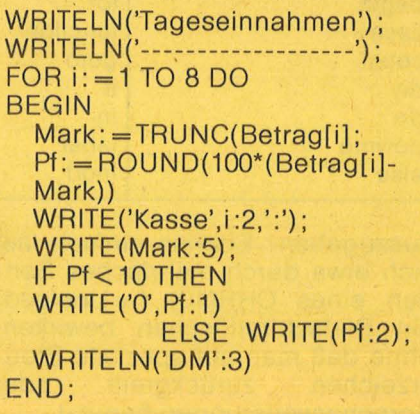

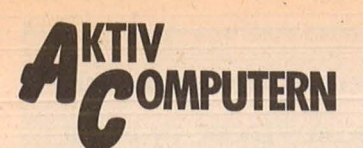

# **Riesige Prim· zahl gefunden**

Die große Beteiligung am Primzahl-Wettbewerb aus HC 5/86 hat gezeigt, daß wir mit unserem Vorhaben rich tig liegen, den Lesern regelmäßig Aufgaben zu stellen. Mit dem Einsendeschluß am 15. Mai 1986 standen maximal etwa vier Wochen zur Entwicklung des Programmes und zur Bestimmung der Primzahl durch das Programm zur Verfügung. Wir hatten eigentlich vermutet, daß das Programm des Gewinners an diese Zeitgrenze stoßen würde, also eine noch größere Primzahl gefunden hätte, wenn mehr Zeit zur Verfügung gewesen wäre.

Es kam aber anders: die größte Primzahl belegte mit 16 354 Ziffern fast den gan zen Speicher eines C64. Sie wurde von Joachim Pfefferle aus Balingen ermittelt, der mit dieser Leistung sich den Gewinn, einen Epson LX-90-Drucker, red lich verdient hat. Dazu brauchte ein Maschinenprogramm nur zirka neun Stunden. Bei einem größeren Speicher hätte dieser Leser mit dem gleichen Programm leicht eine noch größere Primzahl ermitteln können. Allerdings muß gesagt werden, daß mit | kommen. Aussichten der Abri

einem weiteren Trick (Speicherung von zwei Ziffern in einem Byte) auch der Speicher des C64 für weitaus größere Primzahlen ausgereicht hätte. Der Gewinner räumt dies und weitere Optimierungsmöglichkeiten selbst ein.

can: S. Höltgen

Berücksichtigt wurden Einsendungen nicht, bei denen das Programm selbst gar nicht garantiert, ob die errechnete Zahl eine Primzahl ist. Wenn also zum Beispiel vorausgesetzt wurde, daß 21 32049 - 1 eine Primzahl ist (was man in etlichen Büchern bestätigt finden kann) und das Programm dann nur unzählige Verdopplungen vornimmt und zum Schluß eins subtrahiert, dann war das nicht im Sinne des Aufrufs in HC 5/86. Trotzdem ist auch diese Programmierleistung nicht ganz selbstverständlich, denn auch hier mußte (wegen der Größe der Zahl) vom vorgegebenen Integer-Format des Rechners abgewichen werden und (aus Zeitgründen) in Maschinensprache programmiert werden. Doch lassen wir jetzt den Gewinner mit seiner Lösungsmethode zu Worte

## **Das Gewinner-Programm**

## Bedienung

Nach dem Laden und Starten wird sofort ein MC-Programm nachgeladen. Es erscheint dann eine Frage: Hier können Sie eine Zahl kleiner als die maximal mögliche eingeben und das Programm gibt dann die Primzahl mit der nächstgrößeren Zahl von Ziffern aus. Beispiel: Eingabe 100 - es erscheint eine Primzahl mit 101 Ziffern. Durch Drücken der "P"-Taste kann das Programm unterbrochen und ·die aktuelle Primzahl ausgegeben werden. Erneutes Drücken einer Taste läßt das Programm fortfahren. Wenn bei der Ausgabe die Primzahl eine gewisse Länge überschreitet, wird die Ausgabe unterbrochen. Fortsetzung durch Drücken der Leertaste. Um die größte Primzahl vom Programm ausgeben zu lassen, geben Sie eine Zahl größer oder gleich 16354 ein . **Theorie** 

Das Prinzip ist schnell erklärt: Wenn man die ersten n Primzahlen miteinander multipliziert und dazu 1 addiert, so ist diese neue Zahl durch keine andere außer sich selbst und 1 teilbar, also eine neue Primzahl.<br>Beispiel: 2 x 3 x 5 + 1 =<br>31 ist eine neue Primzahl. 31 ist eine neue Primzahl.<br>Jetzt braucht man nur noch

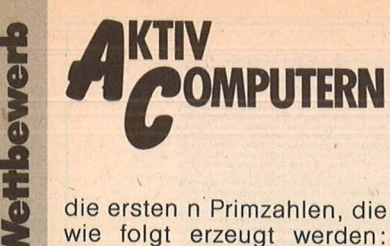

die ersten n Primzahlen, die<br>
wie folgt erzeugt werden:<br>
Mit 3 beginnend, wird jede<br>
ungerade Zahl daraufhin wie folgt erzeugt werden: Mit 3 beginnend, wird jede ungerade Zahl daraufhin überprüft, ob sie durch eine Primzahl teilbar ist. Ist das nicht der Fall, so handelt es sich um eine Primzahl. ·Zum Programm

#### Es besteht hauptsächlich aus drei MC-Routinen : der Multiplikationsroutine, der Ausgaberoutine und dem Programm zur Berechnung der nächsten kleinen Primzahl (siehe Theorie). Die kleine Primzahl-Routine beginnt bei \$C810. Die kleinen Primzahlen werden als 2- Byte-lntegers ab Adresse \$6000 gespeichert. Die Multiplikationsroutine multipliziert nun die kleine Primzahl Ziffer für Ziffer mit der gro-Ben. Nach dem Addieren. Übertrag addieren etc. steht dann das Ergebnis anstelle der alten Primzahl im Speicher (ab  $$1604 =$  letzte Ziffer, pro Byte eine Ziffer). Für eine Primzahl muß noch 1 zur letzten Ziffer addiert werden. Das erfolgt bei der Ausgabe . Im Speicher bleibt also das Multiplikationsergebnis.

Noch etwas zum Programm : Es mußte leider mit einem Monitorprogramm programmiert werden. Es gleicht daher auch eher einem mittleren Chaos als einem gut strukturierten Programm. Zeitdauer für 1000 Stellen ca. 3 Minuten

Zeitdauer für 7000 Stellen ca. 2,5 Stunden

Zeitdauer für 16 000 Stellen ca. 9,0 Stunden Größte Primzahl 16354 Ziffern ab \$1604 (letzte Ziffer) im Speicher, pro Ziffer 1 Byte.

Leider konnte das RAM unter dem BASIC-ROM nicht genutzt werden - das Monitorprogramm hat da nicht mitgespielt. Sonst wäre eine noch beträchtlich größere Anzahl von Ziffern möglich 'gewesen, allerdings nur mit sehr viel Geduld.

### Druckerausgabe

Von BASIC aus kann man die Primzahl so ausdrucken : T = 256 \* PEEK (49787) + PEEK (49786)

 $FOR X = TTO 5637 STEP -$ 1

 $PRINT PEEK(X); = NEXT$ PRINT PEEK (5636) + 1 :  $REM =$  Letzte Ziffer  $+ 1$ Wenn man nun vorher den Kanal zum Drucker öffnet mit OPEN 1,4 : CMD 1 und hinterher mittels PRINT#1 : CLOSE 1 wieder schließt, müßte man die Zahl auf dem Drucker ausgeben können (siehe Programm). Im Programm kann man die

Primzahl, nachdem sie auf dem Bildschirm ausgedruckt wurde, durch Drükken der "D"-Taste auf dem Drucker ausgeben.

Joachim Pfefferle

## **Die neuesie Programm-Version**

Die maximale Stellenzahl beträgt jetzt etwa 28 280 Stellen. Wir haben diese anstelle des Gewinner-Programms hier abgedruckt.

Ein kommentiertes Assembler-Listing und eine aktualisierte Beschreibung folgen im nächsten Heft. Joachim Pfefferle

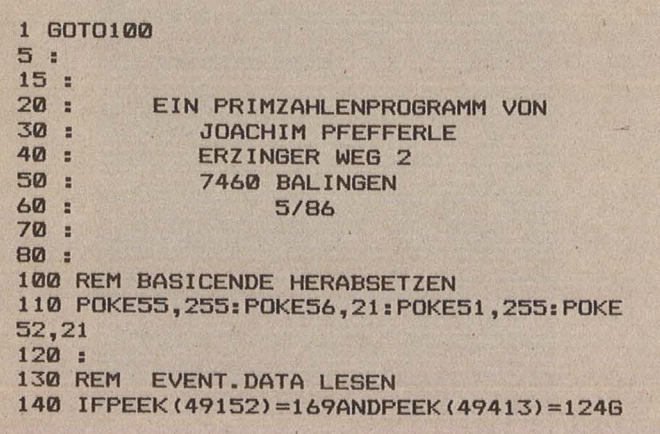

OT0200 150 FORX=49152T049637:READW:POKEX,W :SU= SU+W :NEXT X 160 IFSU<>67510THENPRINT"FEHLER IN DATAS !":END 190 200 POKE53280,11:REM FARBEN SETZEN 210 POKE53281,6 220 POKE646,13  $230$ 300 INPUT"ANZAHL DER STELLEN";S 310 SYS49152:POKE249,0:POKE250,22 330 PRINT"[M]"; "STELLEN KLEINE PRIMZ." 335 :<br>340 S SYS49218 :REM HAUPTROUTINE 450 T=256\*PEEK<49787>+PEEK<49786>:LA=T-5 635 550 KP=256\*PEEK<49789)+PEEK<49788) 560 IFLA>=SORKP>65510THEN100~ 570 PRINT"g":LA;" "; KP 580 600 GETA\$:IFA\$<>"P"THEN 680 610 PRINT"MMM": SYS49576: REM AUSGABE 640 GETA\$:IFA\$=""0RA\$=" "THEN640 650 IFA\$="D"THEN GOSUB 2000:GOT0640 670 PRINT"LISTELLEN IMZ." '680 · POKE249, 0: POKE250, 22 700 GOT0340  $710:$ 1000 PRINT"M": PRINT: PRINT"L": SYS49576 1010 PRINT: \_PRINTLA; "STELLEN" 1020 GETA\$:IFA\$=""THEN1020 1030 IFA\$="D"THEN GOSUB 2000:GOT01020 1040 END 2000 OPEN1,4:CMD1 2010 FORX=T TO 5637 STEP-1 :PRINTRIGHT\$ ( STR\$(PEEK(X)),1);:NEXT 2020 PRINTRIGHT\$<STR\$<PEEK<5636) +1>,1> 2030 PRINT#1:CLOSE1 2050 RETURN 5000 DATA169,22,133,250,169,0,133,249 5002 DATA160,0,145,249,230,249,208,250 5004 DATA230,250,165,250,201,160,208,236 5006 DATA169,0,133,249,169,22,133,250 5008 DATA169,0,162,32,157,105,194,202 5010 DATA208,250,169,22,141,123,194,169 5012 DATA4,141,122,194,169,3,141,132 5014 DATA194,141,124,194,169,2,141,4 5016 DATA22,234,120,160,4,162,0,189 5018 DATA128,194,240,19,152,24,109,122 5020 DATA194,141,122,194,169,0,109,123 5022 DATA194,141,123,194,76,99,192,232 5024 DATA136,208,228,160,0,177,249,141 5026 DATA118,194,190,128,194,248,202,48 5028 DATA33,240,24,24,109,118,194,202 5030 DATA208,249,170,4l,240,74,74,74 5032 DATA74,24,109,117,194,141,117,194 5034 DATA138,41,15,24,109,112,194,141 5036 DATA112,194,216,200,192,5,208,205 5038 DATA173,112,194,170,41,240,74,74 5040 DATA74, 74,248,24, 109, 117, 194·, 141 5042 DATA117,194,216,138,41,15,141,112 Scan: S. Höltgen

5044 DATA194,173,116,194,160,0,145,249 5046 DATA173,115,194,141,116,194,173,114 5048 DATA194,141,115,194,173,113,194,141 5050 DATA114,194,173,112,194,141,113,194 5052 DATA173,117,194,141,112,194,162,0 5054 DATA142,117,194,165,249,205,122,194 5056 DATA240,9,230,249,208,2,230,250 5058 DATA76,99,192,165,250,205,123,194 5060 DATA208,240,173,116,194,240,12,238 5062 DATA122,194,208,3,238,123,194,76 5064 DATA226,192,234,24,173,124,194,105 5066 DATA2,141,124,194,173,125,194,105 5068 DATA0,141,125,194,169,0,141,1 5070 DATA195,169,3,141,0,195,173,0

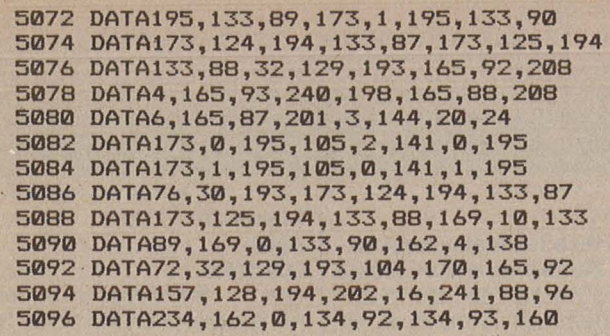

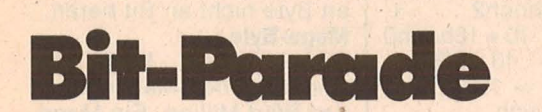

**Nichts als Zahlen kennt der Computer oder genauer: nur die**  Zustände Aus (0) und Ein (1). Daß man trotzdem mit ihm **rechnen kann, wird klar, wenn man eine Handvoll Fachchi**nesisch verstanden hat. Hier die wichtigsten Begriffe (Teil 1).

#### **Adresse**

Das Gedächtnis des Rechners, der Speicher, besteht aus einer Unzahl von Schaltelementen, die entweder ein- oder ausgeschaltet sein können. Mehrere dieser Elemente  $($  + Bit), bei Home-Computern sind es acht, sind zu einer  $E$ inheit  $(\rightarrow$  Byte) zusammengefaßt und über eine fortlaufende Nummer wie ein Haus in einer Straße auffindbar, die Adresse. Schluckt der Prozessor des

Computers jeweils acht Bit am Stück und verwendet er zweimal acht Bit für die Adressierung, kann er einen Adreßraum von 65536 Speicherzellen verwalten. Wieso? 8 bit können von 0<br>bis 255 zählen. bis 255 zählen, 256 \* 256=65536. Dieser· Wert entspricht 64 Kilobyte , (KByte) und damit ist dann auch klar, warum Home-Computer hier die Grenzen ihres Wachstums finden . **ASCII** 

Mit dem Fernschreiber ging es los. Um Text zu übertragen, mußten die Schriftzeichen in elektrische Impulse umgewandelt werden. Zu diesem Zweck ordnete man jedem Buchstaben, jeder Ziffer, jedem Zeichen, aber auch den Steuerfunktionen wie Papiervorschub, Glokkensignal etc. einen Zahlenwert.zu.

Damit sich Fernschreiber verschiedener Hersteller verstehen konnten, mußte man sich auf einen Standard einigen, den American Standard Code for Informa-

hat das "A" zum Beispiel den Code 65, die Leerstelle hat den Code 32.

Computer arbeiteten anfangs mit Fernschreibern als Ein- und Ausgabegerät. So fand der ASCII-Code Eingang in die Elektronenhirne. Ursprünglich nur für 128 Zeichen definiert (7 bit ASCII), werden heute meist 256 Characters (8 bit) bestimmt. Ohne einheitliche Norm geht es da zumindest bei den Blockgrafikzeichen wieder drunter und rüber. Und weil ASCII die Kommunikation zwischen Rechner und Drucker erst ermöglicht, können dann schwarz auf weiß Probleme auftauchen.

### **BCD-Konstanten**

Die Abkürzung heißt ausgeschrieben: Binary Coded Decimal, binär codierte Dezimale und bezeichnet eine Methode, um Dezimalzahlen mit den Möglichkeiten des Rechners darzustellen. Statt die Dezimalzahl in ihr binäres Äquivalent umzurechnen, wird jede Ziffer der Dezimalzahl für sich in einen Binärwert gewandelt. Um Ziffer von 0 bis 9 darstellen zu können, werden vier Bit benötigt. ln jeder 8-bit-Adresse können so zwei Dezimalziffern gespeichert werden. In einem weiteren Byte werden das Vorzeichen  $(+/-)$  und der Exponent (Stellen vor und hinter dem Komma) abgelegt.

tion Interchange. Danach stellen erfaßt werden (einfa-Die Länge der BCD-Konstanten bestimmt die Rechengenauigkeit. Bei 4 Byte BCD können in drei Byte insgesamt sechs Dezimal**5098 DATA16,6,87,38,88,38,92,38 5100 DATA93,56,165,92,229,89,170,165 5102 DATA93,229,90,144,6,134,92,133 5104 DATA93,230,87,136,208,227,96,234 5106 DATA165,249,56,233,200,141,119,194 5108 DATA160,0,177,249,166,249,224,4 5110 DATA208,6,166,250,224,22,240,31 5112 DATA24,105,48,32,210,255,165,249 5114 DATA208,2,198,250,198,249,173,119 5116 DATA194,197,249,208,221,32,225,255 5118 DATA201 ,239,208-,249, 76,178,193,24 5120 DATA105,49,32,210,255,96 READY.** 

ehe Genauigkeit), bei 8 Byte BCD (doppelte Genauigkeit) sind es schon vierzehn. **Binär** 

Binär oder dual heißt soviel wie "zweihaft". Mathematiker bezeichnen damit ein Zahlensystem, das auf die Basis 2 bezogen ist, d.h. jede Stelle innerhalb einer Binärzahl entspricht einer Zweierpotenz und es werden nur zwei Ziffern geschrieben.

Dieses Zahlensystem ermöglicht dem Rechner mathematische Operatoren mit nur zwei Spannungszuständen, Aus =  $0$  und Ein = 1, durchzuführen.

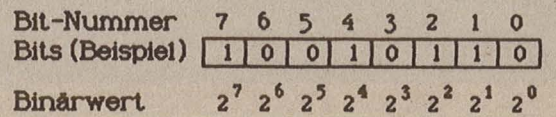

**Bit** 

Scan: S. Höltgen

Binary digit, Binärziffer oder -stelle, bezeichnet ein Speicherelement, das zwei Zustände annehmen kann: Aus (0) oder Ein (1). Bit ist die kleinste Maßeinheit für Information, eine Ja/Nein-Entscheidung. **Byte** 

Die anfänglich für verschieden große Zusammenfassungen von Bit verwendete Bezeichnung binary trice ist zu einer festen Maßeinheit  $g$ eworden: 8 bit = 1 Byte. Die heute noch üblichen 8 bit-Prozessoren verwalten Speicheradressen von je 8 bit, 1 Byte ist also die kleinste adressierbare Einheit, sie kann dezimale Werte von 0 bis 255 annehmen  $(\rightarrow$ Adresse).

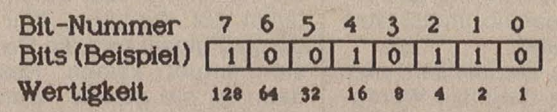

#### **Dezimal**

Unsere vertraute Art, Zahlen zu notieren, ist das Dezimalsystem. Es werden zehn Ziffern von 0 bis 9 verwendet, die Stellung innerhalb der Zahl gibt der Ziffer den Stellenwert, eine entsprechende Zehnerpotenz (1, 10, 100 usw.), die Ziffer bezeichnet den Faktor, also: 7351 meint<br>7 \* 10hoch3 (1000) + 7 \* 10hoch3 (1000) +<br>3 \* 10hoch2 (100) + 3 \* 10hoch2 (100) +<br>5 \* 10hoch1 (10) +  $5 * 10$ hoch $1$ 1 \* 10hoch0 (1). Entsprechend werden andere Zah lensysteme aufgebaut, nur die Basis, beim Dezimalsystem 10, ändert sich. **Flag** 

Um bestimmte Zustände zu kennzeichnen, zum Beispiel ein angeschlossenes Peripheriegerät, einen aktivierten Bildschirmmodus. den Zuständ eines Steuerknüppels (Joystick) werden in bestimmten Speicherplätzen einzelne Bit gesetzt, also auf ,, 1" geschaltet. So kann beispielsweise durch das Setzen von Bit 4 in Adresse 756 die doppelte Größe für Sprites eingeschaltet werden. Eine solche Markierung heißt Flag. **Gesetzt** 

Ein Bit ist gesetzt, wenn es den Wert 1 hat. Von BASIC aus ist das aber nicht ohne weiteres zu ermitteln, denn die kleinste adressierbare Einheit ist ein Byte, bestehend aus acht Bit.

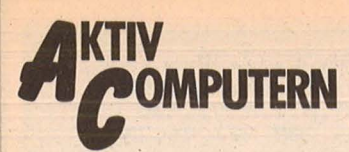

**undlagen** 

Ist Bit 4 in Adresse 756 ge-<br>setzt? Der Inhalt von 756<br>wird in dezimaler Form aussetzt? Der Inhalt von 756 wird in dezimaler Form ausgegeben: enthält zum Beispiel der Dezimalwert 186 ein gesetztes viertes Bit? Um diese Frage zu beantworten, muß BASIC den Dezimalwert (D) aufdröseln. Das kann je nach Dialekt etwa so aussehen:<br>1000 FOR  $J=0$  $FOR$   $J=0$  TO  $7: B(J) = 0:NEXT$  J 1010 IF D>127 THEN  $B(7) = 1: D = D - 128$ 1020 IF D>63 THEN  $B(6) = 1: D = D - 64$ 1030 IF D>31 THEN  $B(5) = 1: D = D - 32$ 

1040 IF D > 15 THEN  $B(4) = 1: D = D - 16$ <br>1050 IF  $D > 7$ 1050 IF D>7 THEN  $B(3) = 1: D = D - 8$ 1060 IF D>3 THEN  $B(2) = 1: D = D - 4$ <br>1070 IF D<sup>3</sup> 1070 IF D»1 THEN  $B(1) = 1: D = D - 2$  $1080 B(0) = D$ Durch diese Routine wird jeder Dezimalwert (von 0 bis 255) in seine acht Bit (B(7) bis B(O)) zerlegt. Natürlich kann man die acht Zeilen auch in eine FOR-NEXT-Schleife packen, aber die dann nötigen vielen Potenzen machen das Programm

letztlich langsamer:

**1000 FOR J=? TO 0 STEP - 1**   $1010 B(J)=0:W=2^J$ **1020 IF D>W- 1 THEN BCJ) = 1 :D=D-W 1030 NEXT J** 

Wenn aber nur der Zustand eines einzigen Bit gefragt ist, kann der durch eine Formel überprüft werden. Um diese Formel zu verstehen, muß man sich das Verhältnis der dezimalen Wertigkei ten der einzelnen Bit deutlich machen.

Die Wertigkeit von Bit n ist genau doppelt so groß wie die von Bit  $n-1$ . Wird die Wertigkeit irgendeines höheren Bit durch die Wertigkeit irgendeines niedrigeren Bit geteilt, dann ist das Ergebnis deshalb immer eine gerade Zahl.

Wird eine Dezimalzahl also durch die dezimale Wertigkeit eines Bit geteilt und das Ergebnis ist eine gerade Zahl, dann ist nicht dieses, sondern irgendein höheres Bit gesetzt. Nur wenn das Ergebnis ungerade, nämlieh 1, ist, dann ist genau das gefragte Bit gesetzt.

Die Formel muß also folgende Arbeitsschritte erledigen:

1: die Wertigkeit des Xten Bit berechnen  $($  = 2hochX $);$ 2: den Dezimalwert D durch diese Wertigkeit teilen;

3: von diesem Quotienten nur den ganzzahligen Teil (INT) berücksichtigen;

4: feststellen, ob dieser Wert gerade ist.

Eine Zahl ist gerade, wenn sie sich ohne Rest durch 2 teilen läßt. Wird eine Zahl n durch 2 geteilt und die Division ergibt keinen Rest, dann ist sie gerade. Wenn also der Quotient n/2 gleich der Ganzzahl INT (n/2) ist, dann ist n eine gerade Zahl (ist doch klar, oder?).

Die vollständige Formel lautet:

**INTCINTCD/2AX)/2)<>INTCD/**   $2^x$ 

IF diese Formel erfüllt THEN Bit X=1 (gesetzt).

```
10 ? "In welcher Adresse 
liegt das gesuchte Bit?": 
? 
20 INPUT A:D=PEEKCA):? :?
```
**30 ? "Den Zustand von wel**  chem Bit (7 bis 0) wollen **Sie wissen?":?** 

70 **HC** 

**50 IF INTCINTCD/2AXl/2)<> INTCD/2AX)/2 THEN B= 1 60** ? :? **"In der Adresse** " **;A;" ist Bit #" ; X;"= ";B:?**  :? :? **:GOTO 10** 

#### **Hex**

Scan: S. Höltgen

Das Hexadezimalsystem notiert Zahlenwerte zur Basis 16. Es werden sechzehn Ziffern benötigt: 0 bis 9, A, B, C, D, E und F. Jede Stelle in einer Hex-Zahl bedeutet eine 16er Potenz; also: 3D1A entspricht 3 \* 16hoch3  $13 * 16$ hoch2 1 \* 16hoch1 + 10 \* 16hoch0  $= 3 * 4096 + 13 * 256 +$ <br> $1 * 16 + 10 * 1 = 15642$ , de-<br>zimal versteht sich.

**40 INPUT X** 

#### **Invertieren**

Warum einfach, wenn's auch ausländisch geht? Invertieren heißt umdrehen, gesetzte Bit (1) sollen nicht gesetzt (0) werden und umgekehrt.

Wenn Schriftzeichen negativ auf dem Bildschirm erscheinen sollen, dann werden die Daten, die sie zur Darstellung bringen, invertiert.

Beispiel: Ein Byte hat den Inhalt 01101101, der Rechner gibt das aber nur dezimal aus: 109. Wird das Byte invertiert, soll es den binären Inhalt 10010010 bekom men. Der ursrpüngliche Binärwert des Byte und der invertierte Wert ergeben addiert 11111111 oder dezimal 255.

109 + Dl muß also 255 ergeben oder  $255 - 109$  ergibt den Dezimalwert (DI) des invertierten Byte, nämlich 146 dezimal und das ist doch tatsächlich 10010010, binär. **Kilo-Byte** 

Die Bezeichnung Kilo meint üblicherweise 1000 Kilogramm: 1000 Gramm. Weil die Computertechnik nun aber einmal vom Dualsystem regiert wird und 2hoch10 nun mal 1024 ist, bezeichnet ein Kilobyte (KByte) nun mal nicht 1000, sondern 1024 Byte.

**Maske** 

Bit-Masken werden auf der Ebene von Maschinensprache verwendet, um festzustellen, ob bestimmte Bit gesetzt sind. Der Inhalt ei-<br>ner Speicherzelle z B Speicherzelle, z.B. 10010110, wird mit der Bit-Maske z. B, 00110000, durch das logische AND verknüpft. Das Ergebnis ist ein Wert, bei dem nur die Bit "1" sind, die sowohl in der Speicherzelle als auch in der Bit-Maske gesetzt sind: Zelle 10010110

Maske 00110000 AND

00010000<sup>°</sup>

Die Bit-Masken-Technik funktioniert nur, wenn Bit für Bit durch AND verknüpft wird. Deshalb ist sie aus BA-SIC heraus nicht anwendbar, denn BASIC reicht nur an Byte nicht an Bit heran. **Mega-Byte** 

Die Vorsilben Mega bezeichnen bei Maßangaben den Wert Million. Ein Megawatt entspricht einer Million Watt, so wie Kilowatt tausend Watt bedeutet.

Da das Informationsmaß KByte nicht 1000, sondern 1024 Byte bezeichnet, ist 1 entsprechend 1 048 576, nämlich 1024 x 1024 Byte.

#### **Muster**

Unter Bit-Muster versteht man die Anordnung gesetzter und nicht gesetzter Bit innerhalb eines Byte. Ersetzt man gesetzte Bit durch leuchtende Punkte auf dem Bildschirm oder druckende Punkte beim Nadeldrucker, wird der Name restlos verständlich.

Jeder dezimale Werte repräsentiert ein Bit-Muster. Mit acht Byte kann eine Bildfläche von 8 x 8 Punkten erfaßt werden. Die Darstellung eines Zeichens auf dem Bildschirm benötigt deshalb acht Byte :

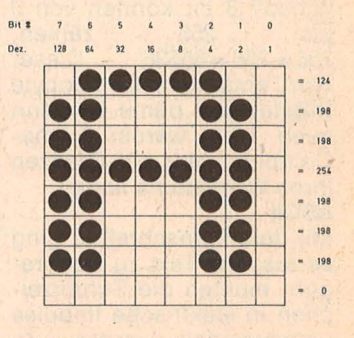

## **Nlbble**

Ein Byte umfaßt acht Bit. Ein halbes Byte, also vier Bit, bezeichnet man als Nibble. Der Begriff hat seine Bedeutung, weil vier Bit genau einer Hex-Ziffer entsprechen : dezimal 0110 1100 hex  $6$ 

Der zweite und letzte Teil der Bit-Parade folgt in der nächsten HC-Ausgabe. Kari-Heinz Koch

# .zao~Betriebssystem **im Eigenbau**

## **Teil 4: Ausgabe von Zahlen für Schneider CPC und Sinclair Spectrum**

S. Höltgen

**Ein eigenes Betriebssystem ohne Zugriff auf das Original-ROM muß auch eine Routine aufweisen, die den Inhalt von Zahlvariablen auf den Bildschirm bringt.** 

Sobald Z80-Maschinenprogramme mit Zahlvariablen umgehen, die später Ziffer für Ziffer auf·den Bildschirm ausgegeben werden sollen. ist es vorteilhaft, sie im BCD-Code abzuspeichern. Beim BCD-Code wird in den oberen vier Bit und den unteren vier Bit eines Byte jeweils eine Ziffer (0 bis 9) abgelegt. Mit vier Bit kann man eigentlich die Zahl 0 bis 15 darstellen, 10 bis 15 entfallen jedoch im BCD-Code. Rechnungen im BCD-Code sind etwas umständlich, denn sie müssen stets im<br>Akkumulator ausgeführt Akkumulator werden, weil die erneute Anpassung an das BCD-For-

mat mit dem Befehl DAA nur Wirkung auf den Akkummulator hat. Das Programm ZIFF

bringt eine ganze Zahl mit zwei Ziffern in die Zeile D ab der Spalte E des Bildschirms. HL zeigt beim Aufruf von ZIFF auf die Speicherstelle, an der diese Zahl im BCD-Code steht. Soll die Zahl vierfach vergrößert erscheinen, dann muß Bit 7 von D gesetzt sein. ZIFF legt bei STRG + 2 das Zeichen # ab und schreibt die beiden Ziffern einzeln in STRG bzw STRG+1. Damit ist die eigentliche Zifferndarstellung für das Programm TEX durchführbar, mit HL als Textzeiger auf STRG.

ZIFF ruft das Programm TEX auf, TEX wiederum benötigt die Routine ·ZWIL. Beide müssen also im Speiche sein. TEX und ZWIL wurden in den letzten Folgen dieser Serie vorgestellt. In TEX für Sinclair Spectrum muß die letzte Anweisung, V DEFB 73, weggelassen werden, letzte Anweisung, v DEFB<br>73, weggelassen werden,<br>weil V bereits im Hauptprogramm zum Aufruf von ZIFF r festgelegt wird .

In der nächsten Folge sollen unter anderem zum Rechnen im BCD-Code ausführlich besprochen Routinen werden. br

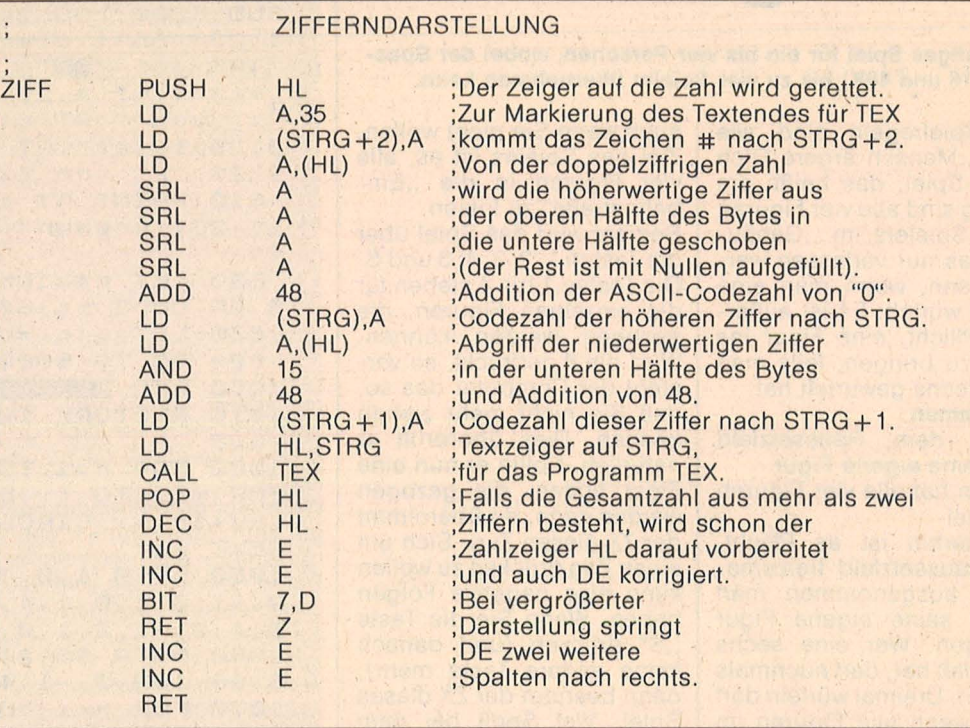

Routine zur Zifferndarstellung

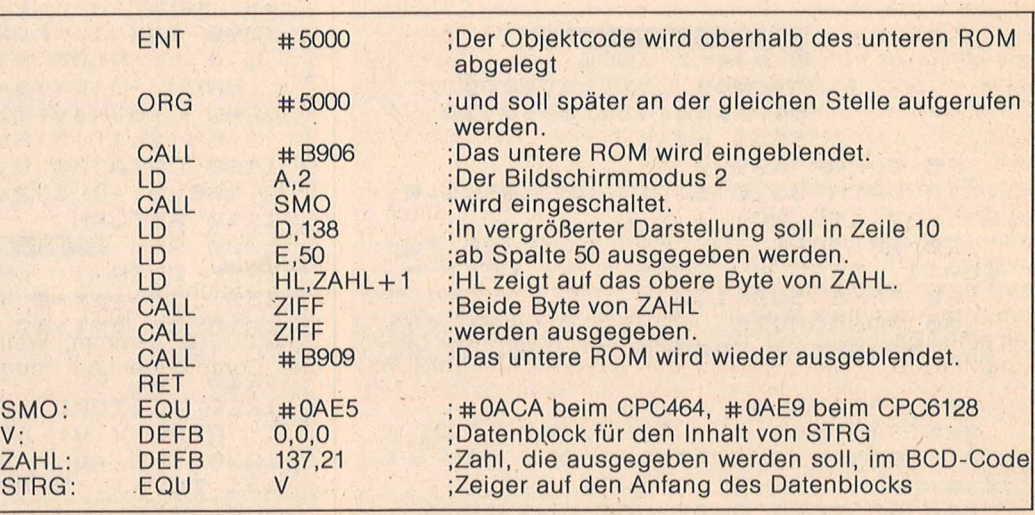

Hauptprogramm für Schneider CPC zum Aufruf von ZIFF

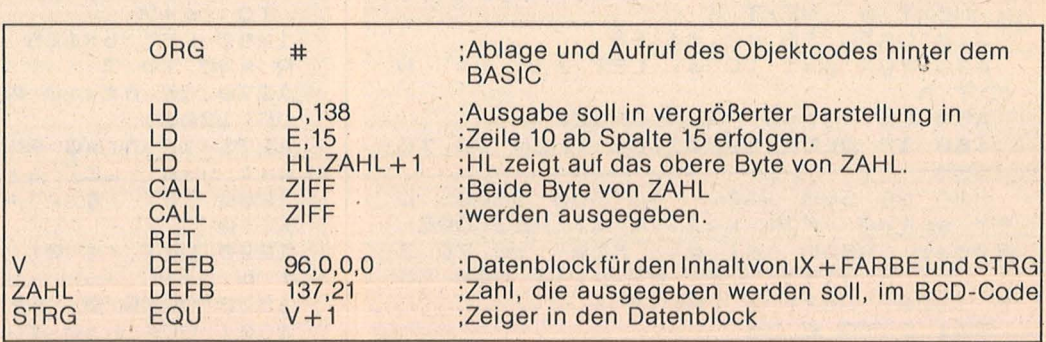

Hauptprogramm für Sinclair Spectrum zum Aufruf von ZIFF

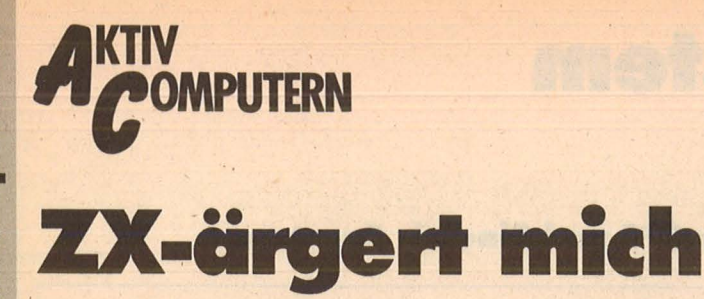

## Ein lustiges Spiel für ein bis vier Personen, wobei der Spectrum (16 und 48K) bis zu vier Spieler übernehmen kann.

Die Spielregeln sind wie beim "Mensch ärgere Dich<br>nicht"-Spiel, das heißt, am Anfang sind alle vier Figuren eines Spielers im "Gehäuse", das nur verlassen werden kann, wenn man eine Sechs würfelt. Es ist außerdem Pflicht, eine Figur ins<br>Spiel zu bringen, falls man eine Sechs gewürfelt hat. Ausnahmen:

- auf dem Raussetzfeld steht eine eigene Figur

- man hat alle vier Figuren im Spiel

Weiterhin ist es Pflicht, das Raussetzfeld freizumachen, ausgenommen man müßte seine eigene Figur schlagen. Wer eine sechs gewürfelt hat, darf nochmals würfeln. Dreimal würfeln darf man, wenn alle Figuren im "Gehäuse" stehen. Es besteht natürlich Zugzwang, I

auch wenn Sie nicht wollen. Ziel des Spieles ist es, alle vier Figuren in die "Einbahnstraße" zu lotsen. Bedient wird das Spiel über die Tasten 1, 2, 3, 4, 0 und S. Die Tasten 1 bis 4 stehen für die, einzelnen Figuren, die gezogen werden können.<br>Wird die Øgedrückt, so versteht der Computer das so. daß Sie nicht mehr ziehen können. Dies überprüft er natürlich. Sollte er nun eine Figur finden, die gezogen werden kann, so übernimmt der ZX diesen Zug. Sich um einen Zug drücken zu wollen kann also negative Folgen haben. Wenn Sie die Taste "S" drücken (und danach keine andere Taste mehr), dann beendet der ZX dieses Spiel. Viel Spaß bei dem Spiel "ZX ärgert mich".

Scan: S. Höltgen

**Michael Silberberg** 

zx aergert mich<br>© maerz 1986 by<br>Michael Silberberg **Ø>REM** Berliner Strasse 10 5657 Haan 5 CLEAR 49999 10 DATA 33,0,64,17,80,195,1,0, 27, 237, 176, 201 20 RESTORE 10: FOR n=60000 TO 60011: READ a: POKE n, a: NEXT n 30 POKE 50041,0 100 RANDOMIZE : OVER 0: LET COL =1: BRIGHT 1: PAPER 7: INK 1: CL 悉 101 BRIGHT 0 200 DIM p(4,4): DIM d(4): DIM W (4): DIM q(4): DIM f(80): DIM s(  $4, 4)$ 300 RESTORE 300: FOR n=1 TO 4: READ a: FOR m=1 TO 4: LET P (n, m) =m: LET f(a+m) =n: LET s(n,m) =a+m NEXT M: NEXT N<br>310 DATA 56,60,64,68 400 FOR n=1 TO 4: LET w(n) =4: N EXT n 450 LET gr=0: RANDOMIZE 460 IF PEEK 50041=64 THEN GO TO 550 500 GO SUB 1000: GO SUB 1600: L ET apl=0: FOR K=1 TO 4: RESTORE<br>500+K: READ col, pl: FOR L=0 TO 3 LET nr=1+1: LET pl=pl+1: GO SU<br>1200: NEXT l: NEXT k

501 DATA 0,56

502 DATA 6,60 503 DATA 4,64 504 DATA 3,68 505 RANDOMIZE USR 60000: GO TO 600 550 POKE 60001,80: POKE 60002,1 95: POKE 60004,0: POKE 60005,64 555 RANDOMIZE USR 60000 600 FOR 4=1 TO 4: LET 4w=4: GO SUB 1500: GO SUB 1700: PRINT AT 1,23; "Soll die"; AT 2,23; "Farbe";<br>INK col; "I": PRINT AT 3,23; "0)<br>weg-"; AT 4,23; "fallen"; AT 5,23;<br>"1) von "; AT 6,23; "einem"; AT 7,2 3; "Spieler"; AT 8,23; ", oder "; AT 9,23; "2) vom ZX" 610 PRINT AT 10,23; "Ueber-"; AT<br>11,23; "nommen"; AT 12,23; "werden  $7.11$ 620 LET m\$=INKEY\$: IF CODE m\$<4 8 OR CODE m\$>50 THEN GO TO 620 630 LET q(q)=VAL m\$: NEXT q 800 GO TO 5000 1000 REM SPIELTELS 1010 RESTORE 1000: LET X=64: LET  $4 = 8$ 1020 FOR n=1 TO 12: READ a, b, c:<br>FOR m=1 TO c: LET x=x+16\*a: LET  $y=y+16*b$ : CIRCLE X, 9, 7: NEXT m: NEXT n 1050 DATA 1,0,3,0,1,4,1,0,4,0,1,  $2, -1, 0, 4, 0, 1, 4, -1, 0, 2, 0, -1, 4, -1,$  $Q, 4, Q, -1, 2, 1, Q, 4, Q, -1, 4$ 1060 DATA 96,24,0,1,0,32,88,1,0,  $6, 96, 152, 0, -1, 4, 160, 88, -1, 0, 3$ 1070 FOR n=1 TO 4: READ x, y, a, b, 1080 INK C: FOR m=1 TO 4: CIRCLE  $x, y, 4:$  LET  $x=x+16*a:$  LET  $y=y+16$ \*b: NEXT m: NEXT n<br>1090 INK 1: FOR n=1 TO 4: READ X /9,8,6: PLOT x,9: DRAW 20%8,20%b DRAW  $-3+6*(a=-1)$ ,  $-3+6*(b=-1)$ : DRAU 3-6\*(a=-1), 3-6\*(b=-1): DRAU  $3-6*(a=1)$ ,  $3-6*(b=1)$ : NEXT n<br>1100 DATA 60, 8, 0, 1, 16, 124, 1, 0, 13  $2, 168, 0, -1, 172, 52, -1, 0$ 1110 RETURN 1200 REM Figurendruck 1210 OVER 1: LET CO=(nr+48) \*8+15 360: IF ap1=0 THEN GO TO 1230 1215 IF apl>40 THEN INK col: GO TO 1220 1216 INK  $\mathbf{1}$ 1220 RESTORE 1200: FOR n=1 TO ap L: READ x,y: NEXT n: GO SUB 1250 1230 INK COL: RESTORE 1200: FOR n=1 TO pl: READ x,y: NEXT n: GO **5UB 1250** 1240 INK 1: RETURN 1250 LET rg=0: LET C=0: FOR n=co TO co+7 1260 LET b=128: LET a=PEEK n: FO R m = 0 TO 7 1270 IF nr <> 0 AND a>=b THEN GO 5 **UB 1301** 1271 IF nr=0 AND a)=b THEN PLOT  $x-c$ ,  $y+m$ : LET  $a=a-b$ <br>1280 LET  $rg=rg+gr$ : LET  $b=b/2$ : NE XT m 1290 LET rg=0: LET c=c+1+gr: NEX  $\top$  $\sqrt{2}$ 1300 OVER 0: RETURN

1301 FOR h=0 TO 97 STEP 4: FOR J
$= 0$  TO  $gr/2$ : PLOT  $x + m + rg + h$ , y-c-j: NEXT j: NEXT h: LET a=a-b: RETU **RN** 1310 DATA 76, 12, 76, 28, 76, 44, 76, 6 0,76,76,60,76,44,76,28,76,12,76, 12, 92, 12, 108, 28, 108, 44, 108, 60, 10 8,76,108 1320 DATA 76, 124, 76, 140, 76, 156, 7 6, 172, 92, 172, 108, 172, 108, 156, 108 , 140, 108, 124, 108, 108, 124, 108, 140 , 108, 156, 108, 172, 108 1330 DATA 172, 92, 172, 76, 156, 76, 1 40, 76, 124, 76, 108, 76, 108, 60, 108, 4 4, 108, 28, 108, 12, 92, 12 1340 DATA 92,28,92,44,92,60,92,7 6, 28, 92, 44, 92, 60, 92, 76, 92, 92, 156 ,92,140,92,124,92,108,156,92,140 ,92,124,92,108,92 1350 DATA 12, 12, 28, 12, 12, 28, 28, 2 8, 12, 172, 28, 172, 12, 156, 28, 156, 15 6, 172, 172, 172, 156, 156, 172, 156, 15 6, 28, 172, 28, 156, 12, 172, 12 1400 REM LUEFTEL 1410 GO SUB 1520: LET WU=INT (RN D\*6+1): PLOT 221,6: DRAW 32,0: D RAU 0,32: DRAU -32,0: DRAU 0,-32 1415 BEEP .01,1: BEEP .01,2: BEE  $P.01,1$ 1420 IF WU=1 OR WU=5 OR WU=3 THE N PRINT AT 19,29;""" 1430 IF WU<>1 THEN PRINT AT 18,2 8; """; AT 20, 30; """ 1440 IF WU=4 OR WU=5 OR WU=6 THE N PRINT AT 20,28; """; AT 18,30; "" 1450 IF wu=6 THEN PRINT AT 18,29 ; """; AT 20, 29; """ 1460 RETURN 1500 REM Laeschen 1510 OVER 0: FOR n=0 TO 21: PRIN ": NEXT n: R T AT n, 23;" ETURN 1520 OVER 0: FOR  $n=17$  TO 21: PRI<br>NT AT  $n, 23$ ; " ": NEXT  $n$ : RETURN **1600 REM** 1610 RESTORE 1600: LET X=0: LET  $y=0$ : LET  $nr=0$ : FOR  $k=1$  TO 22: RE AD ms: LET m\$=CHR\$ ms: LET co=15 360+CODE m\$\*8: GO SUB 1250: LET  $4=4+8$ : NEXT K 1620 DATA 32,90,88,32,97,101,114 , 103, 101, 114, 116, 32, 109, 105, 99, 1 04, 32, 127, 32, 77, 83, 32 1630 OVER 1: FOR K=0 TO 21: PRIN<br>T AT K,0;" ": NEXT K: OVER 0: RE TURN 1700 REM Farbe 1710 RESTORE 1710+qw 1711 DATA 0 1712 DATA 6 1713 DATA 4 1714 DATA 3 1720 READ COL 1730 RETURN 1800 REM PRINT 1810 LET qw=q: GO SUB 1700: REST ORE 1800: GO SUB 1500<br>1820 DATA "ist am", "Zug"<br>1830 PRINT AT 1,23; INK col; " PRINT AT 1+K, 23; m\$: NEXT K 1840 RETURN 4000 REM Spieler

### **Programm-Bibliothek**

Wichtige Hilfsroutinen. auf die man immer wieder zurückgreifen kann (Teil 15)

### **28. Grafische Integration**

Die nachfolgende Routine berechnet die Größe eines Flächenstückes, das zwischen einer Kurve und einer waagerechten Achse liegt. Aus der grafischen Darstellung wird, bei einer beliebigen unteren Grenze beginnend, eine ungerade Zahl von Hochwerten (y-Werte) in aufeinanderfolgenden, gleichweiten Schritten abgelesen. Je kleiner die Schrittweite gewählt wird, desto genauer ist die berechnete Fläche.

### **Der Aufruf**

Scart: S. Höltger

Dem Unterprogramm werden ab Zeile 1000 der Anfangswert U, die Schrittweite S, die ungerade Anzahl N und die Größe der abgelesenen Hochwerte Y (I) übergeben. Vor der Eingabe der Hochwerte erfolgt durch die Anlegung der für die Berechnung notwendigen Felder durch eine DIM-Anweisung (Zeile 160). Das Programm berechnet in der Variablen F die Größe des Flächenstückes in den entsprechenden Grenzen.

### **Die Routine**

 $\mathbf{d} \mathbf{b}$ 

Die Berechnung der Größe der Fläche erfolgt über die sog. M-Formel der Simpson-Regel in Zeile 1070. Die dafür notwendigen Summen und Differenzen werden im Unterprogramm berechnet.

**110 PRINT CHR\$(147)** 120 CLB 130 INPUT "UNTERE GRENZE";U 140 INPUT "SCHRITTWEITE";S 150 INPUT "ANZAHL DER WERTE";N 160 DIM D1(N), D2(N), Y(N) 210 OPEN 1,0 220 FOR I=0 TO N-1  $230 X = U + I * S : PRINT$ 240 PRINT I+1".WERT: "X" "; 250 INPUT #1, Y(I) **260 NEXT 270 CLOSE 1** 500 GOSUB 1000 720 PRINT : PRINT 740 PRINT "FLAECHE:"F 760 PRINT 780 PRINT "TASTE !" : G\$ = "" 800 GET G\$ : IF G\$ = "" THEN 800 820 PRINT 840 GOTO 120  $1005 S1 = 0$ :  $S2 = 0$ :  $F = 0$ :  $N = N - 1$ 1010 FOR I=1 TO N-1 STEP 2  $1015 S1 = S1 + Y(1)$ **1020 NEXT** 

1025 FOR  $I=1$  TO N  $1030 D1(I) = Y(I) - Y(I - 1)$ **1035 NEXT** 1040 FOR  $I = 1$  TO  $N - 1$  $1045 D2(1) = D1(1 + 1) - D1(1)$ **1050 NEXT** 1055 FOR  $I = 1$  TO  $N - 1$  STEP 2  $1060$  S2 = S2 + D2(I) **1065 NEXT**  $1070 F = 2 * S * (S1 + S2/6)$ 1075 RETURN  $\mathbf{A}$ 

### **Die Routine**

Das Intervall (U, O) wird in n Streifen der Breite S zerlegt (Zeile 1005). In Zeile 1020 erfolgt eine Korrektur der Streifenbreite S, wenn die Grenzen nicht ganzzahlig sind. Die Berechnung der Funktionswerte erfolgt in der Schleife ab Zeile 1020 bis Zeile 1030. Aus der Streifenbreite S der Zerlegung (siehe auch Zeile 1020) und den Summen S1, S2 erfolgt die Berechnung des Wertes für das Integral in Zeile 1095 in der Variablen F.

Scan: S. Höltger

Ō .O

### **29. Bestimmtes Integral**

Die nachfolgende Routine berechnet die Größe des bestimmten Integrals von beliebigen Funktionen mit einer Variablen.

### **Der Aufruf**

Vor dem Sprung ins Unterprogramm und vor Übergabe der Werte muß eine CLR-Anweisung erfolgen. Dem Unterprogramm werden ab Zeile 1000 die obere sowie untere Grenze O, U und der Funktionsterm F(x),  $(z.B.$  ist  $F(x) = SIN(x)$  übergeben. Der berechnete Wert des Integrals wird in Zeile 770 ausgegeben.

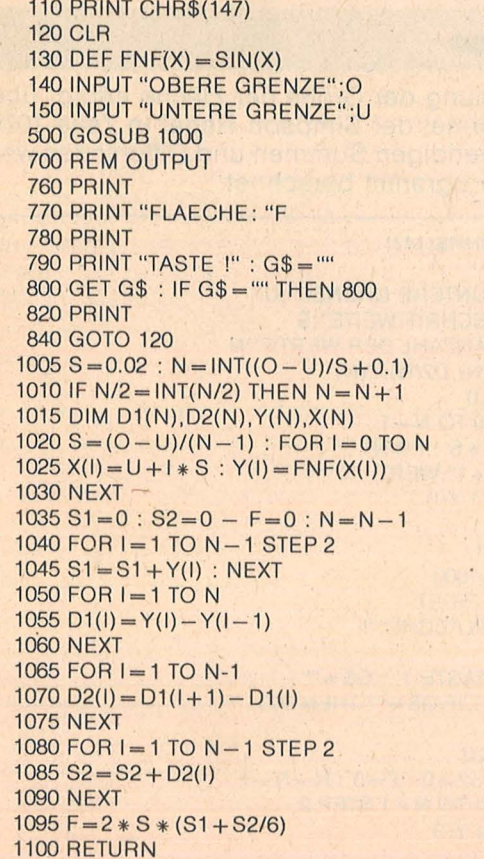

4005 GO SUB 9100: LET re=wq 4010 GO SUB 1500: GO SUB 1800<br>4020 IF wq=0 THEN RETURN 4030 GO SUB 1400: LET W9=W9-1 4035 IF re=3 AND WU()6 THEN PAUS E 5: PAUSE 100: GO TO 4020<br>4100 DATA "Mit", "welcher", "<br>", "wollen", "Sie", "ziehen ?" , "Figur 4110 RESTORE 4100: FOR K=1 TO 6: READ m\$: PRINT AT 5+K,23;m\$: NE  $XT$   $K$ 4115 LET Wq=0+(WU=6): LET re=0 4120 LET M\$=INKEY\$: IF CODE M\$<4 8 OR CODE #\$>52 THEN GO TO 4120 4125 IF m\$="0" THEN GO TO 6026 4130 BEEP . 05,2: LET a=VAL m\$:  $T$ F s(q,a) >56 AND wu<>6 THEN GO TO  $4900$ 4140 IF f(q\*10-9)=q AND f(q\*10-9 GO TO 4900 4145 RESTORE 6170: FOR K=1 TO 9: READ C: NEXT K 4151 IF f(s(q,a) +wu) = q AND (s(q, a)) <= 40 AND (s(q,a)) +wu > 40 AND c =40 THEN GO TO 4900 4152 IF f(s(q,a) +wu) =q AND s(q,a  $1 + 60$  (16, 9) 3) 1 (115)  $(1 + 60)$  $(s)$ (q,a))+wu(c) OR ((s(q,a)))c AND<br>(s(q,a))+wu)c)) THEN GO TO 4900<br>4160 LET  $p1=0$ : LET  $b=0$ : FOR  $k=1$ TO 4: LET b=b+(f(q\*4+k+52)=q): N EXT K: IF WU=6 AND f(q\*10-9) <> q AND S (q,a) (57 AND b()@ THEN GO T  $04900$ 4170 IF s(q,a) >56 THEN LET p(=q\*  $10 - 9$ 4175 IF s(q,a)+wu>40 AND s(q,a)< =40 AND  $q \leftrightarrow 1$  THEN LET  $p \mid z \leq (q, a) +$  $WU - 40$ 4176 IF PLO THEN GO TO 4200  $c = 40$  AND  $s (q, a) + w0 \leq 44$  T 4185 IF HEN LET pl=s(q,a)+wu: GO TO 4200 4186 IF  $s(q,a) \leq c$  AND  $s(q,a) + w \cup y$ C THEN LET  $wU1 = s(q, a) - c + wU$ : LET pl=4\*q+36+wu1: GO TO 4200 4190 IF s(q,a) >=4\*q+37 AND s(q,a  $1 + 1001 = 4 + 9 + 40$  THEN LET  $p1 = s(q, a) +$ WU: GO TO 4200 4195 IF s(q,a) +wu <= 40 THEN LET P  $L = S (q, a) + wU$ 4196 IF PL=0 THEN GO TO 4900 4200 IF f(pl) = 4 AND pl) 40 OR pl)<br>4\*4+40 THEN GO TO 4900 4201 LET nr=a: LET nr1=nr: LET a  $p$ (=s(q,nr): IF  $p$ ()40<br>THEN LET  $d$ (q)=d(q)+1 IF pl>40 AND apl<=40 4202 IF apl) 56 THEN LET w (q) =w (q  $1 - 1$ 4203 GO SUB 8000: LET qw=q: LET nr=nr1: GO SUB 1700: GO SUB 1200 : LET s(q,nr1)=pl: LET f(apl)=0: LET f(pl)=q: GO TO 4020<br>4900 PRINT AT 13,23; "Illegal"; AT 14,23; "move !": PAUSE 30: BEEP .1,7: BEEP .1,5: BEEP .1,7: PAUS<br>E 111: PRINT AT 13,23;"<br>AT 14,23;" ": GO TO 4110 5000 REM BLOOD 5010 PAPER 7: INK 1: GO SUB 1500<br>5500 FOR 4=1 TO 4 5505 IF d(q)=4 THEN GO TO 5530 5510 IF q(q) =1 THEN GO SUB 4000 5520 IF q(q) = 2 THEN GO SUB 6000

**E Spectrum**  $\frac{6}{5}$ **.I**  <u>Fe</u> **ül** 

5525 IF PEEK 23560=CODE "s" OR P **EEK 23560=CODE "S" THEN GO TO 95**  $QQ$ 5530 NEXT q 5600 LET ZX=0 : FOR q=1 TO 4: LET  $ZX=ZX+(d(q)=4 \text{ OR }q(q)=0):$  NEXT q: IF ZX>=3 THEN GO TO 9500 5999 GO TO 5000 6000 REM **g'3**  6010 GO SUB 1700 : GO SUB 1800: G 0 SUB 9000 6020 IF wq=0 THEN RETURN 6021 IF wq=3 THEN FOR k=1 TO 4: LET  $p(q, k) = k$ : NEXT  $k$ 6025 GO SUB 1400: 'LET wq=wq-1 6026 IF WU=6 THEN LET wq=1 6027 IF flq\*10-9l=q AND f(q\*10-9 +WU) <>q THEN GO TO 8900 6028 IF WU+d(q) <=4 AND d(q) :>0 TH EN GO TO 7000 6030 IF WU< >6 THEN GO TO 6100 6050 IF wlql=0 THEN GO TO 6100 6060 IF  $f(4+10-9) = 9$  THEN GO TO 6 100 6070 LET wlql=wlql-1 : GO SUB 880 0: LET apl=q\*4+52+bn: LET pl=q\*1 0-9: GO SUB 8000 6080 LET qw=q: LET f(apl)=0: LET  $f ( p 1 ) = q : F 0 R k = 1 T 0 4 : IF s ( q , k )$ l=aPL. THEN LET ZX=k 6090 NEXT k: LET s(q,zx)=pl: LET nr=ZX: GO SUB 1700: GO SUB 1200 · : GO TO 6020 6100 LET aq=wq: GO SUB 9000: IF wq=3 THEN LET wq=aq: PAUSE 5: PA USE 100: GO TO 6020 6110 LET wq=0+(wu=6): GO TO 7100 6120 FOR  $k=1$  TO 4: LET al=s(q, k) +WU: IF a1-WU >40 THEN GO TO 6150 6125 IF a1 >40 THEN LET a1=a1-40 6130 IF f (a1) <> 0 AND f (a1) <> q TH EN GO TO 6160 6150 NEXT K: GO TO 6200 6160 RESTORE 6160: FOR l=1 TO q: READ 51: NEXT L<br>6170 DATA 40,10,20,30 6180 IF a1>b1 AND b1>=s(q,k) THE N GO TO 6150 6185 IF b1=40 AND a1-WU<l THEN G 0 TO 6150 6190 LET nr=k: LET apl=slq,kl: L ET  $p$  l = a1: GO SUB 8000: LET  $n$ r = k: LET qw=q: GO SUB 1700: GO SUB 1  $200$ : LET  $s(q, k) = p!$ : LET  $f(ap!) = 0$  $LET$   $f(p) = q$ : GO TO 6020<br>6200 FOR  $z = 1$  TO 4: LET  $p = p(q, z)$ : IF slq,p) >40 THEN GO TO 6300 6210 LET bl=WU+Siq,p): RESTORE 6 170: FOR K=1 TO 4: READ C1: NEXT 6220 IF b1>40 THEN LET b1=b1-40 6230 IF C1=40 AND b1-WU<1 THEN G 0 TO 6300  $b1>c1$  AND  $c1>=s(q,p)$  THE N GO TO 6300 5245 IF f (b1l=q THEN GO TO 5300 6250 LET nr=p: LET apl=s(q,nr): LET  $p1=b1$ : GO SUB 8000: LET  $qw=q$ GO SUB 1700 : GO SUB 1200 : LET  $s(q, nr) = p!$ : LET  $f(q) = 0$ : LET  $f(q)$ Pll=q: GO TO 6020 6300 NEXT z 6950 IF  $q(q)=1$  THEN BEEP .2,-9: GO TO 4020

6955 RESTORE 6950: FOR k=1 TO 3: READ m\$: PRINT AT 5+k,23; m\$: NE XT K: BEEP .1,5: PAUSE 5: PAUSE 100 6960 DATA "Ich kann", "nicht", "zi ehen ! " 6999 GO TO 6020 7000 FOR K=1 TO 4: IF f(36+4\*q+K) l=q AND 36+4\*q+k+WU<=40+4\*q THEN LET apl=36+4\*q+k: LET PL=36+4\*q +k+wu: GO TO 7020 7010 NEXT k: GO TO 6029 7020 IF f(Pll=q THEN GO TO 6029 7030 FOR  $k=1$  TO  $4$ : IF  $s(q, k) = ap($ THEN LET nr=k 7040 NEXT t, 7050 LET qw=q: GO SUB 1700: GO 5 UB 1200: LET s(q,nr)=pl: LET f(a pll=0 : LET f(pll=q: GO TO 6020 7100 LET nr=0: RESTORE 6170: FOR k=1 TO q: READ a: NEXT k 7110 LET b=a-wu: FOR K=1 TO 4: I  $F S(q,k)$  =b AND  $S(q,k)$  <= a THEN L ET nr=k 7120 NEXT k: IF nr=0 THEN GO TO 6120 7123 LET b=s(q,nr) +wu: IF b > a TH  $EN$  LET  $b=(b-a)+36+q*4$ 7124 IF b>4\*q+40 THEN GO TO 6120 7125 IF b<=40 THEN GO TO 6120 7130 IF flbl=q THEN GO TO 6120 7140 LET  $d(q) = d(q) + 1$ : LET apl=s( q,nrl : LET PL=b: LET nr1=nr: GO SUB 8000 : LET qW=q: LET nr=nr1: GO SUB 1700: GO SUB 1200: LET sl  $q, nr$  =pl: LET  $f$  (apl) =0: LET  $f$  (pl l=q: GO TO 6020 3000 REM Raus 8010 IF  $f(p) = 0$  THEN RETURN  $\overline{6020}$  LET  $ms=f(p1):$  LET w(ms)=w(m)  $S$ ) +1: LET  $f(p_1) = 0$ : FOR  $I = 1$  TO 4: IF  $s(ms, U)=pU$  THEN LET  $zx=U$ 8030 NEXT L: LET xz=52+ms\*4+zx: LET  $f$ (xz)=ms: LET s(ms,zx)=xz: L ET apl1=apl: LET pl1=pl: LET apl =Pl : LET nr=ZX: LET PL=XZ: LET q w=ms: GO SUB 1700: GO SUB 1200 8035 GO SUB 8100 8040 LET apl=apl1: LET pl=pl1: R ETURN 8100 FOR 0=1 TO 4: IF p lms,ol=nr THEN LET ZX=0 8110 NEXT o: FOR 0=ZX TO 3: LET p (ms, o) =p (ms, o+1): NEXT o: LET p lms <sup>1</sup> 4) =nr: NEXT o: RETURN 8800 REM **EPIL** 8810 FOR L=1 TO 4: IF f (q\*4+52+l  $l = q$  THEN LET  $bn = L$ : RETURN 8820 NEXT L: LET bn=4: RETURN 8900 FOR k=1 TO 4: IF S(q,kl=q\*1 0-9 THEN LET nr1=k 8910 NEXT k 8920 LET apL=q\*10-9: LET PL=q\*10 -9+WU: GO SUB 8000: LET nr=nr1 : LET qw=q: GO SUB 1700: GO SUB 12 00: LET s(q,nr1)=pl: LET f(apl)= 0 : LET f (pl) = q : GO TO 6020 9000 REM **Pruen** 9020 LET a=q\*4+40: IF w(q)=4 THE N GO TO 9090 9030 IF W(ql=3 AND flal=q THEN G 0 TO 9090 9040 IF W(ql=2 AND flal=q AND f ( a-ll=q THEN GO TO 9090

Scan: S. Höltgen

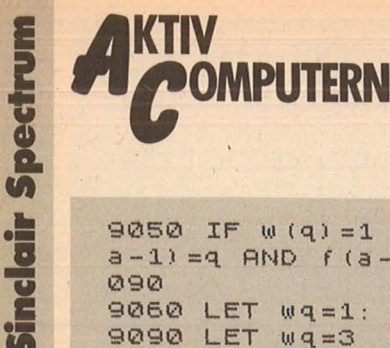

9050 IF  $w(q) = 1$  AND  $f(a) = q$  AND  $f(a)$  $a-1$  = q AND  $f(a-2) = q$  THEN GO TO 9 090 9060 LET wq=1: GO TO 9095 9090 LET  $wq=3$ 9095 RETURN 9100 REM Pruer 8 9110 LET wq=0: FOR K=1 TO 4: IF  $f(4*4+52+k) = q$  THEN LET  $wq = wq + 1$ 9115 NEXT K 9120 IF wq=4 THEN LET wq=3: RETU **RN** 9130 IF wq=3 AND f (q\*4+40) =q THE N RETURN 9140 IF  $wq=2$  AND  $f(q*4+40) = q$  AND  $f(9*4+39) = q$  THEN LET  $wq = 3$ : RETU **RN** 9150 IF  $wq=1$  AND  $f(q*4+40) = q$  AND  $f(9*4+39) = q$  AND  $f(9*4+38) = q$  THE N LET wq=3: RETURN 9160 LET wq=1: RETURN 9500 PAUSE 222: PAPER 7: BRIGHT. 1: CLS : GO SUB 9800: RESTORE 95

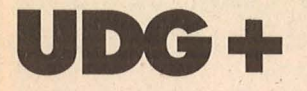

Dieses Programm erweitert und ergänzt die Blockgrafik des Spectrum und macht es möglich, ansehnliche Grafikfiguren zu entwerfen, ohne spezielle UDG-Zeichen zu konstruieren. Insgesamt stehen 72 Standard-Grafikzeichen zur Verfügung (Spectrum 48K).

In Zeile 9910 wird der normale Zeichensatz aus dem ROM in die Nähe des RAM-Tops verschoben. Die Zeile 9920 legt zunächst die Start-Adresse des neuen Zeichensatzes fest (POKE 23607,249), wonach in der folgenden FOR-NEXT-Schleife die neuen Zeichen eingelesen und in die neuen Adressen gepoket werden. Zur Übersicht werden innerhalb der Zeilen 9992 bis 9996 durch eine Schleife die betreffenden Zeichen mittels CHR§ normal und invers dargestellt.

### **Bedienungshinweise**

Bedienung Die von "UDG+" ist denkbar einfach:

- 1. "UDG+" durch LOAD"" laden oder<br>MERGE"" durch MERGE"" dazuladen.<br>(Vor MERGE"" ist es ratsam, sich zu vergewissern, ob die Zeilen 9900 bis 9997 frei sind).
- 2. Durch GOSUB 9900 werden alle Kleinbuchstaben

Grafikzeichen umgewandelt. (Bitte beachten Sie. daß dann alle Kleinbuchstaben nicht mehr verfügbar sind. Das gilt auch für Fehlermeldungen.) 3. Mit GOTO 9990 werden

nach kurzer Wartezeit zu

- die betreffenden Zeichen in einer Tabelle in der Reihenfolge Buchstabe, Grafikzeichen normal und Grafikzeichen invers übersichtlich gemacht. (Ein Ausdrucken dieser Tabelle mit COPY erleichtert das Arbeiten erheblich.)
- $, UDG + "$ Sie können auch dazu benutzen, die DATA-Zeilen mit eigenen Entwürfen zu füllen.
- Sollten Sie "UDG+" in<br>Verbindung mit einem anderen Programm benutzen, müssen Großbuchstaben für die Variablen genommen werden, damit das Listing lesbar Peter Bergen bleibt.

50: PRINT AT 18,0; "Druecken Sie 'Y' um nochmal zu spielen !" 9550 READ ms, ZX: IF ms=18 THEN R ESTORE 9550: PAUSE 5: GO TO 9550 9555 BEEP . 4/ms , ZX 9556 DATA 4,8,4,8,4,6,4,8,2,-1,4  $1, 4, 4, 8, 4, 8, 6, 2, 6, 4, -59, 4, 8, 4, 8$ , 8, 6, 8, 8, 4, 6, 2, 4, 4, -59 9557 DATA 4, 6, 4, 6, 8, 4, 8, 6, 4, 4, 2,  $3,4,-59,4,8,4,8,8,6,8,8,4,6,8,4,$  $16, 8, 8, 8, 16, 6, 4, 8, 2, -1, 2, 1, 4, 4, 8$  $,4,8,6$ 9558 DATA 2,6,4,-59,4,8,4,8,8,6,  $8, 8, 4, 6, 4, 4, 4, 4, 8, 6, 8, 6, 8, 6, 8, 6, 6,$  $4,6,4;9,2,8,2,6,1,4,18,18$ 9600 LET m\$=INKEY\$: IF m\$<>"y" A ND M\$<>"Y" THEN GO TO 9550 9700 GO TO 100 9800 RESTORE 9800: LET 9r=4: LET nr=1: FOR K=1 TO 13: INK INT (R ND+4): READ m\$, x, y: LET co=15360 +CODE m\$\*8: GO SUB 1250: NEXT K<br>9810 DATA "Z", 48, 170, "X", 176, 170<br>,"a", 4, 130, "e", 40, 130, "r", 76, 130<br>,"g", 112, 130, "e", 148, 130, "r", 184 130,"t",220,130,"m",16,90,"i",8<br>0,90,"c",144,90,"h",208,90<br>9820 PRINT #0;" © 1986 by Michae I Silberberg"

9830 RETURN

Scan: S. Höltgen

### 9900 REM UDG+ 9910 CLEAR 63999: LET X=48384: OR Y=15616 TO 16383: POKE (Y+X), PEEK Y: NEXT Y 9920 POKE 23607,249: RESTORE 902 0: FOR Y=1 TO 26: READ A\$: LET Z<br>=63744+8\*CODE A\$: FOR T=0 TO 7: READ S: POKE Z+T, S: NEXT T: NEXT Y: RETURN 9930 DATA "a",0,0,0,0,1,3,7,15<br>9932 DATA "b",0,0,0,0,128,192,22  $4,240$ 9934 DATA "c", 240, 224, 192, 128, 0,  $Q, Q, Q$ 9936 DATA "d",15,7,3,1,0,0,0,0<br>9938 DATA "e",0,0,0,0,24,60,126, 255 9940 DATA "f", 128, 192, 224, 240, 24 0,224,192,128<br>9942 DATA "9",255,126,60,24,0,0,  $Q, Q$ 9944 DATA "h", 1, 3, 7, 15, 15, 7, 3, 1 9946 DATA "i", 1, 1, 3, 3, 7, 15, 63, 25 馬 9948 DATA "j", 128, 128, 192, 192, 22 4,240,252,252 9950 DATA "K", 255, 252, 240, 224, 19 2,192,128,128 9952 DATA "L", 255, 63, 15, 7, 3, 3, 1,  $\mathbf{I}$ 9954 DATA "m", 1, 3, 7, 15, 31, 63, 127 ,255 9956 DATA "n", 126, 192, 224, 240, 24 8,252,254,255 9958 DATA "0", 255, 231, 195, 129, 12 9,195,231,255 9960 DATA "p", 255, 126, 60, 24, 24, 6  $0, 126, 255$ 9962 DATA "q", 153, 204, 102, 51, 153

, 204, 102, 51<br>9964 DATA "r", 255, 129, 255, 24, 255 , 129, 255, 24 9966 DATA "s", 153, 102, 102, 153, 15 3,102,102,153 9968 DATA "t", 85, 170, 85, 170, 85, 1 70,85,170 9970 DATA "U", 85, 0, 85, 0, 85, 0, 85,  $\overline{O}$ 9972 DATA "v", 195, 129, 0, 0, 0, 0, 12  $9,195$ 9974 DATA "w",24,60,126,255,255, 126,60,24 "x", 24, 60, 126, 255, 255, 9976 DATA 126,24,24 "y", 102, 255, 255, 255, 12 9978 DATA  $6,60,24,0$ 9980 DATA "z",24,60,24,90,255,25  $5,90,24$ 9990 REM UDB FDENO 9992 PAPER 7: INK 0: CLS : LET U E=1: LET HO=0: FOR Y=65 TO 90: P RINT AT VE, HO; CHR\$ (Y); " = "; CHR<br>\$ (Y+32); " "; INVERSE 1; CHR\$ (Y +32): LET VE=VE+2 9994 IF VE>20 THEN LET VE=1: LET  $HO=HO+11$ 9996 NEXT Y: STOP

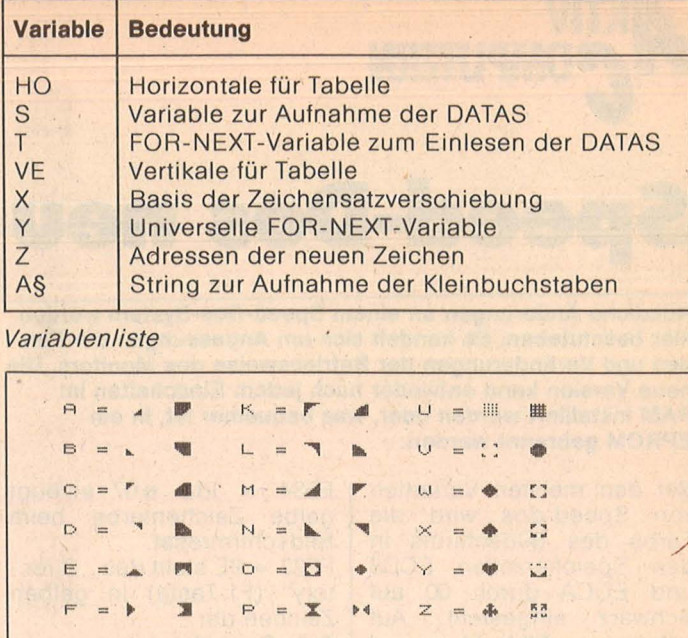

 $\mathbb{Z}$ 

居  $\overline{z}$ 

签 38

缀 3%

Tabelle der Grafikzeichen

 $\omega$  $=$   $\mathcal{D}$ 

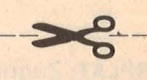

Sinclair Spectrum

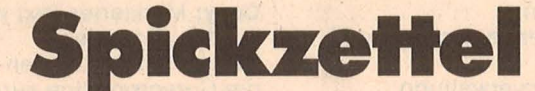

Scan: S. Höltgen

### Die aktuelle Kurzanleitung

### "DB Master One" Dateiverwaltung für Atari ST

#### Kapazität:

Maximale Dateigröße: 320 KByte Maximale Datensatzlänge: 3000 Zeichen Maximale Feldlänge: 3000 Zeichen (Feldname höchstens 64 Zeichen)

### **MAKEONE**

Um in den Programmteil "Dateimasken erstellen" zu gelangen, auf dem Desktop MAKEONE.PRG anklicken. **FILE** 

New: Anklicken, um eine neue Dateimaske zu erstellen. Redesign: Abändern einer bestehenden Maske ohne Datenverlust

Save: Abspeichern der aktuellen Maske. Quit: Zurück zum Desktop.

Anklicken eines Punktes auf dem Arbeitsblatt positioniert das erste Datenfeld. Nach Eingabe des Feldnamens und RETURN erscheint die Kapazitätsangabe des Datenfeldes. Anklicken an der linken Punktmarkierung gestattet horizontale und vertikale Veränderung der Feldgrenzen (und der Kapazität). Nach dem Erstellen der Namen- und Datenfelder mit OPTIONS Schrifttyp und -größe festlegen. Absaven. **EDIT** 

Cut Field: Speichert ein ganzes Feld ab bis zur späteren Verwendung. (Das Feld verschwindet vom Arbeitsblatt.) Copy Field: Speichert ein Feld ab. Kann mit "Paste" wieder o b aufgerufen werden.

Paste Field: Ersetzt ein aktuelles markiertes Feld durch dasjenige, das zuletzt mit "Copy" oder "Cut" abgespeichert wurde.

Cut Text: Speichert einen markierten Textteil zur späteren Verwendung ab.

Copy Text: Speichert einen markierten Textteil zur späteren Verwendung ab. Der Textteil bleibt auf dem Monitor.

Paste Text: Holt den zuletzt mit "Cut" oder "Paste" abgelegten Textteil an die Cursorposition zurück. Kurzbefehle entsprechend wie in USEONE

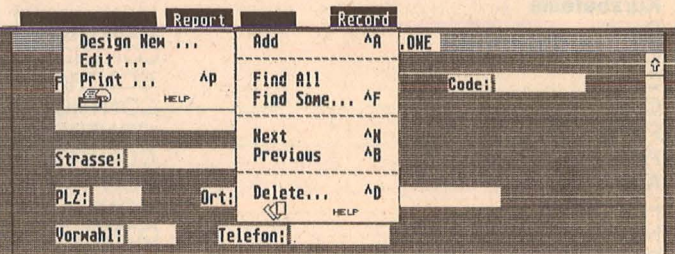

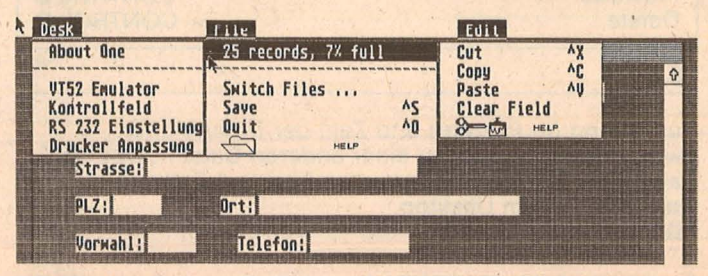

DB Master One - die Submenüs USEONE: Die Kurzbefehle gelten teilweise auch für MAKEONE

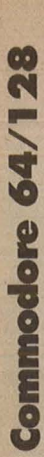

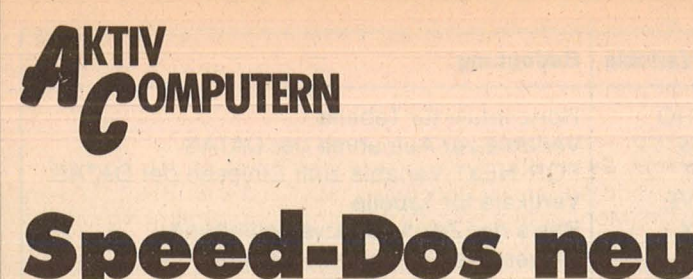

Nützliche Änderungen an einem Speed-Dos-System werden hier beschrieben. Es handelt sich um Anpassungen der Farben und Veränderungen der Betriebsweise des Monitors. Die neue Version kann entweder nach jedem Einschalten im RAM installiert werden oder, was bequemer ist, in ein **EPROM** gebrannt werden.

Bei den meisten Varianten von Speed-dos wird die Farbe des Bildschirms in den Speicherzellen ECD9 und EDCA durch 00 auf Schwarz eingestellt. Auf schwarzem Bildschirm sind Zeichen sehr kontrastreich, wenn sie gelb geschrieben werden. Dies wird durch folgende Eingriffe erreicht:  $E4A9 = 9E$  bewirkt gelbe Zeichendarstellung nach Startmeldung.

 $E534 = 1 da \#07$  erzeugt gelbe Zeichenfarbe beim Bildschirmreset.

FF22 = 9E stellt das , Direc-<br>tory" (F1-Taste) in gelben Zeichen dar.

**Auto-Repeat** 

Der Auto-Repeat für alle Tasten läßt sich leicht durch eine kurze Routine erreichen. Platz für sie ist ab EA61.

Die Reset-Routine ab FCE2

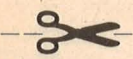

**SPLAT: Zugriff auf vorgefertigte Masken.** Mailing List: Adressenverzeichnis (Amerikanische Norm). **Checkbook: Schecknachweis. Collection:** Einfache Lager-/Rechnungsverwaltung. Date: Jahr, Monat, Tagesdatum. Wart Hogs: Hundezüchterkartei (Stubenrein, bissig?). **OPTIONS** 

Label Style: Schriftart und -größe des Feldnamens. Data Style: Schriftart und -größe im Datenfeld. Fünf Schriftgrößen wählbar. Außerdem fett, hell, kursiv, unterstreichen und Kontur.

### **USEONE**

Mit QUIT zum Desktop und USEONE.PRG anklicken. Auf Verzeichnis der Masken Auswahl treffen, dann OK.

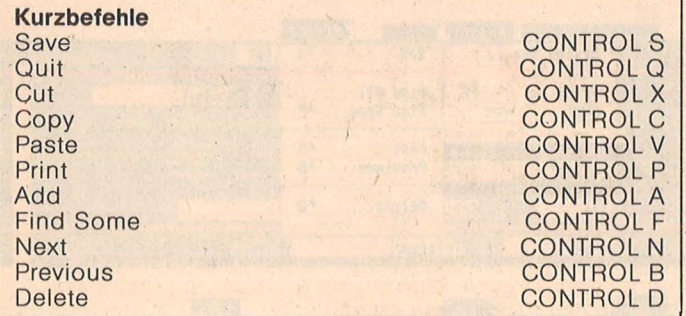

### **FILE**

Auslastung (in Prozent) und Zahl der Datenblätter. Switch Files: Wechsel zu einer anderen Datei in USEONE. Save: Abspeichern des aktuellen Files auf Diskette. Quit: Zurück zum Desktop. **EDIT** 

Cut: Entfernt markierten Text vom Bildschirm in den Speicher. Er wird mit Paste zurückgerufen.

EA65 verlassen. EA61 = JMP EA7B überspringt die ab EA65 eingefügte Routine. Ab EA65 wird dann **JSR FF5B** LDA #80 **STA 028A RTS** eingefügt, die Auto-Repeat-

S. Höltger

Routine ist damit implementiert. Geänderte Tastenbelegung für Suchen und Andern im Monitor: F1 erhöht momentane Adresse um 8, F3 verringert entsprechend, F5 erhöht um CO (entspricht einer Monitorseite), F7 verringert um diesen Wert. Diese Änderungen werden in der Tabelle FB97 bzw. FBEO vorgenommen: fb97 07 06 04 02 03 05 fbe0 01 c0 08

### **Tabelle mit neven** Werten

Für die beabsichtigten Änderungen sind sehr massive Eingriffe notwendig.

Die neue Anzeigenroutine des Monitors ist in den abgedruckten Programmen mit einem jeweils angefügten Kommentar beschrieben.

### **Funktionstasten**belegung

Es können die Belegungen für die Tasten F4, F6 und F8 geändert werden. Mit F4 wird jetzt (List), mit F6 sY<br>49152 (sys 49152) und mit F8 sA (save) erzeugt. Diese Änderungen werden durch<br>Eingriff in die Tabelle ab FF10 bewirkt.

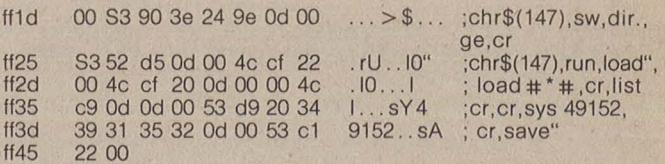

wird durch  $FCFB = JSR$  Geänderte Funktionstastenbelegung

**Copy:** Markierter Text wird abgespeichert. Wird mit ..Paste" wieder abgerufen.

Paste: Ruft den letzten mit Copy oder Cut abgelegten Text an die Cursorposition zurück.

Clear: Löscht alle Daten eines Feldes. **REPORT** 

Design New: Aufruf zu Sortieren und Ausgabe der Daten. Am unteren Bildrand erscheint ein Submenü mit den Optionen Form, Fields, Find, Sort.

Form: Column - Die Daten eines Blattes in einer Zeile. Page - Die Daten eines Blattes als Briefkopf.

Record: Kompletter Ausdruck eines Datenblattes

Fields: Bei den Optionen Column und Page Wahl der Felder, die ausgegeben werden sollen.

Find: Sucht exakt gleiche Begriffe in bestimmten Feldern (EQUALS), Teile von Zeichenketten (CONTAINS) oder Datenmengen innerhalb definierter Grenzen (BETWEEN), also "von - bis". Drei Suchkombinationen möglich.

Sort: Sortiert auf maximal drei Feldern gleichzeitig nach Alphabet oder Nummern, aufsteigend oder absteigend. Addiert Zwischensummen (Print Subtotals). Befehl für Seitenwechsel (Start New Page)

Edit: Mit der Löschfunktion (DELETE) können mit Design New erstellte Dateien aus dem "Report-Verzeichnis" gelöscht werden.

Print: Aufforderung, die auszudruckende Kartei zu benennen oder eine bereits vorhandene umzubenennen.

Aufforderung, die gewünschte Datei aus dem Report-Verzeichnis zu wählen und auf dem Monitor (Screen) zu zeigen, auszudrucken (Printer) oder auf Diskette abzulegen... **RECORD** 

Add: Neues Datenblatt derselben Kartei. Find all: Führt zum Anfang einer Kartei. Find Some: Sucht gleiche Begriffe in bestimmten Feldern. (EQUALS), Teile von Zeichenketten (CONTAINS) oder Datenmengen innerhalb definierter Grenzen (BETWEEN). Next: Blättert zum nächsten Datenblatt. Previous: Blättert zum vorhergehenden Datenblatt. Delete: Löscht das aktuelle Datenblatt.

78 HC

### **Monitordarstellung**

Der alte Monitor hat eine gepackte Darstellung der Hex-Zahlen mit wechselnder re-<br>verser Darstellung, was Darstellung, was wohl die Übersicht verbessern sollte. Die Zeichendarstellung der Hexzahlen im unteren Bildbereich macht<br>die Zuordnung zwischen die Zuordnung zwischen<br>Zeichen und Hexzahl Hexzahl schwierig. Die Darstellung kann deshalb folgendermaßen geändert werden : **Nur** acht Hexzahlen statt 16

#### pro Zeile

24 Zeilen mit acht Zeichen Ein Blankzeichen zwischen den Zahlen

Abwechselnde reverse Darstellung entfällt

Zeichendarstellung der acht Hexzahlen **neben** den Zahlen mit folgender Vereinbarung: Zeichen mit CHR\$- Code  $<$  20 werden als ,.." dargestellt, Zeichen mit CHR\$-Code > 127 als rever**ses** , .. ~~ Als letzte Änderung muß in

;Zeiger auf 0429 stellen ;HByte von Bildspeicher

;24 Zeilen schreiben ; Spaltenzähler ;löschen

;Adresse anzeigen ,;2 Leerzeichen

nach fd

FA58 und FA5A die reverse Darstellung durch NOP aufgehoben werden.

Scan: S. Höltgen

### **Implementierung des neuen Systems**

Die Änderungen werden von einem Monitor aus von E400 bis FD00 auf Diskette zurückgeschrieben. Wer nicht in der Lage ist, ,sich ein neues EPROM mit den Än derungen zu brennen, kann das neue System softwaremäßig nutzen. Dazu wird zu-

erst UP5 geladen und gestartet. Danach wird mit POKE 1,53 auf das ins RAM verschobene System umgeschaltet. Schließlich wird dann die Änderung geladen, und das neue System steht zur Verfügung. Beim erneuten Einschalten muß die Prozedur wiederholt werden. Deshalb ist ein neues EPROM auf Dauer vorteilhafter.

 $28$ 

e **64/1** 

**nmodore** 

**8-**

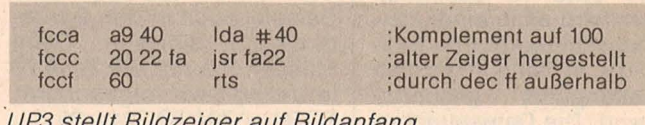

*Bildaniang* 

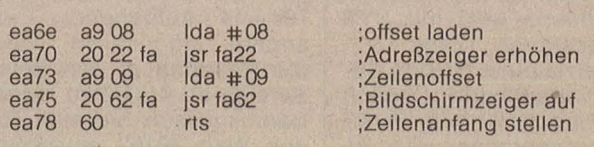

UP4 erhöht Adreßzeiger um 8, der Bildschirmzeiger wird auf Zeilenanfang gestellt

;Zeiger auf Tabelle

;Zeiger laden

;ROM laden ;nach RAM

;nächstes ROM

;Schleife

;fertig?

;nein

;ende

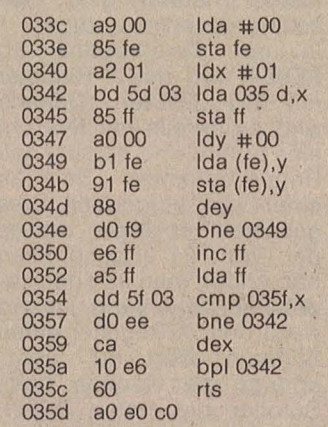

UP5 verschiebt Betriebssystem ins RAM

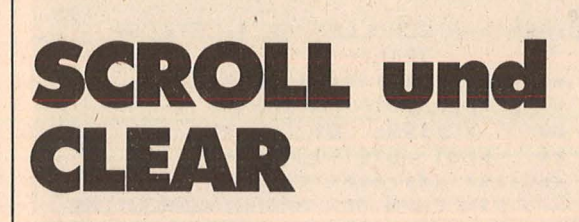

**Ein beliebiger Teil des Bildschirms kann vom Scrolllng ausgeschlossen werden. Ferner eine Routine zum teilweisen Löschen des Bildschirms (C64).** 

Jeder Programmierer eines Blockgraphikadventures wird schon einmal vor dem Problem gestanden haben, daß durch viele Eingaben des Spielers die Grafik per Scrolling vom Bildschirm verschwindet. Professionelle Abenteuerspiele haben ein Textfenster. Das

Scrolling ist auf den unteren Bereich des Bildschirmes beschränkt. Wie ich auf einer Wanderung durch das ROM-Listing festgestellt habe, kann man diesen Effekt durch das Ändern von nur einer Speicherstelle erreichen. Es ist dies die Adresse 59639. Da sie je-

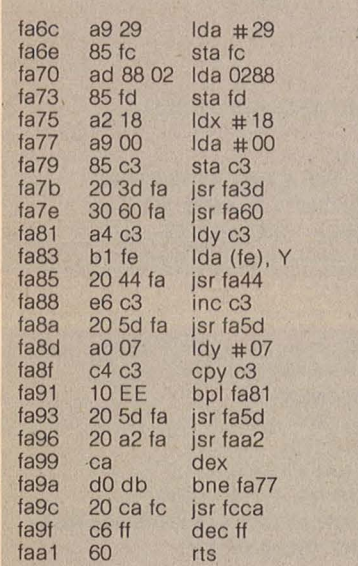

;offset laden ;Inhalt laden ;und anzeigen ;nächste Stelle 1 Leerzeichen ;fertig? ;Schleife 1 Leerzeichen ; Bildschirmcode ;nächste Zei le Schleife für 24 Zeilen Adressenzeiger wieder ;herstellen ;Ende

Geänderte Anzeigeroutine des Monitors

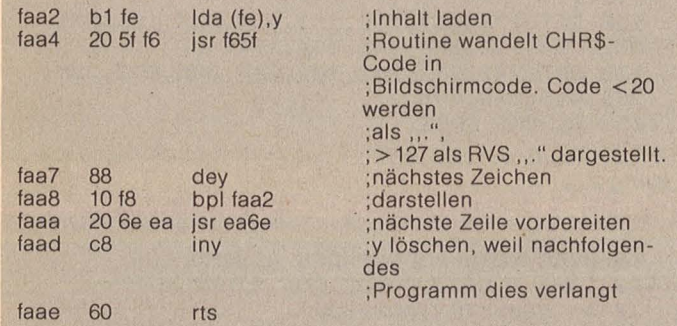

UP1 wandelt Hexzahlen in Bildschirmcode um

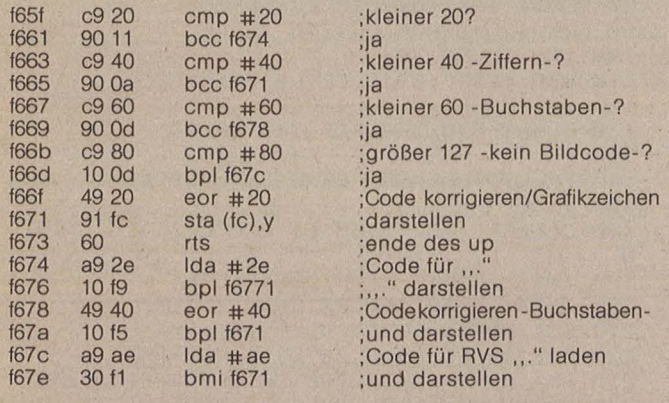

UP2 wandelt CHR\$-Code in Bildschirmcode um

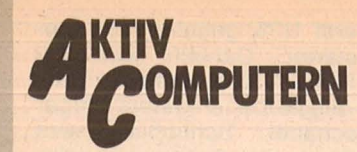

mmodore 64/128

doch im Kernelrom liegt, muß man zunächst die Bereiche von \$A000 bis \$BFFF und \$E000 bis \$FFF ins RAM kopieren. Danach<br>kann man das ROM mit POKE 1,53 abschalten.

Genau dies geschieht in Listing 1. Da das Kopieren in BASIC etwa 70 Sekunden dauert, wird es in einer kleinen Maschinenroutine erledigt, die in Zeile 70 in den Kassettenpuffer geschrieben wird. Die Datasettenbesitzer können beruhigt sein, sie wird nur einmal benötigt. Die Routine wird mit SYS 828 gestartet (Zeile 80). Nach etwa einer halben Sekunde istesie fertig. Danach kann das ROM mit POKE 1,53 ausgeblendet und die Scrollroutine verändert werden. Nehmen Sie also bitte die Nummer der ersten Zeile, ab der gescrollt werden darf (die Zeilen von 0 bis 24 gezählt), subtrahieren Sie davon 1 und poken Sie diesen Wert in die Adresse 59639 ein. Im Listing 1 wird ab der 21. Zeile gescrollt, also 21 minus 1 gleich 20 einpoken. Den Normalzustand stellen sie mit POKE 1,55 wieder her (das ROM wird wieder eingeschaltet). Nun könnte der Wunsch auftreten, Text- und Grafikfen-<br>ster getrennt zu löschen. Hierzu dienen die beiden Maschinenroutinen, die in Listing 2 eingepoket. werden. Durch SYS 828 löschen Sie den scrollenden, durch

SYS 842 den feststehenden Bereich des Bildschirms. Für Kassettenbenutzer und alle, die den Kassettenpuffer, den diese Routinen belegen, brauchen, sei hier erwähnt, daß diese Programme auch in anderen Bereichen lauffähig sind.<br>Sie können sie also zum Beispiel auch in den Spriteblock 11 einlesen. Dann müssen Sie nur die Zeile 70 in Listing 2 wie folgt ändern: FOR I =  $704$  TO  $704 + 26$ :... Die Routinen werden dann mit SYS 704 und SYS 704+14 aufgerufen. Eine<br>andere Möglichkeit wäre,<br>die Routinen in den freien Bereich ab \$C000 zu legen. Dann müssen Sie statt 704 den Wert 49152 einsetzen. Gleiches gilt übrigens nicht für Listing 1. Diese Routine ist nur im Kassettenpuffer ab 828 lauffähig. Kleine Erläuterung für Ma-

Scan: S. Höltgen

40 :

schinensprachekundige: der Scrollroutine ab  $\ln$ \$E8EA wird das X-Register mit 255 geladen. Danach wird es jeweils mit INX um eins erhöht und danach das Unterprogramm , Scrollen einer Zeile" aufgerufen. Dies geschieht solange, bis es<br>den Wert 24 angenommen hat. Ändert man nun den Ladebefehl am Anfang um und weist dem X-Register einen höheren Wert zu, überspringt die Routine beim Scrollen die ersten Zeilen. Dies ist der ganze Trick.

**Knut Dietrich** 

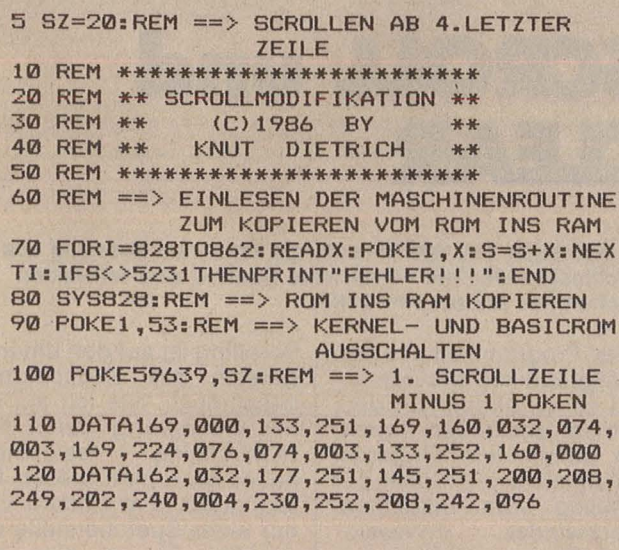

60 ; INS DARUNTERLIEGENDE RAM 70; 80 START LDA #\$00:ZEIGER AUF \$A000 90 STA \$FB; (BASIC-ROM) 100 LDA #\$A0 110 JSR SCHLEIFE; 8 KBYTE INS RAM KOPIERE  $N$ 120 LDA #\$E0; ZEIGER AUF \$E000 (KERNEL) 130 JMP SCHLEIFE; 8 KBYTE KOPIEREN 140 SCHLEIFE STA \$FC; HI-BYTE SPEICHERN 150 LDY #0;32\*256=8192 BYTES=8 KBYTE 160 LDX #32; INS RAM KOPIEREN 170 LABEL1 LDA (\$FB), Y 180 STA (\$FB), Y 190 INY 200 BNE LABEL1; 256 BYTES KOPIEREN **210 DEX** 220 BEQ LABEL2; 32 MAL 230 INC \$FC; HI-BYTE UM EINS ERHOEHEN 240 BNE LABEL1; UNBEDINGTER SPRUNG 250 LABEL2 RTS; ZURUECK INS BASIC

10 SYS9\*4096; ASSEMBLERAUFRUF

30 \*= 828; STARTADRESSE

20. OPT P, OO; AUSGABE AUF BILDSCHIRM

50 ;KOPIEREN VON KERNEL- UND BASIC-ROM

Assembler-Listing zu Listing 1

10 REM \*\*\*\*\*\*\*\*\*\*\*\*\*\*\*\*\*\*\*\*\* 20 REM \*\* CLR - ROUTINEN \*\* 30 REM \*\* (C) 1986 BY \*\* 40 REM \*\* KNUT DIETRICH \*\* 50 REM \*\*\*\*\*\*\*\*\*\*\*\*\*\*\*\*\* 60 REM ==> MASCHINENPRG EINLESEN 70 FORI=828T0854:READX:POKEI, X: S=S+X:NEX TI: IFS<>4277THENPRINT"FEHLER !!! " 80 : 90 REM UNTEREN BEREICH LOESCHEN: SYS828 100 REM OBEREN BEREICH LOESCHEN: SYS842  $110$ 120 DATA174, 247, 232, 232, 224, 025, 176, 005, 032, 255, 233, 048, 246, 096, 174 130 DATA247, 232, 232, 202, 048, 005, 032, 255,<br>233, 048, 248, 096 653 BLOCKS FREE.

```
Listing 2
```
10 SYS9\*4096; AUFRUF DES ASSEMBLERS 20.0PT P,00; AUFGABE AUF BILDSCHIRM 30 \*= 828; STARTADRESSE 40 ; 50 ; SCROLLBEREICH LOESCHEN 60 70 CLEARSB LDX 59639;1. SCROLLZEILE LADE N 80 CLSB1 INX; ZAEHLER ERHOEHEN 90 CPX #25; SCHON LETZTE ZEILE 100 BCS CLSB2; JA 110 JSR \$E9FF; NEIN-ZEILE LOESCHEN 120 BMI CLSB1; UNBEDINGTER SPRUNG-WEITER 130 CLSB2 RTS; ZURUECK INS BASIC 140 150 ;FESTSTEHENDEN BEREICH LOESCHEN 160 180 CLEARFB LDX 59639; 1.SCROLLZEILE LADE N. 190 INX; ZAEHLER RICHTIGSTELLEN 200 CLFB1 DEX; ZAEHLER ERNIEDRIGEN 210 BMI CLFB2; SCHON ALLE ZEILEN 220 JSR \$E9FF; NEIN. ZEILE LOESCHEN 230 BMI CLFB1; UNBEDINGTER SPRUNG-WEITER 240 CLFB2 RTS; ZURUECK INS BASIC

Assembler-Listing zu Listing 2

Listing 1

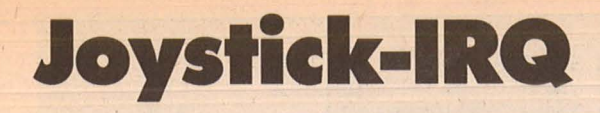

Eine interruptgesteuerte Joystickabfrage für den C64, mit der ein Sprite gesteuert werden kann. Zwei Spriteblöcke wechseln sich ab, so daß eine Animation. entsteht.

Die meisten BASIC-Programme werden durch die Joystickabfrage und Spriteanimation sehr langsam. Aus diesem Grund habe ich diese lnterruptroutine in Maschinensprache ge-

schrieben. Die Routine läuft blöcke vorher definiert sein. parallel ·zu einem Programm, das dadurch nicht langsamer wird. Bei der Animation wechseln sich jeweils, für jede Richtung, Spriteblöcke ab. Es müssen also insgesamt acht Sprite-

1 FORI=0T0185:READA:POKEI+49152,A:M=M+A: **NEXT** 2 IFM<>23387THENPRINT"FEHLER IN DEN DATE **N.** " 4 PRINT"WOLLEN SIE DAS PROGRAMM ALS MC-C ROUTINE SPEICHERN ?" 6 GETA\$:IFA\$="N"THENEND 8 IFA\$<>"J"THEN6 10 SYS<57812>"JOY-IRQ",8:POKE193,0:POKE1 94,192:POKE174,186:POKE175,192:SYS62957 32 DATA120,169,13,141,20,3,169,192,141,2 11 33 DATA3,88,96,173,0,220,170,41,1,208,27 34 DATA206,1,208,164,159,192,10,208,18,1 72 35 DATA248,7,192,190,208,6,238,248,7,76 36 DATA48,192,169,190,141,248,7,138,41,2- 37 DATA208,27,238,1,208,164,159,192,10,2 08 38 DATA18,172,248,7,192,192,208,6,238,24 8 39 DATA7,76,80,192,169,192,141,248,7,138 40 DATA41,4,208,37,206,0,208,208,8,173,1 6 41 DATA208,73,1,141,16,208,164,159,192 42 DATA10,208,18,172,248,7,192,194,208,6 43 DATA238,248,7,76,122,192,169,194,141 44 DATA248,7,138,41,8,208,37,238,0,208,2  $\overline{R}$ 45 DATAB,173,16,208,73,1,141,16,208,164 46 DATA159,192,10,208,18,172,248,7,192,1 96 47 DATA208,6,238,248,7,76,164,i92,169 48 DATA196,141,248,7,164,159,192,10,208, 4 49 DATA169,0,133,159,230,159,76,49,234 50 DATA1,141,16,208,76,49,234 BASIC-Listing zu Joystick-IRQ

5 REM DEMO 7 IFA=0THENA=1:LOAD"JOY-IRQ",8,8 10 FORI=0T0511:READA:POKEI+190\*64,A:NEXT :REM DATEN FUER SPR.LESEN 12 POKE53269,1:POKE53248,150:POKE53249,1 50 14 POKE2040,190:REM DATEN AUS BLK.190 16 SYS49152:REM IRQ-ROUTINE AKTIVIEREN 18 END 99 REM SPRITE-DATEN 100 DATA0,0,0,1,192,0,3,231,0,7,231,128, 15,231,192,15 102 DATA231,224,30,231,224,28,103,240,30 ,231,240,31,231,240,31,231 104 DATA240,31,231,240,31,207,240,31,223 ,240,15,255,224,15,255,224 106 DATA7,255,192,3,255,128,1,255,0,0,0, 0,0,0,0,0:REM DATEN FUER BLK.190 108 DATA0,0,0,1,192,0,3,247,0,7,247,128,

Folgende Blöcke sind vorgesehen:

Scan: S. Höltgen

Sprite nach oben: 190, 191 Sprite nach unten: 192, 193 Sprite nach links: 194, 195 Sprite nach rechts: 196, 197 Oie Joystickabfrage ist für Port 2 vorgesehen. Vor dem Start der Routine mit SYS 49152 muß der erste Sprite<br>eingeschaltet sein. Der eingeschaltet sein. Sprite läßt sich über den gesamten Bildschirm bewegen. Der Feuerknopf des Joysticks wird von dem Programm nicht beachtet. Nachdem man den Lader

eingegeben hat, kann man das Programm als reinen MC-Code auf Diskette abspeichern und im eigenen Programm durch die Zeile  $1$  IF  $A=0$  THEN  $A=1$ : LOAD"JOY -IRQ" ,8,8 am Anfang des Programms einladen. Eine zweite Möglichkeit wäre, die Daten in das Programm einzubauen. Vorteile bringt die Routine besonders beim Spielen. Sie kann aber auch gut in Menüs oder Zeichenprogrammen verwendet wer-<br>den. Sven Hasselmever Sven Hasselmeyer • ,.

e 64/12

mmodore

**S** 

15,247,192,15 110 DATA247,224,30,247,224,28,119,240,30 ,247,240,31,247,240,31,247 112 DATA240,31,247,240,31,255,240,31,255 ,240,15,255,224,15,255,224 114 DATA7,255,192,3,255,128,1,255,0,0,0, 0,0,0,0,0:REM DATEN FUER BLK.191 116 DATA0,0,0,0,0,0,0,255,128,1,2S5,192, 3,255,224,7 118 DATA255,240,7,255,240,15,251,248,15, 243,248,15,231,248,15,231 120 DATA248,15,231,248,15,231,120,15,230 ,56,7,231,120,7,231,240 122 DATA3,231,240,1,231,224,0,231,192,0, 3,128,0,0,0,0:REM DATEN FUER BLK.192 124 DATA0,0,0,0,0,0,0,255,128,1,255,192, 3,255,224,7 126 DATA255,240,7,255,240,15,255,248,15, 255,248,15,239,248,15,239 128 DATA248, 15\_,239,248, 15,239,120,15,238 ,56,7,239,120,7,239,240 130 DATA3,239,240,1,239,224,0,239,192,0, 3,128,0,0,0,0:REM DATEN FUER BLK.193 132 DATA0,0,0,0,0,0,0,0,0,0,0,0,0,255,0, 3 134 DATA255,192,15,191,240,31,31,248,63, 191,252,63,255,252,31,252 136 DATA252,0,1,252,0,3,252,31,255,252,1 5,255,248,7,255,240<br>138 DATA1,255,192,0,127,0,0,0,0,0,0,0,0, 0,0,0:REM DATEN FUER BLK.194 140 DATA0,0,0,0,0,0,0,0,0,0,0,0,0,255,0, 3 142 DATA255,192,15,191,240,31,31,248,63, 191,252,63,255,252,63,255 144 DATA252,63,255,252,0,3,252,31,255,25 2,15,255,248,7,255,240 146 DATA1,255,192,0,127,0,0,0,0,0,0,0,0, 0,0,0:REM DATEN FUER BLK.195 148 DATA0,0,0,0,0,0,0,0,0,0,0,0,0,255,0, 3 150 DATA255,192,15,253,240,31,248,248,63 ,253,252,63,255,252,63,63 152 DATA248,63,128,0,63,192,0,63,255,248 ,31,255,248,15,255,240 154 DATA3,255,192,0,255,0,0,0,0,0,0,0,0, 0,0,0:REM DATEN FUER BLK.196 156 DATA0,0,0,0,0,0,0,0;0,0,0,0,0,255,0~ 3 158 DATA255,192,15,253,240,31,248,248,63 ,253,252,63,255,252,63,255 160 DATA252,63,255,252,63,192,0,63,255,2 48,31,255,240,15,255,224 162 DATA3,255,128,0,254,0,0,0,0,0,0,0,0, 0,0,0:REM DATEN FUER BLK.197

Demo-Listing zu Joystick-IRQ

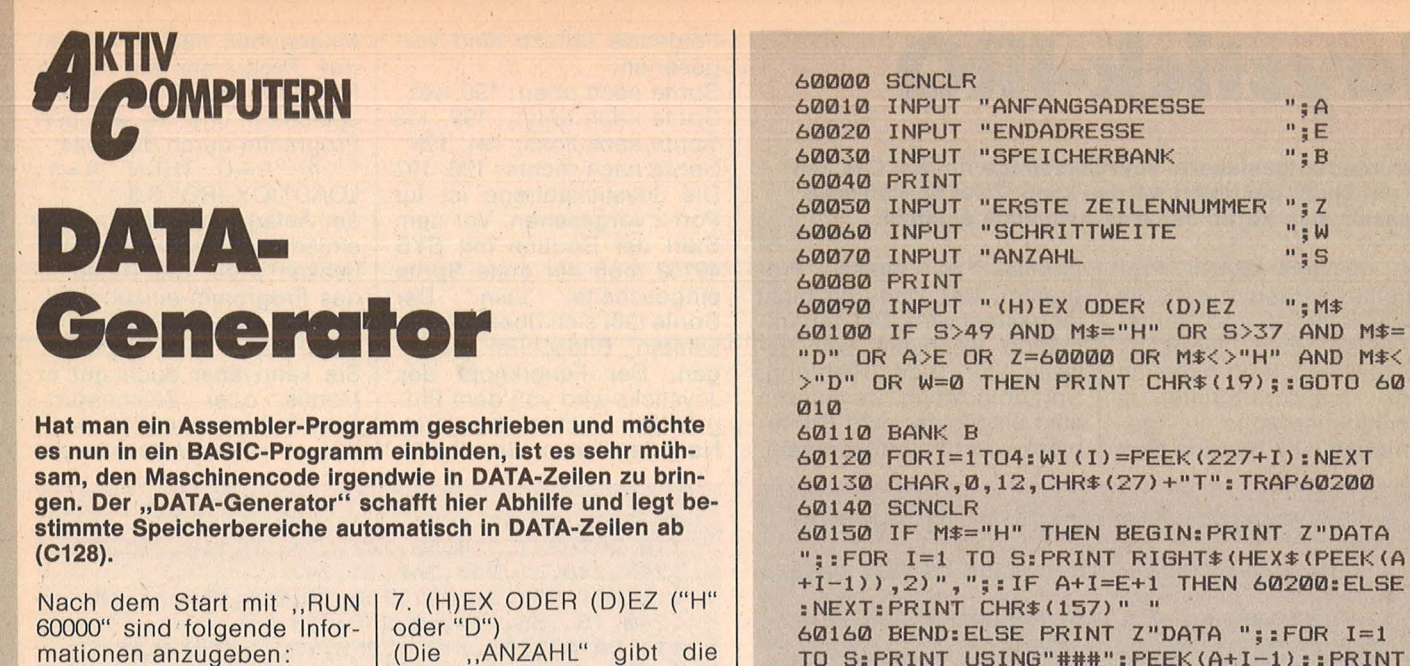

Menge der Zahlen in einer

Sind alle Parameter korrekt

angegeben, werden die<br>DATA-Zeilen in DEZIMAL

beziehungsweise HEXADE-

Danach kann die Routine<br>mit "DELETE 60000-60200"

Uwe Komoß

Programmzeile an.)

ZIMAL generiert.

gelöscht werden.

Scan: S. Höltger

mationen anzugeben: ANFANGSADRESSE  $1$ 

 $(0 - 65535)$  $\frac{1}{2}$ **ENDADRESSE** 

 $(0 - 65535)$ 

3. SPEICHERBANK (0-15) 4. ERSTE ZEILENNUMMER (0-60000 beziehungsweise  $>60200$ 

5. SCHRITTWEITE (beliebig) 6. ANZAHL (1-37 beziehungsweise  $1 - 49$ )

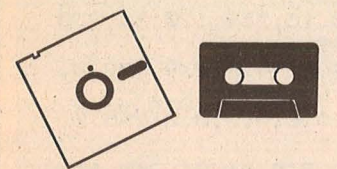

**Reversi/Directory-Druck/Verbesserte TRACE-Funktion/Formatieren un**ter BASIC Schneider-K69 Kassette 21,80 Mark Schneider-D69 Diskette 33,80 Mark Printer-Spooler<br>Atari ST-D69 Diskette 22,80 Mark Easy-DATA/REM-Killer/ Page-Lister/Directory-Loader/Sicher laden Atari XL-K69 Kassette 20,80 Mark Atari XL-D69 Diskette 25,80 Mark  $ZX$ -ärgert mich (16 + 48K)/UDG + (48K) Spectrum-K69 Kassette 16,80 Mark **DATA-Generator** C128-K69 Kassette 12,80 Mark C128-D69 Diskette 17,80 Mark

**SCROLL & CLEAR/Joy**stick-IRQ C64-K69 Kassette 16,80 Mark

### **Kassetten- und Diskettenservice**

:POKE 844,13:POKE 208,3

) +CHR\$ (64) ": GOTO 60180

NT CHR\$ (157) " "

60190 END

TO S: PRINT USING"###": PEEK(A+I-1):: PRINT

",":: IF A+I=E+1 THEN 60200:ELSE NEXT:PRI

60170 PRINT "A="A+S": Z="Z+W": GOTO 60140"

60180 POKE 208, 0: POKE 842, 19: POKE 843, 13

60200 PRINT CHR\$(157)" ": PRINT "FORI=1TO

4: POKE227+I, WI(I): NEXT: CHAR, Ø, 12, CHR\$(27

C64-D-69 Diskette 21,80 Mark

### **Top-Games**

**Commodore 64 (Januar bis August 1985)** Schatzsuche/Roulette/Goblin 64/Reversi/Lifegame/ River Raid 64/Schießbude/ Chaser/Alien/Willi Kassette C64-K596 39, -Mark<br>Diskette C64-D596 39, -Mark Schneider CPC (Juli bis November 1985) Vier gewinnt/Kamikaze/Köttel/Kniffel/The Wall/Pagoden von Peking/Car-Ware/ Snake Kassette CPC-K596 39, -Mark Diskette CPC-D596 (3") 49, - Mark Atari (Juli bis November 1985) Golden Cellar/Sabotage/ The Castle/Treasure Hunt/ Lost in the Antartica/Mr. Pac/Höhlenflieger/Segelflug

Kassette Atari-K596 39, -Mark Diskette Atari-D596 39, -Mark

**MSX** Pacman/Super Memory/ Monkey Kassette MSX-K59625, -Mark Diskette MSX-D596 (3,5")  $35 -$  Mark **Spectrum** (April bis Dezember 1985) 3D-Golf/Frutti/Olympiade/ Superbingo/Intellecto/ Sechsundsechzig/Der Spion/Brücke/Labyrinth Kassette Spectrum-K596 39, - Mark

### **Small Business und Utilitys**

**Commodore 64 (Januar bis** Dezember 1985) Master-Tape/Kalender/ Sechs Stimmen/Disksort/ Sprite de Luxe/Filemanager/Diskettendoktor Kassette C64-K597 39, - Mark Diskette C64-D597

39, - Mark Game-BASIC/Macro-Assembler-Editor Kassette C64-K595 39, - Mark Diskette C64-D595 39, - Mark

Dezember 1985) Druckerroutinen/Terminkalender/Astronomie/Dateiverwaltung/CPC-Hardcopy/ Zeichen malen Kassette CPC-K597 39, - Mark Diskette CPC-D597 (3") 49, - Mark **Atari** (August bis Dezember 1985) Monitor/Sounddemo/Grafikdemo/Kalender Kassette Atari-K597 29, -Mark Diskette Atari-D597 29, -Mark **MSX** (Oktober bis Dezember 1985) Logo-Interpreter/Diagramm/Haushaltskasse Kassette MSX-K597  $25 - Mark$ Diskette MSX-D597. (3,5")  $35 -$  Mark **Spectrum** (Mai bis November 1985) Laufschrift/Super-DATA-Generator/Variablen-Lister/ Weltenbummler/Spectrum Data/Super-Sprite Kassette Spectrum-K597 39, - Mark

**Schneider** (August bis

 $"$ ; A  $n$ ; E

 $"$ : B

 $\frac{0}{2}$   $\frac{1}{2}$ 

 $W:$ 

 $"$ ; S

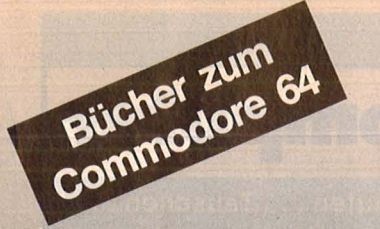

### Bradbury, A.J. Das Abenteuer-Programmierbuch für den Commodore 64 Erst programmieren - dann spielen

196 Seiten, 18 Abb., 30, - DM ISBN 3-8023-0809-3

### Senftleben, Dietrich Start mit Commodore-Logo Das kleine Logo-Einmaleins Grafik . Text · Musik

212 Seiten, 69 Abb., 30, - DM ISBN 3-8023-0802-6

#### Wittwehr, Giemens Spiel und Aktion mit Commodore-Logo

Mit der Schildkröte ins Land der Abenteuer 160 Seiten, 42 Abb., 28, - DM ISBN 3-8023-0851-4

### Sinclair, lan Mach mehr aus Deinem Commodore 64

Einführung in die Maschinensprache 180 Seiten, 69 Abb., 30, - DM ISBN 3-8023-0808-5

#### Baumann, Rüdeger Grafik mit dem Home-Computer

Grundlagen und Anwendungen programmiert in BASIC programmert in BASIC<br>328 S., zahlr. Abb., 38, — DM<br>ISBN 3-8023-0769-0

#### Rügheimer, Hannes Spanik, Christian Mein zweites Commodore-64-Buch

Das Buch das nach dem Handbuch kommt puch Rommt<br>280 Seiten, 23 Abb., 38,- DM<br>ISBN 3-8023-0808-5

#### Sacht, Hans-Joachim Home-Computer kurz und bündig Was jeder über Home-Compu-

ter wissen muß ter wissen map<br>152 Seiten, 72 Abb., 20,— DM<br>ISBN 3-8023-0790-9

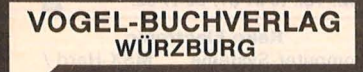

### VOGEL-Computerbücher helfen lernen, verstehen, anwenden

Sie erhalten bei Ihrem Buch- und Computerfachhändler kostenlos das neue<br>Verzeichnis "VOGEL-<br>Computerbücher '85/86" mit rund 100 aktuellen Titeln unserer Reihen CHIP WISSEN und HC -Mein Home-Computer.

# **C**Ömputerbücher

Scan: S. Höltge

### Kretschmer, Bernd **Multiplan auf dem Commodore 64**  Eine systematische Einführung

ór

ein Home-Computer

**Multiplan auf dem** 

**Commodore 6** 

**Bernd Kretschmer** 

176 Seiten, 61 Abbildungen Diese systematische Einführung in das Tabellenkalkulationsprogramm Multiplan in Deutsch hilft Ihren Commodore 64 für völlig neue Aufgaben einzusetzen. Die-

ses einführende Buch zeigt an einfachen Beispielen (Prozentrechnung, Umsatzstatistik, Textverarbeitung, Lieferschein), wie man mit Zahlen, Texte und Dateien verarbeiten und mischen kann.

ISBN 3-8023-0799-2

**28 - DM** 

Görgens, Alfred **Was Drucker und Plotter alles können** 

Alfred Görgens

**Was Drucker und Plotter** 

**alles können** 

Praktische Anwendungen mit Horne- und Persona lcomputern

CHIP **WISSEN** 

Praktische Anwendungen 136 Seiten, 47 Abbildungen

Mit dieser Übersicht erhalten Sie die wichtigsten Informationen der gängigsten Druckertypen, ihre Besonderheiten und Leistungsmerkmale. Praktische Anwendungen mit Matrix-, Nadel-, Typenraddruckern, Laserdruckern sowie Trommel- und Flachbettplottern werden vorrangig behandelt.

**ISBN 3-8023-0783-6** 

 $28 - DM$ 

Kaufen . . . Verka **Intakte knüpfen** ife ... Tauschen.. (aufen...Verkaufen.. ntakte knüpfen . . . Kau ..Tauschen...Kontak

### **Mein Home-Computer**

Scan: S. Höltgen

Kontakte knüpfen . . . Kaufen . . . Verkaufen . . . Tauschen . . . K fen...Tauschen...Kontakte knüpfen...Kaufen...Verkaufer ... Kaufen ... Verkaufen ... Tauschen ... Kontakte knüpfen ... าen . . . Kontakte knüpfen . . . Kaufen . . . Verkaufen . . . Tauschen . . . Kd erkaufen . . . Tauschen . . . Kontakte\_knüpfen . . . Kaufen . . . Verkaufen Kaufen . . . Verkaufen . . . Tauschen . . . Kontakte knüpfen . . . K

Bitte verwenden Sie den vorbereiteten Auttragscoupon für Ihre Anzeige in der HC-Börse. Sie finden ihn auf den nächsten Seiten.

### **Biete an Hardware**

Atari 130 XE, Disk 1050, Touch-Tablet, 12 Games, 5 Bücher, usw. VB 750 DM. Tel. (0 69) 43 33 03.

Apple IIe, 80 Zeichen + 64K, 1 Lw., Literatur u. Disketten, VB 1700 DM. Tel. (02 02) 64 51 58, ab 16.30 h.

C64-Farbmonitor, 1701 -1641 - MPS801, zu verkaufen. Tel. (0 22 24) 8 07 37.

Plantron PC, 256-KB-RAM, 2 Disk., Lw. a 360 KB, nur 1850 DM! Schwenkb. Monitor, 498 DM; B.System MS-DOS 2.11, 198 DM; Software f. PC: Fibu - Lohn - Faktura, nur 798 DM. Versand p. Nachnahme + Porto. Firma Ernst Pieber, Am Bellershof 1, 4150 Krefeld 1.

CPC464, CP664, CPC6128 User! Lichtgriffel mit Programmen und dt. Anleitung nur 49 DM. Versand gegen Scheck/Nachnahme, Info gratis! Fa. Schißlbauer, Postfach 11 71 S, 8458 Sulzbach, Tel. (0 96 61) 65 92 bis 21 Uhr.

Sharp MZ 821, Neuw. Software, Joystick 370 DM, Tel. (0 98 76) 3 51.

Dragon 32, Software (u.a. Systemerw.) + Kass.rec., Drucker GP 100, Lit. 300 DM. Tel. (0 70 22) 3 47 55.

ZX81, 16K, Aufs.tast. u. z. Einb., Lichtgr., Steckk. dazu (Pl. f. PIO), Drucker, Literatur, Software, Zubeh., VB 500 DM, Tel. (06 81) 6 73 00.

Apple llc, neues Demogerät, Garantie, 1250 DM. Tel. (0 98 76) 3 51 .

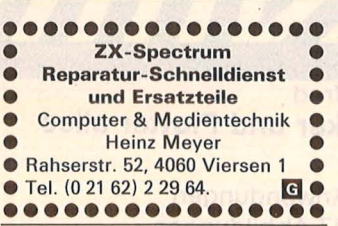

·~~----- . Sinclair QL dt. Vers., 128KB mit 720 KB Disk inkl. Software, Lit., 1200 DM, Tel. (04841) 64591.

Österreich: CPC-464, Farbmonitor, Floppy  $+ 6$  3"-Discs, CP/M 2.2, 2 Joysticks, CPC-464, Intern, Preis 8000 öS, Tel. (00 43 77 29) 4 68.

**IBM** Graphics Printer/Epson FX 80, VHB 700 DM. Tel. (04 31) 64 21 40.

Casio PB-700, OR-4, FA-10, CM-1, Sw. Mahrholz, Goethestr. 86, 2850 Bremerhaven.

C 64 m. Hypra, Load, Floppy 1541, Monitor 1701, Lektüre, VB 1100 verk. Tel. (09 31) 70 94 56

C16 C16 Besitzer Achtung C16 C16 64KByte Speichererweiterung nur 149 DM, bei Einbau durch uns. 89 DM bei Selbsteinbau. Info gratis! Fa. Klaus Schißlbauer, Postfach 11 71E, 8458 Sulzbach, Tel. (0 96 61) 65 92 bis 21 Uhr.

NCR DM V, 8/16 Bit, (CPM/MS-DOS) 256KB-Hauptspeicher, 2 Disk.-Laufwerke, 1 freistehende erweiterbare Festplatte 10 MB, 1 Druckerinterface, 1 Textverarbeitung (TEX-ASS). Tel. (0 56 92) 23 09. \*\*\*\*\*\*\*\*\*\*\*\*\*\*\*\*\*<br>
\* Drucker MPP 1361 f. CBM \*<br>
\* 8032-8296 150 Z./sek. à 550 \*<br>
\* DM. Tel. (0 61 57) 8 31 68. \* \*\*\*\*\*\*\*\*\*\*\*\*\*\* Apple 2+ , 64K, Z80, 80Z, 2 LW Monitor, IBM-Tast. CP/M, dBase, Wordstar, Cobol usw. 1500 DM. Tel. (0 24 06) 7 98 83. Mo-Fr 15-18.30 Uhr.

Apple II Europlus, 64K, 2 LW, 80 Z., RS 232C, EPSON-Karte, Monitor (bernstein). PASCAL u.a. SW, H6., VB 1800 DM; Apple Graphie-Tablet (orig.) mit Contr., SW, H6. VB 700 DM; F. Meyer, Tel. (0 89) 68 38 58.

ATARI 260 ST, Komplettsystem + Softw. + Literatur, 1850 DM. J. Brunk, Tel. (0 82 33) 9 22 39.

EPSON PX-8, kaum gebraucht, 1450 DM. Tel. (02 34) 53 13 36 .

Supermac Mac Plus mit 2 MB, 8500 DM. Externe Festplatte Magnet 20, 5200 DM (alles so gut wie neu). Tel. (0 40) 54 53 42.

Tandy, Modell 111, Neuzustand, 2 LW, mit RS 232 (evtl. eig. Software). VB 1200 DM. Tel. (0 69) 5014 09 (ab 19.00 Uhr).

Atari 1040 STF, Uhr, Roms, Zweitfloppy, viel Software, Drucker NEC P7 fast neu, Tel. (0 27 72) 4 24 80 abends.

Apple 2e mit 2 Laufwerken, Monitor, Z80- und 80Z-Karte. 1600 DM. Tel. (02 31) 45 53 08.

!Achtung! - Ich biete an: Disketten BASF 2D/96TP1.<br>1 St. = 5 DM:

 $5 St. = 20 DM.$ Reichhaltiger HW- und Software-Programmkatalog gegen Unkostenbeitrag von 5 DM. Zahlung in bar oder Barscheck, bei NN 5 DM Gebühr. Bei M. Schulz, Kleiststraße 5, 1000 Berlin 30. **6** 

Commodore: 8032, aufgerüstet, Floppy 8250 LP  $+$  TR-Drucker HR 15. VB: 5500 DM. Tel. (0 21 04) 78 12.

Apple II + original! 80 Z Mont. Handbu. VB 1550 DM. Tel. (0 69) 15 33 81 91, Zi 150!

Wegen Neuanschaffung verkaufen wir unser MC-Entwicklungssystem PMDSII von Philips incl. Software und diversem Zubehör (Z80 und 8085 Emulatoren) zu einem außerordentlich günstigen Preis. Institut für Prozeßtechnik. Tel. (07 21) 6 08-45 25 od. 45 20. **m** 

Sharp MZ 731-1A, io. Tel. (07 11) 4 20 22 31 .

Kaypro 4/84, incl. Software 2500 DM VHB. Tel. (0 61 33) 5 05 25.

IBM-PC-XT 2 Disk., Laufwerke + 10 MB, Platte, 512 KB a. Speicher, Monochr., Farbbildschirm, Drucker, etc., etc., VB 8200 DM. Chiffre 092572.

**Alphatronic P3, 2 Laufw. à 760 KB, 2500 DM. Tel. (0 20 54) 8 32 75.** 

Commodore C64/C128/VC20 User! Lichtgriffel mit Programmen und dt. Anleitung nur 49 DM. Versand gegen Scheck/Nachnahme. Fordern Sie unseren kostenlosen Commodorezubehörprospekt an. Firma Klaus Schißlbauer, Postfach 11 71 C, 8458 Sulzbach, Tel. (0 96 61)<br>65 92 bis 21 Uhr. 65 92 bis 21 Uhr.

 $G =$  gewerblich

XT-komp. mit 2 AT-Disk + Harddisk Farbmonitor etc., VB 16 000, Apple 2 komp. 2 Disk, Z80, 80Z, FDC-Kontroller, Stahlbl. Gehäuse, etc ., SW VB 2200, Harddiskkontroller für Apple 2, (Frank + Britting) VB 900 DM. Tel. (0 76 21) 4 65 78.

Apricot PC, 2 x 720K 9"-Mon. DOS 211 WS, DB, SW, SC nur privat gebr., wg. Syswechsel, DM 5900. Tel. (04 21) 32 31 80.

MAG PC 256, zu verk., IBM-kompat. 256K, Color Mono, Karte, 1 FD 360K, Dt. Tastatur nur 2500 DM. Tel. (0 51 54) 14 95, Lutz verlangen!

Schneider 6128, Drucker, Handbüch., Disket. 1A-Zust. Tel. (0 93 2J) 37 49.

CBM SFD 1001, 1 MB formatiert mit C64/128-lnterface, kompl. Garantie 11/86, (0 96 21) 8 15 40 oder  $(0941)$  3 19 64. 695, - DM.

TA PC8+ orig. Lit. da Zeitmangel, zu verk. VB 400 DM. Tel. (0 69) 88 40 06.

IBM Portable PPC, 7 Monate alt m. 576KB-RAM,  $2 \times 360$  KB-Laufwerke V24 und Parallel-Schnittstelle, zus. VB 6450 DM, dazu diverse Programme. Tel. (0 81 22) 7819.

CBM 3032 + 3022 mit Notstrom für 30 Min., Schallschluckgeh., Diskcontr. für  $2 \star 400$ K eingeb., VHB 700<br>DM. Tel. (0 91 31) 30 17 62. DM. Tel. (0 91 31) 30 17 62.

Reko Electronic Computer-Systeme, MSX-Hard-/ Software und Zubehör. Reinhard Korfmann, Postfach 32 24, 5810 Wit-ten 3. m

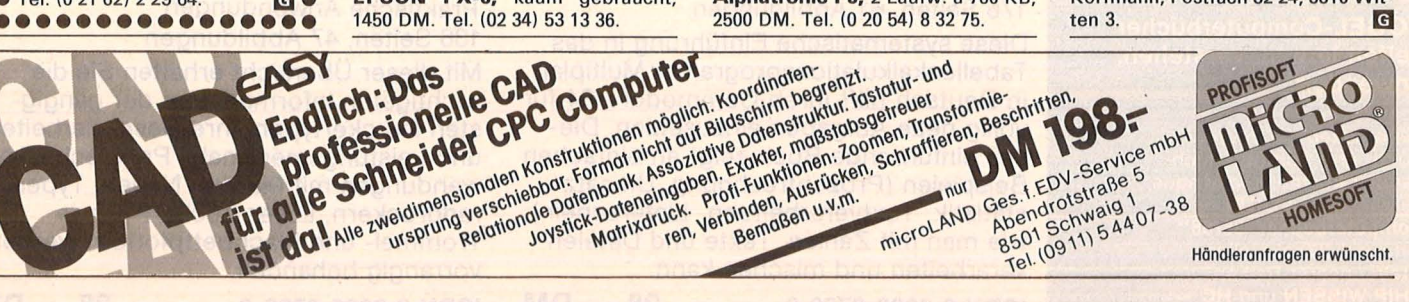

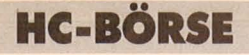

### **Biete an Hardware**

**Apple 111** incl. Monitor 2. Laufw. Parall-K.CP/M-K. Apple II-Emula., MBASIC Visicalc usw., 3000 DM. Tel. (041 01) 6 16 67.

**HP 110, Portable, Lotus 1-2-3, Dis**kettenlw. Matrixdrucker, neuwertig, VB 4500 DM. Tel. (0 89) 1616 77.

**Sony Hit Bit + Sanyo Farbmon. CD** 3195A zu verkaufen. Tel. (0 72 51) 4545.

**Apple** II mit Language-Card, 2 LW, Druckerinterface, Monitor, Pascal, Handb., 2000 DM. Tel. (0 89) 71 88 03.

**PX8,** 1450 DM, M1D. Tel. (0511) 8 09 21 61.

**Apple 2+** Komp. 3 LW (143/640 KB). 80Z, Z80, 2 Contr. Uhr, IBM-Geh. Mon. SW, Lit., Preis VB. Tel. (02 28) 61 17 12.

**Atari 600XL/800XL/130XE User! Lichtgriffel** mit Programmen und dt. Anleitung nur 49 DM. Versand gegen Scheck/Nachnahme. Info gratis! Fa. Schißlbauer, Postfach 11 71 A, 8458 Sulzbach, Tel. (0 96 61) 65 92 bis 21 Uhr. **m** 

**IBM-Kompatible, komplett, 1999 DM.** Tel. (0 23 51) 7 82 21, ab 18 h + Sa/So. **m** 

**Sirius** 1m. 2 x 12MB-Floppy u. div. Software (Wordstar, dBase I, Videothekprogr.). Preis VB. Tel. (05 71) 5 73 53.

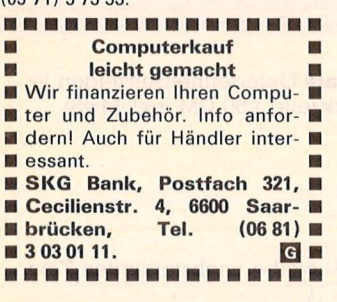

**Disketten**<br>tpi 1.99 DM 5<sup>1</sup>/4" 48 tpi  $3^{1}/2''$  135 tpi **4,65 DM** auch andere, 6 Mon. Garant. Allg. Austro-AG, Ringstr. 10, D-8057 Echingen, Tel. (0 81 33) 6116. **m** 

**C16/116,** RAM -Erweiterung, 64 KByte, interner Umbau, Ports bleiben frei ★ Basic V 3.5 60671 Free ★ Computer mit 100 DM einsenden an : Uwe Peters, Tannenweg 9, D-2351 Trappenkamp. 1 Woche Ret. Preis, incl. Mat. Arb. Vers.kost.

**64-KByte-Speicher f. C16**  $\blacksquare$ **Bausatz/Fertig** für **84/131 DM, Einbau-Service** f. C116 & 16, **87DM,**  IEC-Busf. C116, 16 + 4; C64, C128;

**RS232** f. C116 & C16. Infos von **SAS-Bernd,** Langgasse

93, **5216** Niederkassel 5, **Tel.** (02 28) 45 26 26. **und mehr für Commodore • G** 

\* \* \* \* \* \* \* \* \* \* \* \* \* \* \* \* \*<br>\* **CBM-Drucker,** MPP 1361, 150 \*<br>\* Z./s. Breitwagen z. Höchstge- \*<br>\* bot. Tel. (0 61 57) 8 31 68. \* \*\*\*\*\*\*\*\*\*\*\*\*\*\*\* \* **Compaq Desk** pro 20-MB- \*<br>\* Platte, 360-KB-Diskette, 25- \*<br>\* MB-Band-Laufwerk, parallel, \*<br>\* serielle Schnittst., Monitor \*<br>\* bernstein. Dreh-Tastatur, 9900 \* \*<br>bernstein. Dreh-Tastatur, 9900 \* \*\*\*\*\*\*\*\*\*\*\*\*\*\* **Apple lle,** 128K, Duodisk, Monitor, Akustikkoppler, Interf., 802, 280, Clock, IEEE 488, Centr.-lnterface, Joystick, Softw. + Lit., kompl. 2850 DM. Tel. (0 30) 6 62 27 12. Amiga, 256K, 1 + 2 MB Speicher-<br>erw., Floppy, Software. Tel. erw., Floppy, Software. (0 60 31) 6 19 50. **Altos 8000-10E,** ADDS, 3200 DM, Altos 8000-6S, ACS 8000-6SE-, F. Platte, Streamer, Visual 200, 3600 DM; Altos 5-5, 10 MB, Visual 200, 2900 DM, Tel. (0 61 32) 5 89 24. **m**  •••••••••••••••• • **Schweiz: MCS-Disketten,** • • made in Switzerland, die Be- •<br>• sten, alle Formate zu Top-Preisten, alle Formate zu Top-Prei-• sen bei Krummenacher-Com-**• puter, CH-Tel. (01) 7 40 29 77.** • **m•**  •••••••••••••••• **PC-Zubehör,** preiswert. Tel.<br>(0 73 61) 6 43 64. (0 73 61) 6 43 64

### **Biete an Software**

**520 ST Prg-Verkauf** Info 80 Pf, U. Ton, Kantstr. 35,4005 Meerbusch.

**Haustechnische** Programme für Sharp PC 1260 und kompatible Heiz-<br>last-Rohrnetz-Heizkörper. Drucklast-Rohrnetz-Heizkörper, ausdehnungsgefäße, Info bei Ego, Postfach 138, 1210 Wien.

**Sharp PC-1500 (A):** Extra-RAM i. ROM, Bereich neue Befehle, Soft- u. Hardware-Erw., kostenl. Info, Ch. Germelmann, Pf. 345, 3422 Bad Lauterberg 1

**Cobol-Compiler,** Alphatronic P3 600 DM, Tel. (0 20 54) 8 32 75.

**Cobol-Compiler** für Apple <sup>111</sup> 250 DM, Tel. (0 20 54) 8 32 75.

**Headline** das universelle Druckund Gestaltungsprogramm für Matrixdrucker! Tel. (07 21) 88 76 21 . **m** 

**Maskengenerator** für alle Turbo-Programmierer. MS-DOS-DEMO 20, - ab 19 Uhr Tel. (0 52 42) 3 57 60.

**dBase-Anwendungen.**<br>Tel. (0 23 51) 7 82 21. <u>Tel. (3 51) 7 82 21.</u><br>**Grafikprogramme ——** 

Für C 64 und IBM.

Verschiedene Programme zur Auswahl. Ausführliche Beschreibung und Demodiskette gegen 10,- DM in bar bei M. Schulz, Kleiststr. 5, 1000 Berlin 30. **m** 

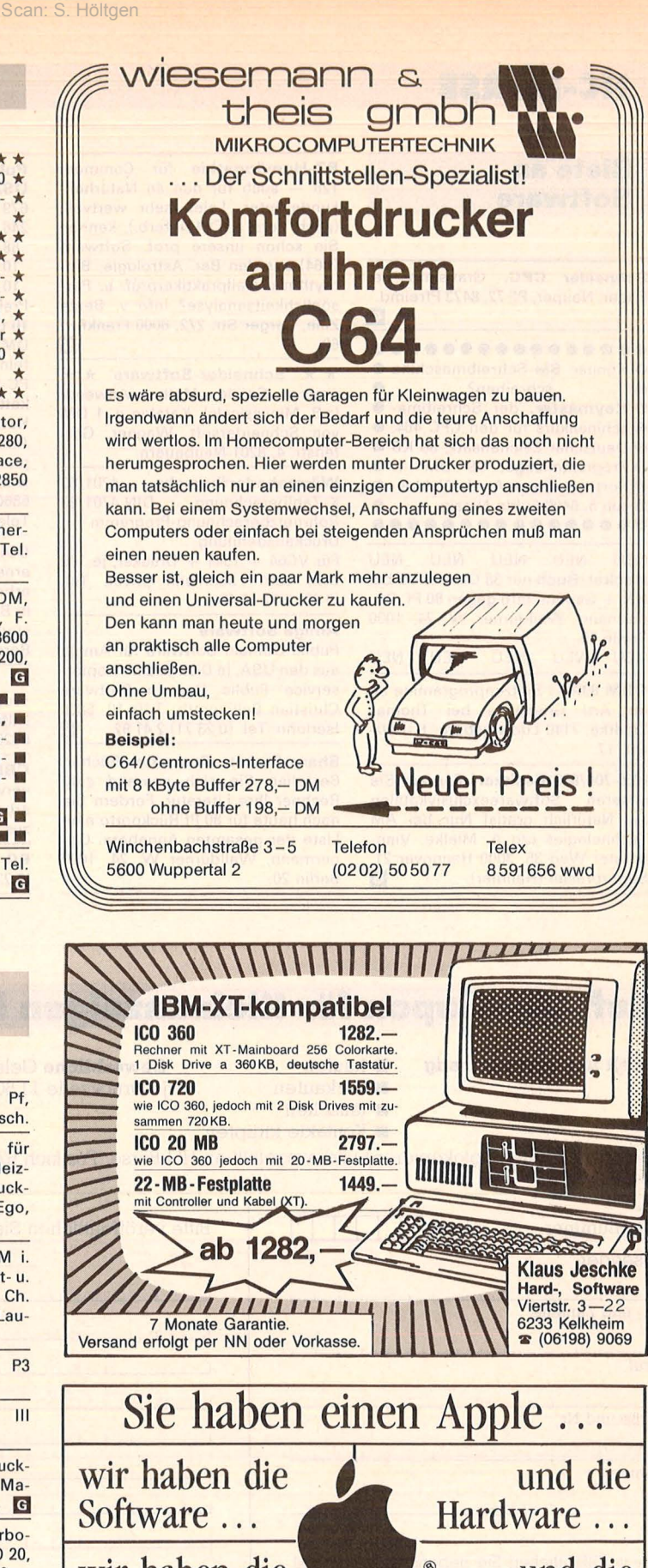

**wir haben die und die Zeitschriften** \* **Bücher \*Fordern Sie unseren Gratiskatalog an!**  panda<sub>)</sub> øft Dr.-Ing. Eden **Uhlandstraße 195 · D-1000 Ber1in 12**  HC

**Tel.: 030/31 04 23 · Telex 185 859** 

### **HC-BORSE**

### **Biete an Software**

Schneider CPC. Gratisinfo bei Friedr. Neuper, PF 72, 8473 Pfreimd. **m** 

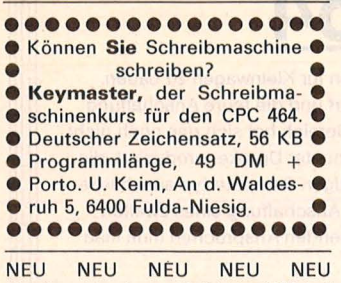

Hacker-Buch nur 38 DM bei VS bei NN + Gebühr. Info gegen 80 Pf. Oppermann, Walldürner W. 24, 1000 Berlin 20.<br>NEU NEU NEU NEU NEU NEU NEU

CBM 80XX: Spitzenprogramme aller Art! Gratisliste bei Thomas Liedtke, 7140 Ludwigsburg, E.-Bälz-Str. 17.

MZ-700/800 Besitzer! Fordern Sie unseren Softwareexclusivkatalog an. Natürlich gratis! Nur bei AM Technologies c/o A. Mielke, Vinnhorster Weg 35, 3000 Hannover 21 Superpreise! (Händler). **[6]** 

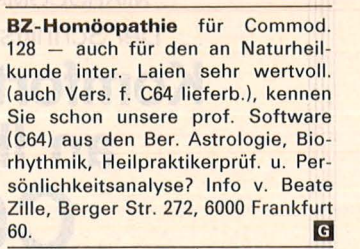

\* \* Schneider-Software \* \* preisw. Spiele, Mathe, Anwend. (z.B. Minivisicalc). Katalog g. 1 DM von Schneidersoft, Wagner, Gartenstr. 4, 8201 Neubauern.

**Wärmebedarfberechn.** 4701/83<br>K-Zahlberechnung DIN 4701/83 K-Zahlberechnung Rohrnetzberechnung-Programm Druckausdehnung

Für VC64 + 1541 + Drucker, je 100 DM, vom Fachmann privat. Tel. (0 40) 6 72 46 46.

#### Amiga Software

Public Domain Software für Amiga aus den USA, je Disk 20 DM. Kopierservice Public Domain Software Christian Bellingrath; Trift 10, 5860<br>Iserlohn. Tel. (0 23 71) 2 41 92. **[6**]

Sharp-Pocket, Computer-Bücher. Bestellen Sie sich passend zum Rechner Ihre Literatur. Fordern Sie noch heute für 80 Pf Rückporto eine Liste der gesamten Angebote. Oppermann, Walldürner W. 24, 1000 Berlin 20.

679 Disks für IBM 246 Disks für CPM 88 Disks für C 64 10 Disks für C 128 10 Disks für Amiga Preise: IBM je 15 DM, CPM u. C64 je 10 DM, C 128 je 12 DM, Amiga je 20 DM, günstige Mengenrabattstaffeln, z.B. 88 C64 Disks 600 DM, 200 PC-Blue 1500 DM. Katalog auf Diskette für IBM (3 Disks) 25 DM, CPM Katalog auf Disk 10 DM, C64/128/ Amiga Liste 80 Pf. Rückporto. Kopierservice Public Domain Software. Christian Bellingrath, Trift 10, 5860 lserlohn, Tel. (0 23 71) 2 41 92, Telex 8 27 937.

Public Domain Software aus

USA

Scan: S. Höltgen

C64, C128, C16/116, VC20. Neue ernsthafte Programme, z.B. Textverarbeitung, Katalog gegen  $2 \times 80$  Pf in Briefm., Computerservice T. Hofstede, A. d. Windmühle 8, 5010 Bergheim. m

Für Commodore 8000: Programmierer-Softwaretools u.a. Hilfsprogramme abzugeben. Chiffre 092562.

CBM 8096-SK/8250 mit SW. Lagerverwaltung, Buchhaltung, Textverarbeitung und Kalkulat. einzeln oder zus. Chiffre 092560.

 $PC + CP/M + Frei-SW.$  Tel.<br>(0 23 51) 7 82 21,18 h. (0 23 51) 7 82 21,18 h.

### **Suche Hardware**

CBM-IBM-Hardware sucht 0407607333.

Suche Epson-FX80-Dru + Fischertechnik für CBM-IBM. 0407607333 .

Sharp  $MZ$  80 A + 80 FB gesucht! Tel. (044 31) 12 12.

Suche Kartenleser/Lochkartenleser (auch defekt). J. Steltner, Allmersstr. 10, 3000 Hannover 1, Tel. (0511) 881210.

SX-64 gesucht. Angebote an Eberhard Müller, Wisentweg 5, 7000 Stuttgart 31, Tel. (07 11) 86 15 64.

ATARI-Software für XL/XE-Rechner. Viels. Anwendungen, enorm preisw. C/D. Kostenl. Info bei H. Kegel, Am Erlenberg 13, 6107 Reinheim.

### **Suche Software**

Suche Hausverwaltungspro- gramm f. Commodore PC 10, IBM komp. Tel. (0 60 32) 8 56 10).

### **Auftragscoupon für Kleinanzeigen in HC·BÖRSE**

#### gezielt und kostengünstig **· Kaufen**

- **verkaufen** 
	- $\blacksquare$  tauschen **E** Kontakte knüpfen

Gewerbliche Gelegenheitsanzeigen je Druckzeile 11,50 DM zuzügl. MwSt.

Private Gelegenheitsanzeigen je Druckzeile 7,50 DM inkl. MwSt.

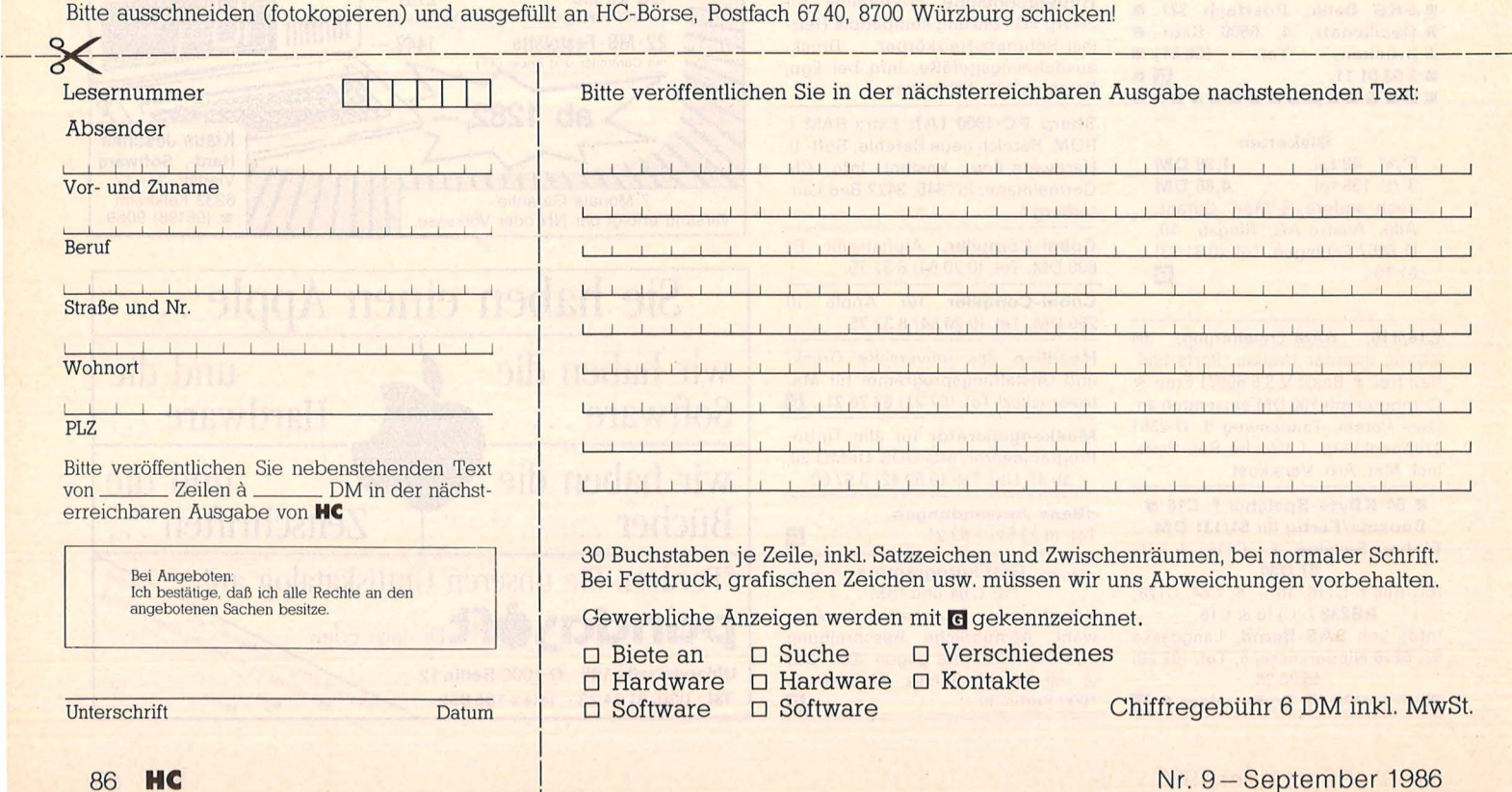

Scan: S. Höltgen

### **HC·BÖRSE**

### **Suche Software**

Software vom Tl-59 im IBM-PC? Suche Soft- u. Hardware um Modulu. Magnetkartenprogramme in GW-Basic zu transferieren. B. Heuchert, Teichredder 9, 2351 Husberg, Tel. (0 43 21) 2 87 99.

S. Fibu f. CBM 3032. Tel. (0 40) 7 964213.

Fibu für Sirius 1, bis 500 DM. Tel. (05 71) 5 73 53.

Suche Apple-Works mit Beschreibung. Tel. (02 03) 43 42 03.

\* Programme gesucht: \* Für eine Veröffentlichung suchen wir gegen Honorar Programme, vorzugsweise Grafik-Anwendungen sowie Nutzprogramme mit Pfiff für<br>Schule, Beruf und Freizeit - für  $\star$  Sharp MZ 700/800<br>  $\star$  Epson HX 20<br>  $\star$  UCSD- und Turbo-Pascal

Die besten Chancen, gut honoriert und publiziert zu werden, haben auf<br>Datenträger eingereichte Pro-Datenträger eingereichte gramme mit ausführlicher Beschreibung. Einsenden an: Vogel-Verlag, z. Hd. Herrn Armin Schwarz, Schil-lerstr. 23a, 8000 München 2. **m** 

### **Kontakte**

PC Software erstellt: M. Morgenroth, Tel. (02 02) 71 34 12.

Achtung Amiga-Fans! Suche Kontakte im Großraum 4300 Essen. Bis dann! Rainer. Chiffre: 092575.

Amiga-Einsteiger sucht Kontakt zwecks gegenseitiger Hilfe. R. Doliwa, 4 Düsseldorf 1, Heresbachstr. 2, Tel. (02 11) 34 92 39.

Olivetti M20 Freaks für Multiplan, Oliword u. Faktura gesucht. Wer kann PCOS/BASIC programmieren? M20 Software anbieten. Raum Ffm. Unterstützung gegen Std.-Lohn f. meine M20 FDN/HDN gesucht. Wer kann Modem-Übertragungssoftware zw. 2 M24 anbieten oder entwicekeln? Tel. (0 69) 39 80 44 u. 31 82 10.

#### Sharp Hisoft Pascal Klub e.V. Wir Pascalieren!

Egal ob mit Hisoft- oder Turbo-Pascal, ob Anfänger oder Kenner, wir bieten Interessierten ein Forum zum Erfahrungsaustausch an. Unsere Klubzeitschrift berichtet stets aktuell und behandelt auch u.a. Basic u. Assembler mit, dazu gibt es neue Sharp-lnformationen. Gegen 3 DM in Briefm. erhalten Sie ein Probeexemplar zugesandt. Bei Fragen stets Porto beifügen. SHKe. V., V. Petersen, Behringstr. 23, 2000 Hamburg 50, Tel.: (0 40) 3 90 14 05.

Chinesisch und/oder Japanisch f. Studienzwecke von privat gesucht: Sprach- bzw. Schriftlehrprogramme<br>einschließlich Fextprogramm einschließlich Textprogramm (KANZI/KANJI/KANA). Erläuterung auf Engl. angenehm. Besitze SX 64/ Epson GX80, würde Hardware zukaufen. Musterausdr! An Postfach 15, CH-4059 Basel.

Suche Kontakt zu Amiga-Usern, auch Anfängern, zwecks Hard-Software u. lnfotausch. Tel. (0 60 31) 9 13 01.

#### ,.Hilfe"

Gezocht: Het Adres van de Gebruikers Groep van de Sharp MZ-700. Sturen Naar: P. v. Klaveren, Grovestins 10, 7608 HM Almelo, Nederland.

### **Verschiedenes**

Anrufbeantworter o. FTZ-Nr. 398 DM Anrufbeantworter m. FTZ-Nr.

698 DM per NN Reising, Füllengarten 52,

6600 Saarbrücken 5, Tel. (06 81) 7 94 89.

Commodore-Service-Manual's für alle Typen liefert ab sofort: Schal-<br>tungsdienst Lange Berlin. PF tungsdienst Lange Berlin, 47 06 53, D-1000 Berlin 47, Tel. (0 30) 6 03 20 03, Telex 1 84 339. **m** 

HC 11/83-11/85 gg. Gebot! A. Zander, Mainzer Str. 4, 1000 Berlin 31.

Preiswerte Hard-/Software für Home- und Personal-Computer. K & N, Pf. 90 08 06, 2100 Hamburg,<br>Tel. (0 40) 7 63 13 65. Tel. (0 40) 7 63 13 65. **m** 

Programmierung von Tools- und Anwendungen in allen Sprachen. Vehrenberg, Blücherstr. 42, 4000 Düsseldorf 30, Tel. (02 11) 44 60 18.

### \* CP/M-Tips gesucht \*

Helfen Sie uns, die Geheimnisse des Betriebssystems CP/M zu lüften. Gesucht sind gegen Honorar Tips, Tricks, Utilities und Background-Informationen in Form von Kurzbeiträgen mit Listing auf Datenträger, lauffähig auf einem gängigen Rechner.

Einsenden an: Vogel-Verlag, z. Hd. Herrn Armin Schwarz, Stichwort: CP/M-Special, Schillerstr. 23a, 8000 München 2. **m** 

\* MS-DOS-Tips gesucht \* Helfen Sie uns, die Geheimnisse des Betriebssystems MS-DOS zu lüften. Gesucht sind gegen Honorar Tips, Tricks, Utilities und Background-Informationen in Form von Kurzbeiträgen mit Listing auf Datenträger, lauffähig auf einem gängigen Rechner.

Einsenden an: Vogel-Verlag, z. Hd. Herrn Armin Schwarz, Stichwort: MS-DOS-Special, Schi llerstr. 23a, 8000 München 2. **m** 

Bausatzkatalog \* 300 Seiten \* gratis \* Porto + Vers., 6 DM. Liebherr elect., 8353 Osterhofen. **G** 

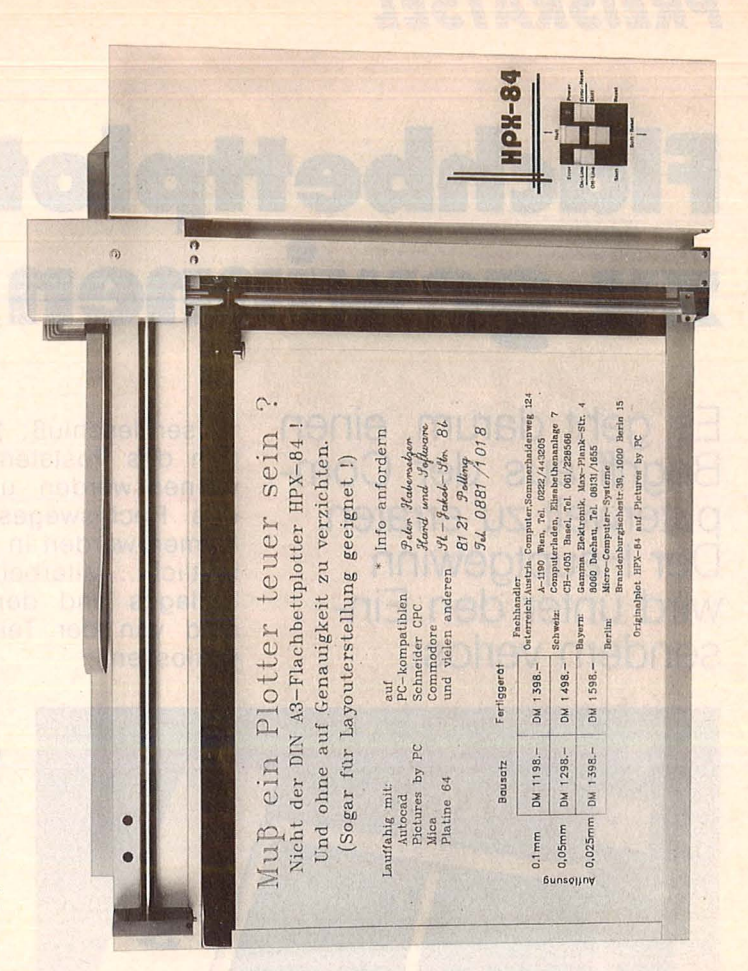

### **??VOGEL**  Computerbücher

Rügheimer, H. Spanik, Christian

Mein zweites Commodore 64-Buch

Das Buch, das nach dem Handbuch kommt

Reihe HC-Mein Home-Computer 280 Seiten, 23 Abbildungen, 38,-DM, 1985 ISBN 3-8023-0793-3

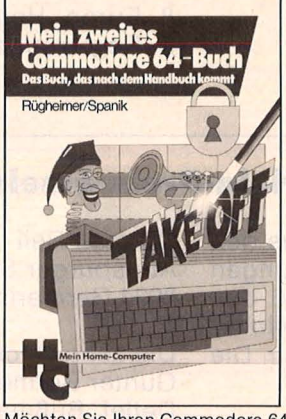

Möchten Sie Ihren Commodore 64 programmieren? Mit diesem locker geschriebenen Buch lernen Sie spielend, die Programmstruktur zu verstehen. Einfache, nützliche Beispiele erklären die Fähigkeiten Ihres C 64. Sie sind übersichtlich - so haben Sie die Möglichkeit, die Programme zu verändern, was letzt-lich Sinn der Sache ist. Sie sollen Ihre eigenen Programme schreiben können. Sinclair, Ian

### Mach mehr aus Deinem Commodore 64

Start in die Maschinensprache Reihe HC-

### Mein Home-Computer

180 Seiten, 69 Abbildungen, 33,- DM, 1985 ISBN 3-8023-0808-5

Wer den Maschinencode dieses Commodore 64 beherrscht, dringt in die Tiefe des Rechners ein. Dieses Buch zeigt dem Anwender<br>Einzelheiten der Arbeitsweise des Computers. Dadurch kann er als-bald leistungsfähigere Programme schreiben, ohne sich allzusehr mit dem Maschinencode beschäftigen zu müssen. Er kann einfache Assembler-Programme lesen und BASIC-Programme dadurch straffen.

Sie erhalten bei Ihrem Buch- und<br>Computerfachhändler kostenlos das<br>neue Verzeichnis "Vogel-Computer-<br>bücher".

### **VOGEL-BUCHVERLAG WÜRZBURG**

VOGEL- Computerbücher mehr wissen, mehr leisten

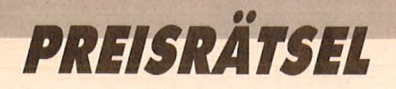

## **FlachbeHploHer HPX-84**  • **zu gew1nnen**

**Es geht darum, einen Begriff aus der Com puterwelt zu erraten. Der Hauptgewinn wird unter den Ein sendern verlost.** 

Einsendesch luß : 15. 9. 1986 (Datum des Poststempels). Die Gewinner werden unter Ausschluß des Rechtsweges ermittelt. Die Namen werden in HC 12/86 veröffentlicht. Mitarbeiter des Vogel-Verlages und deren Angehörige sind von der Teilnahme ausgeschlossen .

und leise.

### **Die Preise**

Zu gewinnen gibt es einen HPX-84-Flachbettplotter sowie zehn interessante Bücher aus der Weit der Mikrocomputer und Elektronik.

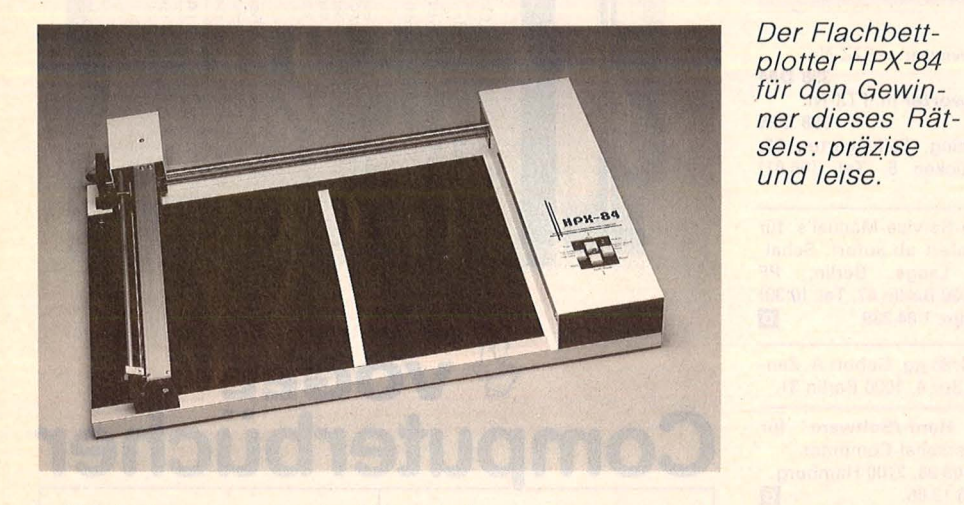

Wir haben uns eine knifflige Aufgabe für Sie ausgedacht. ln die waagerechten Reihen sind Wörter einzutragen. Nach richtiger Lösung steht in der mittleren· Senkrechten ein Begriff aus der Datenverarbeitung. Schreiben Sie das Lösungswort auf eine Postkarte, und senden Sie diese an: HG-Redaktion Kennwort: Plotter 8000 München 100

### **Die Fragen**

- 1. Himmelsgewölbe
- 2. Rindslendenstück
- 3. Wissenschaftlicher Mitarbeiter
- 4. Feinste Tonware
- 5. lnd. Kaste
- 6. Waldfrucht
- 7. Verstand
- 8. Europ. Hauptstadt
- 9. Regierungsform

### **Das bietet der HPX· 84-Piotter**

- Centronics-Schnittstelle
- Bis 32 767 horizontale und vertikale **Schnitte**
- Fertige Befehle für Rechtecke und Kreise
- Papiergröße bis DIN A3

Der Plotter wurde von der Firma Peter Habersetzer gestiftet.

### **Die Auflösung des Ariola·Preisrätsels:**

Eine Glücksfee hat uns aus den vielen richtigen Einsendungen zum Preisrätsel aus HC 6/86 den Hauptgewinner und die Gewinner der zehn Buchpreise gezogen. Die richtige Lösung heißt:

### KONRAD ZUSE.

Der 1. Preis, ein Spielepaket von Ariolasoft, geht an:

Norman Reil Augsburger Str. 58/2 8034 Germering 2

Die zehn Buchpreise erhalten : Günter Bormes, 5523 Röllersdorf Detlef Bußmann, 4600 Dortmund 30

Elli Hiller, 7032 Sindelfingen Gerhard Höllisch, 8952 Marktoberdorf

Michael Jung, 4750 Unna-Königsborn

Olaf Kunkel, 4100 Duisburg 25 Ferdi Ried, 5330 Königswinter 1 Hugo Schulz, 2000 Hamburg 62 Annegret Weinberger-Groß, 7147 **Hochdorf** 

Wolfgang Zupp, 3012 Langenhagen

Herzlichen Glückwunsch!

### TA BECKER Buch r CS nmodore C16 un  $\overline{\phantom{a}}$ TS/A  $\bullet$

Scan: S. Höllgen

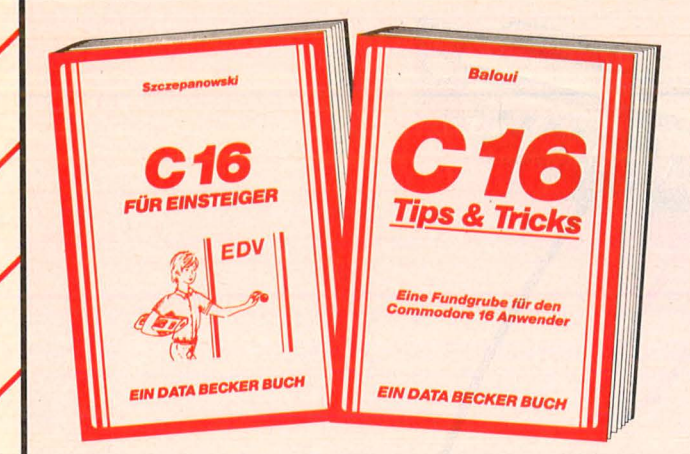

**DAS BASIC-BUCH** 

<u>C 16</u>

**Maschinensprache** 

**CKER BU** 

C 16

C 116

Plus/4

**IN DATA BECKEI** 

**DAS GRAFIK-BUCH** 

**plus/** 

EIN DATA BEC

C 16

Mit diesem Buch zu Ihrem Cl6 verfügen Sie über eine leichtverständliche Einführung in Handhabung, Einsatz und Programmierung des C16, die keinerlei Vorkenntnisse voraussetzt. Themen: Bedienung von Tastatur und Editor, erster Befehl<br>und erstes Programm, BASIC-Einführung mit Erstellung einer kompletten Adressen-<br>verwaltung! Nur der richtige Einstieg garantiert den späteren

Haben Sie einen C16/116 und kein Futter für ihn? Dann kann Ihnen mit diesem Buch geholfen werden. Aus dem Inhalt: Spiele, Malprogramm, Laufschrift, Textverarbeitung, Dateiverwaltung, Vokabeltrainer, Text-Hardcopy, Merge, Shape-Editor, simu-<br>lierter Direktmodus, der integrierte Monitor, Zeropage, Routinen des Betriebssystems<br>und des BASIC-Interpreters.

Dieses Buch gehört griffbereit neben Ihren Rechner. C 16 Tips & Tricks, 201 Seiten, DM 29,-

> Klar und ausführlich werden die Möglichkeiten der Grafikpro-grammierung auf den Rechnern Cl6/C116/Pius/4 vorgestellt. Die Grafikbefehle des BASIC 3.5 werden mit vielen Beispielen verdeutlicht: Farb-, Multi-, Color- und Hi-Res-Modi, Befehle zur Steuerung von Grafik und Shapes, 2D-/3D-Programmierung, CAD und Statistik. Mit diesem Buch lernen Sie Ihren Rechner von seiner stärksten Seite kennen.

Das Grafikbuch zu C16 · C116 · Plus/4, ca. 300 Seiten, DM 29,-. Erscheint ca. August

Machen Sie mehr aus Ihrem Rechner! Anhond vieler Programmbeispiele führt der Autor in den Befehlssatz der Rechner c 16/C 116/ Plus/4 ein: Ein-/Ausgabe mit Input/Print, Rechnen mit Variablen, Stringverarbeitung, Verzweigung und Schleifen, Grafik- und Musik-<br>programmierung, komplette Befehls-Übersicht. Für Einsteiger und Fortgeschrittene gleichermaßen interessant.

Das BASIC-Buch zu C16 · C116 · Plus/4, ca. 250 Seiten, DM 29,-. Erscheint ca. August

Programmierung in Maschinensprache - leichtgemacht.

Der Befehlssatz des Prozessors, die Verwendung des TED-MON, die wichtigsten Routinen des Betriebssystems. Auf diese Weise können Sie das Know-how, welches in Ihrem Betriebssystem steckt, in Ihre eigenen Programme Integrieren.

C16 · C116 · Plus/4 Maschinensprache, ca. 300 Seiten, DM 29,-. Erscheint ca. August

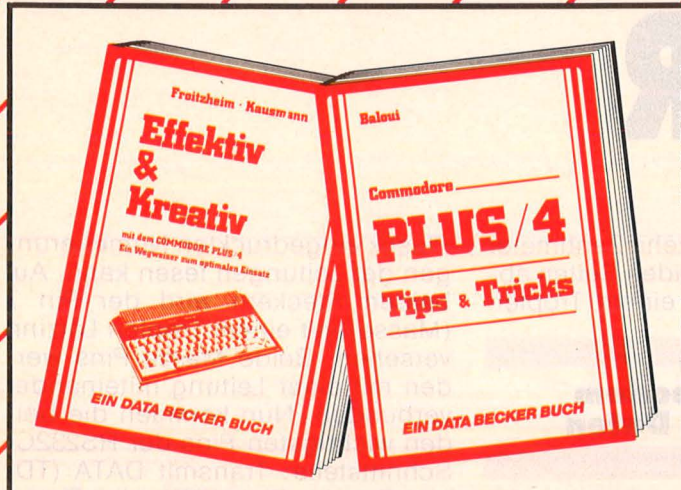

Wer seinen Commodore Plus/4 richtig nutzen will, der kommt an diesem Ideenbuch nicht vorbei. Aus dem Inhalt: Was ist eine Textverarbeitung, welche Vorteile bietet sie, Installotion der Plus 4-Software, Serienbriefe, Steuerzeichen, Peeks und Pokes, Balkengrafik, Funktionsplotter, Dateiverwaltung, Listing der Zero-Page (Systemspeicher), u.v.m. Gehört zu jedem Plus/4!<br>Effektiv&Kreativ mit dem Commodore Plus/4,

244 Selten, DM 49,-

Commodore Plus/4 Tips & Tricks enthält eine hochkarätige Sammlung<br>von Anregungen, Ideen und fertigen Lösungen zur Programmie-<br>ung Ihres Plus/4: Anwenderprogramme aus den Bereichen<br>wie Fext-Hardcopy, REM-Killer, Mergen, Sha von Anregungen, Ideen und fertigen Lösungen zur Programmierung Ihres Plus/4: Anwenderprogramme aus den Bereichen Unterhaltung, Grafik, Text- und Doteiverwaltung. Viele Utilities We Text-Hardcopy, REM-Killer, Mergen, Shape-Editor und<br>Dotumsberechnung Die wichtigsten Zeropageadressen<br>grammierung in Assembler. Eine echte Hilf arc alle<br>grammierung in Assembler. Eine echte Hilf arc alle<br>ernsthaften Pro Datumsberechnung. Die wichtigsten Zeropogeadressen und Betriebssystemroutinen führen hin zur Pro-<br>grammierung in Assembler. Eine echte Hilfe für alle<br>ernsthaften Programmierer. Plus/4 Tips & Tricks, 221 Seiten, DM 29,-

Merowingerstr. 30 · 4000 Düsseldorf · Tel. (0211) 31 0010

**Nullmodem: Zwei 25polige Stek**ker und ein paar Litzenstücke sind alles, was man dafür braucht. Auf das " Gewußt-wie" kommt es an

**Ein Nullmodem macht es möglich: Datenaustausch zwischen verschie**denen Rechnern.<br>**Und ein Schnittstel-Und ein Schnittstel- lentester kann Tele- fonkosten senken** 

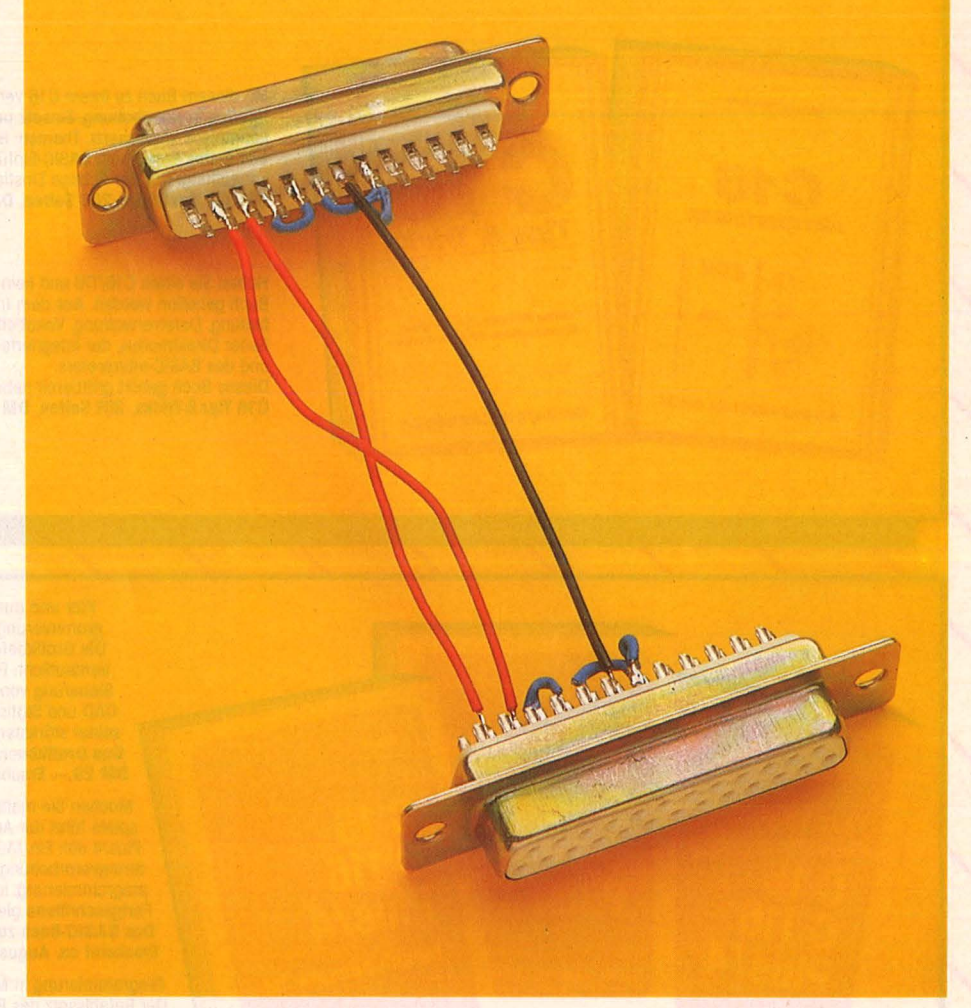

W C R

# **NULlMODEM**

Ein Nullmodem ermöglicht es, zwei verschiedene Rechner über ihre serielle Schnittstelle zusammenzuhängen. Wenn auf beiden zum Beispiel ein Terminalprogramm läuft, können also Dateien vom C64 auf einen IBM-Rechner übertragen werden.<br>Als Material brauchen wir:

UNDTESTER

- 
- Als Material brauchen wir : \* zwei RS232C-Stecker (weiblich) \* Isolierte Litze \* Lötkolben, Lötzinn \* Messer zum Abisolieren . \* Schraubenzieher
- 
- 
- 
- 

Drei Litzen, etwa zehn Zentimeter lang, werden auf beiden Seiten abisoliert und mit je einem Tropfen

Scan: S. Höltgen

### **Das Nullmodem überträgt Daten**  -----

Lötzinn verzinnt, damit sich keines der dünnen Kupferdrähtchen selbständig macht. Die beiden Stecker werden so gelegt, daß man die ins

Plastik eingedruckten Numerierungen der Leitungen lesen kann. Auf beiden Steckern wird der Pin 7 (Masse) mit einem Tropfen Lötzinn versehen. Beide Masse-Pins werden mit einer Leitung miteinander verbunden. Nun kommen die beiden wichtigsten Pins der RS232C-Schnittstelle: Transmit DATA (TD) und Receive Data (RD), also Daten senden und empfangen. Es sind die Pins zwei und drei, die nun mit den beiden übriggebliebenen Leitungen kreuzweise verbunden

Scan: S. Höltgen

# **s 1·1**

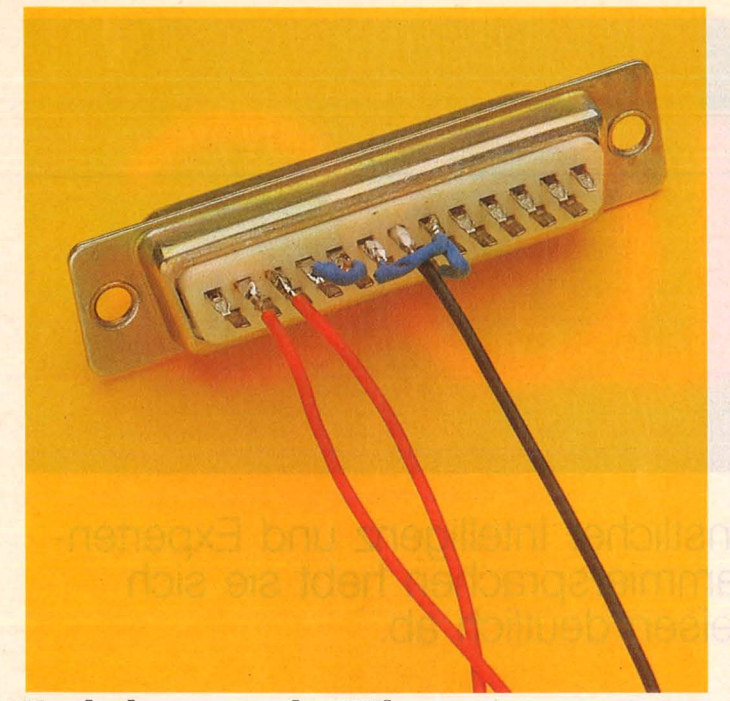

**Verdrahtung aus der Nähe:** Beim Steckerkauf darauf achten, daß auf einen Anschluß mit Stiften natürlich ein (weiblicher) mit Buchsen gehört

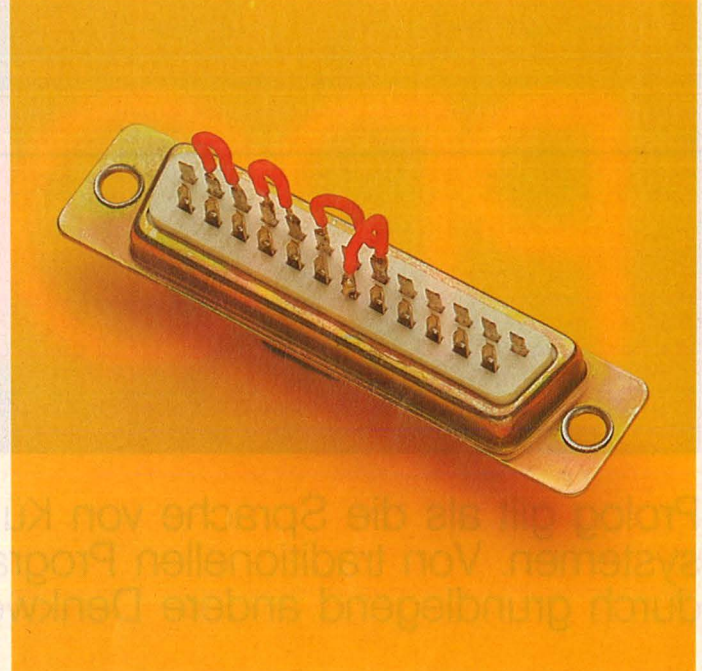

Selbstgespräche: Nach dieser einfachen Lötarbeit können DFU- und Hackprogramme getestet werden, ohne daß Telefongebühren anfallen

werden. Das heißt: Pin 2 am einen Stecker wird mit Pin 3 am anderen Stecker verbunden und umgekehrt. Die Leitung, auf der der erste Computer sendet, ist auf die Empfangsleitung des zweiten geschaltet (und umgekehrt).

Eigentlich ist unser Nullmodem schon fertig. Was jetzt nur noch fehlt, ist der "Handshake", also das Verfahren, mit dem die Computer sich gegenseitig mitteilen, wann wer empfangs- bzw. sendebereit ist. Dies dient dazu, Fehler auszuschließen und Datenverlust zu vermeiden. Da dieses Verfahren aber im Normalfall nicht verwendet wird, schließen wir die Leitungen kurz, indem wir jeden Computer den Handshake mit sich selber machen lassen. Dazu setzen wir zwischen die Pins vier und fünf mit kurzen Litzenstücken und ein paar Tropfen Lötzinn in dem Stecker eine Lötbrücke. Ebenfalls in jedem Stecker werden mit zwei kurzen, auf beiden Seiten abisolierten und verzinntem Draht die Pins sechs, acht und zwanzig miteinander verbunden. Vor dem Zusammenschrauben der Stecker muß jetzt nur noch die Funktionsfähigkeit unseres Nullmodems überprüft werden. Am besten sendet man einen längeren Text mit 2400 Baud hin und her. Gibt es Schwierigkeiten, dann sind entweder die Lötstellen nicht einwandfrei, oder eines der feinen Kupferhaare hat sich doch selbständig gemacht.

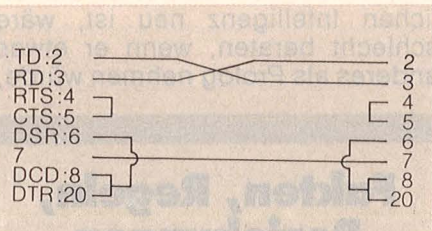

**Schaltplan:** So sieht die Verdrahtung des Nullmodems aus

Wer an Terminalprogrammen strickt oder Mailboxen entwickelt, wer Auto-Hacker programmiert und NUA-Scanner fabriziert, kennt das Problem: Bis das Programm

### **Der Schnittstellentest erspart das Telefon**

das macht, was es soll, sind viele - sinnlose - Telefoneinheiten verbraten. Geld, das man besser anwenden kann. Zum Beispiel in einem Schnittstellenteststecker.<br>An Material brauchen wir dafür:

- 
- 
- 
- An Material brauchen wir dafür: \* einen RS232C-Stecker \* etwas isolierte Litze \* Lötkolben, Lötzinn \* Messer und Schraubenzieher \* eine Steckerhülle
- 

geht es bei unserem Schnittstellenteststecker darum, den Computer mit sich selber unterhalten zu lassen. Nur kommt jetzt dazu, daß die Daten, die der Computer aussendet, auch bei diesem wieder ankommen. Deshalb werden jetzt miteinander verbunden: Die Pins zwei und drei; die Pins vier und fünf und die Pins sechs, acht und zwanzig. Die nebeneinanderliegenden Pins werden wie bekannt mit einem gutplazierten Tropfen Lötzinn und einem Litzenstück verbunden, zwischen sechs, acht und zwanzig tun dieselbe Arbeit zwei kleine Drahtstücke. Ist unser Stekker fertig, sollten die Drähte nur noch mit einer Steckerhülle gegen unbeabsichtigtes Abreißen geschützt werden.

Ähnlich wie beim Nullmodem

Beim C64, der ja bekanntlich keine serielle Schnittstelle hat, kann unser Stecker seine Arbeit aber an dem Modemkabel aus der vorletzten Ausgabe tun. Steckt man unseren Stecker hinein, so passiert folgendes: Jedes Zeichen, das getippt und damit über die Schnittstelle gesendet wird, wird über den Stecker zurückgeschickt und erscheint auf dem Bildschirm. Ein Autohacker oder NUA-Scanner kann so stundenlang und kostenlos ausprobiert werden, bis er auf jede DATEX-Meldung fehlerfrei funktioniert . Joachim Graf

### SOFTWARE

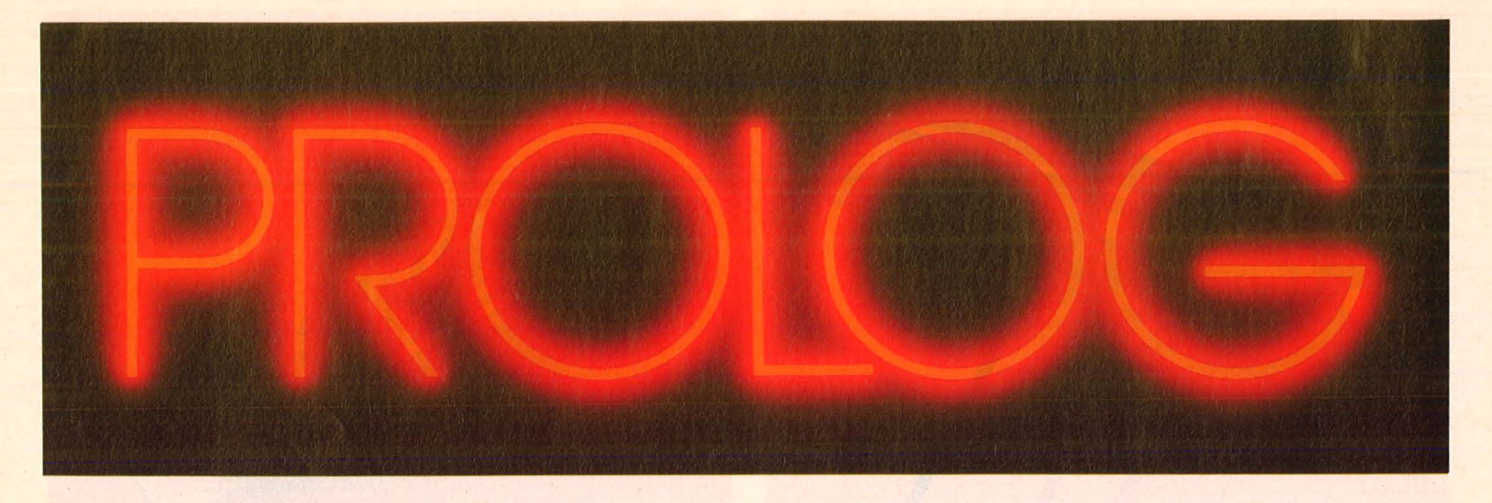

**Prolog gilt als die Sprache von Künstlicher Intelligenz und Expertensystemen. Von traditionellen Programmiersprachen hebt sie sich durch grundlegend andere Denkweisen deutlich ab.** ·

M it der fünften Computerge-<br>
meration ist vor allem die<br>
Hoffnung verbunden, daß neration ist vor allem die Expertensysteme in den verschiedensten Bereichen Menschen auch auf intellektuellem Gebiet entlasten können. Ein Expertensystem kann als Hilfsmittel betrachtet werden, menschliche Fähigkeiten für ein bestimmtes Spezialistengebiet zu speichern und abzurufen. ln Frage kommen zunächst unter anderem die Fehlersuche in technischen Geräten und Reparaturan leitungen, Diagnose von Krankheiten und Behandlungsvorschläge, Überwachungs- und Steueraufgaben, Vorhersage, Wissensvermittlung. Benötigt werden dabei Fähigkeiten wie logisches Schließen und der Umgang mit vagem Wissen und dessen Bewertung.

Typisch für Expertensysteme sind nicht mathematisch sichere Schlußfolgerungen wie "Wenn  $a > 7$ , dann auch  $a > 5$ ", sondern Aussagen der Form "Wenn x wahr ist und y wahr ist, dann besteht die Wahrscheinlichkeit P, daß auch z wahr ist". Durch Aufdecken neuer Details und Heranziehen zusätzlichen Wissens kann eine Aussage dann entweder untermauert oder abgeschwächt werden. Ein ideales Expertensystem sollte dem Benutzer auch erklären können, wie eine bestimmte Folgerung zustande gekommen ist. Falsch ist es, Expertensysteme mit den Computern der fünften Generation zu identifizieren. Prototypen sind schon seit Jahren auf den Gebieten Medizin,

Technik und molekulare Genetik im Einsatz.

Alex Goodall, geschäftsführender Direktor der Gesellschaft Expert Systems, zum Stellenwert der Programmiersprache Prolog: "Jeder, der auf dem Gebiet der Künstlichen Intelligenz neu ist, wäre schlecht beraten, wenn er etwas anderes als Prolog nehmen würde,

### **Fakten, Regeln, Beziehungen**

da es einfacher anzuwenden ist als LISP und mächtiger als die andere Alternative Pop-2." Zwei weitere Sprachen werden in diesem Zusammenhang noch genannt: VA-LID und occam. Für sie alle gilt, daß sie eine Abkehr von den herkömmlichen Programmiermethoden bedeuten. ln Prolog wird dies besonders deutlich.

Im Gegensatz zu traditionellen Programmiersprachen fehlen in Prolog fast ganz Sprachelemente, die den Programmablauf steuern sollen (GOTO, FOR-NEXT, usw.). Der Programmierer codiert nicht einen Algorithmus, sondern er gibt die Fakten, Beziehungen und Regeln an, die in der zu beschreibenden Problemwelt Gültigkeit haben. Im Hinblick auf Expertensysteme könnte man auch sagen: Wissen mit all seinen gegenseitigen Abhängigkeiten und Vernetzungen wird zusammengetragen.

Ein einfaches Beispiel, in "Turbo-Prolog" geschrieben: domains

personen, sport = symbol predicates

spielt(personen, sport)

clauses

spielt(hans, fussball). spielt( susanne, volleyball). spielt(erich, schach).

spielt(robert, tennis). spielt(uta,X) if spielt(erich,X).

Das Programm informiert darüber, welche Sportarten jeder einzelne einer kleinen Gruppe von Personen ausübt. Im ersten Teil des Programms (domains) werden alle Objektnamen aufgeführt, die beim betreffenden Problem eine Rolle spielen, zugleich wird mitgeteilt, von welchem Typ sie sind. ln unserem Beispiel sind sowohl personen als auch spart vom Typ symbol. Weitere mögliche Typen sind zum Beispiel real und integer. Im zwei ten Teil (predicates) werden die Namen von Beziehungen aufgeführt und die Objektnamen genannt, die dabei verknüpft sind. "spielt" stellt in unserem Beispiel eine Beziehung zwischen personen und spart dar. Damit ist der Deklarationsblock abgeschlossen . Es folgt der Prozedurteil.

Im Prozedurteil (clauses) werden zunächst vier Fakten mitgeteilt. Die fünfte Prozedur ist eine sogenannte Klausel, bestehend aus Kopf (Konklusion) und Rumpf (Prä misse). Sie besagt, daß jeder

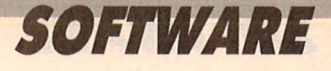

Sport, der von Erich ausgeübt wird, auch von Uta ausgeübt wird. Statt if findet meist :- Verwendung, das die gleiche Bedeutung hat, also auch "falls" gelesen werden kann. Der Rumpf einer Prozedur ist meist wesentlich komplexer und besteht aus einzelnen Literalen, die durch logische Operatoren verknüpft sind. Die Zeichen, und ; stehen dabei für das logische UND bzw. das logische ODER. In der fünften Prozedur taucht die Variable X auf. Variable werden im Gegensatz zu Konstanten immer groß geschrieben. Während Konstante für einzelne Individuen oder Konzepte stehen, benutzt man Variable, wenn zu unterschiedlichen Zeitpunkten unterschiedliche Individuen oder Konzepte gekennzeichnet werden sollen.

An das compilierte und gestartete Programm können Anfragen gestellt werden. Die Aufforderung dazu wird in Turbo-Prolog in Form von "Goal:\_" ausgegeben. Die Eingabe ,,spielt(robert,schach)." zum Beispiel quittiert das Programm mit der Bemerkung, True". "spielt(hans,tennis)." wird mit "no solution" beantwortet, denn aus dem Programm geht weder hervor, daß Hans Tennis spielt, noch, daß Hans kein Tennis spielt. Die Frage, ob Uta Schach spielt, ist schon nicht mehr ganz so offensichtlich zu entscheiden. Das Faktum 3 zusammen mit der Klausel am Ende des Programms führen jedoch zum Schluß "TRUE". Anfragen können auch Variable enthalten.

### **Cut stoppt Backtracking**

"spielt(I,schach)" zum Beispiel wird mit  $, |$  = erich  $l = uta$ 

- 2 Solutions"
- beantwortet.

Eine Fragestellung wie "Welche Sportarten sind in der Gruppe alle vertreten?" ist ebenso möglich. Dem Fragesteller ist es hierbei anscheinend egal, wer jeweils welche Sportart ausführt. Die Anfrage an das Prologprogramm enthält eine sogenannte anonyme Variable, das Zeichen \_. Die Anfrage wird in

der Form spielt(..., S). eingegeben und führt zur Ausgabe

- $, S =$  fussball
- $S =$  volleyball
- $S =$ schach
- $S = t$ ennis
- 4 Solutions"

Bei so einfachen Programmen sind natürlich Ergebnisse leicht vorhersagbar, bei komplexeren Programmen nicht mehr. Die Aus-<br>wertungsstrategie von Prolog wertungsstrategie bleibt jedoch immer die gleiche.

Jede Anfrage läßt sich als Hypothese auffassen. Das gesamte Wis sen (Fakten, Beziehungen, Regeln) wird nun von Prolog nach einem Trial- und Error-Verfahren durchstöbert, um die Hypothese zu beweisen. Dabei wird ständig versucht, jeweils zwei Prologstrukturen durch geeignete Bindung von freien Variablen zu identifizieren. Während dies bei "spielt(I,fussball)" gelingt, weil die Variable I an die Konstante hans gebunden werden kann, mißlingt es bei , , spielt (uta, volleyball)'

Die Suche erfolgt nach dem Backtrackingverfahren, das sehr zeitraubend sein kann. Jedoch lassen sich in die Prozeduren an geeigneten Stellen Cuts mit dem Zeichen ! einbauen, wenn dort eine weitere Suche sowieso aussichtslos ist. Bezeichnend für die Denkweise in Prolog ist es, daß es auf die Reihenfolge der Prozeduren im Programm überhaupt nicht ankommt. Sie kann beliebig umgestellt werden, ohne daß sich an der Arbeitsweise des Programmes irgendetwas ändert.

Obwohl natürlich auch Zuweisungen in Prolog nicht fehlen und ebenso Eingabe-, Ausgabe- und andere Routinen vorhanden sind, muß Prolog Programmierern in traditionellen Sprachen zunächst als Spezialsprache vorkommen. Die ungewohnte Denkweise läßt es unmöglich erscheinen, zum Beispiel auch Spiele effektiv programmieren zu können. Daß es dennoch möglich ist, noch dazu sehr kompakt und einigermaßen gut lesbar, zeigt das Programm-Listing "Türme von Hanoi" auf Seite 95.

An diesem Listing ist unter anderem auch zu erkennen, daß Rekursion in Prolog eine große Rolle spielt. Welche Gestalt Rekursion in Prolog annimmt, soll am Beispiel der Warteschleife am Anfang des Prozedurteils vom Programm "Türme von Hanoi" erläutert wer-

den. Die Prozedur delay überprüft die Prämisse dd(100). 100 stellt eine Bindung der Variablen N an dd (N) dar. Das führt zur Zuweisung  $N1 = N - 1$  und wegen dd(N1) zum rekursiven Aufruf der Prozedur dd. Die Rekursion wird erst gestoppt, wenn  $N1 = 0$ , denn  $dd(0)$ :-!. hat einen Abbruch zur Folge. Die Länge der Pause kann natürlich variiert werden, wenn man 100 durch geeignete an dere Zahlen ersetzt.

### *Stichworte*

**Anonyme Variable** Die Variable ...", die anstelle einer gewöhnlichen Variable benutzt wird, wenn die Werte, die die gewöhnliche Variable annehmen könnte, nicht von Interesse sind.

**Arbeits-File** File, in dem das Prolog-Quell-Programm steht, um dann compiliert oder ausgeführt zu werden.

**Argument** Wie Parameter ein Sam melname für Objekte und Variable einer Relation.

**Backtracking** Eine Methode, bei der versucht wird, das vorherige Teilziel zu erfüllen, wenn das momentane nicht erfüllt werden kann. **clause** Ein Faktum oder eine Regel für eine bestimmte Aussage.

**Dialog-Fenster** Das System -Fen ster von Turbo-Prolog, in dem nach externen Zielen gefragt wird und das die Antwort des Prolog-Systems darauf präsentiert.

domain Programm-Teil, der über den Typ der Objekte informiert.

**Editor-Fenster** Das System -Fenster von Turbo-Prolog, in dem zum Beispiel Prolog-Programme eingegeben und bearbeitet werden.

**Expertensystem** Ein Computersystem, das die Fähigkeit eines Experten in einem bestimmten (meist kleinen) Bereich nachahmt.

**externes Ziel** Ziel, das vom Prolog-Programm angefordert wird und der Benutzer im Dialog eingeben muß.

**Faktum** Eine Beziehung zwischen Objekten. In spielt(hans, fussball) zum Beispiel ist "spielt" der Name der Beziehung und hans und tuBball sind Objekte.

fail Ein Teilziel, das nicht erreicht werden kann.

**freie Variable** Variable, die momen tan auf keinen bestimmten Wert festgelegt ist.

**goal** Die Menge aller Teilziele, die erfüllt werden sollen .

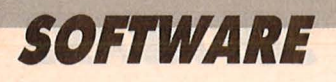

**integer** Eine Ganzzahl im Bereich von -32768 bis +32767.

**internes Ziel** Ziel, das im Programm im Zielteil formuliert ist.

Liste Eine besondere Objektart, Ansammlung von Objekten, die in eckige Klammern eingeschlossen und durch Kommas getrennt sind. **Operator-Priorität** Hierarchie, mit der die Reihenfolge festgelegt wird, in der Operationen ausge-

führt werden. **Parameter** Sammelname für alle Objekte und Variable einer Relation .

**predicate** Jedes Faktum und jede Regel gehört zu einer Aussage (predicate), die den Namen der · betreffenden Beziehung angibt und die Typen der verknüpften Objekte .

**real** Eine Dezimalzahl im Bereich von  $10^{-307}$  bis  $10^{+308}$ .

**Rekursion** Technik, bei der eine Prozedur sich zur eigenen Definition selbst aufruft.

**Regel** Beziehung zwischen einem Faktum und mehreren Teilzielen, die erfüllt sein müssen .

**Stack** Speicherbereich zum Parameteraustausch.

**Standard-Predicate** Predicate, bereits innerhalb des Turbo-Prolog-Systems definiert.

**Symbol Ein Name beginnend mit** einem Kleinbuchstaben.

**Trace-Fenster** Bei Turbo-Prolog kann man in diesem Fenster zu Testzwecken die Programmausfüh rung genau verfolgen.

**Variable** Ein Name beginnend mit einem Großbuchstaben. Die Variable kann stellvertretend für den Wert eines bestimmten Objekts stehen .

**Verbundziel** Ziel, das aus mindestens zwei Teilzielen besteht.

**Ziel-Baum** Ein Diagramm der verschiedenen Möglichkeiten bei der Bewertung der Teilziele eines Gesamtzieles .

### **Prolog-Systeme, Literatur und ein Beispiei-Listing**

Prolog -Systeme sind zur Zeit nur für einige Home- und Mikrocomputer erhältlich. Sie weichen in der Ausführung sehr stark voneinander ab. Am ausgereiftesten ist, Turbo-Prolog" von der Firma Heimsoeth in München. Es läuft auf dem IBM PC und allen dazu kompatiblen Rechnern. Ein didaktisch gut aufgebautes, ausführliches Handbuch mit vielen kurzen Prolog-Listings erleichtert sehr den Zugang zu dieser ungewöhnlichen Sprache.

Für den Commodore 64 ist, Prolog 64" von Brainware in Wiesbaden. Im Sinclair-Computershop in München ist Micro-Prolog für den Sinclair-Spectrum 48K erhältlich. Beide weisen untereinander und zum Turbo-Prolog starke Unterschiede auf. Es sind beides lnterpreterversionen, während Turbo-Prolog eine Compilerversion ist. Der begrenzte Speicherplatz von C64 und Spectrum schränkt die Möglichkeiten beider Systeme von vornherein stark ein .

Ein Prolog-System mit dem Namen "Prolog II" kommt von Wolfgang Kreitmair und Manfred Krifka in Dachau. Es ist bereits für den Apple Macintosh erhältlich, arbei tet mit Fenstertechnik und hat einen Editor, der sich ähnlich wie der Mac-Write-Editor verhält. Es handelt sich um keine Compilerversion. Prolog II soll bald auch für IBM-PC/-XT/-AT und kompatible Rechner erhältlich sein. Innerhalb dieses Artikels wurde vorwiegend auf "Turbo-Prolog" aufgebaut.

Wer sich für das Umfeld der Sprache Prolog interessiert, dem

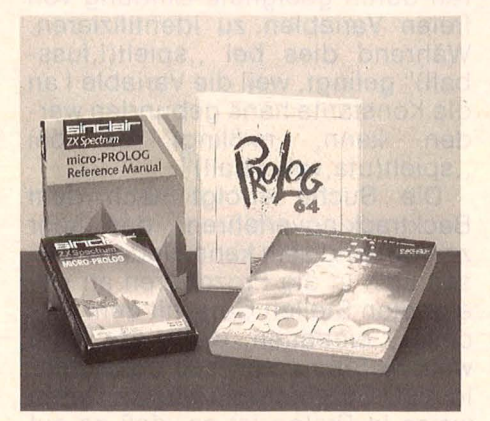

steht mit Büchern über Künstliche Intelligenz und Expertensysteme eine bereits jetzt sehr ansehnliche und ständig wachsende Auswahl an Computerliteratur zur Verfügung. Nur drei davon seien hier genannt., Künstliche Intelligenz in BASIC" von Mike James bei mvg baut auf den Voraussetzungen auf, die BASIC-Programmierer mitbringen, und dringt über die Spieltheorie in die Materie ein, ohne dann wesentliche Aspekte auszulassen. Klare wissenschaftliche Sprache, manchmal allzu mathematisch abstrakt, zeichnen das Buch "Künstliche Intelligenz und Expertensysteme" von Stuart E. Savory im Oldenbourg Verlag aus. Es beinhaltet ein eigenes Kapitel über Prolog. Zahlreiche Literaturnachweise verschaffen einen nahezu lückenlosen Überblick über alle relevante Literatur. Einen Blick in die Zukunft wirft "Die fünfte Computergeneration" von G. L. Simons im Hanser-Verlag. Bücher, die sich ausschließlich und ausführlich mit Prolog befassen, ohne

Handbücher einer bestimmten Prolog-Version zu sein, sind sehr rar. Eines der wenigen ist "Programming in Prolog" (in englischer Sprache) von W. F. Clocksin im Springer Verlag. Allerdings wirkt es im Aufbau auf Lernende nicht sehr motivierend .

Ein vollständiges Listing des Spieles, Türme von Hanoi" soll einen Einblick geben, wie ein etwas größeres Prolog-Programm aufgebaut ist. Es fällt auf, daß fast jede Prozedur rekursiv definiert ist und alle durch gegenseitige Aufrufe stark verzahnt sind. Die eigentliche Bewegung der Scheiben übernehmen die Prozeduren move\_ vert und move\_horizon. In deren Rumpf befindet sich auch die Rou tine field\_ attr, sie ist eine Bibliotheksroutine und ist deshalb im Programm nicht definiert. Vertikale und horizontale Bewegung sind jeweils in zwei Prozeduren formuliert, entsprechend einer Bewegung nach oben oder unten bzw. rechts oder links. Wie bei der Warteschleife am Anfang des Prozedurteils setzen Cuts mit ! der rekursiv definierten Bewegung ein Ende, wenn sich an der Höhe (bzw. seitlichen Verschiebung) gar nichts ändert. Weitere Aus- und Eingabe-Routinen befinden sich am Ende der Prozedur hanoi; dort wird der Cursor in Ausgangsstellung gebracht, eine Aufforderung auf den Bildschirm geschrieben und die Tastatur gelesen, nachdem unter anderem mit der Bibliotheksroutine makewindow der Bildschirm aufbau zu Beginn des Spieles erfolgte . -br

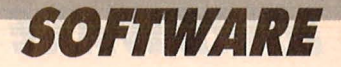

### Lernen am praktischen Beispiel: ein typisches Prolog-Listing

```
7*TOWERS OF HANOI
  \overline{1}----------------
  /*
                           this hanoi is slowed down
                                                                                                 */* Call the predicate hanoi with the number of slices, you want.*/
  \frac{1}{1 + \text{Example 1. Here}} Handl(6).<br>\frac{1}{1 + \text{Example 2. Here}} Handl(6).
DOMAINS
  TIME, ROW, COL, NUMBER = INTEGER
PREDICATES
  hanoi ( NUMBER )
  move( NUMBER, NUMBER, ROW, ROW, ROW, COL, COL, COL)<br>inform( NUMBER, NUMBER, ROW, ROW, COL, COL)<br>makepole( NUMBER, NUMBER, COL)
  delay() dd(TIME)
  move_vert(COL, NUMBER, ROW, ROW)
  move horizon (ROW, NUMBER, COL, COL)
CLAUSES
   delay := dd(100).dd(0) :-!.
  dd(N): -N1=N-1, dd(N1).
  hanoi(N) :
           N \leq 13.1VB=2+6*N, VH=3+N, CV=N, CM=3*N, CH=5*N,
           STCOL=(79-6*N)/2, STROW=(25-VM)/2,<br>makewindow(1,7,7, "Hanoi", STROW, STCOL, VH, VB),
           makepole (N, N, CV),
           move (N, N, 0, 0, 0, CV, CM, CH),
           cursor (0,0), write ("Press any key"), readchar (_).
  hanoi():- write("maximum 13 disc'sOn").
   move (H, 1, HA, ..., HC, CA, ..., CH):-!, inform (H, 1, HA, HC, CA, CH).
  move (H, N, HA, HB, HC, CA, CB, CC) :-
                       N1 = N - 1HA1=HA+1move (H, N1, HA1, HC, HB, CA, CC, CB),
                        inform(H, N, HA, HC, CA, CC),
                       HC1=HC+1move (H, N1, HB, HA, HC1, CB, CA, CC).
 inform( H, N, H1, H2, C1, C2) :-<br>C11=C1-N, C22=C2-N, NN=2*N,<br>H11=H-H1, H22=H-H2,<br>move_vert(C11, NN, H11, 1),
            move_horizon(1,NN,C11,C22),
           move_vert(C22, NN, 1, H22).
   makepole(
                 .0.) : -1makepole(H,N,C):-HH=H-N,inform(H,N,HH,HH,C,C), N1=N-1, makepole(H,N1,C).
  \begin{array}{l} \texttt{move\_vert}\ (\_,\_,\,,\texttt{H},\texttt{H}):-!\,.\\ \texttt{move\_vert}\ (\texttt{COL},\texttt{SIZE},\texttt{H1},\texttt{H2}):-\texttt{H1}\xspace\ \texttt{H2},\texttt{l}\ ,\ \texttt{/* move up */} \end{array}H11=H1+1.
           field_attr(H11, COL, SIZE, 112),<br>field_attr(H1, COL, SIZE, 7), delay, delay,<br>move_vert(COL, SIZE, H11, H2),
   move_vert(COL, SIZE, H1, H2) :-H1>H2, !, /* move down */
            H11=H1-1,
            field_attr(H11, COL, SIZE, 112),
            field_attr(H1, COL, SIZE, 7), delay, delay,
            move_vert(COL, SIZE, H11, H2).
  move_horizon(_,_,H,H):-1.<br>move_horizon(ROW,SIZE,C1,C2):-C1<C2,1, /* move_right */<br>C11=C1+1, HH=C1+SIZE,<br>field atto (POC):-C2 = 0.1.
            field_attr(ROW, HH, 1, 112),<br>field_attr(ROW, HH, 1, 112),<br>field_attr(ROW, C1, 1, 7), delay,<br>move_horizon(ROW, SIZE, C11, C2).
   move_horizon(ROW, SIZE, C1, C2) :- C1>C2, !, /* move left */
            C11=C1-1, HH=C11+S1ZE,
            field_attr(ROW, C11, 1, 112)
            field_attr(ROW, HH, 1, 7), delay
            move_horizon(ROW, SIZE, C11, C2).
goal
```
Türme von Hanoi: Das Spielprogramm gehört zum Turbo-Prolog-System

### **HARDWARE**

**Fari**ür Leute, die CAD nicht mehr<br>**Fari**ür ein neues Deospray halten,<br>**Farian siemlich das Höchste: Ein**<br>Plotter als Ausgabegerät, unüber ür Leute, die CAD nicht mehr für ein neues Deospray halten, Plotter als Ausgabegerät, unübertroffen gerade da, wo es auf höch ste Präzision ankommt. Aber meist auch entsprechend teuer, da Elektronik, aufwendige Mechanik und kleinere Serie kräftig zu Buche schlagen.

Dem Traum vom elektronischen<br>eichenbrett zum Printerpreis Zeichenbrett zum kommt der Flachbettplotter HPX-84 von Habersetzer . (Polling) schon recht nahe, zumal das Gerät keine Vorurteile kennt: Es arbeitet klaglos mit allen gängigen Rechnern zusammen, die über eine Centronics-Schnittstelle verfügen (Beim Commodore 64 verbindet ein Spezialkabel den Userport mit dem Plotter). Es wäre also eine für CAD-

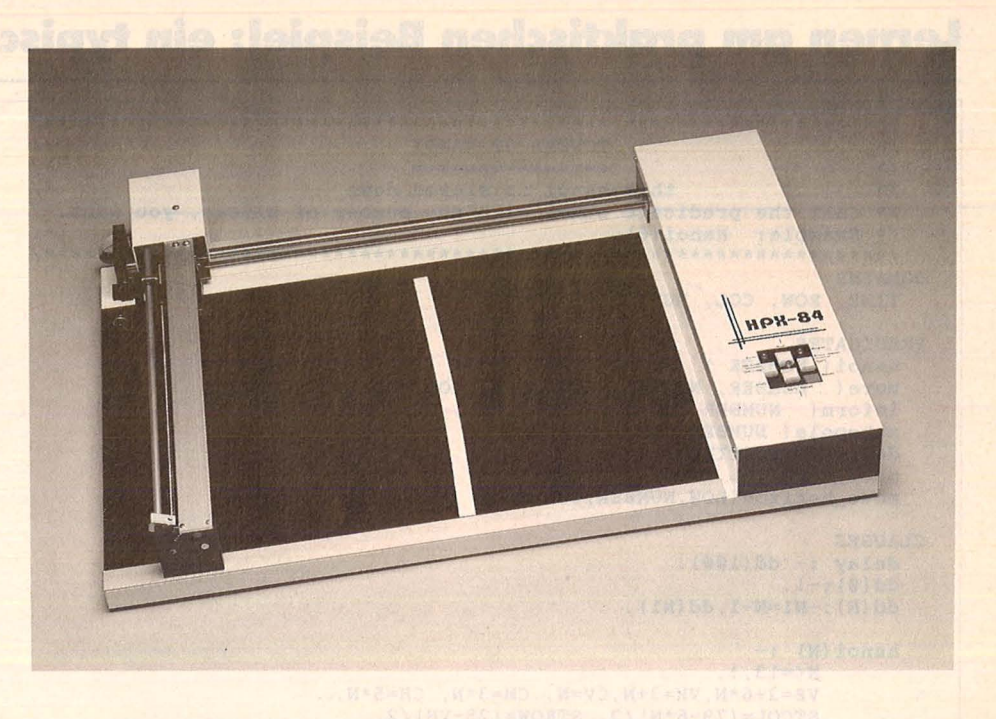

### **SPLOTE** 13 **Plotten statt Printen? Der Flachbett-Plotter HPX-84 kostet nicht mehr als ein guter Nadeldrucker**

Verhältnisse ungewöhnlich preiswerte Konfiguration denkbar. Der HPX-84 selbst kostet als Fertig-Gerät mit einer Auflösung von 0,1 mm knapp 1400 Mark (0,05 mm Auflösung: 1500 Mark, 0,025 mm Auflösung 1600 Mark). Wer keine Scheu vor dem Zusammenbau der Präzisionsmechanik und rund acht Stunden Zeit hat, kann jedes Modell als Bausatz erwerben und damit jeweils 200 Mark sparen.

Der Plotter bietet eine Arbeitsfläche von 400 x 290 mm, also etwa soviel, wie ein DIN A3-Blatt Platz läßt - zwischen den beiden Magnetstreifen, die das Blatt auf der Fläche fixieren. Den Vorschub auf der X- und Y-Achse übernehmen<br>zwei unipolare Zweiphasenzwei unipolare Zweiphasen-Schrittmotore, die Kraftübertragung zwischen Motor und Mechanik vermittelt eine Stahlseil-Konstruktion. Unter der Alu-Abdekkung verbirgt sich neben Netzteil und X-Achsen-Schrittmotor die Elektronik, die für die über eine Z 80A-CPU verfügt und die gesamte Mechanik steuert, etwa Beschleunigen und Abbremsen der Motore, das Erzeugen von Kreisen und Rechtecken oder die Randüberwa-

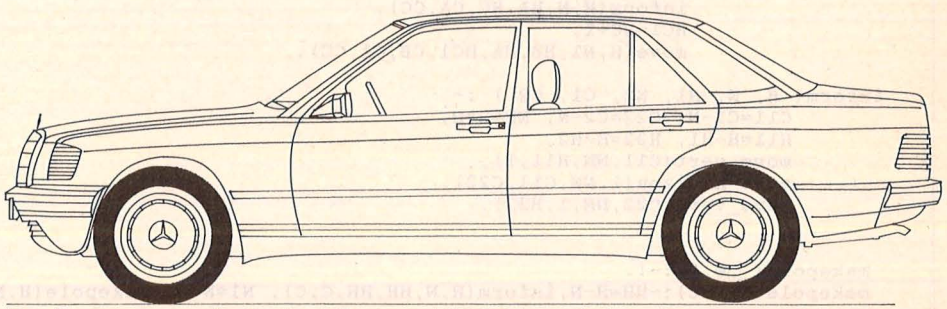

**Preiswert geplottet:** Mit dem HPX-84 und dem Programm PIC

chung. Diverse Stifthalterungen gestatten den Einsatz von verschiedensten Faserschreibern oder Tuschezeichnern. Einfarbig bleibt die Grafik in jedem Fall. Das Design des Plotters wirkt alles andere als preisverdächtig, dafür aber außerordentlich solide und vertrauenserweckend.

Der Plotter reagiert auf die ASCII-Codes, die er vom Computer via Centronics-Schnittstelle empfängt. Sein Zeichenstift bringt also beispielsweise von BASIC aus mit einem PRINT-Befehl den gewünschten Strich aufs Papier. Ein extrem umständliches Vorgehen wie schon ein Blick in das magere Handbuch zeigt. Im Normalfall wird man zu einem ausgewachsenen CAD-Programm greifen. Für die meisten Anwender dürfte das Programm , Mica" von E & C (Erlangen) interessant sein, das wir in HC 7/86 besprochen haben (Anpassungen an Apple II, Schneider CPC und Joyce, IBM und Kompatible, Commodore 128, Atari ST). Für höhere Ansprüche an IBM & CO gibt es PIC (Pictures by PC), allerdings auch zum zehnfachen Preis .

Im praktischen Einsatz zeigte sich der HPX-84 sehr bedächtig, aber auch präzise: Er produzierte stumm stufenlose Kreise oder Diagonalen und arbeitete mit erstaunlicher Wiederholgenauigkeit (bes ser als vom Hersteller angekündigt) sowie ohne Ausfallserscheinungen. **Andre** het alle het alle het het alle het alle het alle het alle het alle het alle het alle het alle het alle het alle het alle het alle het alle het alle het alle het alle het alle het alle het alle het alle het

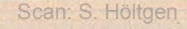

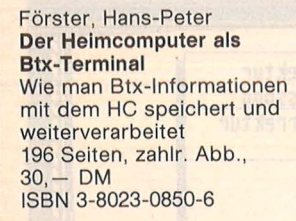

Bücher zum

Bradbury, A.J. Das Abenteuer-Programmierbuch für den Commodore 64 Erst programmieren - dann spielen 196 Seiten, 18 Abb., 30, - DM ISBN 3-8023-0809-3

Wittwehr, Clemens Spiel und Aktion mit Commodore-Logo Mit der Schildkröte ins Land der Abenteuer 160 Seiten, 42 Abb., 28, - DM ISBN 3-8023-0851 -4

Sinclair, lan Mach mehr aus Deinem Commodore<sup>64</sup> Einführung in die Maschinensprache 180 Seiten, 69 Abb., 30, - DM ISBN 3-8023-0808-5

Kretschmer, Bernd Multiplan auf dem Commodore 64 Eine systematische Einführung 176 Seiten, 61 Abb., 28, - DM ISBN 3-8023-0799-2

Rügheimer, Hannes Spanik, Christian Mein zweites Commodore-64-Buch

Das Buch das nach dem Handbuch kommt 280 Seiten, 23 Abb., 38, - DM ISBN 3-8023-0808-5

Honerkamp, Matthias Jetter, Martin Fliegen mit dem Mikro Das Flugsimulationsprogramm "Fiight Simulator II" für Apple II, IBM PC und Commodore 64 184 Seiten, 59 Abb., 38, - DM ISBN 3-8023-0630-9

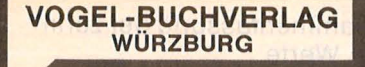

### VOGEL-Computerbücher helfen lernen, verstehen, anwenden

Sie erhalten bei Ihrem Buch- und Computerfachhändler kostenlos das neue Verzeichnis "VOGEL-<br>Computerbücher '85/86" mit rund 100 aktuellen Titeln unserer Reihen<br>CHIP WISSEN und HC -Mein Home-Computer.

# **<u>rvoget</u>** terbücher

Start mit

Dietrich Senftleben

Mein Home-Com

**Commodore-Logo** 

aktiv und kreativ computern

**Grafik mit dem Home-Computer** 对对 **Rüdeger Baumann** 半点  $\frac{1}{2}$ 

设大 一成

Mein Home-Compute

\* \*\*\*

### Baumann, Rüdeger Grafik mit dem Home-Computer Grundlagen und Anwendungen programmiert in BASIC

328 Seiten, zahlreiche Abbildungen Dieses Buch führt alle Interessierten, die Grundkenntnisse in BASIC haben, in die Prinzipien und Techniken der Grafik-Programmierung auf Mikrocomputern ein. Die Programme sind auf dem Commodore 64 entwickelt und getestet. Sie sind leicht auf andere grafikfähige Mikrocomputer übertragbar.  $38 - DM$ ISBN 3-8023-0769-0

Senftleben, Dietrich Start mit Commodore-Logo Das kleine Logo-Einmaleins Grafik · Text · Musik 212 Seiten, 70 Abbildungen Willkommen bei Logo, der benutzer-

freundlichen Computersprache für Freizeit und Ausbildung. ln dieser Einführung wird mit Grafik, Text und Musik · gespielt, gearbeitet und experimentiert. Das Buch verlangt aktive Mitarbeit und gibt Hilfen und Anregungen für eigenes Forschen.

ISBN 3-8023-0802-6

 $30. - DM$ 

SOFIWARE

**Nieder mit den Tippfehlern, es lebe der perfekte Text:**  "1st Lektor" bügelt<br>Rechtschreib**pannen aus. Auf Atari ST.** 

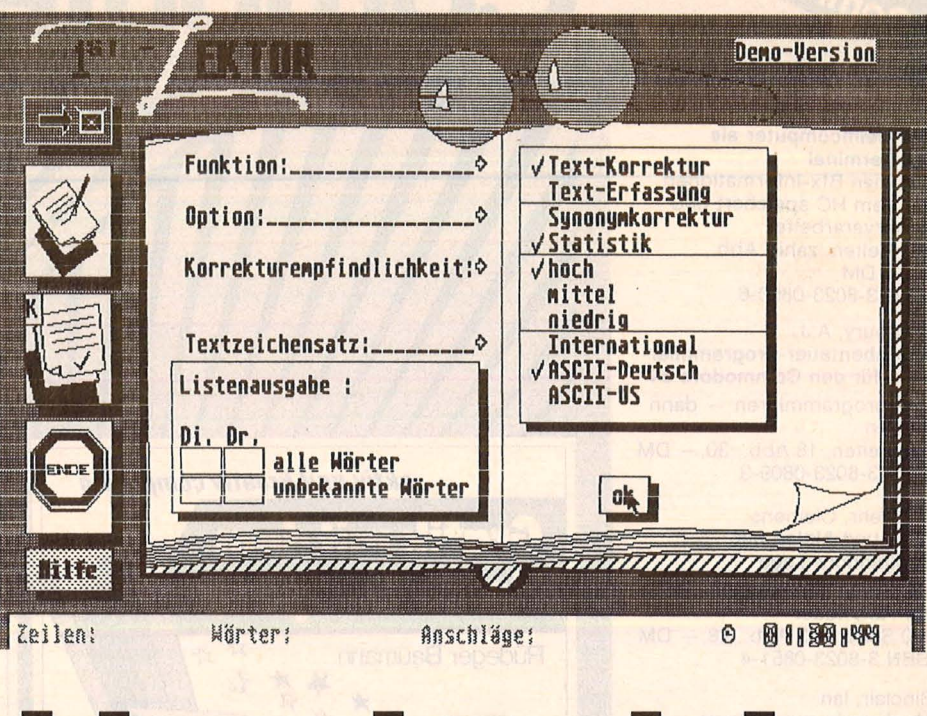

# **Ohne Fehl und Tadel**

Nicht jeder Schlag ein Treffer:<br>Wer viel schreiben muß – sei<br>es mit der Schreibmaschine Wer viel schreiben muß - sei oder dem Computer - haut nur allzu oft daneben. Das Ergebnis : Lauter kleine Blamagen, großflächig im Text verstreut.

Dem Textverarbeiter kann geholfen werden, mit einem Korrekturprogramm, das wenigstens die Orthographie aufpoliert - um Grammatik und Stil muß er sich vorerst noch selber kümmern. Der "1st Lektor" von CCD (Walluf), den wir in der letzten Ausgabe kurz vorstellten, repariert die Rechtschreibdefekte von Atari ST-Besitzern.

Der vorliegenden Version fehlte  $z$ war noch das Lexikon  $-$  es soll in der Endfassung etwa 60 000 Wörter umfassen - dennoch hinterließ die zweite Ausgabe einen guten Eindruck, vor allem der höheren Geschwindigkeit wegen, mit der Texte eingelesen und korrigiert werden. Das fehlende Lexikon läßt sich in kurzer Zeit durch die Eingabe eigener Texte ersetzen. Das Programm lernt schnell und willig.

Der Korrekturwillige baggert also erst mal eine Datei von seinem Textprogramm - beispielsweise von "1st Word" - auf den Lektor herüber. Erwartungsgemäß findet sich der Text (als . DOC) im zuständigen File-Verzeichnis - nämlich unter "Erfassen" - wieder. Der Text läßt sich jetzt erfassen und korrigieren. Der Lektor fragt den Autor nach allen unbekannten  $W$ orten  $-$  und das sind anfangs alle. Immerhin, jeder Wortbestandteil, der als "richtig" akzeptiert wird, verschwindet sofort im unergründlichen Formenspeicher des Lektors. So schwillt das individuelle Lexikon von Erfassung zu Erfassung stetig an.

Nach der Wahl des Wörterbuchs (es lassen sich mehrere anlegen) vergleicht das Programm den Text mit dem eingespeicherten Vokabu lar und meldet anschließend die Zahl der nicht identifizierbaren Vokabeln. Im linken Fenster erscheint der Text (Im Format von neun Zeilen zu 24 Zeichen), wobei das fragliche Wort besonders hervorgehoben ist. Im rechten Fenster bringt der Lektor Beschwerden ("Wort unbekannt"), Fragen ("Großschreibung?") oder Verbesserungsvorschläge an, also eine Auswahl an Synonymen, die seiner Meinung nach besser passen könnten. Korrekturen werden sofort auf einer Editierzeile ausgeführt, der bislang unbekannte Wortschatz in das Lexikon abgespeichert. "Soll ich die neuen Wörter in ein Wörterbuch schreiben?" erkundigt sich der Lektor vorher höflich.

Ein Blick in das verborgene Wörterbuch ist jederzeit möglich, wenn auch wenig aufschlußreich. Das stete Anwachsen registriert eindrucksvoller ein Zählwerk am unteren Bildschirmrand, wo auch die Menge der Unbekannten, der Synonyme und die aktuelle Uhrzeit (!) ersichtlich sind.

Damit wäre für einen normalen· Speller Feierabend. Nicht dagegen für den , , 1st Lektor". Der legt jetzt erst richtig los und bombardiert den Autor mit Statistiken sowie wahlweise Balken-, Linienoder kombinierten Grafiken. Von A bis Z erfährt man grafisch und numerisch<br>★ den Anteil jedes einzelnen Wor-

- tes im Gesamttext (in Prozen-
- ten)<br>★ die Zusammenfassung der zehn<br>← größten Werte
- ★ die Anzahl der einzelnen Wörter<br>★ die Zusammenfassung der zehn
- 
- 
- häufigst gebrauchten Vokabeln<br>die Häufigkeit der einzelnen An-<br>fangsbuchstaben
- Die Häufigkeit jedes Buchstabens insgesamt

So bietet das Programm für 150 Mark zwar zusätzlichen Unterhaltungswert, aber auch überflüssigen Ballast. - hs

Scan: S. Höltgen

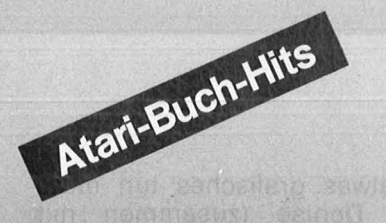

Hettinger, Andreas Heinz, Andreas Start mit Atari-BASIC Grundlegendes, Tips, Tricks und tolle Programme 184 Seiten, 10 Abb., 30, - DM ISBN 3-8023-0827-1

James/Gee/Ewbank Das Atari-Splelebuch für 600 XL/800 XL 184 Seiten, 21 Abb., 30, - DM ISBN 3-8023-0788-7

Peschetz, Johann Peschetz, Alma J. Was der Atari alles kann Bd.: 1 Musik, Mathematik, Grafik, Hilfsprogramme, Künstliche Intelligenz, **Organisation** 236 Seiten, 52 Abb., 35,— DM<br>ISBN 3-8023-0795-X Bd. 2: Zehn Fallstudien 240 Seiten, 47 Abb., 35, - DM ISBN 3-8023-0796-8

Czerwinski, Manfred Testen Sie Ihr Mikrowissen Bd. 1: Hardware 144 Seiten, 28, - DM ISBN 3-8023-0812-3 Bd. 2: Software 168 Seiten, 30, - DM ISBN 3-8023-0825-5

Görgens, Alfred Was Drucker und Plotter alles können Praktische Anwendungen mit Personal- und Homecomputern 136 Seiten, 47 Abb., 28, - DM ISBN 3-8023-0783-6

Sacht, Hans-Joachim Home-Computer kurz und bündig Was jeder über Home-Computer wissen muß 152 Seiten, 72 Abb., 20. - DM ISBN 3-8023-0790-9

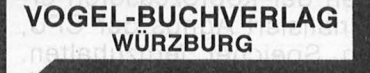

**VOGEL-Computerbücher** helfen lernen, verstehen. anwenden

Sie erhalten bei Ihrem Buch- und Computerfachhändler kostenlos das neue Verzeichnis "VOGEL-<br>Computerbücher '85/86" mit rund 100 aktuellen Titeln unserer Reihen<br>CHIP WISSEN und HC -Mein Home-Computer.

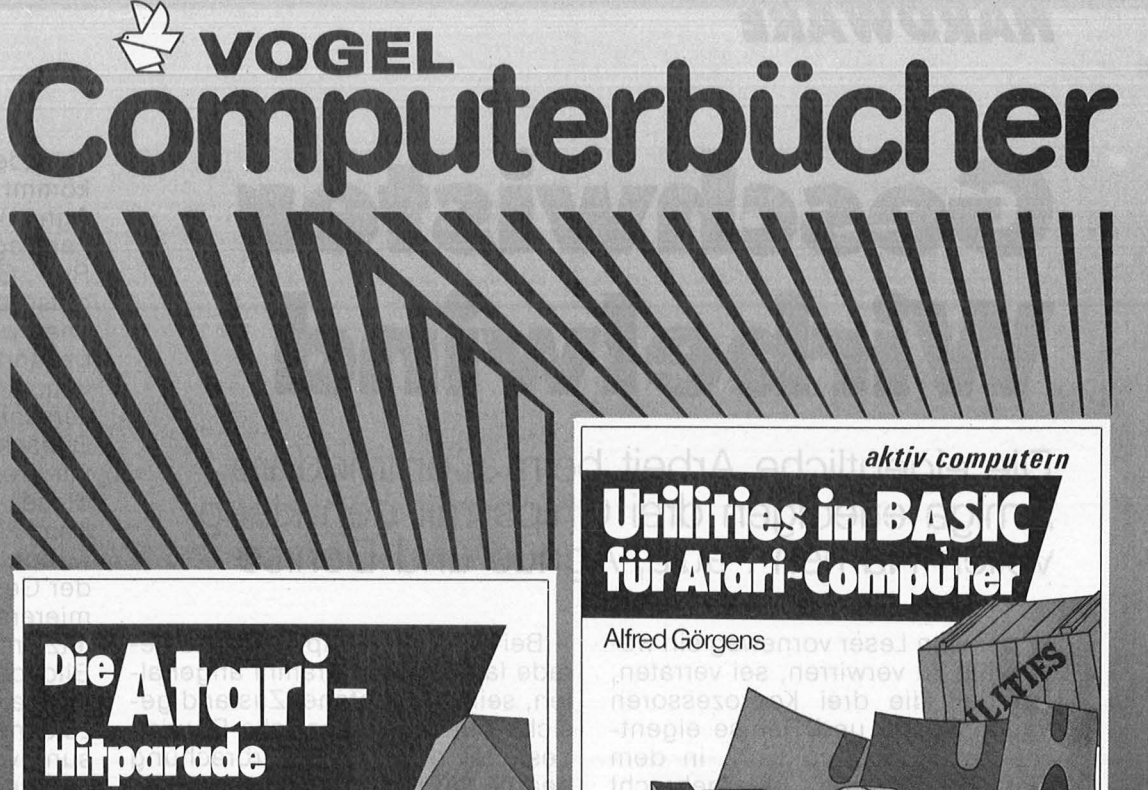

**Andreas Hettinger Wolfgang Krauß** 

### Hettinger, Andreas/Krauß, Wolfgang Die Atari-Hitparade Grafik, Sound und Spiele mit vielen Programmbeispielen

Home-Computer

196 Seiten, 39 Abbildungen Nach einem erfolgreichen Einstieg mit Atari-BASIC hilft Ihnen dieses Buch, die speziellen Möglichkeiten Ihres Atari 600 XL, 800 XL oder 130 XE kennenzulernen . Sie können dann mühelos Grafiken, Sound und Spiele programmieren. Als Fortgeschrittener finden Sie Anregungen für eigene Aufgabenstellungen. ISBN 3-8023-0855-7 33, - DM

Görgens, Altred Utilities in BASIC für Atari-Computer

Wie Ihre Programme laufen lernen 120 Seiten, zahlreiche Listings Mit diesem Buch können Sie Ihre Programme perfektionieren oder nützliche Programmierhilfen für Ihren Atari-Computer finden. Alle hier vorgestellten Anwendungen stammen aus der Programmierpraxis. Sie sind so aufgebaut, daß keine Assembler-Module oder Zusatz-Programme notwendig sind.

ISBN 3-8023-0854-9

 $25, -DM$ 

# **Geschwister Wirbelwind**

**Die eigentliche Arbeit beim Commodore Amiga erledigen drei Chips mit den klang vollen Namen Paula, Agnus und Oenise** 

Um den Leser vorneweg ein we-<br>
nig zu verwirren, sei verraten,<br>
daß die drei Koprozessoren<br>Paula Agnus und Denise eigentnig zu verwirren, sei verraten, Paula, Agnus und Denise eigentlich ein Superchip sind, in dem fünf Prozessoren untergebracht sind. Zur Auflösung des Wirrwarrs : Koprozessoren sind bekanntlich Prozessoren, die unabhängig vom Hauptprozessor der Arbeit nachgehen, für die sie speziell entwikkelt sind.

ln der Kooperation zwischen CPU und Koprozessor tritt bei den meisten Computern das Problem auf, daß nur die CPU auf den RAM-Speicher zugreifen kann. Reichen bei umfangreichen Aufgaben die internen Register des Koprozessors nicht aus, muß er die CPU zum Durchschalten ins RAM mißbrauchen.

Weil es aber Bitsalat gibt, wenn CPU und Koprozessoren gleichzeitig auf den Speicher zugreifen, ist der RAM-Speicher mit 14,4 Megahertz doppelt so schnell getaktet wie die CPU (7,2 MHz). Nur jeder zweite Takt des RAM-Speichers wird dabei für die CPU reserviert, die anderen werden auf die Koprozessoren verteilt.

**Paula, die Sängerin** 

Der Name "Paula" leitet sich irgendwie - auch bei Commodore ist das nicht mehr nachzuvollziehen - von "Peripheral/Audio" ab. Denn dieser Prozessor kontrolliert die Arbeit des Computers mit der Peripherie und ist für die Klangerzeugung zuständig. Daneben ist Paula verantwortlich für das gesamte Interrupt-Handling.

Bei einem lnterrupt wird das gerade laufende Programm angehalten, sein momentaner Zustand gesichert und eine spezielle Routine gestartet, die diese Unterbrechung bearbeitet. Paula verbindet die Interrupts . der Ein-/Ausgabe-Bausteine, der anderen Koprozessoren und des Floppycontrollers und gibt sie als entsprechende Signale an die Register, in denen die CPU nachsieht, was sie bei einer Unterbrechung tun soll. Da Paula aber auch Maus, serielle Schnittstelle, Drucker, Floppy, Harddisk und alle anderen angeschlossenen Geräte verwaltet, werden zum Beispiel lnterrupts, die der Drucker schickt ("Daten gedruckt, bitte weitere Daten schicken") direkt, ohne den Hauptprozessor zu behelligen, verarbeitet, indem Paula via Agnus dem Drucker eigenständig weitere Daten aus dem RAM-Speicher bereitstellt. Die Ausgabe eines Textes beim Amiga auf den Drucker kann also erfolgen, während der Benutzer gleichzeitig auf dem Computer etwas ganz anderes tut.

Darüber hinaus besitzt der Paula-Chip vier Soundkanäle, von denen je zwei als Stereokanäle zusammengefaßt werden können. Er kann analoge Signale (Schallwellen) in digitale Impulse umsetzen und umgekehrt. Um eine Melodie parallel zu einem anderen Programm spielen zu lassen, holt Paula mit OMA die zur Musikerzeugung nötigen Daten eigenständig aus dem Speicher und gibt sie als analoge Wellen auf angeschlossene Lautsprecher aus, indem sie die Spannung, die am Lautsprecherausgang anliegt, anhand der gespeicherten Daten verändert.

Der Name "Denise" kommt irgendwie von "Display-Encoder" (Bildkodierer). Sobald der Amiga

irgendetwas grafisches tun muß, kommt Denise (zusammen mit Agnus) ins Spiel. Denise besitzt 32 Farbregister, in denen jeweils die Rot-, Grün- und Blauintensität der entsprechenden Farbe gespeichert werden kann. Insgesamt sind bekanntlich 4096 Farbtöne möglich. An Sprites kann Denise acht verschiedene gleichzeitig auf dem Bildschirm bewegen, jeden 16 Pixel breit und beliebig hoch. Jeder dieser acht Sprites kann - wie beim VIC des C64 mehrmals verwendet werden, so daß es nur von der Geschicklichkeit des Program mierers abhängt, wieviele Sprites letztendlich tatsächlich auf dem Bildschirm zu sehen sind. Um dem Amiga die kommerzielle CAD-Welt zu öffnen, in der eine Minimalauflösung von 1024 x 1024 Bildschirmpunkten verlangt wird, kann Denise auch eine größere Grafikflä-

### · **Denise, die Malerin**

che als den Bildschirm verwalten. Dieses sogenannte "Playfield" kann stufenlos hin- und hergescrollt werden, so daß auf dem Bildschirm immer nur ein Ausschnitt der tatsächlich vorhandenen Grafik zu sehen ist. Ein Wunderchip ist Denise also nicht, eher ein aufgemotzter VIC mit dessen bekannt guten Grafikeigenschaften

Von seiner Funktion als Adreßgenerator kommt irgendwie der Name "Agnus". Agnus beinhaltet alle OMA-Kanäle, verwaltet sie und ermöglicht damit den anderen Koprozessoren den Zugriff auf den RAM-Speicher. Agnus wartet solange, bis die CPU den Speicher nicht mehr benötigt und schlägt dann zu: Solange ein OMA-Zugriff über einen der Koprozessoren erfolgt, signalisiert Agnus der CPU, sich vom Speicher fernzuhalten. Erst danach gibt er ihn wieder frei, was zum Beispiel bei umfangreichen Grafikaufgaben dazuführt, daß der gesamte Rechner "in die Knie" geht. Damit wird verhindert, daß zwei oder mehrere Prozessoren gleichzeitig auf den RAM -Spei cher zugreifen, was heilloses Chaos verursachen würde.

Im Agnus-Chip sind zwei weitere Prozessoren integriert: Der Blitter 运动

Die glorreichen Drei: Paula, Denise und Agnus animieren den Amiga zu Höchstleistungen

und der Copper. Der Blitter schaufelt im wesentlichen große Datenmengen schnell durch den Speicher. Er ist verantwortlich für das fixe Linienziehen und Flächenausfüllen und für die BOB's (Biitter Objects), die so etwas ähnliches sind wie sehr große Sprites. Bei den BOB's werden die Bitmaps, die ihr Aussehen bestimmen, in den Adreßraum des Bildschirmspeichers hineinkopiert, auf dem das BOB zu sehen ist. Gleichzeitig wird der alte Inhalt des Bildschirmspeichers in einen Puffer kopiert. Wird das BOB bewegt, wird die BOB-Bitmap an die neuen Bildschirmadressen und der Pufferinhalt an seine alte Position zurückkopiert. Das ist wichtig bei den Fensterbewegungen und den verschiedenen überlappenden virtuellen Bildschirmen, die der Amiga besitzt. Bei dem Schließen eines Fensters muß das dahinterliegende nicht mehr neu aufgebaut werden, sondern lediglich vom Blitter der Inhalt des Puffers, in dem das Aussehen des verdeckten

Teils des Fensters liegt, an die alte Stelle des Bildschirms zurückkopiert werden, was natürlich wesentlich schneller geht. BOB's sind damit als grafische Elemente we sentlich vielseitiger als Sprites, die ganze Kopiererei im Speicher ko-

### **Agnus, der Verwaltungschef**

stet aber mehr Rechenzeit, als nur wenige Spritepixel vor dem (unverändert bleibenden) Hintergrund zu bewegen, so daß Sprites als bewegliche Grafik wesentlich sinnvoller weil schneller sind.

Der Copper (von : Co-Prozessor) schließlich ist eng an den Elektronenstrahl gekoppelt, mit dem der Monitor sein Bild aufbaut. Dieser · Prozessor hat die Fähigkeit, zu erkennen, in welcher Zeile und Spalte des Bildschirms der Kathodenstrahl gerade ist. Bei entsprechender Programmierung ist es

dem Copper möglich, sobald ein bestimmter Punkt erreicht ist, die Register anderer Chips zu verändern. Was unter Umgehung des Hold-and -Modify-Modus dazu verwendet werden kann, sämtliche 4096 Farben auf dem Bildschirm darzustellen, indem der Copper einfach in den Farbregistern der anderen Chips herumpfuscht. Auch wenn der Benutzer mit seiner Maus einen virtuellen Bildschirm herunterzieht, um nachzusehen, was seine anderen Programme gerade machen, sorgt der Copper dafür, daß jedes Programm weiß, wo der Bildschirm anfängt, auf den es malen darf. Ausgefuchste Hardware-Bastler, die nun Blut geleckt haben und in ihren selbstgebauten Rechner den einen oder anderen dieser Superchips einbauen wollen, müssen enttäuscht werden: Im Gegensatz zum Motorola 68000, dem Hauptprozessor des Amiga, sind Agnus, Denise und Paula , Custom-Chips", die in keinem Laden und bei keinem Dealer einzeln zu kaufen sind. Joachim Graf

HARDWARE

**REPORT** 

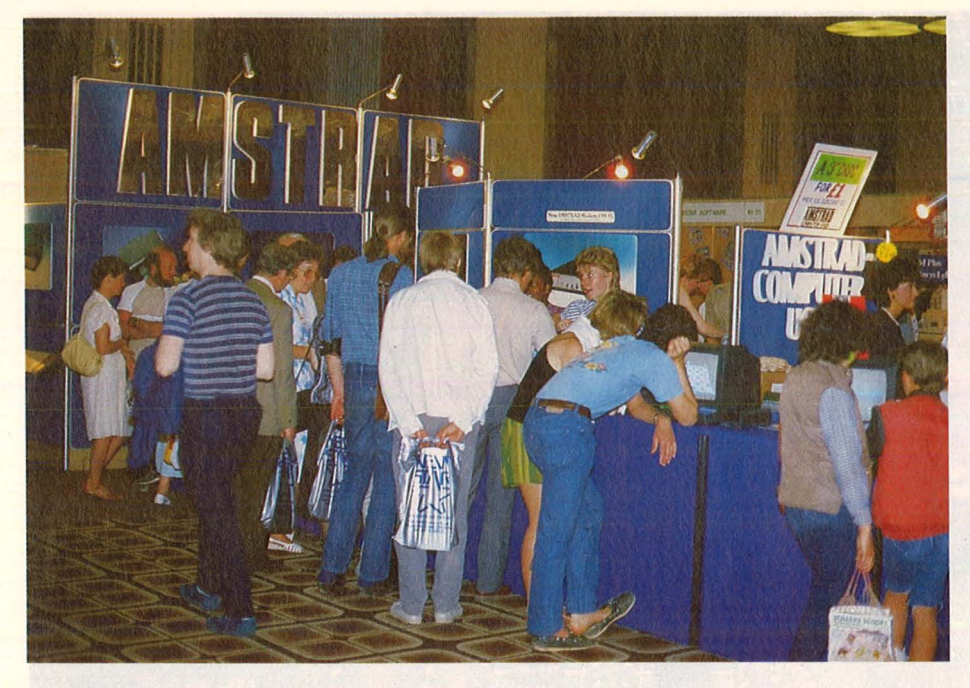

# **Blick über den Kanal**

**Eine Reise nach London lohnt sich immer noch. Die Amstrad-Consumer-Show gab Aufschluß über künftige Entwicklungen nicht nur bei Schneider-Computern.** 

**Nichts zu sehen und nichts zur hören gab es über den IBM-**<br>kompatiblen PC von Amhören gab es über den IBM strad, am besten sollte man also auch nicht drüber sprechen. Während hierzulande die Gerüchteküche überbrodelt (neuester Stand: Vorstellung eines IBM-kompatiblen Schneider-PC auf der Orgatec .in Köln im Herbst), gab sich Mike Mordecai, Software Sales Manager von Amstrad, bedeckt. Gute Tradition von Amstrad sei es, daß nichts nach außen dringt, bevor ein Produkt perfekt ist.

Die gleiche Seriösität legte er jedoch nicht an den Tag, als es um den kürzlich von Sinclair übernommenen Home-Computer-Bereich ging. Ein neuer Spectrum mit 128 KByte RAM, wie der Spectrum plus, jedoch mit eingebautem Kassettenrecorder und eingebautem

Joystick, sei für den Herbst denkbar. Schneider hatte bereits vor diesen Plänen den Schritt von Amstrad (Übernahme von Sinclair) nicht mitgemacht. Daß am neuen Spectrum was dran sein könnte, zeigt die Auskunft von Jürgen Schumpich, ehemaliger deutscher Generalimporteur von Sinclair-Produkten, daß er mit Amstrad bereits Verhandlungen aufgenommen habe.

ln einer Hinsicht ist die Bundesrepublik Deutschland sicherlich noch Entwicklungsland: bei der Datenfernübertragung. Dabei sind nicht nur die Vereinigten Staaten als Vorbild zu nennen, auch unsere Nachbarländer sind uns deutlich voraus. Insbesondere Frankreich : weit über 1,5 Millionen Bürger sind dort an das Télétel-Netz angeschlossen (vergleichbar mit Btx).

Die Amstrad-Show in London zeigte, daß auch in Großbritannien sich wesentlich mehr tut, wenn es gilt, an einer Zukunft zu bauen, in der zum Beispiel Datenbankbenutzung und Kommunikation über Mailboxen zu den Selbstverständlichkeiten des Alltags gehören.

Die Voraussetzungen dazu sind allerdings nach der Privatisierung von British Telecom gänzlich an ders als in Frankreich oder der<br>Bundesrepublik Deutschland. Bundesrepublik Zwei Systeme, micronet 800 und Microlink, haben sich auf der Basis von Prestel etabliert und bauen ihre Leistungen ständig aus. Genannt seien nur: Tele-Shopping, Sonderangebote in der näheren Umgebung, Kleinanzeigen, Interviews (die Fragen können alle System-Teilnehmer stellen), Kummerkasten, Überspielen von Programmen auf eigene Datenträger, Strategiespiele mit Hunderten von Mitspielern.

Seit Beginn des jetzt über einjährigen Bestehens von Microlink nutzen auch deutsche Teilnehmer die Möglichkeiten des Systems. Die Kosten für Microlink: Beitrittsgebühr fünf Pfund, monatliche Grundgebühr drei Pfund, Telexmöglichkeit einmalig zehn Pfund und zum Beispiel elf Pennies für 100 Zeichen innerhalb Europas oder 2,75 Pfund für 400 Zeichen zu Schiffen auf See. Microlink wird von Database Publications in Hazel Grove betrieben. Um den Markt richtig erschließen zu können, bringt Database Publications die DFÜ-Zeitschrift "Telelink" heraus. Eigentlich sollte es nur eine Frage von kürzester Zeit sein, bis man auch in der Bundesrepublik Deutschland mit einer DFU-Zeitschrift einer sich abzeichnenden Entwicklung Rechnung trägt.

Am Stand von Northern Computers aus Frodsham war eine Festplatte für den Amstrad mit einer Kapazität von 20 Megabyte zu sehen. Das entspricht ungefähr dem Hundertfachen von dem, was man auf einer Diskette unterbringen kann. Besonders interessant ist die Festplatte, wenn mit einem Netzwerk von der gleichen Firma bis zu 100 Amstrad-Computer auf die gleichen Programme zugreifen können. dk'tronics aus Great Yarmouth hatte sich bisher stark für Sinclair engagiert und bietet jetzt für Amstrad zahlreiche Erweiterungen an: eine 64K-Speichererweiterung, eine 256K-Speichererweiterung, eine Speichererweiterung, die 256K als RAM -Disk zur Verfü gung stellt, einen Sprach -Synthesizer und ein Grafikpaket. Alle fünf können als Steckmodule gleichzeitig benutzt werden.

Ein Midi-System von EMR in Wickford, das schon für BBC, Commodore und Spectrum angeboten worden war, steht jetzt auch für den Amstrad zur Verfügung. Dem Preis von 80 englischen Pfund für das Midi-Interface muß man den Preis für die Grund-Software hinzurechnen, ohne die man nicht vernünftig arbeiten kann. Das System bietet unter anderem acht Stimmen polyphon, 16 Midi-Kanäle, neun Oktaven und eine Kapazität von bis zu 8000 Noten. Software-Hilfen zum Komponieren, Er-

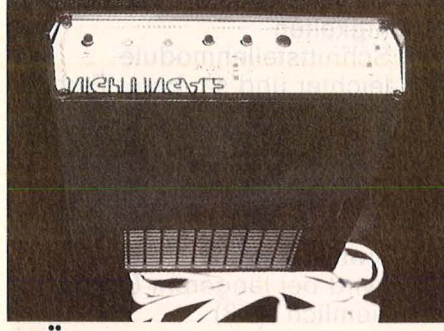

**DFÜ:** Für Modem-Benutzer bietet Großbritannien einiges

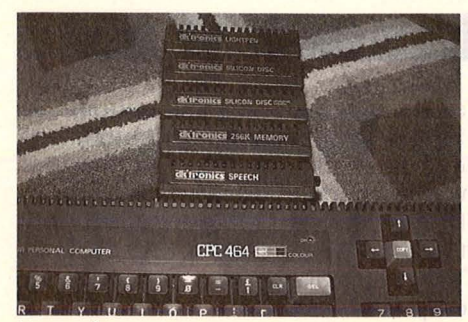

**Erweite rungen:** Von RAM-Disk bis Sprachsynthesizer

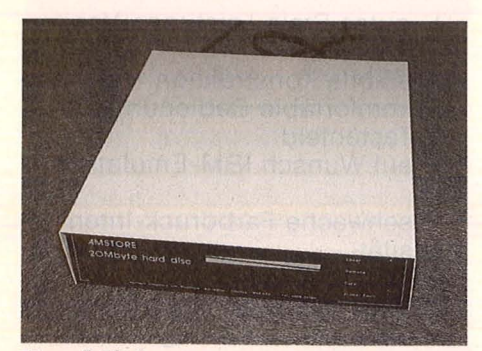

**Harddisk:** Die hundertfache Kapazität einer Diskette

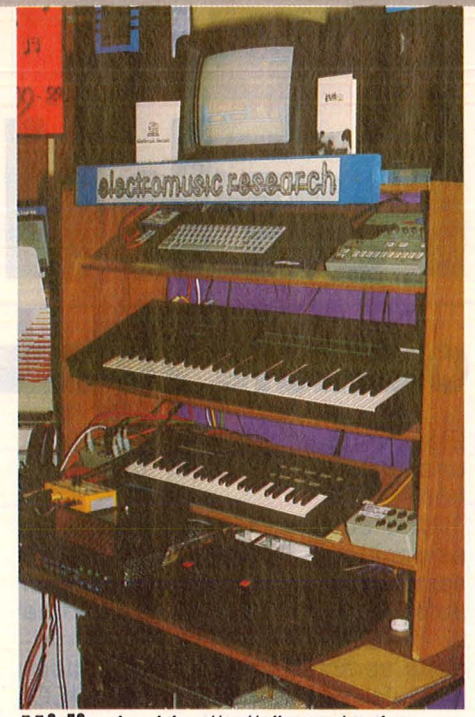

**Midi:** An Musikalität steht Amstrad anderen nicht mehr nach

zeugen neuer Klänge, Schreiben von Partituren, eine Datenbank mit einer Auswahl von Klängen, grafische Interpretation von Musik werden das Midi-System bald abrunden.

Für Schneider-Benutzer, die in nerhalb der Rechner-Familie von einer Kassettenversion auf eine Diskettenversion umgestiegen sind, leisten Transfer-Programme einen nützlichen Dienst. Siren Software in Manchester bietet ein solches an (acht Pfund auf Kassette, elf Pfund auf Diskette), gesteht aber ein, daß die Übertragung nur bei 80 Prozent aller Programme erfolgreich ist. Eine Hardware-Lösung für dieses Problem kommt von Mirage in Braintree. Auf Knopfdruck an einem Steckmodul soll jedes Programm automatisch übertragen werden können, und zwar nicht nur von Kassette auf Diskette, sondern auch umgekehrt.

Zusammen mit einer Maus bietet Advanced Memory Systems Programme an, die eine Benutzeroberfläche schaffen, die stark an Apple Macintosh, Atari ST oder Amiga erinnert. Es können Fenster benutzt und in eigenen Programmen sinnvoll eingesetzt werden, lcons sind installiert oder können selbst entworfen werden. Ein solides Grafiktablett kommt von Grafsales in Watford. Die verbesserte Version ist geeignet für Heim- und Geschäftsanwendungen. Das Einsatzgebiet könnte jedoch vor allem die Erzeugung von Spiele-Grafik und die Weiterbildung sein.

Kräftige Unterstützung fand auf der Amstrad-Show der Joyce (in Großbritannien heißt er PCW8256 bzw. 8512). In Vorstellung und Beratung gab man sich ganz professionell. In einem ständig überfüllten eigenen Raum wurde über Projektionsschirm in die Software für den Joyce eingeführt. Eintageskurse für die Logoscript-Textverarbeitung auf dem Joyce werden in verschiedenen Städten Großbritanniens abgehalten. Wer von dem Textverarbeitungssystem Tasword auch auf dem Joyce nicht lassen möchte, weil er es von anderen Computern her gewohnt ist, kann für 25 Pfund Tasword 8000 kaufen.

Eine ganze Reihe von professioneller Software für den Joyce wird von den Firmen Caxton Software in London, Saxon Computing in Leconfield, Saga Popular Software in Newcastle, Gemini in Exmouth, Compsoft, Cavalier Software, Pos Supplies und Sifan Marketing (alle in London) angeboten. Die Palette reicht von Kalkulation, Dateiverwaltung über Sprachen, Kurse, bis zu DFÜ-Programmen.

Bei der Lern -Software tut sich nicht allzuviel. Einige Buchstabenund Zahlenprogramme für Schulanfänger sowie Mathematik- und Fremdsprachenprogramme nehmen nicht den großen Anteil am gesamten Software-Angebot ein, den man der Lern-Software noch vor kurzem prophezeit hat.

Eingefleischte Spiele-Freaks sind auch auf dieser Amstrad-Show wieder gut bedient worden. Für einen eher Außenstehenden fällt höchstens auf, daß das Faible der Engländer für alle Ballspiele auf sattem grünen Rasen mit Fußball, Tennis, Cricket, Golf und Polo auch auf dem Bildschirm zum eher matten Ausdruck kommt. Brutale Kämpfe, Flugzeug gegen Flugzeug in der Luft und Mann gegen Mann auf der Erde (vorwiegend mit ostasiatischem Einschlag) scheinen nach wie vor angesagt zu sein. Zuständig für den Spielebereich fühlen sich vor allem Mirrorsoft in Bristol, der Home-Computer-Club in Swindon und Audiogenic Software in Reading.

Mit Literatur ist der Amstrad in Großbritannien reichlich versorgt. In den Büchern wird mehr und mehr fundiertes Wissen über Programmiersprachen und Betriebssysteme (insbesondere CP/M plus) vermittelt.

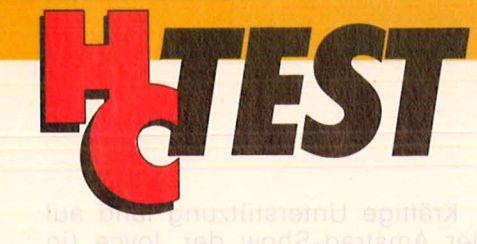

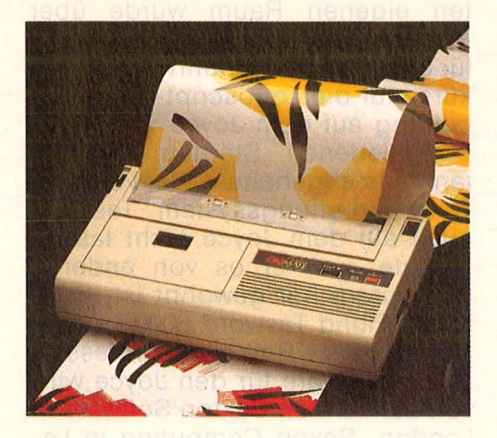

er Okimate-Farbdrucker ist<br>zwar der billigste Drucker in<br>unserer Gegenüberstellung, zwar der billigste Drucker in unserer Gegenüberstellung, gehört jedoch von seinen Leistungsdaten her mit zu den Besten. Im Gegensatz zu seinen Druckerkollegen arbeitet der Okimate mit einem Thermofarbband (farbig oder schwarzweiß) und erreicht damit leuchtende und kontrastreiche Farbdrucke in bis zu 14 Farben. Entsprechend angenehm ist sein Arbeitsgeräusch: Außer dem leisen Surren der beiden

### **Okimate 20**

Elektromotoren für den Druckkapfund Walzenantrieb ist nichts zu hören.

Und auch an Universalität kann es der kleine Drucker durchaus mit seinen professionelleren Kollegen aufnehmen. Dazu bietet Okidata für die bekanntesten Computermodelle verschiedene Schnittstellen module (V24, Centronics, C64-IEC) an, welche sich leicht in eine entsp rechende Öffnung an der Seite des Okimate einstecken lassen. Der große Vorteil dieser genialen Idee ist folgender: Man erhält nicht nur einen auf den jeweiligen Rech ner optimal angepaßten Drucker, sondern kann ihn bei einem späteren Systemwechsel leicht und preisgünstig an seinen neuen Computer anpassen. Doch das ist immer noch nicht alles: Okidata hat sich für Commodore-Besitzer einen besonderen Service einfallen lassen. Für den C64 ist ein spezielles Print-Set erhältlich, welches neben umfangreichem Zubehör (Farbbänder, Thermopapier usw.) eine randvoll gepackte Diskette mit phantastischen Demobildern und guten Ausdruckprogrammen für alle gängigen Malprogramme (Doodle, Paint Magie, Koala Painter usw.) enthält.

### VOR- UND NACHTEILE

+ günstiger Preis

**rbdrucker** 

- + gutes Begleitmaterial
- + hervorragende Farbgrafikfähigkeiten
- + Schnittstellenmodule<br>+ leichter und sauberer
- leichter und sauberer Farbbandwechsel
- ziemlich teure Farbbänder
- schwieriger Einzelblatteinzug
- etwas schwaches Netzteil (wird bei längerem Betrieb ziemlich heiß)

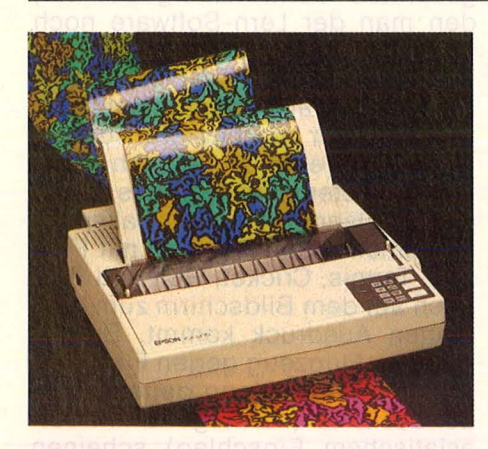

Gerät ahrelange Erfahrung in der Entwicklung und Produktion von Druckern hat sich in diesem niedergeschlagen und macht es gleichermaßen für den anspruchsvollen Büro- wie dem ambitionierten Hobbyeinsatz zum idealen Drucker. Ein Blick ins Innere zeigt einen stabilen Druckkopf mit wuchtigem Kühlkörper (und aufliegender Farbbandkassette) für den harten Dauereinsatz. Der anfällige Keilriemen zum

### **Epson EX-800**

Transport des Druckkopfes wurde gegen ein stabiles Stahlseil ausgetauscht. Auf der Rückseite befindet sich neben den Schnittstellenbuchsen (Centronics, V24 optional) und den frei zugänglichen DIP-Schaltern ein großzügig bemessener Kühlkörper für die Steu erelektronik.

Bereits vom FX-85 ist die Auswahl der Druckmodi über das Tastenfeld bekannt. Es stehen jetzt insgesamt acht beleuchtete Auswahltasten zur Verfügung, die das schnelle Umschalten der Schriftarten und Optionen zum reinen Vergnügen machen.

Natürlich ist der EX-800 voll kompatibel zu seinen beiden legendären Vorgängern FX-80 und JX-80 und ermöglicht neben NLO-Druck auch die IBM-Emulation.

Bei soviel Sonne muß es zwangsläufig auch etwas Schatten geben: Mal davon abgesehen, daß

sich im Hinblick auf die mangelnde Farbintensität des JX-80 nicht viel geändert hat, ist der Lärmpegel während des Druckens nur vom Nebenzimmer einigermaßen erträglich (Kreissägen-Syndrom!). Trotzdem bleibt der EX-800 sehr empfehlenswert.

### VOR- UND NACHTEILE

- + gutes Preis-Leistungs-Verhältnis
- + stabile Konstruktion
- + komfortable Bedienung über **Tastenfeld**
- + auf Wunsch IBM-Emulation
- schwache Farbdruck-Intensität
- mäßige Farbband-Lebensdauer (300/o der Lebensdauer des einfarbigen Farbbandes)

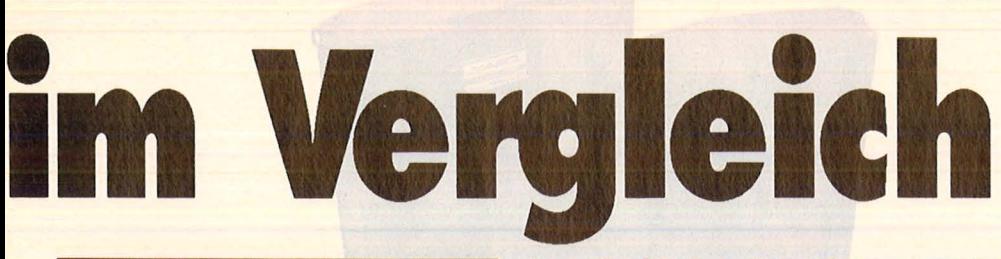

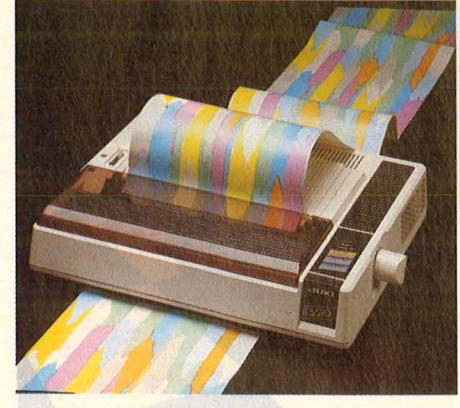

**Mit seinem neuen Modell 5520**<br>stellt Juki einen Farbdrucker<br>für den Hobby- und Bürobestellt Juki einen Farbdrucker reich vor. Im Gegensatz zum Okimate arbeitet der Juki-Drucker mit einem mehrfarbigen Textilband. Entsprechend lauter ist auch der Druckvorgang. Wirklich vorbildlich ist das Handbuch gelungen, was neben der Beschreibung der Drukkerbedienung ebenfalls hilfreiche Tips für eine Vielzahl von Computern liefert. Oberstes Gebot bei den Juki-Technikern war offensichtlich

### **Juki 5520**

die Einhaltung der nahezu vollständigen Kompatibilität zum Epson-Standard (FX-80, JX-80). Nicht nur die Escape-Sequenzen zur Steuerung der Druckerfähigkeiten, sondern auch die Anordnung der DIP-Schalter sind identisch zum großen Original.

Ebenfalls sind die gängigen<br>andardschnittstellen (Centro-Standardschnittstellen nics, V24 als Option) erhältlich. Leider gibt es für den Commodore 64 kein eigenes Modul, doch kann man sich hier an dem großen Angebot Epson -kompatibler Schnittstellen (wie Görlitz, Wiesemann usw.) bedienen. Ebenfalls erwähnenswert ist, daß der Juki-Drucker per DIP-Schalter auch mit IBM-Druckern kompatibel wird. Damit mausert sich dieses Gerät zum Allround-Talent. Und wer sich einen der vielen billigen IBM-Kompatiblen auf seinen Arbeitstisch stellen will, ist mit dem Juki sicherlich gut beraten.

Wer anfangs vielleicht aus finanziellen Gründen auf die Farbdrucke aus dem Juki 5520 verzichten muß, sollte einmal den kleineren Bruder 5510 anschauen. Er ist in der Grundausstattung als Schwarzweiß-Drucker erhältlich, läßt sich später auf Farbe und volle Epson/IBM-Verträglichkeit umrüsten .

### VOR- UND NACHTEILE

- + volle Epson/IBM-Kompatibilität
- + Nachrüstung des Juki 5510 möglich
- + Centronics/V24-Schnittstelle vorhanden
- + gute Dokumentation mit vielen Hilfestellungen
- langsamer NLQ-Druck
- Farbdruck-Qualität stark abhängig vom Alter des Farbbandes

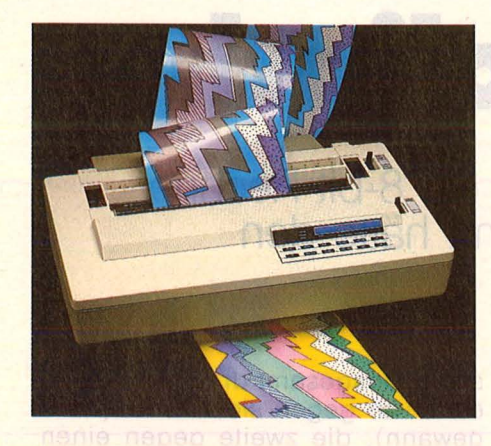

Farbmatrik allen auptsachlichen Ein-<br>Farbmatrixdrucker gedacht.<br>Farbmatrixdrucker gedacht. ur den hauptsächlichen Einsatz in Büros ist der Comko Entsprechend solide ist seine Mechanik ausgefallen, die selbst die des EX-800 in den Schatten stellt und mit über 20 Kilogramm Gewicht kaum für häufigen Transport geeignet ist. Zwei starke Ventilatoren sorgen für Kühlung und schalten sich in den Druckpausen eigenständig ab. Auffallend ist das Bedienungsfeld mit zwölf Funk-

### **Comko Farbdrucker**

tionstasten, welches wie beim EX-800 die Auswahl von Zeichensätzen und Druckfunktionen ermöglicht. Die gerade ausgewählte Funktion wird dabei über eine rote Digitalanzeige gemeldet.

Auch Anschlußprobleme dürften der Vergangenheit angehören, da der Drucker serienmäßig mit Centronics- und V24-Schnittstelle ausgeliefert wird . Typisch für einen Bürodrucker dieser Leistungsklasse ist der große Vorrat an auswählbaren Zeichensätzen, welcher sich durch steckbare ROM-Module erweitern läßt. Wem das noch nicht reichen sollte, der kann den eingebauten Datenpuffer als Speicher für selbsterstellte Zeichensätze benutzen. So etwas bietet zwar auch der EX-800, doch kann man beim Comko-Drucker aufgrund seiner hervorragenden Druckauflösung Hilfsprogramme benutzen, um digitalisierte Zeichensätze aus Buchdrucker-Vorlagen einzusetzen. Übrigens beträgt die Druckauflösung maximal 240 x 480 Punkte pro Zoll und erreicht damit Laserdruck-Qualität (Standard 300 x 300 Punkte pro Zoll). Erfreulich leise gibt sich das Gerät während des Druckvorgangs, was wohl an dem mit Schaumstoff ausgepolsterten Gehäuse liegen mag.

### VOR- UND NACHTEILE

- + ausgezeichnete Druckauflösung
- + kontrastreiche Farbdrucke
- + hervorragender Bedie-
- nungskomfort
- + Typenrad-kompatibel
- + gute Erweiterungsmöglichkeiten
- **hoher Preis**
- großes Gehäuse
- 

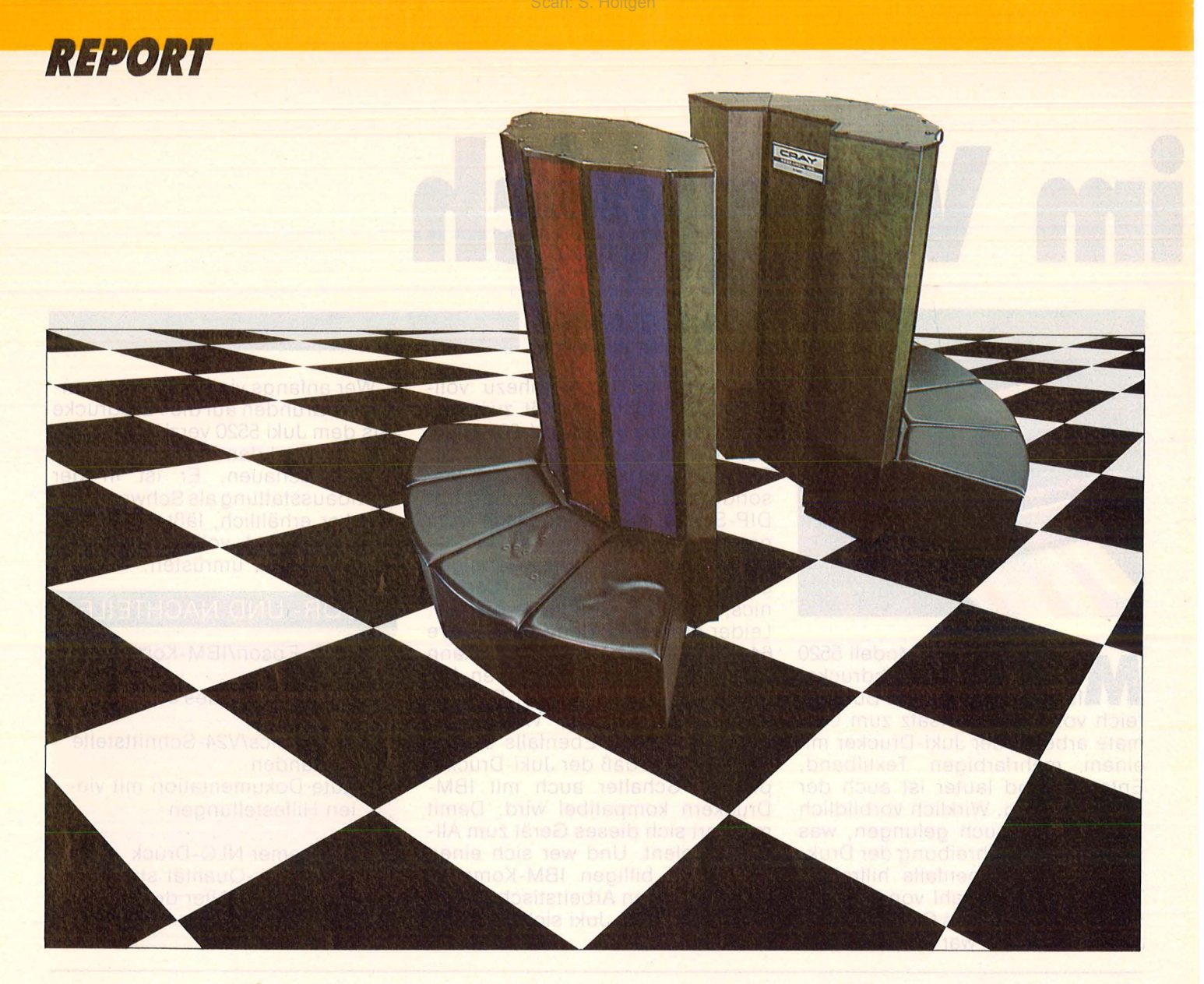

# **David gegen Goliath**

**Mitte Juni dieses Jahres wäre in Köln beinahe ein 8-bit-Rechner Weltmeister im Computer-Schach geworden und hätte den Superrechner Cray Blitz geschlagen** 

Das erste lauffähige Schachprogramm entstand Mitte der fünfziger Jahre - in der Wüste von New-Mexico. In Los Alamos hatten die Vereinigten Staaten ein riesiges Laboratorium errichtet, um die Entwicklung von Kernwaffen voranzutreiben. Zur Berechnung der Sprengladungen, die die atomare Kettenreaktion zünden sollten, benutzte man einen neuentwickelten Rechner, den Maniac I, der in der Lage war, über 10 000 Berechnungen pro Sekunde auszuführen. Noch wichtiger: er war frei programmierbar.

Der neue Computer, ein röhrenbestücktes Monstrum, reizte zum Experimentieren, und es dauerte nicht allzu lange, bis das erste Schachprogramm fertig war. Insgesamt fünf der anwesenden Wis senschaftler beteiligten sich an diesem Projekt. Um die Aufgabe zu vereinfachen, beschlossen sie, das Spielfeld auf ein 6 x 6 Brett zu begrenzen und die beiden Läufer sowie zwei Bauern wegzulassen. Ansonsten blieben fast alle Schachregeln unverändert.

Das Programm wurde Mitte der fünfziger Jahre fertiggestellt und

spielte insgesamt drei Partien. Die erste war gegen sich selbst (Weiß gewann), die zweite gegen einen starken Spieler, der dem Computer eine Dame vorgab. Diese Partie dauerte zehn Stunden und endete mit einem Sieg für den Schachmeister. Die dritte Partie spielte eine junge Dame, die eine Woche zuvor die Schachregeln gelernt hatte. Sie verlor das Spiel gegen den Computer. Es war ein historischer Augenblick, denn zum ersten Mal in der Geschichte wurde ein Mensch im Schachspiel von einer Maschine besiegt.

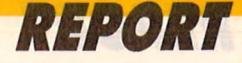

### **W arum wird man Schachprogrammierer?**

Seit jenen Anfängen ließ das Interesse für die Schachprogrammierung keineswegs nach. An den verschiedensten Universitäten und Rechenzentren bildeten sich Arbeitsgruppen, die intelligentere Schachalgorithmen und schnellere Suchstrategien ersannen. Es gab aber auch verbissene Einzelgänger, die Hunderte von Stunden vor einem Terminal verbrachten und neue Ideen für ein stärkeres Programm ausprobierten. Heute existieren mehrere Dutzend ernstzunehmende Fachgruppen in aller Weit, vor allem in den Vereinigten Staaten und Großbritannien, aber auch in der Bundesrepublik Deutschland, Österreich, Holland, in den skandinavischen Ländern, ja sogar in der UdSSR, Ungarn und Rumänien, wo Rechnerzeit gewiß nicht leichtfertig vergeben wird.<br>Alliährlich werden Computer-Computerschachkonferenzen und Turniere abgehalten, zu denen die Spitzenprogrammierer um den halben Erdball reisen.

Es gibt viele Gründe, weshalb die Schachprogrammierung diese immense Popularität erlangt hat. Einerseits ist die Aufgabe klar definiert, die Regeln des Spiels sind vollständig bekannt, und das Endziel (das Schachmatt) ist einfach zu beschreiben. Zudem ist das Problem weder zu einfach (wie etwa Dame oder Backgammon, bei denen Computer problemlos zur Meisterstärke gelangen) noch zu kompliziert (wie das japanische Brettspiel Go, bei dem sie kaum das Niveau eines blutigen Anfängers erreichen können). Hinzu kommt, daß der Schachprogrammierer die Fortschritte seiner Arbeit besonders deutlich erkennen und messen kann: Schachpartien lassen sich vorzüglich aufzeichnen, nachspielen und analysieren . Man kann sie nachträglich nach Fehlern absuchen, sie mit Kollegen besprechen und sich von erfahrenen Schachspielern beraten lassen. Und die alljährlichen Turniere zeigen immer aufs deutlichste, ob man im Vergleich zu den Kollegen Fortschritte gemacht hat oder nicht. "Mein Programm ist besser als dein Programm" ist in der Schachprogrammierung eine klare, nachprüfbare Aussage. Schließlich ist Schach ein Kampf-

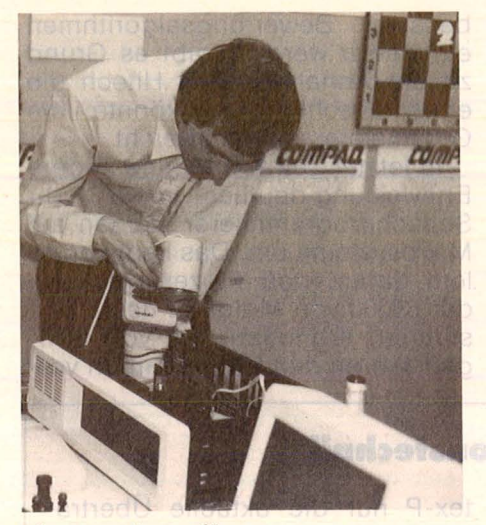

**Ein Handventilator** wurde zur Kühlung der 6502-Hardware des Rebei-Programmes eingesetzt

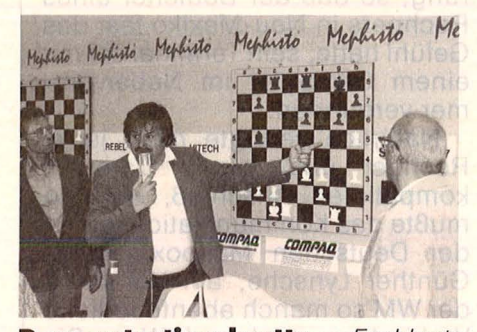

**Demonstrationsbrett:** Fachleute kommentieren den Spielverlauf

sport, und es gibt für den ehrgeizigen Programmierer kaum etwas aufregenderes (und meist auch nervenaufreibenderes), als die Partien seines Computers beim Turnier zu verfolgen. Die Spielleidenschaft der Menschen kommt hier voll zur Geltung.

### **Computerschach· Weltmeisterschaften**

Die erste Computerschach -Weltmeisterschaft fand 1974 in Stockholm statt, mit 13 Teilnehmern aus USA, Kanada, England, Österreich, Ungarn und der UdSSR. Das russische Programm Kaissa wurde mit 3,5 Punkten aus vier Partien erster Weltmeister der Geschichte. 1977 traf man sich zur zweiten Computerschach-WM in Toronto, und diesmal siegte das amerikanische Programm Chess 4.5. Auch in den Jahren danach beherrschte dieses Programm die Szene: Es gewann mehrere nationale Com puter-Turniere und nahm auch mit beachtlichem Erfolg an menschlichen Turnieren teil. Die Vorherrschaft der Chess-Serie wurde durch die Verwendung eines Supercomputers (Cyber 176) untermauert. Kein anderer Autor hatte einen ähnlich schnellen Rechner.

Die dritte Weltmeisterschaft wurde 1980 in Linz, Österreich, ausgetragen. Dort traten zwei Wissenschaftler der Bell Laboratories mit einer selbstgebauten Schachmaschine an, die wesentlich klei $ner -$  und hundertmal billiger  $$ als der Cyber war. Dennoch konnte die Spezialkonstruktion, die auf den Namen Belle getauft wurde, schachspezifische Berechnungen weitaus schneller als der Superrechner abarbeiten. Es kam zu einem spannenden Wettkampf, bei dem Belle die gesamte Konkurrenz abhängte und dritter Computerschach-Weltmeister wurde.

Drei Jahre später trat eine Mannschaft aus Mississippi an, um mit dem Programm Cray Blitz die Ehre der Großrechner zu retten. Robert Hyatt, Al Gower und Harry Nelson hatten dem schnellsten Computer der Weit das Schachspielen beigebracht. Der Cray-1 XMP kann in einer einzigen Sekunde nicht weniger als 210 000 000 Rechenoperationen durchführen - weit mehr als ein Mathematiker mit Papier und Bleistift in einem Menschenleben. Normalerweise bedient die Supermaschine tausende von Anwendern gleichzeitig, aber bei der vierten Computerschach -WM 1983 in New York stand ihre gesamte Rechengewalt im Dienste des Schachspiels. Das zahlte sich aus: Cray Blitz schlug Belle und gewann die Weltmeisterschaft.

Auch bei der WM in Köln war man gespannt auf den Zweikampf David gegen Goliath. Denn bei der letzten Nordamerikanischen Computerschach -Meisterschaft siegte nicht wie gewohnt der amtierende Weltmeister Cray Blitz, sondern ein neues Programm namens Hitech. Die meisten Computerschach-Freunde hatten noch nie von ihm gehört, aber bereits zum Zeitpunkt des Turniers war Hitech bei Turnierspielern in den Vereinigten Staaten bestens bekannt: In Wettkämpfen gegen Menschen hatte er hervorragende Erfolge erzielt.

Die neue Schachmaschine wurde an der renommierrten Carnegie-Mellon-Universität in Pittsburgh entwickelt und stellt in erster Linie eine sehr schnelle Schach-Hardware dar. Während eine Cray

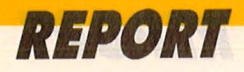

mit ihren 210 Millionen Operationen es schafft, etwa 30 000 Schachstellungen pro Sekunde zu erzeugen und zu bewerten, bringt es Hitech mit seinen 64 speziell für<br>das Schachspiel entwickelten entwickelten VLSI-Chips auf atemberaubende 175 000 Stellungen in der Sekunde. Ein Sun-1.6-Mikrocomputer besorgt die Kommunikation mit der Maschine und versorgt sie mit kon-<br>textabhängiger Schachinformatextabhängiger tion. Da gerade hier ständig neue,

bessere Bewertungsalgorithmen eingesetzt werden, gibt es Grund zu der Annahme, daß Hitech die erste Maschine sein könnte, die Großmeister-Stärke erreicht.

ln letzter Zeit wurde eine andere Entwicklung deutlich: Immer mehr Schachprogrammierer steigen auf Mikrosysteme um. Das liegt vor allem daran, daß Prozessoren wie der 68000 von Motorola heute Leistungen erbringen, die vor wenigen Jahren den Großrechnern vor-

### **Modernste Kommunikationstechnik**

Bei früheren Weltmeisterschaften bedienten sich die meisten Programmierer noch der guten alten Telefonleitung: Sie sprachen mit einem Kollegen, der im Rechenzentrum saß und den eigentlichen Dialog mit dem Com puter führte. Zeitverluste und Mißverständnisse waren unvermeidlich, und die hohen Kosten für die Standleitungen machten die Veranstaltung zu einer sehr kostspieligen Angelegenheit. Für die WM in Köln hatte dagegen ein führendes Unternehmen für elektronische Datenfernübertragung, die Deutsche Mailbox GmbH in Hamburg, es tatsächlich fertiggebracht, alle extern stationierten Großrechner über den weitaus preiswerteren Datex-P-Service der Bundespost mit dem Austragungssaal in Köln zu verbinden . Dabei wurden die anfallenden Daten in einem Knotenrechner gesammelt und über eine gemeinsame (virtuelle) Leitung nach USA, Kanada oder England geschickt. Berechnet wird bei Datex-P nur die aktuelle Übertragungszeit - mitunter Bruchteile eines Pfennigs pro Zug. Das alles geschah fast ohne Zeitverzögerung, so daß der Bediener eines Rechners in Neu-Mexiko fast das Gefühl hatte, sein Terminal sei mit einem Computer im Nebenzimmer verbunden.

Natürlich verfügte nicht jeder Rechner über einen Datex-Pkompatiblen Anschluß, und so mußte das Kommunikationsgenie der Deutschen Mailbox, Horst-Günther Lynsche, am Vorabend der WM so manch abenteuerliche Verbindung stricken. ("Wenn Sie mit Ihrem System eine Verbindung von Minnesota über Alabama nach Alberta herstellen können, dann klinken wir uns einfach in Kanada in das Netz ein!") Auch eingefleischte Computerspezialisten waren von so viel Improvisationstalent beeindruckt, und am Ende des Turniers mußten sogar die Skeptiker gestehen: Es hat alles tadellos geklappt.

behalten waren. Ein solcher Prozessor verrichtet beispielsweise in dem deutschen Schachcomputer Mephisto Amsterdam seine Arbeit. Dieses käuflich erhältliche Holzgerät (es kostet ca. 3000 Mark und wird in München von der Firma Hegener + Glaser gebaut) siegte 1985 bei der Mikrocomputer-Weltmeisterschaft in Amsterdam mit 22 Punkten aus 24 Partien - ein kaum vorstellbares Ergebnis! Für eine Plazierung unter den ersten vier schien der verbesserte Mephisto Cologne, der zudem mit superschneller 68020-Hardware lief, allemal gut.

### **Mikros auf dem Vormarsch**

Keine Titelaspirationen in Köln hatten dagegen die kleinen 8-bit-Programme, die in den "normalen" Schachcomputern ihre Arbeit verrichten. Die kleinsten unter ihnen gerade taschenbuchgroß und 350 Gramm schwer - kosten ja auch wesentlich weniger als eine CPU - Minute auf der Cray. Sie sind für die Masse der Hobbyspieler ein schönes Weihnachtsgeschenk und ein geduldiger Schachpartner.

Ein solches 8-bit-Programm heißt Rebel und wurde von dem Holländer Ed Sehröder für den 6502 entwickelt. Ursprünglich sollte er 1985 in einem Mephisto-Schachcomputer eingesetzt werden, aber die Hersteller waren noch nicht von seiner Spielstärke überzeugt. Sehröder ging zurück an die Arbeit und bastelte ein halbes Jahr an dem Programm. ln Köln erschien er mit der neuesten Version, die auf einer mit 11 MHz getakteten 6502 lief. Die Hardware

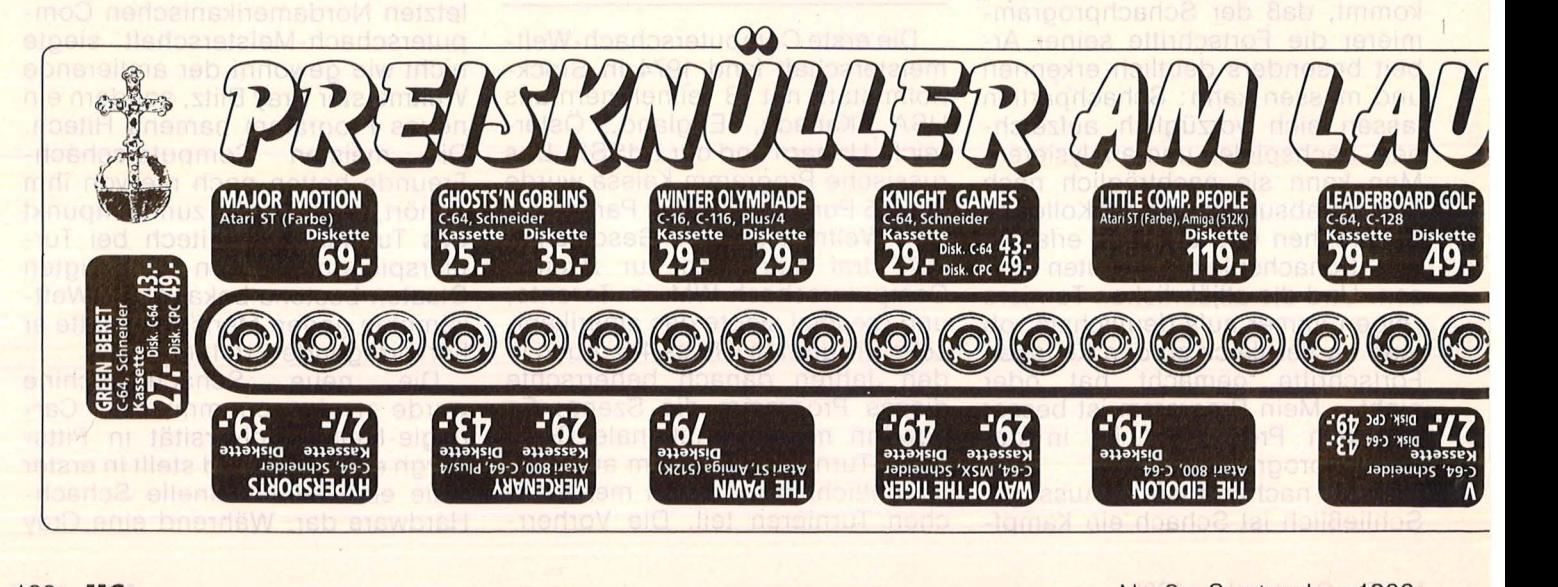
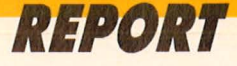

war nicht besonders stabil und mußte mit einem Handventilator gekühlt werden. Aber Rebel gewann eine Partie nach der anderen und sorgte beinahe für die größte Sensation der Computerschachgeschichte.

Als die letzte Runde in Köln eingeläutet wurde, mußte der bis dahin souverän führende Hitech die erste Niederlage gegen Cray Blitz hinnehmen. Am Nebenbrett spielte Rebel gegen die Spezialmaschine Be-Be, die schon seit Jahren als Anwärter auf den Titel gilt. Aber ein Blick auf das Brett verriet: Rebel stand klar auf Gewinn! Die gesamte Halle begann zu rechnen. Würde Rebel die Partie für sich entscheiden, wäre er unter den Erstplazierten aufgrund der besten "Buchholzwertung" (ein bei solchen Turnieren eingesetztes System zur Bestimmung der Plazierung bei Punktgleichheit) tatsächlich Weltmeister. Für Rebei-Autor Ed Sehröder wurde es eine herzzerreißende Partie, die schließlich doch von Be-Be gewonnen wurde (siehe Kasten auf dieser Seite).

Um ein Haar hätte es also einen Weltmeister aller Klassen gegeben, den man für einige hundert Mark ins Haus holt. Auch so konnte sich die Rebei-Mannschaft vor Anfragen kaum noch retten: Wann kommt das Programm auf den Markt, wieviel wird es kosten? Bekannt war allerdings nur, daß Hegener + Glaser das Programm noch in diesem Jahr unter der Bezeichnung MM-III als Zusatzmodul für ihre Mephisto-Schachcomputer auf den Markt bringt. Natürlich wird es nicht so schnell laufen wie in Köln, aber das dürfte die wenigsten Schachcomputer-Freunde stören: Auch mit 3 oder 5 MHz dürfte es zu den stärksten Mikrocomputer-Programmen der Weit gehören .

Den Titel des Weltmeisters behielt zum Schluß Cray Blitz, punktgleich mit Hitech, Be-Be und Phoenix, aber mit der besten Buchholzwertung. Der verwendete Rechner stand in den ForschungsIabors von Cray Research in Mendota Hights, Minnesota, und be-<br>saß vier CPU. Das machte saß vier CPU. Das machte 420 000 000 Operationen pro Sekunde und ist gut für 100 000 Stellungsbewertungen in der Sekunde. So viel nackte Rechengewalt ist bisher noch nie für das Schachspiel eingesetzt worden. Frederic Friede/

#### **Die Partie, mit der Rebel die Weltmeisterschaft verspielte**

**5. Runde: Rebel gegen Be-Be**  1.d4 Sf6 2.c4 c5 3.d5 e6 4.Sc3 exd5 5. cxd5 d6 6. e4 g6 7. Lf4 a6 8.Sf3 Lg4 9.Le2 Db6 10.Dd2 Lg7 11.0-0 0-0 12.h3 Lxf3 13.Lxf3 Sbd7 14.Tad1 Tfe8 15.b3 Se5 16.Le2 Db4 17.Dc2 Te? 18.Lg3 Tae819.Tfe1 g5 20.Tf1 Kh8 21 .Tc1 h5? Bisher hat Schwarz die Eröffnung recht gut behandelt, nach klassischem Muster, während Weiß nur planlos herumzog. Doch nun macht er einen schwerwiegenden Fehler (besser war 21 ... h6) und verliert damit beinahe die Partie. 22.f4 gxf4 23.Txf4 Sg6 24.Tf5 Sxe4 25.Sxe4 Dxe4 26.Dxe4 Txe4 27.Lxh5 Se? 28.Txf7 Ld4+ 29.Kh1 Sxd5 30.Txb7 Td8 31 .Lf3 Te3 32. Lh4 Sf6 33.Tf7 Te6 34. Ld5 Sxd5 35.Lxd8 Sb4 36.a3 Kg8 37.Tcf1 Sc2 38.Tf8+ Kg7 39.a4 d5 40.h4 Se3 41.T1f7 + Kg6 42.Tc7 Sd1 43.Tg8+ Kf5 44.Tf7 + Ke4 45.g4 Kd3 46.h5 Te1+ 47.Kg2 Se3+ 48.Kg3 Le5+ 49.Kh4 Th1+ 50.Kg5 Tg1 51.Kg6 Txg4+ 52.Lg5 Tb4 53.Lxe3 Kxe3 54.Te8 Tg4+ 55. Kh7 Te4

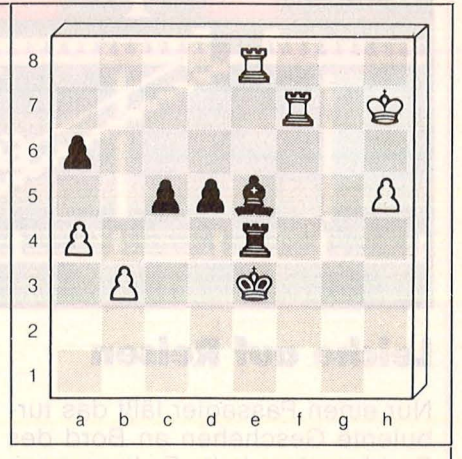

Die Stellung nach dem 55. Zug

56.Ta7?? Dieser Zug verliert Millionen! Statt mit 56.Tfe7 Kd4 57.Txe5 Txe5 58.Txe5 Kxe5 59. Kg6 d4 60.h6 die Partie für sich zu entscheiden (Weiß wandelt als erster mit Schach um), ging Rebel völlig unnötig auf Bauernjagd. Er verschenkte damit die Chance, Weltmeister zu werden - und das ganz große Geschäft zu machen. 56 ... d4 57.Txa6 d3 58.Tg6 d2 59.Tg1 Kf2 60.Teg8 Te1 61.T1g2+ Ke3 62.Txd2 Kxd2 63.Tc8 Ld4 64.Tb8 Te6 65.Tb7 Kc2 66.b4 c4

67.b5 c3 68.Td7 Kd3 69.b6 c2

70.b7 c1D 0:1

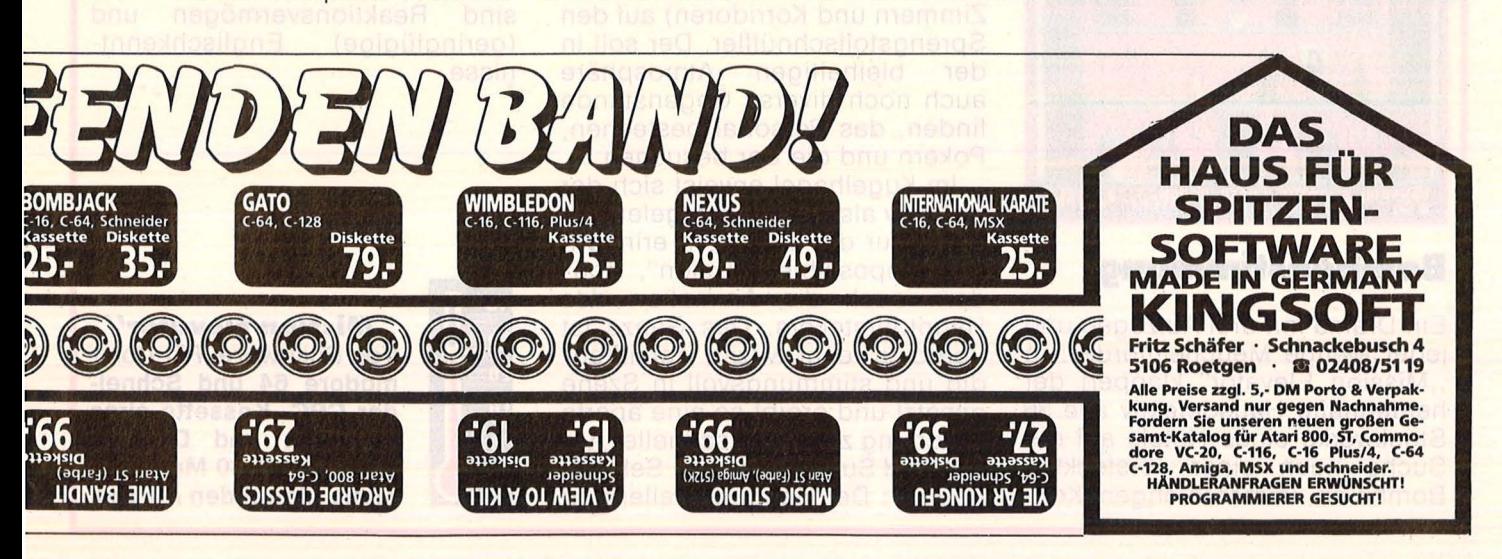

# SPIEL DES MONATS

Die Detektive, ratlos auf dem Raddampfer: Hinter einer der vielen Türen verbirgt sich der Killer und legt ein Ruhe-

 $-$  vor dem nächsten Mord.

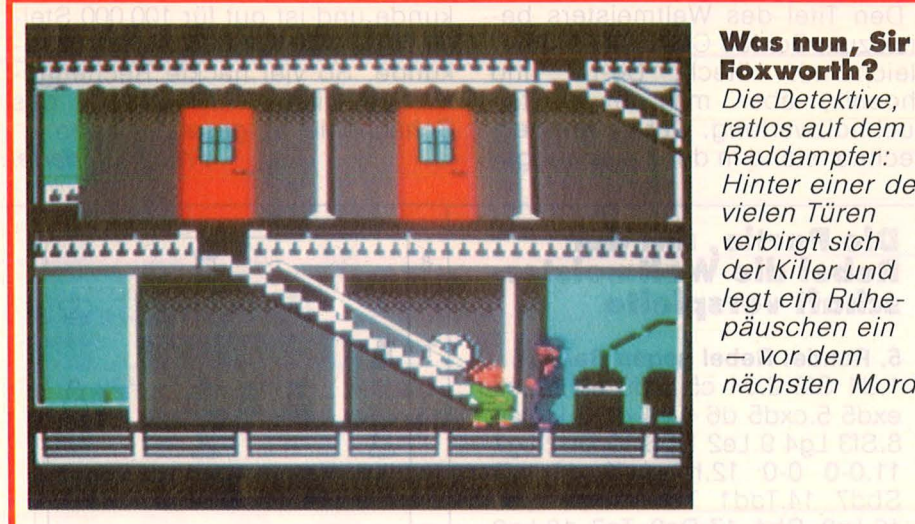

# **Leiche auf Reisen**

Nur einen Passagier läßt das turbulente Geschehen an Bord des Raddampfers kalt: Er liegt mausetot in seinem Blute und in Kabine 4 der "Delta Princess". Und während sich das Schiff weiter den Mississippi hinunterschaufelt, New Orleans entgegen, beginnt die Suche nach dem Mörder. Sir Charles Foxworth und sein Detektivgehilfe Regis Phelps durchstöbern den alten Kahn von unten bis oben, vom Maschinenraum bis zur Brücke - und alle drei Decks dazwischen. Sehr zum Leidwesen von Besatzung und Passagieren, die anfangs weder für drängende Fragen noch für lä-

stige Durchsuchungen viel Verständnis aufbringen. Immerhin, es finden sich Indizien - parfümierte Putzlappen, ein Pistolen futteral, ein altes Ticket ... und aus dem Gewirr der Aussagen kristallisieren sich nicht nur die persönlichen Eigenheiten der Reisenden und ihre zwischen menschlichen Beziehungen im mer deutlicher heraus, sondern auch ein handfester Tatverdacht. Sir Foxworth kann die Handschellen zuschnappen lassen (Falls ihn der Killer nicht schon vorher ins Jenseits befördert hat) .

Mit dem Kriminal-Computerspiel, Murder on the Mississippi" landete Activision einen doppelten Volltreffer: Die sehr verschieden ausgeprägten Charaktere der Beteiligten werden aus ihren Dialogen und den Kommentaren prä zise und originell gezeichnet, schon in der englischen Version überrascht ein überdurchschnittliches sprachliches Niveau (zwischen Oxford und Slumslang).

Aufbereitung und Zutaten stim men ebenfalls: Das prächtig animierte Detektivgespann arbeitet sich durch ein üppig ausgestattetes Schiff mit 29 Räumen voller Überraschungen und Rätsel durch, mit dem Joystick gesteuert und einem gut sortierten Fragenkatalog ausgestattet. Texteingabe per Tastatur erübrigt sich, ebenso die Kenntnis des Englischen - eine deutsche Version ist in Sicht. Findigkeit und Kombinationsvermögen sind gefragt, weniger dagegen Geschicklichkeit oder Ausdauer: Das Jagdfieber stellt sich von selber ein.

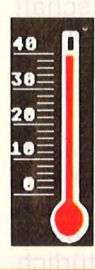

#### **"Murder on the Mississippi'' Von Activision. Für Commodore 64/128. Diskette circa 60 Mark. Eine Delikatesse für Krimifans.**

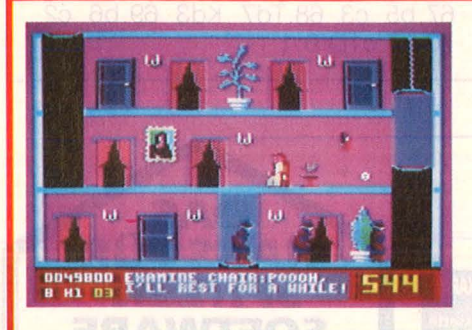

# **Bombenstimmung·**

Ein Drama mit drei Aufzügen und jeder Menge Meuchelmörder: In "Mission Elevator" klappert der heldenhafte Hausdetektiv alle 36 Stockwerke eines Hotels auf der Suche nach einer versteckten Bombe ab, immer in engem Kontaktmit der Unterwelt. Die schießt aus allen Rohren (und allen Lifts, Zimmern und Korridoren) auf den Sprengstoffschnüffler. Der soll in der bleihaltigen Atmosphäre auch noch diverse Gegenstände finden, das Personal bestechen, Pokern und die Bar besuchen.

Im Kugelhagel erweist sich der Detektiv als erstaunlich gelenkig: Nicht nur die Liftfahrten erinnern an ,, Impossible Mission", sondern auch die Animation des Hauptdarstellers. Das Ganze ist überdies recht witzig, detailfreudig und stimmungsvoll in Szene gesetzt und ergibt so eine aparte Mischung zwischen schneller Action und Such/Ratespiel. Sehr erfreulich : Der Hauptdarsteller darf sich knapp tausendmal pro Spiel umnieten lassen. Erforderlich sind Reaktionsvermögen und<br>(geringfügige) Englischkennt-Englischkenntnisse.

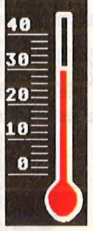

**"Mission Elevator" Von Rushware. Für Commodore 64 und Schneider CPC. Kassette circa 40 Mark und Diskette circa 50 bis 60 Mark. Die Mafia nimmt den Aufzug.** 

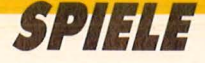

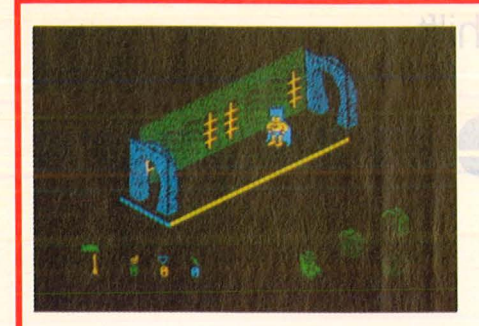

# **Flattermann im An· flug**

Jeden Tag derselbe Ärger: Batman, der Fledermausförmige, sucht verzweifelt Stiefel, Gürtel, Triebwerk und Schulranzen, um heute endlich die Teile für sein

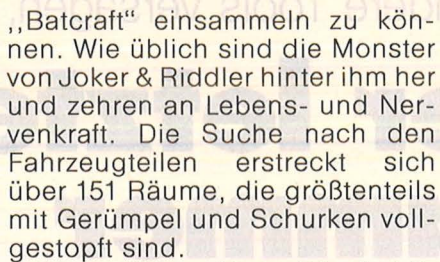

Scan: S. Höltgen

Dexter läßt grüßen: Die dreidi-<br>mensionale Darstellung der Darstellung der Räumlichkeiten, das verblüffende Eigenleben mancher Gegenstände und die Animation der Darsteller gemahnen stark an die Games "Get Dexter" und "Fairligt", entfernt auch an "Spindizzy". Nur daß diesmal der Job des Helden noch komplizierter geraten ist. Dafür sorgen tückische Brücken und Fragen sowie<br>die diversen Möglichkeiten. die diversen Möglichkeiten. Energie oder Leben aufzutanken oder zu verlieren. Durchschnittliche Geschicklichkeit und etwas Findigkeit genügen dennoch für diese haarsträubende Jagd über acht Level.

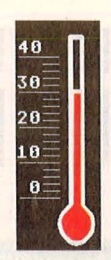

**"Bat Man" Von Ocean Software/ Rushware. Für Schneider CPC. Kassette circa. 30 Mark. Ein Held läuft heiß.** 

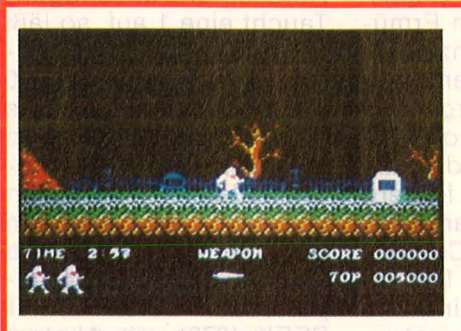

## **Barfuß durch den Friedhof**

Erst gehen sie dem Rittersmann an die Wäsche, dann ans Leben: Die wüsten Geister, die sich aus den Gräbern des noch wüsteren Friedhofes erheben, legen nicht nur ein beachtliches Tempo an

die Nacht, sie haben außerdem einen harten Schlag am (Astral-) Leib. Der Ritter steht nach dem Erstkontakt in der Unterwäsche da, nach dem zweiten in den Knochen. Er wehrt sich gegen den morbiden Strip unter anderem mit Feuerkugeln und Wurfschwertern - wenn er nicht gerade über Grabsteine oder Grüfte springt, Leitern erklettert oder Drachen niedermacht. Der Hindernislauf führt über vier Level, das Land der Elfen und letztlich in ein Schloß, wo sich das ganze geisterhafte Gesindel nochmal ein letztes Stelldichein gibt.

Ein geradezu klassisches Action- und Ballerspiel, das neben gruseliger Stimmungslage auch

eine hübsche grafische Umsetzung mitbringt. Die musikalische Begleitung des Grusicals kann sich ebenfalls hören lassen. Durchaus einfach per Joystick zu steuern, verlangt das Spiel nach  $e$ iniger Reaktionsschnelligkeit immerhin gibt es nur sechs Leben pro Runde zu verlieren.

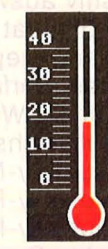

**,,Ghosts'n Goblins'' Von Elite. Für Schneider CPC und Commodore 64: Kassette circa 34 Mark, Diskette circa 53 Mark. Schneller Grabsteinsla-**

# **Liebestolle Meeriungfrau**

Mit der ganzen Fülle ihres wahrlich gewaltigen Luxuskörpers wirft sich die Meerjungfrau Myrtle in die Fluten des Ozeans, auf der Jagd nach einem verzweifelt flüchtenden Taucher. Der findet kurzfristig Schutz unter dem Wrack eines versunkenen Dampfers, wo er traurig wartet  $-$  bis ihm der Sauerstoff ausgeht, oder die Nymphe sein feuchtes Versteck entdeckt. Eine schauerliche Alternative.

Die Meerjungfrau pflügt derweil durch die tückischen Tiefen, wo allerlei Gefahren auf sie lauern in Form von Haien, Kraken und Seeungeheuern. Ihre schwinden den Energievorräte bekämpft sie mit dem Inhalt einiger Guinessfla schen, die am Meeresgrund herumliegen. Auch sonst gibt es allerlei interessante Objekte zu finden. Endlich mal ein Spiel, das sich nicht so tierisch ernst nimmt,

eine echte Erholung zwischen Weltraumdramen und Karateprügeleien. Die originelle Handlung wurde in ebenso witzige Grafik umgesetzt. Dazu kommt eine wohlgeratene Animation und eine<br>vorbildliche Bildschirmauftei-Bildschirmaufteilung: Der größte Teil der Fläche bleibt der Handlung reserviert, nicht den Accessoires.

**lom** 

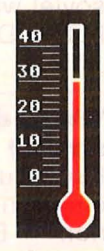

**,,Mermaid Madness11** 

**Von Electric Dreams/Activision. Für 64, CPC und Spectrum. Kassette circa 40 Mark, Diskette circa 60 Mark. Originelles Labyrinthspiel** 

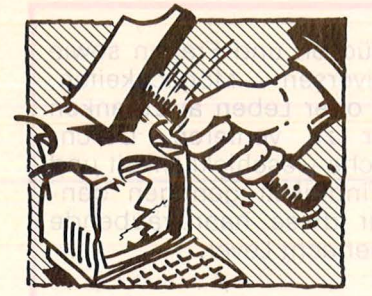

# **Wo andere Tools versagen, hilft Der letzte Hammer**

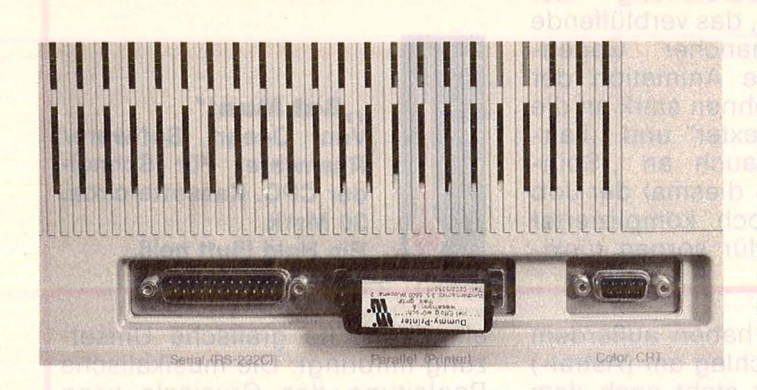

#### **Tarnen und Täuschen**

Ein hitverdächtiges Computer-Zubehör hat die Firma Wiesemann entwickelt - den , Dummy-Printer". Das Ding kostet im Gegensatz zu einem Drucker, für den mindestens 500 Mark zu löhnen sind, nur zehn Mark. Dennoch leiste es Erstaunliches, meint der Hersteller: "Dieser kleine Stecker wird einfach auf den Druckerausgang eines IBM PC oder Kompatiblen gesteckt und simuliert einen angeschlossenen Drucker. Jetzt kann der Computer nach Her-

zenslust ausdrucken, ohne daß dafür unsere Wälder abgeholzt werden müssen."

Bravo! Der Simulant dürfte sich besonders in der Textverarbeitung positiv auswirken, wenn der Adressat nicht mehr mit dem geprinteten Unfug des Verfassers behelligt wird. Wir warten jetzt sehnlichst auf den<br>Dummy-Monitor, die Dummy-Monitor, Dummy-Floppy und den Dummy-Hacker. Der Effekt: Garantiert nie mehr Ärger mit dem Computer.

#### **Die Horror-Boxen**

Schreckensmeldung aus den USA: In den Mailboxen machen sich Killerviren breit, die sich auf jeden harmlosen Computer stürzen, der mit der verseuchten Box Kontakt aufnimmt. Wie das US-Magazin ,Omni" (und anschließend der "Spiegel") berichtete, verbreiten gemeine Freaks über Mailboxen infizierte Programme, die nach dem Abrufen sämtliche Datenbestände im Home-Computer sowie in der beteiligten Floppy gründlich ruinieren. Auf dem Monitor taucht kurz vor dem endgültigen Datenzerfall noch ein hämisches "Arf, arf! Gotcha!" auf - was soviel wie "Har, har" Wir haben Dich!" bedeutet.

#### **Wenn der Bildschirm strahlt**

Kaum zu glauben, was so ein Monitor alles auf seinen Betrachter abschießt. Zum Beispiel

UV- und Röntgenstrahlen sowie Mikrostaubpartikel (20 000 VBE)! Brrrrrr. Dagegen hilft neuerdings die dezent getönte , ,Splend -Computer-Brille" in , Classic" (Gold) oder "Sport" (Schwarz) von der P. Nicola GmbH. Sie soll außerdem Ermü dung und Konzentrationsabbau mindern. Angesichts von Program men wie Locoscript. Green Beret und Little Computer People fordern wir jedoch die garantiert undurchsichtige Computer-Brille. Das Design und das Gestell sind uns schnurz - die Hauptsache, gnädiges Schwarz verhüllt das Geschehen auf dem Monitor.

#### **Gegendarstellung**

Tausende von Atari-<br>Besitzern erregten erregten sich bis an den Rand des Herzinfarkts: Hatten wir doch im vorletzten Hammer (HC Juli 86) gefrevelt, daß der 800XL neben dem Amiga popelig wirke. Wir behaupten also hiermit keineswegs das Gegenteil, sondern bezeichnen feierlich alle IBMs, Commodores, Sinclairs, Schneiders sowie die Kisten von Pentagon, CIA, Verfassungsschutz und Vatikan als popelige Com puter. Hoffentlich sind jetzt alle gleichmäßig beleidigt - oder sollten wir noch jemand vergessen haben?

### **Geburtsanzeige**

Im Peek- und Poke-Dschungel des Commodore 64 existiert auch eine Speieherstelle für Patrioten: Wer wissen will, wo sein C64 gebaut wurde, braucht nur die Adresse 678 abzufragen: Taucht eine 1 auf, so läßt dies auf " Made in Germany" schließen, eine 0 dagegen deutet auf die Herkunft aus den USA hin (Die Betriebssystem-Pro-<br>grammierer schienen grammierer demnach an latentem Antiamerikanismus zu leiden). Daß Taiwan-Importe den Befehl PRINT PEEK (678) mit Absturz quittieren, ist ein unbestätigtes Gerücht.

Joachim Graf

#### **Electronic Killer**

Genau das haben wir uns schon immer gedacht, und jetzt stand es sogar in der Abendzeitung (München): "Computer ließ Rentnerin ,sterben'.' Die Dinger sind also gar nicht so harmlos, wie sie immer tun. Aber schon in der Unterzeile wird klar, daß unser elektronischer Hausfreund wie üblich halbe Arbeit geleistet hat: "Frau, (75), kämpft: ,Ich lebe"'. Der Amateurmörder pfuscht in der Bundesversicherung für Angestellte und hatte die höchst lebendige Leiche versehentlich (oder absichtlich?) auf die Liste verblichener Rentenempfänger gesetzt. Requiescat in pace.

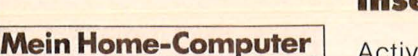

nededozec) er

## Impressum

#### Redaktionsdirektor: Richard Kerler

Chefredakteur: Wolfgang Taschner (verantwortlich für den Inhalt) Art Direction: Hans Kuh

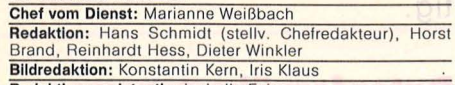

Bildredaktion: Konstantin Kern, Iris Klaus<br>Redaktionsassistentin: Isabella Feig<br>Grafische Gestaltung: Antonia Graschberger, Gabi Klotz<br>Illustration: Arnold Metzinger<br>**Fotografie:** Ezio Geneletti, Franz-K. Hummel, Studio ei

**Anzeigenservice:** HC, Postfach 67 40, 8700 Würzburg, Tel.<br>(09 31) 41 02-1, Telex 6 8 883.<br>Michael Belgrad, Durchwahl 41 02-4 33.<br>USA: Jay Eisenberg, 6855 Santa Monica Blvd. Suite 202,<br>Los Angeles, CA 90038, Tel. (2 13) 4

Anzelgenprelse: z.Z. gültig Anzeigenpreisliste Nr. 2 v.

1.1.85<br>
Vertriebsleiter: Axel Herbschleb, Würzburg<br>
Vertrieb Handelsauflage: Inland (Groß-, Einzel- u. Bahn-<br>
hofsbuchhandel): Vereinigte Motor-Verlage GmbH & Co.<br>
KG, Leuschnerstr. 1, 7000 Stuttgart 1, Tel. (07 11) 20 43-

**Bezugspreis:** Jahresabonnement Inland 55, - DM (51,40<br>DM + 3,60 DM Umsatzsteuer), Ausland: in Österreich 470<br>6S, in der Schweiz 59, - sfr., sonstige Länder 64, - DM.<br>Abonnementspreis inkl. Versandkosten. Einzelhelt Inland

möglich. Sollte die Zeitschrift aus Gründen, die nicht vom<br>Verlag zu vertreten sind, nicht geliefert werden können,<br>besteht kein Anspruch auf Nachlieferung oder Erstattung<br>vorausbezahlter Bezugsgelder.<br>**Bankverbindungen Vo** 

Satz, Litho, Druck, Verarbeitung und Versand: Vogel-Druck Würzburg<br>Für eingesandte Manuskripte wird keine Haftung über-

Für eingesandte Manuskripte wird keine Haftung über-<br>nommen. Für die mit Namen oder Signatur des Verlassers<br>gekennzeichneten. Beiträge übernimmt die Redaktion-<br>lediglich die presserechtliche Verantwortung: Die in die-<br>ser

*{?* VOGELWürzburg

# Inserentenverzeichnis HC-EINKAUF

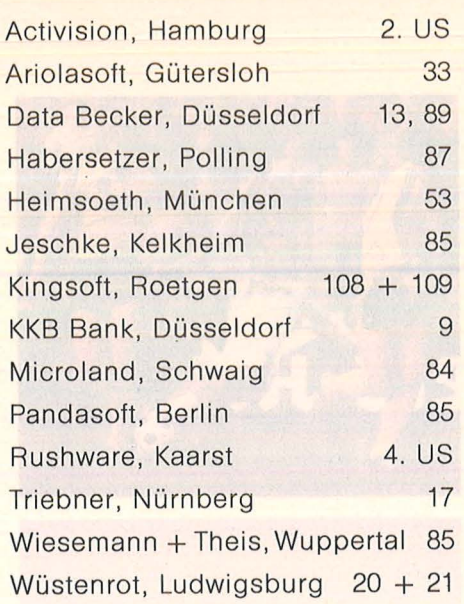

spekte von Time Life, München.

# Für Programm-Entwickler

die sich eine eigene Softwaremodul-Bibliothek für Turbo-Pascal aufbauen wollen, bieten wir pro Quartal ein TURBO-SPECIAL mit Diskette an. Sie finden dort:

- 
- 
- 
- 
- \* Utilities<br>\* Tools<br>\* Updates<br>\* Entwickler-Module<br>\* und viele Tips und Tricks
- Der Hammer
	- im TURBO-SPECIAL 1: Mit dem Programmierwerk P-List, dem besten uns bekannten Ausdruckprogramm

Der Hammer

im TURBO-SPECIAL 2: Mit dem ersten lnline-Makro-Assembler der Weit

Der Hammer

im TURBO-SPECIAL 3: Mit Window-Technik auf jedem **Rechner** 

TURBO-SPEZIAL 4: ln Vorbereitung. Lieferbar: Januar 1987.

Weitere Informationen und unser TP-Infoblatt für Turbo-Pascai-Programmentwickler fordern Sie an bei:

Vogel-Verlag, Frau Rath, Schillerstraße 23a, 8000 München 2, Telefon (0 89) 5 14 93-59, Stichwort: TP

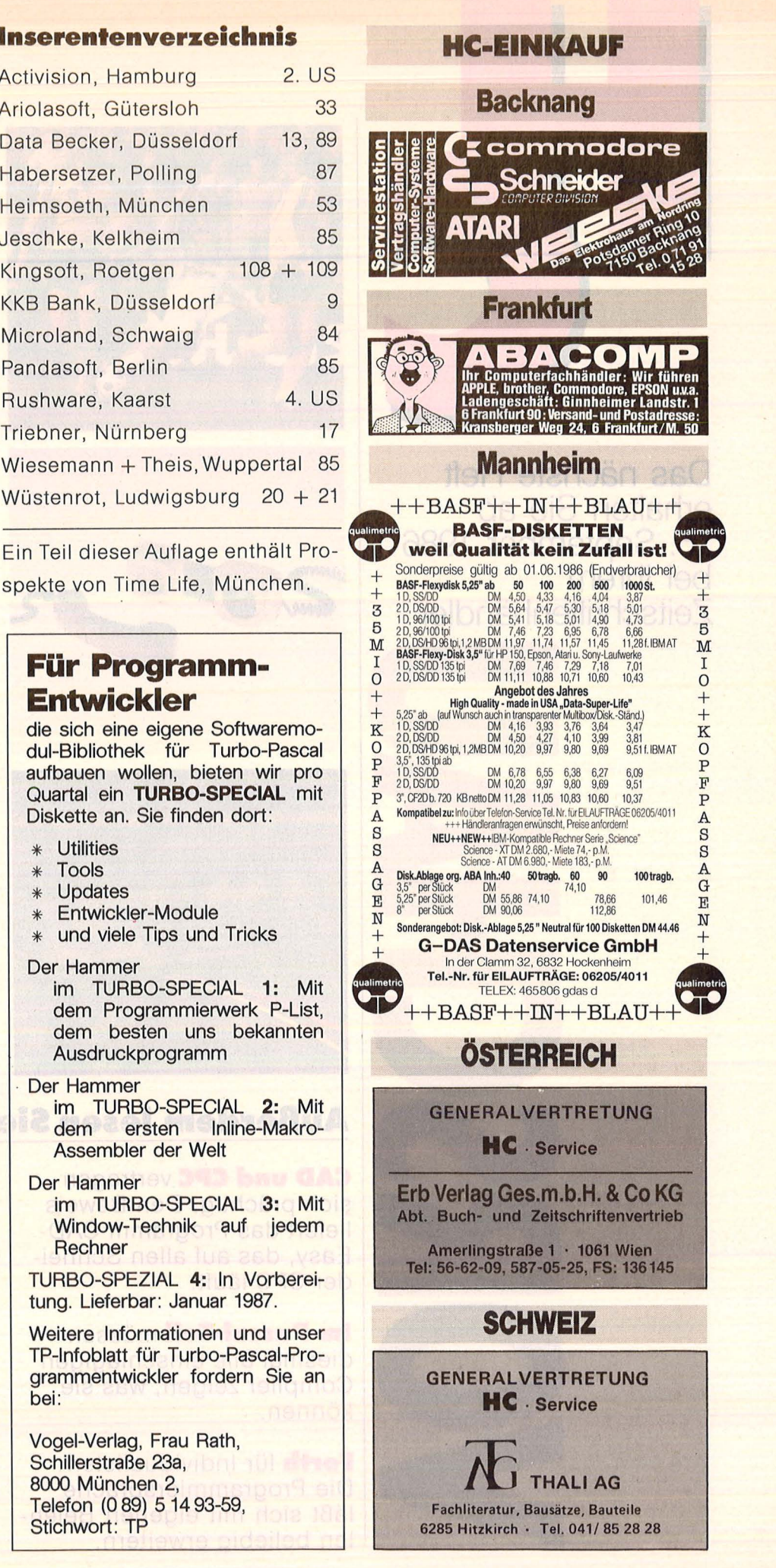

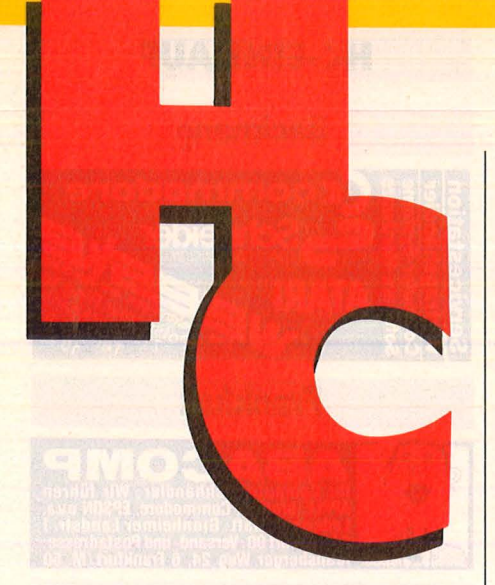

**Das nächste Heft erhalten Sie ab 15. September 1986 bei Ihrem Zeitschriftenhändler** 

> - <sup>~</sup>· ..: ~· '·-~· .(,· *.....* "•. '-:; . *-,:,•* -~· .. ·.\:' *,'·i:·o:'',''* ,c·":\_·:. ;-•\_-:'\•:' *·,'r··*

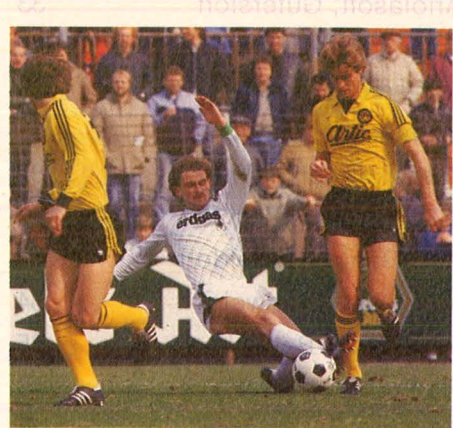

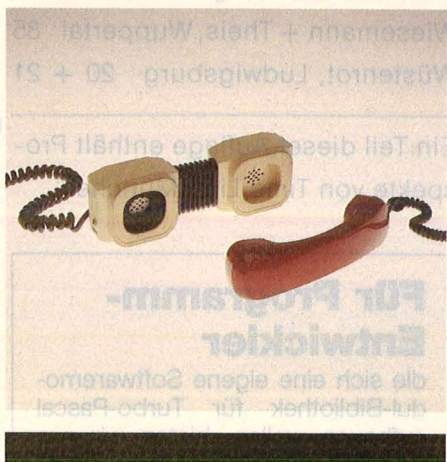

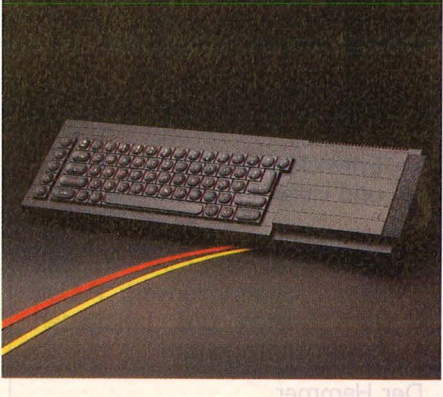

# **Außerdem lesen Sie:**

**CAD und CPC** vertragen sich prächtig. Den Beweis liefert das Programm CAD-Easy, das auf allen Schneider CPC läuft.

**Im Pascal-Teil** müssen diesmal alle einschlägigen Compiler zeigen, was sie können.

**Forth** für Individualisten: Die Programmiersprache läßt sich mit eigenen Befehlen beliebig erweitern.

**Die Bundesliga** total erfaßt: Ein Superlisting für Commodore 64 bringt jederzeit Ordnung und Überblick in das (hoffentlich) dramatische Geschehen in den Fußball-Stadien. Das patente Tabellenprogramm wird natürlich auch mit allen anderen Liga-Sportarten fertig.

#### **Datenfernübertragung,**

mehr als ein faszinierendes Hobby : Was der persönliche Kontakt zu Datenbanken und Mailboxen bringt, wie der ideale DFÜ-Piatz aussieht, welche Terminal-Programme und Akustikkoppler sich am besten bewähren -HC liefert das komplette Know-how für Datenreisende.

**Sinclair QL,** das verkannte Genie: Wir stellen zusammen, was für den meist unterschätzten Rechner derzeit an Software und Zubehör angeboten wird. Dazu eine informative Beschreibung sämtlicher Schnittstellen des "Quantensprungs".

# **Mit Desktop-Program·**

**men** kommt Luxus am Com puter auf. HC beschreibt, was die nützlichen Helfer im Hintergrund leisten .

**Drei neue Drucker** stellen wir vor: Von Atari, Riteman und Robotron.

**Ein Sound-Sampier** entlockt dem Atari ST die unge-

wöhnlichsten Töne. Wir testen den Tonkünstler.

Scan: S. Höltgen

# **cONDUTER CONCHER**

Senftleben, Dietrich Start mit Apple-Logo für II, lle und llc

Bücher zum her<br>Apple

Das kleine Logo-Einmaleins Grafik ·Text · Musik 222 Seiten, 70 Abbildungen, 35,— DM, 1985 ISBN 3-8023-0832-8

Willkommen bei Logo und seinen beiden Versionen Apple-Logo und Apple-Logo II, bekannt als benutzerfreundliche Computersprache für Ausbildung, Freizeit und Beruf. Mittels Schildkrötengrafik wird das kleine Logo-Einmaleins in 12 Lektionen beschrieben. Das Buch verlangt praktische Mitarbeit. Es hat seinen Platz neben dem Computer und gibt Hilfen und Anregungen für eigenes Forschen.

Teiwes, Eike

#### Programmentwicklung ln UCSD-Pascal

Beispiele · Aufgaben . Anregungen 344 S., zahlr. Abb., 28,— DM<br>ISBN 3-8023-0760-7

Aus dem Inhalt:

- Das ist Pascal Rechner und Betriebssystem
- **Programmentwicklung**  $\overline{\phantom{0}}$ **Datentypen**
- $\overline{\phantom{0}}$ Grafik
- Grafik im Textmodus
- Dateneingabe und
- -ausgabe u.v.m.

#### Baumann, Rüdeger

#### Spiel, Idee und Strategie programmiert in Pascal

326 S., zahlr. Abb., 35, - DM ISBN 3-8023-0732-1

Aus dem Inhalt:

- Denkspiele mit Zahlen
- Suchen und Raten
- Solospiele
- Zweipersonenspiele
- Spielstruktur
- **Spielanalyse**
- Suchalgorithmen u.v.m.

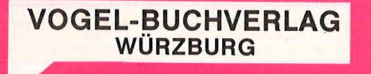

#### Vogel-Computerbücher mehr wissen, mehr leisten

Sie erhalten bei Ihrem Buch- und Computerfachhändler kostenlos das neue handler kostenlos das r<br>Verzeichnis "**VOGEL-**<br>**Computerbücher 1986"**<br>mit ca. 120 aktuellen Titeln unserer Reihen<br>CHIP WISSEN und HC **Mein Home-Computer.** 

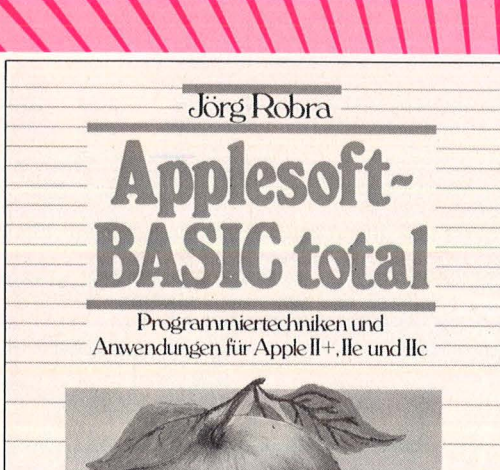

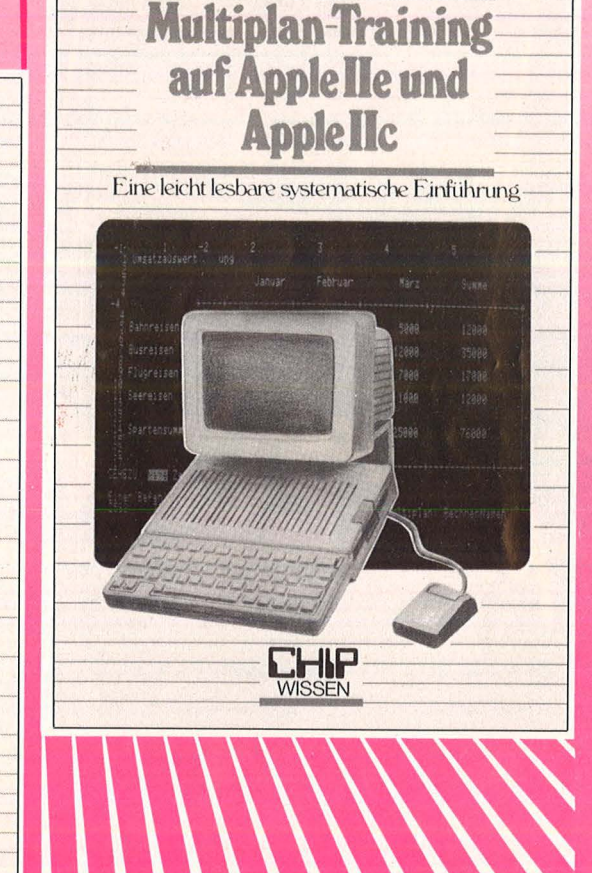

**Bernd Kretschmer** 

#### Robra, Jörg **Applesoft-BASIC total**

Programmiertechniken und Anwendungen für Apple  $II +$ , lle und IIc 340 Seiten, zahlr. Abbildungen

**CHIP** 

Das Buch zeigt, wie aus einem Problem - zunächst computerunabhängig über Analyse, Zieldefinition, Benutzerhandbuch, Modularisierung und strukturierte Programmierung ein sauber aufgebautes und benutzerfreundliches Programm entsteht.

**ISBN 3-8023-0872-8** 

Kretschmer, Bernd **Multiplan-Training auf Apple lle und Apple llc** 

Eine systematische Einführung 260 Seiten, zahlr. Abbildungen

Alle Nutzer des Apple II werden hier ein Arbeitsmittel finden, das alles Wesentliche über das Tabellenkalkulationsprogramm Multiplan aussagt. Hier werden im didaktischen Ansatz Lösungsmöglichkeiten schrittweise anhand von vielen Beispielen aufgezeigt.

 $45 - DM$ **ISBN 3-8023-0847-6**   $38, -DM$ 

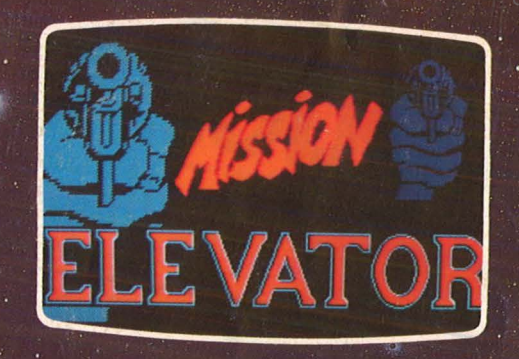

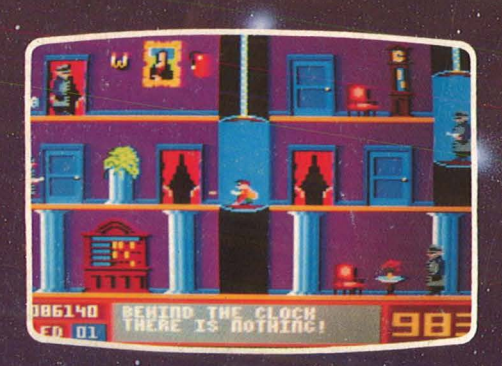

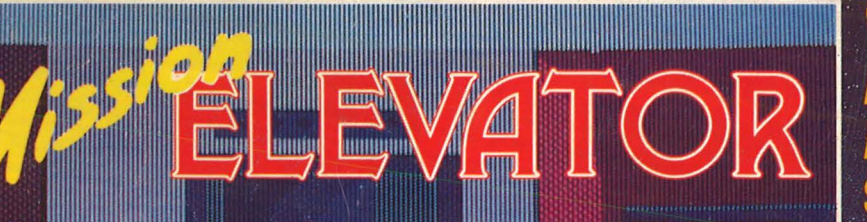

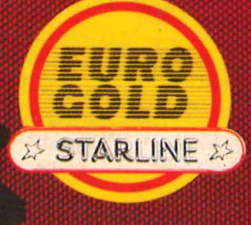

**Deutsch/Englisch** 

# ..sehr gut gelungenes Actionsniel **mit** enteuer-Touch und Sehr. hohem Spielwitz."

Mission ELEVATOR ist<br>lieferbar für:<br>COMMODORE und<br>SCHNEIDER<br>(Kassette, Diskette)

#### **ELIPARES** Ш **NEETT** E t

MICROPOOL Produkte<br>erhalten Sie in<br>den Fachabteilungen

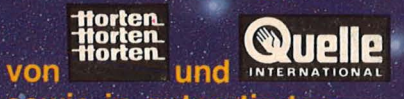

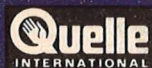

Sowie in gutsortierten<br>
Computershops.<br>
Mission ELEVATOR bestellen<br>
Sie bei Quelle unter der Kat.-Nr.<br>
CPC-Kass 560-632-2<br>
C64-Disk. 560-823-7<br>
C64-Disk. 560-823-7

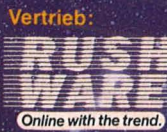

Mitvertrieb: Microhändler GmbH